**ΤΕΧΝΟΛΟΓΙΚΟ ΕΚΠΑΙΔΕΥΤΙΚΟ ΙΔΡΥΜΑ ΔΥΤΙΚΗΣ ΕΛΛΑΔΑΣ**

**ΣΧΟΛΗ ΔΙΟΙΚΗΣΗΣ ΚΑΙ ΟΙΚΟΝΟΜΙΑΣ**

**ΤΜΗΜΑ ΔΙΟΙΚΗΣΗ ΕΠΙΧΕΙΡΗΣΕΩΝ (Πάτρα)** 

# **Τίτλος Εργασίας: ΑΝΑΠΤΥΞΗ ΗΛΕΚΤΡΟΝΙΚΟΥ ΚΑΤΑΣΤΗΜΑΤΟΣ ΓΙΑ ΜΙΚΡΟΜΕΣΑΙΑ ΕΠΙΧΕΙΡΗΣΗ. ΥΛΟΠΟΙΗΣΗ ΜΕ WORDPRESS.**

**Πτυχιακή Εργασία των Γκολώνη Γεωργία** 

 **Μπέλτα Μαλεβή** 

**Επιβλέπων: AΡΙΣΤΕΙΔΗΣ ΜΠΑΚΑΛΗΣ**

**ΠΑΤΡΑ 2016** 

# **ΠΕΡΙΕΧΟΜΕΝΑ**

# Περιεχόμενα

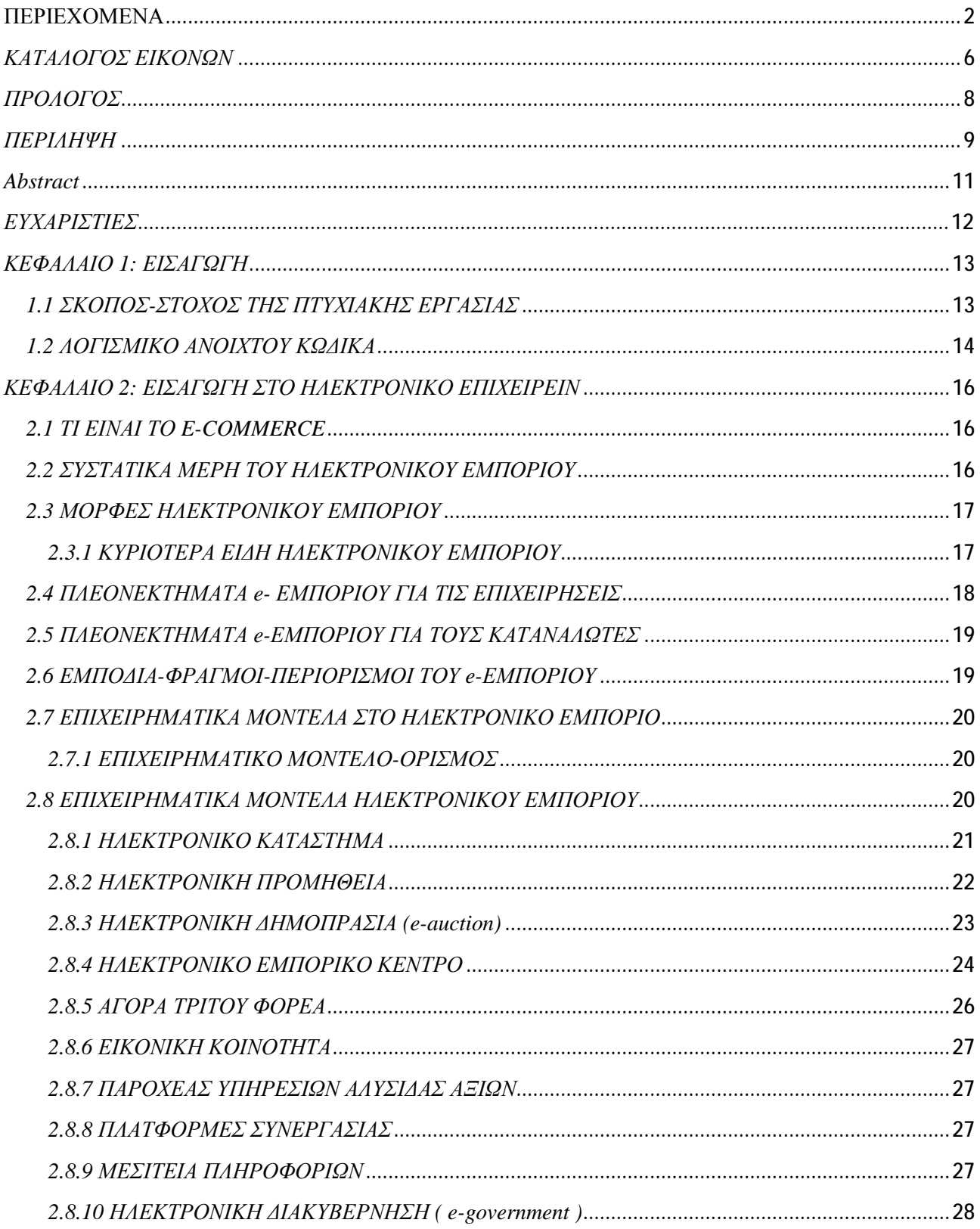

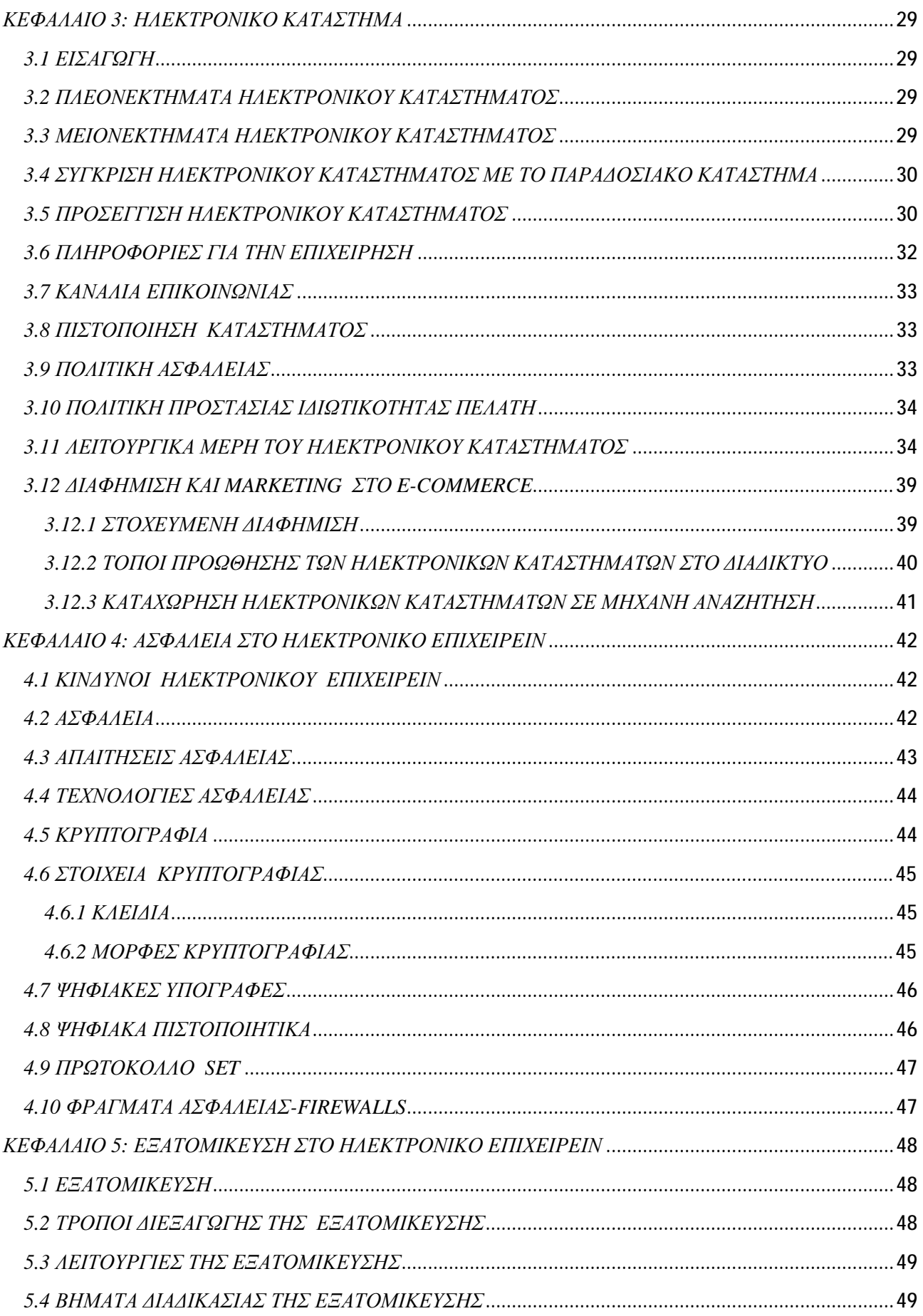

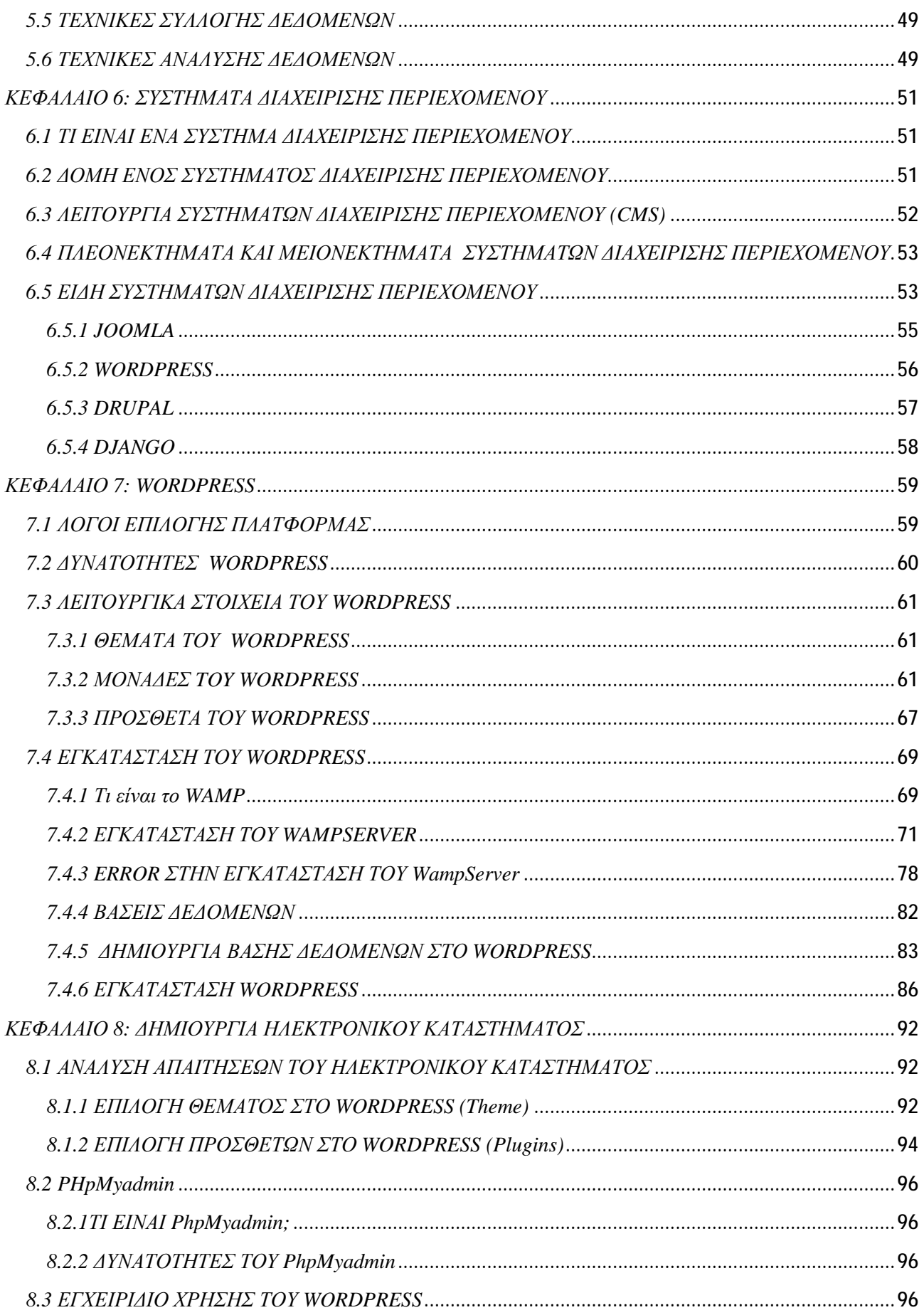

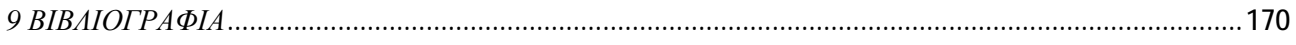

# *ΚΑΤΑΛΟΓΟΣ ΕΙΚΟΝΩΝ*

*Εικόνα 1:* Αρχική σελίδα του ηλεκτρονικού καταστήματος.

- *Εικόνα 2:* Το κατάστημα και οι κατηγοροποίση των προϊόντων του
- *Εικόνα3:* Τα προϊόντα και τα φίλτρα του ηλεκτρονικού καταστήματος.
- *Εικόνα4:*Προβολή του προϊόντος
- *Εικόνα 5:* Σελίδα σχετικά με εμάς.
- *Εικόνα 6:* Σελίδα σχετικά με εμάς
- *Εικόνα 7:* Η σελίδα επικοινωνία.
- *Εικόνα 8:*Η φόρμα που βάζουν οι χρήστες τα στοιχεία σου
- *Εικόνα 9:*Το blog του καταστήματος wo-man.
- *Εικόνα 10:* Τα άρθρα του καταστήματος
- *Εικόνα 11:* Καλάθι αγορών.
- *Εικόνα 12 :* Προχωράμε στην πληρώμη.
- *Εικόνα 13:* Κεντρικό μενού
- *Εικόνα 14:* Τα προϊόντα του wo-man
- *Εικόνα 15:* Όλα τα σχόλια των πελατών
- *Εικόνα 16:* Όροι χρήσης.
- *Εικόνα 17***:**Λειτουργίες Theme Options
- *Εικόνα 18:* Πρόσθετα
- *Εικόνα 19:* Πίνακας Ελέγχου
- *Εικόνα 20***:** Μενού
- *Εικόνα 21:* Logo
- *Εικόνα 22:* Σελίδες
- *Εικόνα 23:*Προσθήκη νέας σελίδας
- *Εικόνα 24:* Σελίδα «Αρχική»
- *Εικόνα 25:*Εμφάνιση
- *Εικόνα 26:* Πως βάζω κάτι στο μενού
- *Εικόνα 27:* Ολοκλήρωση παραγγελίας
- *Εικόνα 28:* Πύλες Πληρωμής
- *Εικόνα 29:* Paypal
- *Εικόνα 30:* Προϊόντα
- *Εικόνα 31:* Αλλαγή διάστασης εικόνας
- *Εικόνα 32:* Γενικές Ρυθμίσεις
- *Εικόνα 33:* Επιλογή νομίσματος
- *Εικόνα 34:* Πώς βάζω εκπτώσεις
- *Εικόνα 35:* Πώς φτιάχνω blog
- *Εικόνα 36:* Προσθήκη άρθρου
- *Εικόνα 37:* Παιδική μόδα
- *Εικόνα 38:* Επιλεγμένη εικόνα
- *Εικόνα 39:* Μικροεφαρμογές
- *Εικόνα 40:* Τα σχόλια των πελατών μας
- *Εικόνα 41:* Προβολή σελίδας «Τα σχόλια των πελατών μας»
- *Εικόνα 42:* Εμφάνιση στην σελίδα <<Μέσα επικοινωνίας>>
- *Εικόνα 43:* Εμφάνιση στην σελίδα<<Χάρτης>>
- *Εικόνα 44:* Κουπόνι<<WOMAN>>
- *Εικόνα 45:* Εμφάνιση στην σελίδα<< Εφαρμογή του κουπονιού>>

# *ΠΡΟΛΟΓΟΣ*

Είναι προφανές πως η είσοδος του ηλεκτρονικού εμπορίου στην αγορά έφερε πολλές αλλαγές στο εμπόριο, στους καταναλωτές και τους εμπόρους. Από την μία πλευρά το γεγονός αυτό επέφερε ραγδαίες αλλαγές και εξελίξεις στις επιχειρήσεις μιας και η αγορά στην οποία απευθύνονται πλέον δεν έχει όρια. Σκοπός λοιπόν της πτυχιακής μας εργασίας είναι η ανάλυση των σημαντικότερων ζητημάτων που αφορούν το ηλεκτρονικό εμπόριο αλλά και η εκμάθηση των αναγνωστών της πτυχιακής μας εργασίας για την κατασκευή ενός ηλεκτρονικού καταστήματος βασισμένο σε απλά βήματα που αν τα ακολουθήσουν ρητά θα δημιουργήσουν ένα πλήρες ηλεκτρονικό κατάστημα με την χρήση του wordpress. Γι' αυτό λοιπόν τον λόγο η πτυχιακή μας χωρίζεται σε 3 μέρη .Το πρώτο παρουσιάζει τα θεωρητικά κομμάτια που αναφέρονται στο ηλεκτρονικό εμπόριο ,το ηλεκτρονικό κατάστημα ,τα οφέλη ,την ασφάλεια και όλα τα ζητήματα που το αφορούν. Από την άλλη μεριά στο πιο πρακτικό κομμάτι αφού αναφερθούμε γενικά στο wordpress και τα cms βλέπουμε ένα εγχειρίδιο χρήσης και εγκατάστασης του wordpress. Και στο τρίτο κομμάτι βλέπουμε μια ολοκληρωμένη πλατφόρμα wordpress το αποτέλεσμα λοιπόν των προηγούμενων. Έτσι δημιουργείται στον αναγνώστη μια πλήρη εικόνα για τα ηλεκτρονικά καταστήματα.

# *ΠΕΡΙΛΗΨΗ*

Η πτυχιακή εργασία με τίτλο: ¨Ανάπτυξη ηλεκτρονικού καταστήματος για μικρομεσαία επιχείρηση. Υλοποίηση με wordpress ¨υλοποιήθηκε από τις φοιτήτριες Γκολώνη Γεωργία και Μπέλτα Μαλεβή με στόχο την δημιουργία ηλεκτρονικού καταστήματος με την βοήθεια του συστήματος διαχείρισης περιεχομένου wordpress το οποίο παρουσιάζει προς πώληση ενδύματα για άνδρες, γυναίκες και παιδία. Στόχος της πτυχιακής αυτής εργασίας είναι η εκμάθηση δημιουργίας ηλεκτρονικού καταστήματος με την χρήση του wordpress ή άλλων CMS. Μέσω της πτυχιακής αυτής εργασίας δίνεται η δυνατότητα δημιουργίας εγχειριδίου χρήσης και δημιουργίας ενός ηλεκτρονικού καταστήματος βήμα-βήμα από την εγκατάσταση έως την δημιουργία και την χρήση του.

Στην πτυχιακή εργασία εκτός από την δημιουργία του ηλεκτρονικού καταστήματος παρουσιάζονται και θεωρητικά κομμάτια που αφορούν τόσο το ηλεκτρονικό εμπόριο γενικά όσο και τα συστήματα διαχείρισης περιεχομένου. Αλλά και την δημιουργία και χρήση του ηλεκτρονικού καταστήματος.

Αναλυτικότερα η πτυχιακή εργασία αποτελείται από 8 κεφάλαια. Στο πρώτο κεφάλαιο όπου είναι η εισαγωγή αναφέρονται εν συντομία μερικά στοιχεία για το λογισμικό ανοιχτού κώδικα. Στο δεύτερο κεφάλαιο παρουσιάζονται πληροφορίες γενικά για το ηλεκτρονικό επιχειρείν για την μορφή του, τα πλεονεκτήματα αλλά και τα μειονεκτήματα τα οποία έχει. Και συνεχίζουμε βλέποντας τα επιχειρηματικά μοντέλα του ηλεκτρονικού εμπορίου.

Στο τρίτο κεφάλαιο παρουσιάζεται και αναλύεται το ηλεκτρονικό κατάστημα , τα πλεονεκτήματα και τα μειονεκτήματα του. Προσεγγίζουμε την δομή και την χρήση ,τον τρόπο λειτουργίας αλλά και η χρήση του marketing μέσω του διαδικτύου και κατ' επέκταση μέσα σε ένα ηλεκτρονικό κατάστημα.

Στο τέταρτο κεφάλαιο, ίσως και από τα πιο σημαντικά κεφάλαια για τον χρήστη ενός ηλεκτρονικού καταστήματος παρουσιάζονται οι κίνδυνοι που αντιμετωπίζουμε στο ηλεκτρονικό επιχειρείν και οι τρόποι αντιμετώπισης. Παρουσιάζονται και αναλύονται οι τρόποι επίτευξης ασφάλειας των χρηστών κατά την πλοήγηση σε ένα ηλεκτρονικό κατάστημα.

Στο πέμπτο κεφάλαιο εξηγείται αρκετά συνοπτικά η έννοια της εξατομίκευσης στο ηλεκτρονικό επιχερείν. Η εξατομίκευση βοηθά αρκετά στην εξυπηρέτηση των πελατών και ικανοποιεί τις ανάγκες του εκάστοτε πελάτη.

Στην συνέχεια στο έκτο κεφάλαιο εμβαθύνουμε πιο πολύ και αναλύουμε τα συστήματα διαχείρισης περιεχομένου. Συγκεκριμένα αναφέρεται η δομή, τα πλεονεκτήματα και τα μειονεκτήματα των συστημάτων διαχείρισης περιεχομένου και αναφέρονται μερικά απ' αυτά.

Στο έβδομο κεφάλαιο φθάνουμε στο πιο σημαντικό σημείο της πτυχιακής εργασίας όπου είναι η ανάλυση του συστήματος διαχείρισης περιεχομένου wordpress με την βοήθεια του οποίου δημιουργήσαμε την πλατφόρμα. Αναλύονται οι λόγοι επιλογής, οι δυνατότητες, τα πρόσθετα, το θέμα και οι μονάδες του wordpress. Και καταλήγει στον τρόπο με τον οποίο μπορεί κάποιος να εγκαταστήσει το wordpress.

Τέλος στον τελευταίο κεφάλαιο αναλύει βήμα προς βήμα πως κάποιος διαβάζοντας την πτυχιακή αυτή εργασία και συγκεκριμένα το εγχειρίδιο χρήσης που δημιουργήσαμε μπορεί να εγκαταστήσει το wordpress όπως αναφέραμε στο προηγούμενο κεφάλαιο αλλά και πως θα δημιουργήσει ένα ηλεκτρονικό κατάστημα . Πως θα το διαμορφώσει, θα το στήσει και θα βάλει τα προϊόντα του για να τα πουλήσει.

#### *Abstract*

The thesis entitled: development shop in the clothing sector using wordpress "implemented by students Gkoloni Georgia and Belta Malevi aimed at creating online store with the help of wordpress content management system introduced opium to sell clothing for men, women and children. The aim of this thesis work is learning online store creation using the wordpress or other CMS. Through this final work the chance of creating user manual given and create an online store step-by-step from installation to the creation and use.In the thesis besides the creation of the shop presented and theoretical pieces on both e-commerce in general and content management systems. But the creation and use of the shop. Specifically, the thesis consists of eight chapters. In the first chapter which is the introduction briefly mention some figures for open source software. The second chapter presents general information on e-business for the form, the advantages and disadvantages that have. And we continue seeing the business models of e-commerce. The third chapter presents and the online store analyzed the advantages and disadvantages. We approach the structure and use, operating mode and the use of marketing through the Internet and by extension in an online store. In the fourth chapter, perhaps the most important chapters for the user of an online store presents the risks we face in e-business and workarounds. Presented and ways for users to ensure safety analyzes when navigating in an online store. The fifth chapter is explained quite briefly the concept of personalization in e epicherein . Personalization helps enough in customer service and meet the needs of each customer . Then in the sixth chapter deepen more and analyze the content management systems . Specifies the structure , the advantages and disadvantages of content management systems and mentioned some of them . In the seventh chapter we arrive at the most important point of the thesis which is the analysis of wordpress content management system with the help of which created the platform . Analyze the reasons for choosing the possibilities , additives , subject and units of wordpress. And ends at the way in which one can install wordpress. Finally the last chapter analyzes step by step how one reading graduation this operation, namely the user manual that we created can be installed wordpress as we mentioned in the previous chapter and how to create an online store . How to configure it , you will set up and will form , will set up and put products to sell .

# *ΕΥΧΑΡΙΣΤΙΕΣ*

Η πτυχιακή εργασία με τίτλο: ¨Ανάπτυξη ηλεκτρονικού καταστήματος στον τομέα της ένδυσης με την χρήση wordpress" δημιουργήθηκε στα πλαίσια ολοκλήρωσης της φοίτησης μας στη σχολή Διοίκησης και Οικονομίας (ΣΔΟ) στο τμήμα Διοίκηση Επιχειρήσεων του ΤΕΙ Πάτρας .Μετά την ολοκλήρωση λοιπόν της πτυχιακής εργασίας θα' θέλαμε να ευχαριστήσουμε καταρχήν τον επιβλέποντα καθηγητή μας κύριο Α. Μπακάλη για την άριστη συνεργασία που είχαμε και την πολύ σημαντική βοήθεια του ως σύμβουλος για να καταφέρουμε να ολοκληρώσουμε την πτυχιακή μας εργασία.

Εν συνεχεία θα θέλαμε να ευχαριστήσουμε το ΤΕΙ Πατρών για τις παροχές του, την βιβλιοθήκη του που μας βοήθησαν στην ολοκλήρωση της πτυχιακής εργασίας καθώς και όλους τους καθηγητές του τμήματος που μας έδωσαν τις γνώσεις για να ολοκληρώσουμε τις σπουδές μας. Ευχόμαστε όλοι οι φοιτητές να έχουν την υποστήριξη και τη βοήθεια στις εργασίες τους μιας και βοηθούν πάρα πολύ στην απόκτηση γνώσεων και στην εφαρμογή όλων των γνώσεων που αποκομίσαμε κατά την διάρκεια της φοίτησης μας στο τμήμα.

# *ΚΕΦΑΛΑΙΟ 1: ΕΙΣΑΓΩΓΗ*

#### *1.1 ΣΚΟΠΟΣ-ΣΤΟΧΟΣ ΤΗΣ ΠΤΥΧΙΑΚΗΣ ΕΡΓΑΣΙΑΣ*

Βασικός σκοπός της πτυχιακής εργασίας μας είναι η κατασκευή ενός ηλεκτρονικού καταστήματος με την χρήση ενός σύγχρονου συστήματος διαχείρισης περιεχομένου όπως είναι το wordpress. Το ηλεκτρονικό κατάστημα για να δημιουργηθεί βασίστηκε στην γλώσσα προγραμματισμού php MyAdmin αλλά και την χρήση μιας βάσης δεδομένων MySQL. Η πτυχιακή εργασία αυτή αποσκοπεί στην εκμάθηση δημιουργίας ενός ηλεκτρονικού καταστήματος και η προσφορά στους αναγνώστες ένα χρήσιμο εγχειρίδιο που θα βοηθά να εγκαταστήσουν και να δημιουργήσουν ένα ηλεκτρονικό κατάστημα. Καθώς και η προσφορά γνώσεων για την χρησιμότητα και την χρήση του ηλεκτρονικού επιχειρείν στην ζωή μας και των συστημάτων διαχείρισης περιεχομένου

# *1.2 ΛΟΓΙΣΜΙΚΟ ΑΝΟΙΧΤΟΥ ΚΩΔΙΚΑ*

#### *Τι είναι το ελεύθερο λογισμικό;*

Το Ελεύθερο Λογισμικό/Λογισμικό Ανοικτού Κώδικα (ΕΛ/ΛΑΚ) είναι το λογισμικό που όλοι μας μπορούμε ελεύθερα να χρησιμοποιούμε, να αντιγράφουμε, να διανέμουμε και να τροποποιούμε ανάλογα με τις ανάγκες του. Είναι ένα εναλλακτικό μοντέλο ανάπτυξης και χρήσης λογισμικού που βασίζεται αποκλειστικά στην ελεύθερη διάθεση του πηγαίου κώδικα, το οποίο έχει την δυνατότητα αλλαγών η βελτιώσεων ώστε οι ανάγκες αυτού που το χρησιμοποιεί να καλύπτονται.

Οφέλη Χρήσης Ελεύθερου Λογισμικού/Λογισμικού Ανοικτού Κώδικα

Είναι ένα απόλυτα νόμιμο λογισμικό το οποίο διατίθεται δωρεάν και έχει πολύ μικρό κόστος συντήρησης.

- 1. Είναι λογισμικό που ενσωματώνει τις πιο σύγχρονες τεχνολογικές εξελίξεις.
- 2. Κάνει συχνές ενημερώσεις με νέες δυνατότητες.
- 3. Υπάρχει μεγάλη και φιλική κοινότητα ανάπτυξης και υποστήριξης του λογισμικού.
- 4. Υπάρχουν πάρα πολλά πρόσθετα προγράμματα με εύκολη και δωρεάν εγκατάσταση.
- 5. Υπάρχει σταθερότητα και ασφάλεια.
- 6. Είναι πολύ ασφαλές και αξιόπιστο σε σχέση με κάποιο ιδιόκτητο λογισμικό που κατεβάζουμε από το διαδίκτυο.
- 7. Υπάρχει δυνατότητα να ψάξουμε και να μάθουμε τον τρόπο λειτουργίας του λογισμικού ανάλογα με τις ανάγκες μας.

Το κόστος άδειας χρήσης των εφαρμογών ελευθέρου λογισμικού συνήθως είναι μηδενικό. Οι άδειες χρήσης δεν αγοράζονται και έχουμε απεριόριστο αριθμό εγκαταστάσεων. Η χρήση ανοιχτού κώδικα δεν αφήνει τον οργανισμό ή τον απλό χρήστη σε μια σχέση εξάρτησης από εταιρείες επειδή η διανομή , η διόρθωση σφαλμάτων και η ανάπτυξη του λογισμικού ΕΛ/ΛΑΚ γίνεται από κάθε τεχνικά ειδικευόμενη ομάδα έτσι δημιουργείται ένα περιβάλλον υψηλού ανταγωνισμού, ο οποίος φέρνει φθηνές τιμές και υψηλές υπηρεσίες υποστήριξης. Το Ελεύθερο Λογισμικό απαρτίζεται από μια μεγάλη κοινότητα χρηστών και προγραμματιστών οι οποίοι δουλεύουν για την συνεχή βελτίωση του λογισμικού, προσφέροντας γνώσεις και εργασία. Σήμερα υπάρχει ένα παγκόσμιο ανοικτό δίκτυο προγραμματιστών ,οι οποίο εξελίσσουν και διορθώνουν τον κώδικα των προγραμμάτων ,βγάζοντας γρήγορα νέες βελτιωμένες εκδόσεις λογισμικού. Έτσι με αυτόν τον τρόπο καθημερινά δημιουργούν νέα κοινά αγαθά. Η λογική της ανάπτυξης του λογισμικού του ανοιχτού κώδικα είναι τέτοια έτσι ώστε να είναι χρησιμοποιημένο από πολλούς και δεν υπάρχουν αρνητικές εκπλήξεις και σφάλματα. Ο κώδικας διαβάζεται από πλήθος ανθρώπων και έτσι τα κενά ασφαλείας βρίσκονται και διορθώνονται με μεγάλη ταχύτητα. Και έτσι σε περίπτωση εμφάνισης προβλημάτων γρήγορα υπάρχει ανάπτυξη. Το Διαδίκτυο αποτελεί τον μόνο τρόπο πρόσβασης στο διαθέσιμο Ελεύθερο Λογισμικό. Η σχέση του Διαδικτύου

και ΕΛ/ΛΑΚ έχει βασιστεί στην μεγάλη χρήση του Διαδικτύου και η διαδικασία ανάπτυξης και λειτουργίας του Διαδικτύου υπάρχει κατά κύριο λόγο σε ΕΛ/ΛΑΚ. Το Διαδίκτυο νέας γενιάς αναπτύσσεται με ανοιχτό λογισμικό. Το Λογισμικό Ανοιχτού Κώδικα με διαρκείς βελτιώσεις και αυξημένη φιλικότητα προς τον χρήστη κερδίζει συνεχώς νέους φίλους παγκοσμίως. Στην εκπαίδευση ,στην δημόσια διοίκηση και στις επιχειρήσεις, οι ενδιαφερόμενοι εκπαιδεύονται και αποκτούν ιδιαίτερα ελκυστικά εργαλεία ,αξιόπιστα και σταθερά στην λειτουργία και χωρίς κόστη απόκτησης και συνεχώς αναβάθμισης που απαιτούν τα κλειστά λογισμικά. Έτσι πολλοί πόροι υπάρχουν στην τεχνική υποστήριξη με μεγάλα οφέλη για την τοπική και εθνική οικονομία.

# *ΚΕΦΑΛΑΙΟ 2: ΕΙΣΑΓΩΓΗ ΣΤΟ ΗΛΕΚΤΡΟΝΙΚΟ ΕΠΙΧΕΙΡΕΙΝ*

# *2.1 ΤΙ ΕΙΝΑΙ ΤΟ E-COMMERCE*

Το ηλεκτρονικό εμπόριο σημαίνει διαφορετικά πράγματα για κάθε άτομο ανάλογα με την χρήση του.

- 1. Πολλοί το θεωρούν έναν σύγχρονο και αποδοτικό μηχανισμό διαφήμισης και μετάδοσης πληροφοριών για τα προϊόντα και τις υπηρεσίες.
- 2. Γενικά όμως θα μπορούσε να οριστεί σαν την χρήση του διαδικτύου για αγορά και πώληση προϊόντων και υπηρεσιών λαμβάνοντας φυσικά υπόψην και την υπηρεσία που προσφέρεται μετά την πώληση για την υποστήριξη και εξυπηρέτηση του πελάτη.

#### *ΟΡΙΣΜΟΣ e-ΕΠΙΧΕΙΡΕΙΝ*

Είναι ένα σύνολο από ενδοεπιχειρηματικές και διεπιχειρηματικές στρατηγικές αλλά και προηγμένες τεχνολογίες Πληροφορικής και Επικοινωνιών (ICTs) που έχουν σκοπό την επίτευξη των παρακάτω:

- 1. Την αυτοματοποίηση αλλά και την απλοποίηση όλων των επιχειρηματικών διαδικασιών.
- 2. Την μείωση του κόστους.
- 3. Την βελτίωση της ποιότητας των προϊόντων αλλά και των υπηρεσιών.
- 4. Την βελτίωση και αύξηση της ταχύτητας και της ποιότητας παράδοσης.
- 5. Και την δημιουργία εξατομικευμένων σχέσεων ανάμεσα στους τελικούς καταναλωτές και τις επιχειρήσεις.

#### *2.2 ΣΥΣΤΑΤΙΚΑ ΜΕΡΗ ΤΟΥ ΗΛΕΚΤΡΟΝΙΚΟΥ ΕΜΠΟΡΙΟΥ*

- 1. *Επιχειρήσεις:* Εφαρμογή καινοτόμων τεχνολογιών για τη επίτευξη αυτοματισμού στις συναλλαγές και την ροή εργασιών.
- 2. *Αγαθά και υπηρεσίες*: Τα αγαθά που πωλούνται μπορεί να είναι είτε άϋλα είτε υλικά.
- 3. *Γεωγραφική απόσταση*: Αγορές και πωλήσεις μέσω internet χωρίς να λαμβάνεται υπόψην η απόσταση.
- 4. *Επικοινωνία:* Παρέχεται πληροφόρηση, προϊόντα υλικά και άϋλα και πληρωμές μέσα από το διαδίκτυο.

# *2.3 ΜΟΡΦΕΣ ΗΛΕΚΤΡΟΝΙΚΟΥ ΕΜΠΟΡΙΟΥ*

# *2.3.1 ΚΥΡΙΟΤΕΡΑ ΕΙΔΗ ΗΛΕΚΤΡΟΝΙΚΟΥ ΕΜΠΟΡΙΟΥ*

- 1. *Επιχείρηση προς Καταναλωτή:* Business-to-Consumer-B2C:Αφορά το λιανικό εμπόριο. Αναλυτικότερα έχει να κάνει με τις πωλήσεις από μία επιχείρηση που διαθέτει ηλεκτρονικό κατάστημα προς καταναλωτές.
- 2. *Επιχείρηση προς Επιχείρηση:* Business-to-Business-B2B: Αφορά το χονδρικό ηλεκτρονικό εμπόριο. Αναλυτικότερα έχει να κάνει με τις συνδιαλλαγές μεταξύ επιχειρήσεων , πωλήσεις, αγορές και πληρωμές. Σ'αυτή την κατηγορία συμπεριλαμβάνονται οι λειτουργίες που έχουν να κάνουν με την διαχείριση προμηθειών, όροι πληρωμής και έλεγχος αποθήκης.
- 3. *Δημόσιοι Φορείς προς το Κοινό:* Government-to-Citizens-G2C: Δοσοληψίες πολιτών με κυβερνητικούς φορείς ( e-Government).Όπως για παράδειγμα: Το TAXIS όπου είναι η ηλεκτρονική συμπλήρωση και υποβολή ΦΠΑ, φορολογικές δηλώσεις κ.τ.λ. Επίσης άλλο παράδειγμα είναι τα κέντρα εξυπηρέτησης πολιτών όπου οποιαδήποτε απορία και ερώτηση υποβάλλεται στη αντίστοιχη ηλεκτρονική φόρμα.
- 4. *Consumer-to-Consumer-C2C:* Αφορά ιδιώτες που πωλούν και αγοράζουν προϊόντα με άλλους ιδιώτες με την χρήση ενός site δημοπρασιών ( auction site). Βασικό χαρακτηριστικό αυτών των site είναι η δυναμική τιμολόγηση των προϊόντων όπου γίνεται με βάση την προσφορά και την ζήτηση.
- 5. *Consumer-to-Business-C2B:* Reserve Auction: Δηλαδή δίνει τη δυνατότητα στον εκάστοτε αγοραστή να ορίσει τη δική του τιμή για ένα προϊόν ή υπηρεσία και να πάρει προσφορές από ένα σύνολο ιδιωτών- πελατών. Η τιμή (demand bid) είναι δεσμευτική για τον υποψήφιο πελάτη.
- 6. *Ηλεκτρονική Διακυβέρνηση:* Business-to-Government-B2G: Αφορά την υλοποίηση των φορολογικών υποχρεώσεων εταιρειών, ηλεκτρονική συμπλήρωση και υποβολή εγγράφων ή αιτήσεων, διαγωνισμοί για δημόσια έργα και ηλεκτρονική παροχή πληροφοριών για εμπορικά θέματα.

# *ΕΠΙΧΕΙΡΗΣΗ ΠΡΟΣ ΠΕΛΑΤΗ ( B2C )*

- 1. Ηλεκτρονικό κατάστημα.
- 2. Site: Περιλαμβάνει προϊόντα και υπηρεσίες.
- 3. Πραγματοποίηση αγορών με την βοήθεια του καλαθιού αγορών.
- 4. Πραγματοποίηση πληρωμών μέσω πιστωτικών καρτών, pay pall ,κάρτες visa κ.τ.λ.
- 5. Ηλεκτρονική παραλαβή μέσω ταχυδρομείου.

# *ΕΠΙΧΕΙΡΗΣΗ ΠΡΟΣ ΕΠΙΧΕΙΡΗΣΗ ( B2B )*

- 1. Επικοινωνία μεταξύ επιχειρήσεων:
	- 1. EDI
	- 2. XML
- 2. Δικτυακή Αγορά: Επιχειρήσεις συγκεντρώνονται για εμπορικές συναλλαγές ή εμπορικές πράξεις. Έτσι συνεργάζονται και πραγματοποιούν και αγοραπωλησίες.

# *ΔΗΜΟΣΙΟΙ ΦΟΡΕΙΣ ΠΡΟΣ ΚΟΙΝΟ ( G2C )*

Αφορά την σχέση και την επικοινωνία μεταξύ της κυβέρνησης και των πολιτών. Αναλυτικότερα μέσω του G2C ενημερώνονται οι επιχειρήσεις για διάφορες προκηρύξεις, διαγωνισμούς, δημοπρασίες και προμήθειες του δημόσιου τομέα. Επίσης με την βοήθεια του G2C οι επιχειρήσεις μπορούν να πραγματοποιούν τις συναλλαγές τους με τον δημόσιο φορέα ηλεκτρονικά. Επιπλέον πραγματοποιείται και η ενημέρωση των πολιτών, όχι μόνο των επιχειρήσεων, για τις υπηρεσίες που παρέχουν οι δημόσιοι φορείς. Τέλος γίνονται με ηλεκτρονικό τρόπο όλες οι υποθέσεις που αφορούν τις δημόσιες υπηρεσίες.

# *2.4 ΠΛΕΟΝΕΚΤΗΜΑΤΑ e- ΕΜΠΟΡΙΟΥ ΓΙΑ ΤΙΣ ΕΠΙΧΕΙΡΗΣΕΙΣ*

#### *1. Βελτιώνεται η λειτουργία των επιχειρήσεων:*

Βελτιώνεται η οργάνωση και η διεκπεραίωση των διαδικασιών της επιχείρησης. Μεγάλη βοήθεια στην εξέλιξη του marketing αφού η επιχείρηση αποκτά παγκόσμια παρουσία σε αγορές που με τα φυσικά καταστήματα δεν θα μπορούσε να έχει, άμεση αλληλεπίδραση μεταξύ του πελάτη και της επιχείρησης γεγονός που οδηγεί στην καλύτερη εξυπηρέτηση των πελατών. Επιπλέον προσφέρεται η δυνατότητα στην επιχείρηση να ενημερώνει τους πελάτες της διαρκώς για τα προϊόντα της αλλά και για τις υπηρεσίες που προσφέρει. Έτσι η εκάστοτε επιχείρηση έχει πρόσβαση σε νέες αγορές , ταχύτερη παράδοση των προϊόντων στον προορισμό τους και φυσικά καλύτερη εξυπηρέτηση των πελατών. Τέλος περιορίζεται αρκετά το άμεσο κόστος της επιχείρησης ενώ ταυτόχρονα βελτιώνεται η δημόσια εικόνα της.

#### *2. Μετασχηματισμός των επιχειρήσεων*:

Το προσωπικό της επιχείρησης πρέπει να μάθουν και να προσαρμοστούν στην νέα τεχνολογία για να καταφέρουν να δουλέψουν σωστά και αποτελεσματικά. Έτσι λόγο της νέας τεχνολογίας δημιουργούνται νέες σχέσεις με τους πελάτες τις οποίες οι εργαζόμενοι πρέπει να διαχειριστούν.

#### *3. Αλλαγή των προτύπων:*

Δημιουργείται μια γενικότερη αλλαγή της λειτουργίας της επιχείρησης αφού ακολουθούν νέα λειτουργικά μοντέλα και έχουν νέες δυνατότητες προϊόντων. Αλλάζουν τα κανάλια πώλησης, προβολής αλλά και προώθησης των προϊόντων και των υπηρεσιών που προσφέρουν.

### *2.5 ΠΛΕΟΝΕΚΤΗΜΑΤΑ e-ΕΜΠΟΡΙΟΥ ΓΙΑ ΤΟΥΣ ΚΑΤΑΝΑΛΩΤΕΣ*

- 1. Διεκπεραίωση των αγορών 24 ώρες και 7 ημέρες την εβδομάδα κάτι που δεν προσφέρει το φυσικό κατάστημα.
- 2. Καλύτερες και πιο χαμηλές τιμές στα προϊόντα αλλά και στις υπηρεσίες.
- 3. Αυξημένη ταχύτητα των συναλλαγών.
- 4. Δυνατότητα πρόσβασης σε νέες αγορές σε οποιαδήποτε γεωγραφική περιοχή.
- 5. Μεγαλύτερος ανταγωνισμός γεγονός που ωθεί τις επιχειρήσεις στην μείωση των τιμών και την αύξηση της ποικιλίας.
- 6. Αυξάνεται η αγοραστική παραγωγικότητα.
- 7. Καλύτερη πληροφόρηση , δυνατότητα αναζήτησης και σύγκρισης των προϊόντων.
- 8. Δυνατότητα συμμετοχής σε πλειστηριασμούς που διεξάγονται ηλεκτρονικά.

#### *2.6 ΕΜΠΟΔΙΑ-ΦΡΑΓΜΟΙ-ΠΕΡΙΟΡΙΣΜΟΙ ΤΟΥ e-ΕΜΠΟΡΙΟΥ*

- 1. Αβεβαιότητα για την ασφάλεια και την αξιοπιστία για τις συναλλαγές και την προστασία των προσωπικών στοιχείων.
- 2. Έλλειψης εμπιστοσύνης.
- 3. Φόβος για παραβίαση του απορρήτου.
- 4. Επιπλέον κόστος για τις ήδη υπάρχουσες επιχειρήσεις γιατί εκτός από το φυσικό κατάστημα πρέπει να επενδυθεί κάποιο κεφάλαιο για την δημιουργία του ηλεκτρονικού καταστήματος.
- 5. Νομοθετικό και θεσμικό πλαίσιο που αφορά την προστασία του καταναλωτή , πνευματική ιδιοκτησία, κανονισμός περιεχομένου και ασφάλειας.
- 6. Δημιουργία γλωσσολογικών και πολιτιστικών ζητημάτων, αφού τώρα πια η επιχείρηση δεν απευθύνεται μόνο τοπικά.
- 7. Δημιουργία προβλημάτων στην αναδιάρθρωση των επιχειρηματικών διαδικασιών.
- 8. Δυσκολία εκπαίδευσης του προσωπικού στην χρήση πολύπλοκων ηλεκτρονικών συστημάτων πληροφόρησης.
- 9. Δυσκολία ισορρόπησης των πλεονεκτημάτων και των μειονεκτημάτων. Οι νέες εφαρμογές έχουν κάποιο κόστος και πρέπει να εκτιμηθεί εάν συμφέρει να γίνει αυτού του είδους η επένδυση ανάλογα τα πλεονεκτήματα που προσφέρει.

# *2.7 ΕΠΙΧΕΙΡΗΜΑΤΙΚΑ ΜΟΝΤΕΛΑ ΣΤΟ ΗΛΕΚΤΡΟΝΙΚΟ ΕΜΠΟΡΙΟ*

#### *2.7.1 ΕΠΙΧΕΙΡΗΜΑΤΙΚΟ ΜΟΝΤΕΛΟ-ΟΡΙΣΜΟΣ*

Στο Ηλεκτρονικό Επιχειρείν το Επιχειρηματικό Μοντέλο είναι το σύνολο των συνθηκών που καθορίζουν τις συσχετίσεις αλλά και τις συναλλαγές του γίνονται ανάμεσα σε όλες τις οντότητες που εμπλέκονται σε αυτή την διαδικασία, για να καταφέρουν να παράξουν όφελος. Άρα συμπεριλαμβάνει:

- 1. Το σύνολο των εμπλεκόμενων οντοτήτων.
- 2. Την συσχέτιση των οντοτήτων που εμπλέκονται.
- 3. Τις μεταξύ τους συναλλαγές.
- 4. Τα δεδομένα που ανταλλάσσονται και το είδος των δεδομένων αυτών.

#### *2.8 ΕΠΙΧΕΙΡΗΜΑΤΙΚΑ ΜΟΝΤΕΛΑ ΗΛΕΚΤΡΟΝΙΚΟΥ ΕΜΠΟΡΙΟΥ*

Λαμβάνοντας υπόψην τις υπηρεσίες που προσφέρουν τα επιχειρηματικά μοντέλα ταξινομούνται σε:

- 1. Ηλεκτρονικό κατάστημα ( e-shop, B2C ).
- 2. Ηλεκτρονική προμήθεια ( e-procurement, B2B ).
- 3. Ηλεκτρονική δημοπρασία ( e-auction ).
- 4. Ηλεκτρονικό εμπορικό κέντρο ( e-mall ).
- 5. Αγορά τρίτου φορέα ( third party marketplace ).
- 6. Εικονική κοινότητα ( virtual communities ).
- 7. Παροχέας υπηρεσιών αλυσίδας αξιών ( value chain service provider ).
- 8. Σύστημα αλυσίδας αξιών ( value chain integrator ).
- 9. Πλατφόρμα συνεργασίας ( collaboration platform ).
- 10. Υπηρεσίες εμπιστοσύνης και μεσιτεία πληροφοριών ( information brokerage and trust services ).

# *2.8.1 ΗΛΕΚΤΡΟΝΙΚΟ ΚΑΤΑΣΤΗΜΑ*

- 1. Είναι το πιο διαδεδομένο επιχειρηματικό μοντέλο το ηλεκτρονικό κατάστημα ( B2C ).
- 2. Marketing μέσω του διαδικτύου για μια εταιρεία ή ένα κατάστημα.
- 3. Προβολή και προώθηση προϊόντων .
- 4. Παραγγελίες και αγορές προϊόντων.
- 5. Το 80% της κίνησης στο διαδίκτυο καταλαμβάνεται από το ηλεκτρονικό κατάστημα.
- 6. Και μόνο το 20% αφορά τις αγορές.

# *ΗΛΕΚΤΡΟΝΙΚΟ ΚΑΤΑΣΤΗΜΑ: ΟΦΕΛΗ ΓΙΑ ΤΟΝ ΚΑΤΑΝΑΛΩΤΗ*

- 1. Μειωμένες τιμές.
- 2. Πιο γρήγορη και πλήρης πληροφόρηση.
- 3. Μεγαλύτερη ποικιλία επιλογών.
- 4. Πρόσβαση 24 ώρες , 7 ημέρες την εβδομάδα.
- 5. Δυνατότητα έρευνας αγοράς, σύγκριση τιμών και προϊόντων.
- 6. Πιο εύκολες αγορές.
- 7. Ευκολία πληρωμής.
- 8. Άμεση πρόσβαση χωρίς μετακινήσεις
- 9. Χρήση εξατομίκευσης.
- 10. Marketing  $1$ -προς-1.

# *ΗΛΕΚΤΡΟΝΙΚΟ ΚΑΤΑΣΤΗΜΑ: ΟΦΕΛΗ ΓΙΑ ΤΗΝ ΕΠΙΧΕΙΡΗΣΗ*

- 1. Παγκόσμια παρουσία της επιχείρησης χωρίς την δημιουργία φυσικού καταστήματος με την βοήθεια του διαδικτύου με πολύ μικρό κόστος.
- 2. Μεγαλύτερη ταχύτητα και ακρίβεια συναλλαγών.
- 3. Διαδικτυακό marketing . Μειώνει τις δαπάνες για προώθηση και διαφήμιση του προϊόντος.
- 4. Μείωση των λειτουργικών εξόδων της επιχείρησης.
- 5. Δυνατότητα εντοπισμού, καταγραφής, ανάλυσης και αξιοποίησης των αγοραστικών προτιμήσεων των καταναλωτών. Έτσι υπάρχει η δυνατότητα να προσαρμοστούν τα προϊόντα στις ανάγκες των καταναλωτών, γεγονός που προσφέρει στην επιχείρηση ανταγωνιστικό πλεονέκτημα.

6. Αύξηση των εσόδων από τις πωλήσεις, την μείωση των λειτουργικών εξόδων, την μείωση κόστους συναλλαγών και από την μείωση των δαπανών για την διαφήμιση του προϊόντος.

# *ΗΛΕΚΤΡΟΝΙΚΟ ΚΑΤΑΣΤΗΜΑ : ΜΕΙΟΝΕΚΤΗΜΑΤΑ ΓΙΑ ΤΗΝ ΕΠΙΧΕΙΡΗΣΗ*

- 1. Νέες ροές εργασίας
- 2. Προσοχή για την προστασία των προσωπικών δεδομένων των πελατών.
- 3. Ασφάλεια των υπολογιστικών συστημάτων.
- 4. Δυσκολία εκμάθησης του προσωπικού για τις νέες ροές εργασίας.
- 5. Πρόσληψη νέου προσωπικού .
- 6. Προσπάθεια απόκτησης εμπιστοσύνης των πελατών.

#### *2.8.2 ΗΛΕΚΤΡΟΝΙΚΗ ΠΡΟΜΗΘΕΙΑ*

Είναι μια διαδικασία διαδικτυακής προσφοράς και προμήθειας προϊόντων υλικών υπηρεσιών και εξοπλισμού. Την χρησιμοποιούν επιχειρήσεις για να αυτοματοποιούν διαδικασίες συναλλαγών και προμηθειών με άλλες επιχειρήσεις. Οι μεγαλύτερες εταιρίες και οι δημόσιοι οργανισμοί χρησιμοποιούν εφαρμογές ηλεκτρονικών προμηθειών. Πηγή εσόδων των ηλεκτρονικών προμηθειών είναι:

- 1. Μειώνονται οι δαπάνες.
- 2. Αυτοματοποιούνται οι διαδικασίες προσφορών.
- 3. Δημιουργούνται αποδοτικότερες προσφορές

#### *ΛΕΙΤΟΥΡΓΙΕΣ ΗΛΕΚΤΡΟΝΙΚΗΣ ΠΡΟΜΗΘΕΙΑΣ*

- 1. Προβολή και προώθηση προϊόντων μέσω καταλόγων
- 2. Δημιουργία εταιρικών συνεργασιών
- 3. Διακανονισμός όρων συναλλαγής
- 4. Δημιουργία μηχανισμού αξιολόγησης προσφορών
- 5. Οργάνωση και διαχείριση παραγγελιών
- 6. Οργάνωση συμβάσεων, διαπραγματεύσεων και κανόνων συνεργασίας
- 7. Διαχείριση αποθεμάτων
- 8. Διαχείριση πληρωμών
- 9. Διαχείριση δικτύου διανομής
- 10. Εξυπηρέτηση πελατών

# *ΗΛΕΚΤΡΟΝΙΚΗ ΠΡΟΜΗΘΕΙΑ:ΟΦΕΛΗ ΕΠΙΧΕΙΡΗΣΗΣ*

- 1. Βελτίωση οργάνωσης και ποιότητας των συναλλαγών
- 2. Δυνατότητα επιλογής προμηθευτών
- 3. Μείωση του κόστους στις επιχειρηματικές διαδικασίες (πληρωμές , παραγγελίες και διανομή προϊόντων)
- 4. Καλύτερη διαχείριση χρόνου προμηθειών (just in time)
- 5. Γρηγορότερη εξάπλωση πληροφοριών
- 6. Μείωση τιμών των προϊόντων
- 7. Ελάττωση σφαλμάτων
- 8. Άμεση ανταλλαγή και μετάδοση πληροφοριών
- 9. Ασφάλεια και διαφάνεια διαδικασιών
- 10. Υλοποίηση διαπραγματεύσεων και συμβάσεων μέσω διαδικτύου
- 11. Εφαρμογές συνεργασίας

# *ΗΛΕΚΤΡΟΝΙΚΗ ΠΡΟΜΗΘΕΙΑ:ΟΦΕΛΗ ΠΡΟΜΗΘΕΥΤΩΝ*

- 1. Επέκταση επιχειρήσεων και δημιουργία προοπτικών δημιουργίας παγκόσμιας αγοράς
- 2. Ελαχιστοποίηση κόστους
- 3. Προσφορές συνεργασίας
- 4. Μείωση των εξόδων , γεγονός που οδηγεί σε πηγή εσόδων
- 5. Δημιουργία αποδοτικότερων προσφορών
- 6. Αυτοματοποίηση διαδικασίας προσφορών

#### *2.8.3 ΗΛΕΚΤΡΟΝΙΚΗ ΔΗΜΟΠΡΑΣΙΑ (e-auction)*

Είναι η υλοποίηση δημοπρασιών μέσω του διαδικτύου για π.χ. e-bay. Στον ιστότοπο αυτόν οι χρήστες έχουν την δυνατότητα να πωλούν τα προϊόντα τους σε άλλους χρήστες η να πραγματοποιούν πράξεις προσφοράς για προϊόντα άλλων χρηστών. Τα έσοδα του πάροχου της δημοπρασίας προέρχονται από:

- 1. Τις αμοιβές των συναλλαγών
- 2. Την πώληση τεχνολογικής πλατφόρμας
- 3. Την διαφήμιση

Οι συμμετέχοντες στην ηλεκτρονική δημοπρασία είναι:

1. Ο πλειστηριαστής όπου θέτει τους όρους της δημοπρασίας

- 2. Ο προμηθευτής όπου προσφέρει προϊόντα προς πώληση
- 3. Ο πελάτης ο οποίος καθορίζει την τιμή των προϊόντων επιθυμεί να αγοράσει

# *ΔΥΝΑΤΟΤΗΤΕΣ ΗΛΕΚΤΡΟΝΙΚΗΣ ΔΗΜΟΠΡΑΣΙΑΣ*

- 1. Παρουσίαση προϊόντων μέσω του διαδικτύου , περιγραφή του προϊόντος μέσω εικόνων , κειμένου , βίντεο. Προβολή τιμής και διαθεσιμότητας του προϊόντος .
- 2. Κατηγοριοποίηση προϊόντων , γεγονός που διευκολύνει την αναζήτηση.
- 3. Ευκολία παρακολούθησης προσφορών και εκπτώσεων.
- 4. Υποβολή προσφορών.
- 5. Ενσωμάτωση νέων λειτουργιών ( δημιουργία συμβάσεων , διανομή και παράδοση προϊόντων και διενέργεια πληρωμών )

### *ΟΦΕΛΗ ΗΛΕΚΤΡΟΝΙΚΗΣ ΔΗΜΟΠΡΑΣΙΑΣ ΓΙΑ ΚΑΤΑΝΑΛΩΤΕΣ*

- 1. Μεγαλύτερη ποικιλία προϊόντων
- 2. Μειωμένες τιμές
- 3. Εξοικονόμηση χρόνου
- 4. Αυξημένη αποδοτικότητα και αποτελεσματικότητα
- 5. Υλοποίηση συναλλαγών χωρίς την φυσική μεταφορά των εμπλεκόμενων

#### *ΟΦΕΛΗ ΗΛΕΚΤΡΟΝΙΚΗΣ ΔΗΜΟΠΡΑΣΙΑΣ ΓΙΑ ΠΡΟΜΗΘΕΥΤΕΣ*

- 1. Καλύτερη διαχείριση αποθεμάτων
- 2. Μείωση λειτουργικών εξόδων
- 3. Αξιοποίηση της παραγωγής αποτελεσματικότερα
- 4. Μεταφορά των προϊόντων μόνο όταν επιτευχθεί η πώληση.

#### *2.8.4 ΗΛΕΚΤΡΟΝΙΚΟ ΕΜΠΟΡΙΚΟ ΚΕΝΤΡΟ*

Είναι ένα σύνολο από ηλεκτρονικά καταστήματα που μοιράζονται τον ίδιο ιδεατό χώρο και έχουν κοινό εμπορικό σήμα και την ίδια μέθοδο πληρωμών. Η πλατφόρμα φιλοξενεί διάφορα

καταστήματα και προσφέρει προϊόντα και υπηρεσίες που διαχειρίζονται από έναν ενδιάμεσο τον emall operator. Οι υπηρεσίες που προσφέρει το ηλεκτρονικό εμπορικό κέντρο είναι οι ακόλουθες:

- 1. Ύπαρξη ηλεκτρονικών καταλόγων μέσω των οποίων γίνεται η παρουσίαση και αναζήτηση των προϊόντων.
- 2. Ύπαρξη μηχανισμού αναζήτησης που εντοπίζει τα προϊόντα στα εκάστοτε καταστήματα.
- 3. Ύπαρξη μηχανισμού πληρωμών .
- 4. Παρακολούθηση αποθεμάτων.
- 5. Δυναμική ενημέρωση του καλαθιού κατά την διάρκεια των αγορών.
- 6. Παρακολούθηση της πορείας των παραγγελιών.
- 7. Μηχανισμοί διαφήμισης των προϊόντων.

# *ΟΦΕΛΗ ΗΛΕΚΤΡΟΝΙΚΟΥ ΕΜΠΟΡΙΚΟΥ ΚΑΤΑΣΤΗΜΑΤΟΣ ΓΙΑ ΠΕΛΑΤΕΣ*

- 1. Συμπεριλαμβάνει όλα τα πλεονεκτήματα ενός ηλεκτρονικού καταστήματος
- 2. Ευκολία πρόσβασης σε άλλα ηλεκτρονικά καταστήματα και σύγκριση ποιότητας και τιμής των προϊόντων
- 3. Ευκολία περιήγησης του χρήστη λόγο του κοινού περιβάλλοντος αλληλεπίδρασης
- 4. Κοινό εμπορικό σήμα και brand name , γεγονός που οδηγεί τον πελάτη να έχει μεγαλύτερη εμπιστοσύνη (e – trust ) και αυξημένη προθυμία για αγορές

# *ΟΦΕΛΗ ΗΛΕΛΤΡΟΝΙΚΟΥ ΕΜΠΟΡΙΚΟΥ ΚΑΤΑΣΤΗΜΑΤΟΣ ΓΙΑ ΤΑ ΣΥΜΠΕΡΙΛΑΜΒΑΝΟΜΕΝΑ ΗΛΕΚΤΡΟΝΙΚΑ ΚΑΤΑΣΤΗΜΑΤΑ*

- 1. Μείωση των εξόδων
- 2. Μείωση πολυπλοκότητας της διαδικτυακής παρουσίας
- 3. Υπηρεσίες πολυμέσων
- 4. Μεγαλύτερη επισκεψιμότητα λόγο των γειτονικών καταστημάτων στην διαδικτυακή αγορά
- 5. Αύξηση των πωλήσεων λόγο του κοινού εμπορικού ονόματος

# *ΟΦΕΛΗ ΗΛΕΚΤΡΟΝΙΚΟΥ ΕΜΠΟΡΙΚΟΥ ΚΑΤΑΣΤΗΜΑΤΟΣ ΓΙΑ ΤΟΝ ΔΙΑΧΕΙΡΙΣΤΗ*

1. Τεχνολογίες υποστήριξης

- 2. Χρήση εμπορικού σήματος.
- 3. Φιλοξενία ηλεκτρονικών καταστημάτων γεγονός που οδηγεί σε μεγαλύτερη επισκεψιμότητα του ιστότοπου.
- 4. Αυξημένη παροχή υπηρεσιών .
- 5. Ευκολία διαφήμισης.
- 6. Απόκτηση εσόδων διαχειριστή ( διαφημίσεις , ποσοστά από συναλλαγές , εισφορές από τους συμμετέχοντες για την απόκτηση δικαιώματος συμμετοχής ,χρήσης λογισμικού , εγκατάστασης ελέγχου και υποστήριξης του ηλεκτρονικού καταστήματος).

### *2.8.5 ΑΓΟΡΑ ΤΡΙΤΟΥ ΦΟΡΕΑ*

Είναι ένα νέο μοντέλο που το χρησιμοποιούν οι επιχειρήσεις που παραχωρούν το διαδικτυακό marketing σε τρίτο φορέα. Χρησιμοποιείται συνήθως από επιχειρήσεις που εμπλέκονται σε ρόλο ενδιάμεσου μεταξύ αγοραστών και πωλητών για να δημιουργήσει μια κλαδική ηλεκτρονική αγορά. Σε τέτοιου είδους αγορές επιτρέπεται η είσοδος συγκεκριμένων αγοραστών και προμηθευτών οι οποίοι ανήκουν στον κλάδο. Το επιχειρηματικό αυτό μοντέλο υπόκειται στο επιχειρηματικό μοντέλο επιχείρηση προς επιχείρηση. Η επιχείρηση που θα δημιουργήσει ηλεκτρονική αγορά πρέπει να παρέχει υπηρεσίας σε προμηθευτές και αγοραστές

# *ΒΑΣΙΚΕΣ ΥΠΗΡΕΣΙΕΣ ΑΓΟΡΑΣ ΤΡΙΤΟΥ ΦΟΡΕΑ*

- 1. Προβολή και αναζήτηση των προϊόντων των προμηθευτών μέσω ηλεκτρονικών καταλόγων.
- 2. Οργάνωση και διαχείριση αρχείου πελατών.
- 3. Ευκολία ολοκλήρωσης της διαδικασίας της παραγγελίας και των πληρωμών.
- 4. Μηχανισμός ασφαλείας για την ασφαλή μετάδοση των δεδομένων μέσω του διαδικτύου και προστασία του χρήστη.
- 5. Άμεση αποστολή της παραγγελίας στον κατάλληλο προμηθευτή και αντίστοιχα μετέπειτα στον κατάλληλο αγοραστή.
- 6. Υλοποίηση της διαδικασίας αποστολής των προϊόντων με την βοήθεια ενδιάμεσου αποθηκευτικού χώρου στον οποίο ο εκάστοτε προμηθευτής θα αποστέλλει τα προϊόντα που προσφέρονται προς πώληση.
- 7. Τα έσοδα του προέρχονται από τρεις πηγές: αμοιβές από την συμμετοχή , τις υπηρεσίες και τις συναλλαγές αλλά και από τα ποσοστά από την πραγματοποίηση των συναλλαγών.

### *2.8.6 ΕΙΚΟΝΙΚΗ ΚΟΙΝΟΤΗΤΑ*

Είναι στον οποίο μπορούν να έρθουν σε επαφή , να συνεργαστούν ,να ανταλλάξουν απόψεις και εμπορικές πρακτικές αλλά και να προωθήσουν ιδέες όσοι λαμβάνουν μέρος στις επιχειρηματικές συναλλαγές και είναι εγγεγραμμένα μέλη .Είναι απαραίτητο εργαλείο και πηγή ανατροφοδότησης για το e-marketing δημιουργώντας μια σχέση εμπιστοσύνης ανάμεσα στην επιχείρηση και τους πελάτες. Βασικές λειτουργίες της εικονικής κοινότητας είναι:

- 1. Πηγή επικοινωνίας και αλληλεπίδρασης ανάμεσα στα μέλη της κοινότητας.
- 2. Μηχανισμός αναζήτησης με την βοήθεια των καταλόγων.
- 3. Υπηρεσία μικρών αγγελιών.
- 4. Πληροφόρηση για θέματα που αφορούν συγκεκριμένο κλάδο ή επιχείρηση.

Η αξία της εικονικής κοινότητας πηγάζει από τα εγγεγραμμένα μέλη δηλαδή τους πελάτες και τους συνεργάτες οι οποίοι προσθέτουν πληροφορίες. Και τα έσοδα προέρχονται από της αμοιβές εγγραφής και συμμετοχής και τις διαφημίσεις.

### *2.8.7 ΠΑΡΟΧΕΑΣ ΥΠΗΡΕΣΙΩΝ ΑΛΥΣΙΔΑΣ ΑΞΙΩΝ*

Το συγκεκριμένο μοντέλο εμπλέκεται σε μία συγκεκριμένη λειτουργία αλυσίδας αξιών όπως είναι οι προμήθειες, πληρωμές, λογιστικά μέσω διαδικτύου για να καταφέρουν να αποκτήσουν ένα ανταγωνιστικό πλεονέκτημα και να δώσουν λύσεις σε συγκεκριμένες διαδικασίες. Έχουν την δυνατότητα να βρουν νέες ευκαιρίες και νέες προσεγγίσεις στην διαχείριση της παραγωγής μέσω του διαδικτύου. Η εξειδικευμένη τεχνογνωσία που χρειάζεται για την ανάλυση και την σωστή λειτουργία της παραγωγής προσφέρεται από νέους ενδιάμεσους.

# *2.8.8 ΠΛΑΤΦΟΡΜΕΣ ΣΥΝΕΡΓΑΣΙΑΣ*

Οι πλατφόρμες συνεργασίας προσφέρουν τα εργαλεία και το περιβάλλον πληροφοριών που είναι απαραίτητο για τις συνεργαστούν δύο επιχειρήσεις. Αυτά παρέχονται είτε για συγκεκριμένες λειτουργίες όπως οι παραγγελίες , είτε για την υποστήριξη μίας ομάδας εξειδικευμένων συμβούλων. Τα έσοδα της πλατφόρμας συνεργασίας προέρχονται από τις αμοιβές συμμετοχής , χρήσης και διαχείρισης της πλατφόρμας αλλά και την πώληση και διαχείριση των εργαλείων λογισμικού.

#### *2.8.9 ΜΕΣΙΤΕΙΑ ΠΛΗΡΟΦΟΡΙΩΝ*

Όλες οι υπηρεσίες παροχής πληροφοριών δίνει βάση στην αύξηση της αξίας των δεδομένων που είναι διαθέσιμα στο διαδίκτυο ή προέρχονται από τις επιχειρηματικέ ς λειτουργίες όπως είναι:

- 1. Αναζήτηση πληροφοριών μέσω μηχανισμών αναζήτησης.
- 2. Διαμόρφωση προφίλ καταναλωτών.
- 3. Χρήση στοιχείων των πελατών για εμπορικούς λόγους.
- 4. Διενέργεια ερευνών.
- 5. Υπηρεσίες πιστοποίησης και ηλεκτρονικής συμβολαιογραφίας από έμπιστους τρίτους φορείς.
- 6. Οι εταιρείες έχουν ρόλο μεσάζοντα ανάμεσα στις συναλλασσόμενες πλευρές και δίνουν εγγύηση για θέματα πιστοποίησης και ηλεκτρονικών συναλλαγών.
- 7. Τα έσοδα προκύπτουν από τις αμοιβές και συνδρομές των χρηστών με βάση την χρήση των υπηρεσιών ( pay per use ) και από διαφημίσεις.

# *2.8.10 ΗΛΕΚΤΡΟΝΙΚΗ ΔΙΑΚΥΒΕΡΝΗΣΗ ( e-government )*

Η ηλεκτρονική διακυβέρνηση είναι η προσφορά ποικίλων εφαρμογών μέσω του διαδικτύου με σκοπό την βέλτιστη και ταχύτατη εξυπηρέτηση των πολιτών και των επιχειρήσεων. Τα μοντέλα της ηλεκτρονικής διακυβέρνησης είναι :

- 1. Κυβέρνηση-προς-κυβέρνηση (G2G )
- 2. Κυβέρνηση-προς-πολίτη (G2C )
- 3. Κυβέρνηση-προς-επιχείρηση (G2B )

#### *ΟΦΕΛΗ ΗΛΕΚΤΡΟΝΙΚΗΣ ΔΙΑΚΥΒΕΡΝΗΣΗΣ*

- 1. Καλύτερη εξυπηρέτηση και ικανοποίηση των αναγκών των πολιτών.
- 2. Μείωση κόστους και χρόνου ανταπόκρισης.
- 3. Βελτίωση υπηρεσιών.
- 4. Ανάδειξη και υποστήριξη νέων διαδικασιών.
- 5. Μείωση της γραφειοκρατίας και αυτοματοποίηση διαδικασιών.
- 6. Βελτίωση της εικόνας του δημοσίου.
- 7. Χρήση και μετάδοση περισσότερων και αξιόπιστων πληροφοριών.

# *3.1 ΕΙΣΑΓΩΓΗ*

Το ηλεκτρονικό εμπόριο έχει την δυνατότητα να εξελιχθεί σε μία παγκόσμια αγορά που υπάρχει όμως πολύ μεγάλος ανταγωνισμός. Με την δημιουργία μιας επιχείρησης στο διαδίκτυο μπορεί να επιτευχθεί καλύτερη εξυπηρέτηση πελατών με μειωμένο κόστος και με μεγαλύτερη ευκολία. Τα ηλεκτρονικά καταστήματα λειτουργούν είτε μέσω ηλεκτρονικών εμπορικών κέντρων , είτε σε συνδυασμό ύπαρξης ηλεκτρονικού και φυσικού καταστήματος. Τα ηλεκτρονικά καταστήματα εφαρμόζουν συνήθως το επιχειρηματικό μοντέλο επιχείρησης –προς-καταναλωτή ( B2C ) και έχουν ως σκοπό την προώθηση και πώληση προϊόντων και υπηρεσιών.

### *3.2 ΠΛΕΟΝΕΚΤΗΜΑΤΑ ΗΛΕΚΤΡΟΝΙΚΟΥ ΚΑΤΑΣΤΗΜΑΤΟΣ*

- 1. Επίτευξη οικονομίας κλίμακας.
- 2. Δημιουργία παγκόσμιας αγοράς
- 3. Μείωση λειτουργικών εξόδων.
- 4. Δυνατότητα πραγματοποίησης των αγορών 24 ώρες , 7 ημέρες την εβδομάδα.
- 5. Μειωμένες τιμές.
- 6. Μεγαλύτερη ποικιλία.
- 7. Καλύτερη και πιο ασφαλής πληροφόρησης.
- 8. Ταχύτερη αγορά και παραλαβή των προϊόντων.
- 9. Μείωση χρόνου εξυπηρέτησης και ανταπόκρισης στις απαιτήσεις των πελατών
- 10. Ενίσχυση της δημόσιας εικόνας της επιχείρησης.
- 11. Ανατροφοδότηση πληροφοριών για την επιχείρηση.
- 12. Δυνατότητα προσαρμογής των προϊόντων στον εκάστοτε πελάτη μέσω της παρακολούθησης των επισκέψεων του στο κατάστημα που δείχνει τις προτιμήσεις του.
- 13. Επικοινωνία πελατών με το κατάστημα.
- 14. Ο πελάτης έχει την δυνατότητα να κάνει ερωτήσεις, σχόλια, παρατηρήσεις και συστάσεις.

# *3.3 ΜΕΙΟΝΕΚΤΗΜΑΤΑ ΗΛΕΚΤΡΟΝΙΚΟΥ ΚΑΤΑΣΤΗΜΑΤΟΣ*

- 1. Άμεση προσπάθεια προσαρμογής της επιχείρησης στις νέες ροές εργασίας.
- 2. Μεγάλη προσοχή στην προστασία των προσωπικών δεδομένων των πελατών.
- 3. Διαχείριση της ασφάλειας των υπολογιστικών συστημάτων.
- 4. Μεγάλη καμπύλη μάθησης για το προσωπικό.
- 5. Ανάγκη πρόσληψης νέου εξειδικευμένου προσωπικού.

6. Δυσκολία απόκτησης της εμπιστοσύνης του καταναλωτή.

# *3.4 ΣΥΓΚΡΙΣΗ ΗΛΕΚΤΡΟΝΙΚΟΥ ΚΑΤΑΣΤΗΜΑΤΟΣ ΜΕ ΤΟ ΠΑΡΑΔΟΣΙΑΚΟ ΚΑΤΑΣΤΗΜΑ*

#### *ΚΟΙΝΑ ΣΤΟΙΧΕΙΑ:*

- 1. Φορολόγηση προϊόντων.
- 2. Διαχείριση αποθεμάτων.
- 3. Διανομή των προϊόντων στην κατοικία του πελάτη.
- 4. Παροχή απόδειξης υπηρεσιών.
- 5. Πληρωμή μετρητοίς ή με κάρτα.
- 6. Καλάθι αγορών.
- 7. Προσφορές και εκπτωτικά κουπόνια.

# *ΝΕΑ ΣΤΟΙΧΕΙΑ*:

- 1. Παρουσία του καταστήματος σε παγκόσμια αγορά μέσω του διαδικτύου.
- 2. Δημιουργία νέων καναλιών διανομής.
- 3. Νέοι τρόποι προώθησης και πώλησης.
- 4. Παρακολούθηση και ανάλυση του προφίλ του καταναλωτή.
- 5. Παράδοση ψηφιακού περιεχομένου των προϊόντων.
- 6. Αγορές και ενημέρωση 24ωρες, 7 ημέρες .
- 7. Απευθείας πώληση στον καταναλωτή.
- 8. Εμπορία αγαθών και υπηρεσιών με ηλεκτρονικό τρόπο.

#### *3.5 ΠΡΟΣΕΓΓΙΣΗ ΗΛΕΚΤΡΟΝΙΚΟΥ ΚΑΤΑΣΤΗΜΑΤΟΣ*

# *ΚΙΝΗΤΡΑ ΓΙΑ ΑΓΟΡΕΣ ΜΕΣΩ ΔΙΑΔΙΚΤΥΟΥ*

- 1. Η εξοικείωση του χρήστη με τους υπολογιστές και με την πλοήγηση στο διαδίκτυο και στις νέες τεχνολογίες.
- 2. Απόκτηση εμπιστοσύνης των χρηστών για την πραγματοποίηση συναλλαγών.
- 3. Συνεχής πληροφόρηση για τα προϊόντα των ηλεκτρονικών καταστημάτων.
- 4. Δημιουργία καλής εμπειρίας του χρήστη από προηγούμενη πλοήγηση στο ηλεκτρονικό κατάστημα.

### *ΗΛΕΚΤΡΟΝΙΚΗ ΕΜΠΙΣΤΟΣΥΝΗ ( e-trust )*

Είναι απαραίτητη σε όλες τις ηλεκτρονικές αγοραστικές διαδικασίες. Αποκτάται σταδιακά με την συχνή πλοήγηση του χρήστη με το ηλεκτρονικό κατάστημα και είναι πολύ εύκολο να την χαθεί αν το κατάστημα δεν εκπληρώσει τις προσδοκίες του. Δημιουργεί πιστούς πελάτες και μακροχρόνιες συνεργασίες, γι'αυτό είναι πολύ σημαντική για τα ηλεκτρονικά καταστήματα.

### *BRAND NAMES ΜΙΚΡΩΝ ΕΠΙΧΕΙΡΗΣΕΩΝ*

Οι γνωστές επωνυμίες και τα εμπορικά σήματα βοηθούν στην απόκτηση και διατήρηση εμπιστοσύνης των χρηστών. Στις μικρές επιχειρήσεις είναι δύσκολο να αποκτηθεί η εμπιστοσύνη στους εν δυνάμει πελάτες, ενώ στις μεγάλες που έχουν γνωστές επωνυμίες είναι πολύ πιο εύκολα. Για να καταφέρουν τα ηλεκτρονικά καταστήματα να δημιουργήσουν κλίμα εμπιστοσύνης θα πρέπει να καλλιεργήσουν διάφορες πολιτικές όπως :

- 1. Πολιτικές ασφαλείας.
- 2. Πολιτικές προστασίας των ιδιωτικών στοιχείων των χρηστών.
- 3. Πιστοποιητικά και σφραγίδες από οργανισμούς και φορείς.

# *ΕΝΤΟΠΙΣΜΟΣ ΗΛΕΚΤΡΟΝΙΚΟΥ ΚΑΤΑΣΤΗΜΑΤΟΣ ΜΕΣΑ ΣΤΟ ΔΙΑΔΙΚΤΥΟ*

Για να εντοπίσει κάποιος χρήστης ένα ηλεκτρονικό κατάστημα και να το επιλέξει θα πρέπει να πληρεί κάποιες προυποθέσεις:

- 1. Αναγνωρισιμότητα και αξιοπιστία των χρηστών για το ηλεκτρονικό κατάστημα.
- 2. Οικειότητα του χρήστη με την επωνυμία και το εμπορικό σήμα.
- 3. Ευκολία στην πλοήγηση και αυτό έχει να κάνει με το περιβάλλον χρήσης ,την κατανομή των προϊόντων και την ευκολία πρόσβασης στο κατάστημα.
- 4. Συνεχής ανανέωση του περιεχομένου.
- 5. Αισθητή παρουσίαση του ηλεκτρονικού καταστήματος.
- 6. Συνεχής και ακριβής πληροφόρηση αλλά και ενημέρωση του καταστήματος.
- 7. Ασφάλεια των συναλλαγών μέσω διαδικτύου.
- 8. Προστασία προσωπικών δεδομένων.
- 9. Χαμηλές και ανταγωνιστικές τιμές.
- 10. Ποιότητα προϊόντων και υπηρεσιών.
- 11. Συνεχής προσφορές και εκπτώσεις.
- 12. Παροχή στον πελάτη τεχνικής υποστήριξης.
- 13. Ευκολία εξατομίκευσης.
- 14. Υψηλή προτεραιότητα στον κατάλογο των αποτελεσμάτων η ηλεκτρονική διεύθυνση του καταστήματος.

### *ΗΛΕΚΤΡΟΝΙΚΗ ΠΙΣΤΗ*

Σκοπός του καταστήματος είναι να προσδιορίσει τα χαρακτηριστικά των εν δυνάμει πελατών μεταξύ των υπολοίπων χρηστών και να τους οδηγήσει στο ηλεκτρονικό κατάστημα και να επιλέξει την κατάλληλη πρακτική marketing.Άμεση επικοινωνία με τους χρήστες μέσω του ηλεκτρονικού ταχυδρομείου. Με την χρήση της εξατομίκευσης στους πιστούς πελάτες συγκεντρώνει στοιχεία και τον εξυπηρετεί καλύτερα όταν το επισκεφτεί ξανά. Έτσι τα καταστήματα προσαρμόζουν το περιεχόμενο στις ανάγκες των πελατών και οι πελάτες αφού μένουν ικανοποιήμενοι από απλοί πελάτες γίνονται πιστοί πελάτες.

# *3.6 ΠΛΗΡΟΦΟΡΙΕΣ ΓΙΑ ΤΗΝ ΕΠΙΧΕΙΡΗΣΗ*

Για να προτιμήσουν οι πελάτες μια επιχείρηση και να εκτελέσουν εμπορικές συναλλαγές θα πρέπει να την εμπιστευθούν και να την γνωρίζουν. Έτσι η συνεχής πληροφόρηση είναι πολύ σημαντική, απαραίτητη κυρίως για τα ηλεκτρονικά καταστήματα και συγκεκριμένα οι επιχειρήσεις που είναι λιγότερο γνωστές , οι οποίες θέλουν να δημιουργήσουν κλίμα εμπιστοσύνης για να προσελκύσουν νέο πελατολόγιο. Άρα οι πληροφόρηση που θα προσφέρει η επιχείρηση θα έχει να κάνει με:

- 1. Πληροφορίες για την ίδρυση, την εδραίωση και την παραγωγή της επιχείρησης.
- 2. Τοποθεσία των φυσικών καταστημάτων της επιχείρησης.
- 3. Δραστηριοποίηση της επιχείρησης μέσα στον εμπορικό χώρο.
- 4. Συνεργασίες της επιχείρησης με άλλους γνωστούς και μη εταίρους.
- 5. Μέσα επικοινωνίας της επιχείρησης όπως: τηλέφωνο, fax, e-mail, facebook, twitter, ταχυδρομική διεύθυνση κ.τ.λ.

# *3.7 ΚΑΝΑΛΙΑ ΕΠΙΚΟΙΝΩΝΙΑΣ*

- 1. Ηλεκτρονικό ταχυδρομείο ( e-mail ).
- 2. Μέσα διαδικτυακής επικοινωνίας όπως: facebook, twitter, instagram..
- 3. Χώρος συζήτησης ιδεών και ενημέρωσης ( forum και online chat ή chat rooms).
- 4. Πίνακας ανακοινώσεων ( bulleting board ).
- 5. Χώρος ανακοίνωσης ενημερωτικών και όχι μόνο άρθρων ( blog ).

Έτσι η επιχείρηση θα πρέπει να διαμορφώσει μια πολιτική την οποία να ακολουθούν οι εργαζόμενοι έτσι ώστε να απαντούν στα μηνύματα των πελατών έγκαιρα. Αυτό είναι πιο εύκολο να συμβεί εάν η επιχείρηση προσφέρει 24ωρη εξυπηρέτηση πελατών. Σημαντικό επίσης είναι να αποφύγει την δημιουργία μεγάλων και βαρετών καταλόγων που δεν βοηθούν τον χρήστη στην αναζήτηση των προϊόντων. Και τέλος θα πρέπει να υπάρχουν οδηγίες περιήγησης στο ηλεκτρονικό κατάστημα , αλλά και χρήσης των καναλιών επικοινωνίας.

### *3.8 ΠΙΣΤΟΠΟΙΗΣΗ ΚΑΤΑΣΤΗΜΑΤΟΣ*

Οι σφραγίδες πιστοποίησης ή οι σφραγίδες έγκρισης πιστοποιούν ότι η επιχειρήσεις που τις φέρουν εκτελούν συναλλαγές βάσει κάποιων κανόνων κοινά αποδεκτών , που θέτουν οι αρχές έκδοσης και προσφέρονται από έγκριτους οργανισμούς όπως είναι οι παρακάτω: VeriSignTM, TRUSTe, GlobalSign, κ.τ.λ. Επίσης πολύ χρήσιμο για τις επιχειρήσεις είναι η ύπαρξη εγκρίσεων των προϊόντων όπως για π.χ. είναι τα βραβεία , οι έπαινοι, πιστοποιήσεις και συστάσεις από έγκυρους φορείς αλλά και οι γνώμες άλλων πελατών. Τέλος βοηθούν πολύ στην καλή εικόνα των επιχειρήσεων τα άρθρα στον ηλεκτρονικό τύπο για το ηλεκτρονικό κατάστημα.

#### *3.9 ΠΟΛΙΤΙΚΗ ΑΣΦΑΛΕΙΑΣ*

Κάθε επιχείρηση θα πρέπει να ακολουθεί κάποιες πολιτικές ασφαλείας για να καταφέρει να δουλέψει σωστά και αποτελεσματικά, με ασφάλεια και να έχει καλή συνεργασία με τους πελάτες της. Μερικές πολιτικές ασφαλείας που θα πρέπει να ακολουθήσει είναι:

1. Η εγγύηση ότι οι πελάτες δεν θα έρθουν στην δύσκολη θέση να πληρώσουν χρεώσεις που εμφανίζονται στους λογαριασμούς τους αλλά έχουν γίνει από κάποιον τρίτο εν αγνοία τους.

- 2. Η χρήση κρυπτογράφησης και η εγγύηση ότι τα στοιχεία των αγορών είναι κωδικοποιημένα και η μεταφορά τους γίνεται με απόλυτη ασφάλεια.
- 3. Η εγγύηση ασφάλειας από έναν τρίτο που έχει ήδη συνεργαστεί με το ηλεκτρονικό κατάστημα.
- 4. Να είναι σαφείς οι όροι και οι λεπτομέρειες σχετικά με την αγορά ή ενοικίαση προϊόντων.
- 5. Η εγγύηση ποιότητας των προϊόντων.
- 6. Πολιτική επιστροφής ελαττωματικών προϊόντων και αλλαγής των προϊόντων εάν δεν είναι αυτό που έχει παραγγείλει ο πελάτης .
- 7. Η τεχνική υποστήριξη του προϊόντος και μετά την πώληση.
- 8. Καθορισμός και ασφάλεια στον τρόπο πληρωμής .
- 9. Καθορισμός των όρων και τήρηση της νομοθεσίας για τις on-line αγορές για την προστασία των πελατών και της επιχείρησης.

#### *3.10 ΠΟΛΙΤΙΚΗ ΠΡΟΣΤΑΣΙΑΣ ΙΔΙΩΤΙΚΟΤΗΤΑΣ ΠΕΛΑΤΗ*

Το ηλεκτρονικό κατάστημα οφείλει να ακολουθεί μια πολιτική που να εξηγεί πως συλλέγονται τα δεδομένα αλλά και τον τρόπο που χρησιμοποιούνται υα προσωπικά δεδομένα των χρηστών. Οπότε το ηλεκτρονικό κατάστημα πρέπει να προσέξει:

- 1. Τι πληροφορίες θα συγκεντρώνει για κάθε πελάτη.
- 2. Πως θα χρησιμοποιηθούν αυτές οι πληροφορίες.
- 3. Ποιοι έχουν πρόσβαση και αν έχουν σε αυτές τις πληροφορίες.
- 4. Ποια είναι τα οφέλη από τους πελάτες.

Αυτό που έχει αποδειχθεί είναι ότι οι χρήστες είναι διατεθειμένοι να δώσουν προσωπικά τους στοιχεία μόνο αν γνωρίζουν ότι θα έχουν πλεονεκτήματα. Ωστόσο οι χρήστες πρέπει να έχουν τον έλεγχο πως χρησιμοποιούνται τα προσωπικά τους και οποιαδήποτε στιγμή θέλουν να πάψουν να χρησιμοποιούνται πρέπει να έχουν την δυνατότητα να το κάνουν.

#### *3.11 ΛΕΙΤΟΥΡΓΙΚΑ ΜΕΡΗ ΤΟΥ ΗΛΕΚΤΡΟΝΙΚΟΥ ΚΑΤΑΣΤΗΜΑΤΟΣ*

#### *ΕΓΓΡΑΦΗ*

Ο πελάτης με την είσοδο του στο ηλεκτρονικό κατάστημα κάνει την εγγραφή του. Με τον τρόπο αυτό το ηλεκτρονικό κατάστημα συλλέγει χρήσιμες πληροφορίες για τον πελάτη , για τις προτιμήσεις του και εφαρμόζει την εφαρμογή της εξατομίκευσης. Με την εγγραφή του χρήστη στο ηλεκτρονικό κατάστημα τον καλωσορίζουν και του παρουσιάζουν τα προϊόντα με βάση τα ενδιαφέροντα , τις προτιμήσεις και τις ανάγκες πεδίων όπως το όνομα , επώνυμο κ.τ.λ. Επιπλέον

δίνεται η δυνατότητα της εφαρμογής της εξατομίκευσης , δηλαδή ο κάθε πελάτης να βλέπει διαφορετικό κατάστημα ως προς το περιεχόμενο, την πλοήγηση και τις παρεχόμενες υπηρεσίες. Κατά την εγγραφή συμπληρώνουν τα παρακάτω στοιχεία:

- 1. Όνομα
- 2. Επώνυμο
- 3. E-mail
- 4. Login
- 5. Password
- 6. Επιβεβαίωση password
- 7. Διεύθυνση πελάτη/ αποστολή προϊόντος
- 8. Στοιχεία απόδειξης/ τιμολόγησης
- 9. Στοιχεία πιστωτικής κάρτας
- 10. Δημογραφικά χαρακτηριστικά

# *ΕΙΣΟΔΟΣ ( LOGIN)*

Είναι μια διαδικασία στην οποία ο χρήστης αναγνωρίζεται από το σύστημα κάθε φορά που θα επισκέπτεται τον ηλεκτρονικό κατάστημα αφού έχει κάνει την εγγραφή κάποια στιγμή προηγουμένως. Έτσι διακρίνονται οι ίδιοι χρήστες που εισέρχονται με διαφορετικά IPs αλλά και οι διαφορετικοί χρήστες που χρησιμοποιούν την ίδια IP. Η αναγνώριση του χρήστη γίνεται με την εισαγωγή του login και του password. Τέλος είναι διαθέσιμοι μηχανισμοί βοήθειας σε περίπτωση που ο χρήστης ξεχάσει το password του.

# *ΚΑΤΑΛΟΓΟΣ*

Οι κατάλογοι των ηλεκτρονικών καταστημάτων δίνουν την δυνατότητα στον χρήστη να:

- 1. Διαθεσιμότητα των προϊόντων.
- 2. Οργάνωση των προϊόντων σε κατηγορίες.
- 3. Πληροφόρηση.
- 4. Παρουσίαση των προϊόντων.
- 5. Αναζήτηση.
- 6. Ολοκλήρωση των αγορών με την προσθήκη των προϊόντων στο καλάθι.

# *ΠΑΡΟΥΣΙΑΣΗ ΠΡΟΪΟΝΤΟΣ*

Η παρουσίαση του προϊόντος έχει σημαντικό ρόλο για να κάνει τον επισκέπτη του ηλεκτρονικού καταστήματος πελάτη. Μια ολοκληρωμένη παρουσίαση του προϊόντος οφείλει να περιλαμβάνει:

- 1. Περιγραφή του προϊόντος.
- 2. Κωδικό του προϊόντος.
- 3. Κατηγορία στην οποία ανήκει.
- 4. Χαρακτηριστικά του προϊόντος.
- 5. Εικόνα και βίντεο του προϊόντος.
- 6. Τιμή του προϊόντος.
- 7. Διαθεσιμότητα.
- 8. Διάρκεια του χρόνου αποστολής.
- 9. Προσθήκη στο καλάθι αγορών.

# *ΠΡΟΧΩΡΗΜΕΝΕΣ ΔΥΝΑΤΟΤΗΤΕΣ ΚΑΤΑΛΟΓΟΥ*

Ο κατάλογος διαθέτει προχωρημένες δυνατότητες όπως :cross-selling και up-selling που εξασφαλίζουν την εύκολη πρόσβαση σε προϊόντα που έχει ανάγκη.

- 1. *Cross-selling:* Παρουσιάζονται στον πελάτη προϊόντα που έχουν σχέση με εκείνα που βλέπει την συγκεκριμένη στιγμή.
- 2. *Up-selling:* Παρουσιάζονται στον πελάτη προϊόντα που είναι καλύτερης ποιότητας και με περισσότερα χαρακτηριστικά από αυτά που είχε διαλέξει ο πελάτης.
- 3. Κριτικές, σχόλια, βαθμολογίες και wish list που έχουν γράψει προηγούμενοι πελάτες που έχουν ήδη αγοράσει το προϊόν.
- 4. Εμφάνιση δημοφιλών προϊόντων.
- 5. Δυνατότητα σύγκρισης τιμών αλλά και χαρακτηριστικών των προϊόντων.
- 6. Σύνδεση με διάφορα κοινωνικά δίκτυα.

#### *ΑΝΑΖΗΤΗΣΗ*
- 1. *Απλή αναζήτηση:* Δίνεται η δυνατότητα στον χρήστη να κάνει την αναζήτηση με το όνομα του προϊόντος ,την κατηγορία, την υποκατηγορία ή τα χαρακτηριστικά του προϊόντος.
- 2. *Γρήγορη αναζήτηση:* Ο πελάτης κάνει την αναζήτηση δίνοντας μόνο ένα όρισμα και η εφαρμογή αυτή είναι διαθέσιμη σε όλες τις σελίδες του ηλεκτρονικού καταστήματος.
- 3. *Προηγμένη αναζήτηση:* Για τον εντοπισμό του προϊόντος ο χρήστης μπορεί να χρησιμοποιήσει επιπλέον πεδία και λογικούς τελεστές όπως: AND, OR, NOT.

## *ΚΑΛΑΘΙ ΑΓΟΡΩΝ*

Το καλάθι αγορών θα πρέπει να βρίσκεται σε θέση που θα έχει εύκολη πρόσβαση από τους πελάτες ,για γίνει αυτό θα πρέπει να αναπαριστάται με τον ίδιο τρόπο και να δείχνει αν το καλάθι είναι γεμάτο ή όχι. Επιπλέον το καλάθι θα πρέπει να να εμφανίζει την λίστα με τα προϊόντα που έχουμε επιλέξει και να αναφέρει και το κατά μονάδα κόστος αλλά και το συνολικό κόστος των αγορών. Οι λειτουργίες που διαθέτει το καλάθι είναι:

- 1. Πρόσθεση ή αφαίρεση προϊόντων μέσα στο καλάθι.
- 2. Άδειασμα του καλαθιού.
- 3. Μεταβολή ποσότητας.
- 4. Υπολογισμός συνολικού κόστους.
- 5. Μετάβαση στην επόμενη εφαρμογή που είναι το ταμέιο.
- 6. Αποθήκευση περιεχομένου του καλαθιού.
- 7. Εκτύπωση του περιεχομένου.
- 8. Αυτόματη μεταβολή νομίσματος για την ολοκλήρωση της πληρωμής για τις αγορές και των εξόδων αποστολής.

## *ΤΑΜΕΙΟ*

Όταν ο χρήστης φθάσει στο ταμείο θα πρέπει να συμπληρώσει τα στοιχεία του τα οποία χρειάζονται για να φθάσει το προϊόν στον πελάτη. 'Όπως:

- 1. Διεύθυνση.
- 2. Ημερομηνίας παράδοσης προϊόντος.

3. Μορφή συσκευασίας κ.τ.λ.

Έτσι αν ο χρήστης δεν έχει κάνει εγγραφή την κάνει εκείνη την στιγμή και αν τη έχει ήδη κάνει συμπληρώνει μόνο ότι χρειάζεται με σαφήνεια για να φθάσει το προϊόν στον προορισμό του.

### *ΠΛΗΡΩΜΗ*

Ο χρήστης λίγο πριν εγκαταλείψει το ηλεκτρονικό κατάστημα θα πρέπει να υποβάλει τα στοιχεία του για να πραγματοποιηθεί η πληρωμή της παραγγελίας. Ο πελάτης έχει την δυνατότητα να πληρώσει με: αντικαταβολή, πιστωτική κάρτα, pay pall κ.τ.λ. Για να είναι σίγουρος ο πελάτης θα πρέπει η διαδικασία να πληρεί τις προϋποθέσεις ασφαλείας και να έχει κερδίσει την εμπιστοσύνη του. Στο τέλος της διαδικασίας θα πρέπει να εμφανίζεται ένα μήνυμα επιβεβαίωσης επιτυχίας της ολοκλήρωσης της πληρωμής και να έχει την δυνατότητα να ακυρώσει την παραγγελία.

# *ΠΑΡΑΔΟΣΗ ΚΑΙ ΑΞΙΟΛΟΓΗΣΗ ΤΟΥ ΠΡΟΪΟΝΤΟΣ*

Ο χρήστης μετά την πληρωμή της παραγγελίας θα πρέπει να παραλάβει το προϊόν και να το αξιολογήσει εάν είναι αυτό που ζήτησε στην χρονική στιγμή που το ζήτησε. Έτσι όταν το προϊόν φτάσει στον πελάτη θα ολοκληρωθεί η διαδικασίας της αγοράς του προϊόντος. Βέβαια το ηλεκτρονικό κατάστημα θα πρέπει να έχει προβλέψει το χρονικό διάστημα παράδοσης του προϊόντος και να το παρακολουθεί μέχρι να φτ΄σει στον προορισμό του.

## *3.12 ΔΙΑΦΗΜΙΣΗ ΚΑΙ MARKETING ΣΤΟ E-COMMERCE*

### *3.12.1 ΣΤΟΧΕΥΜΕΝΗ ΔΙΑΦΗΜΙΣΗ*

Η διαφήμιση μέσω του διαδικτύου γίνεται με διάφορους τρόπους όπως:

- 1. Banners
- 2. Pop-up windows
- 3. Pop-under windows
- 4. Advertorials και info-ads
- 5. Splash screens
- 6. Sponsoring-Χορηγίες

Αυτοί οι τρόποι διαφήμισης βοηθούν τα ηλεκτρονικά καταστήματα να αξιολογήσουν το πελατολόγιο τους και να ελέγξουν:

- 1. Πόσοι είδαν και πόσοι ανταποκρίθηκαν θετικά στο διαφημιστικό banner.
- 2. Ποια ήταν η πορεία τους μέχρι να φθάσουν και να επισκεφθούν το συγκεκριμένο ηλεκτρονικό κατάστημα.
- 3. Ποιες σελίδες επισκέφθηκαν και πόσο χρόνο παρέμειναν σε αυτό.
- 4. Πόσοι προχώρησαν σε συναλλαγές μέσω του διαδικτύου και τι είδους συναλλαγή έκαναν.

#### *BANNER-ΛΩΡΙΔΕΣ*

Είναι ένας πολύ συχνός τρόπος διαφήμισης στο διαδίκτυο. Αναλυτικότερα είναι ένα ορθογώνιο κουτό το οποίο εμπεριέχει την διαφήμιση και βρίσκεται πάνω ή κάτω ή στις πλευρές του βασικού περιεχομένου της ιστοσελίδας . Τα banners είναι κείμενο, εικόνα ,ήχος ή βίντεο που χρησιμοποιούνται κυρίως από εμπορικές ιστοσελίδες .Βασικό πλεονέκτημα τους είναι ότι μπορεί να ελεγχθεί ο αριθμός των ατόμων που το βλέπουν άρα είναι μετρήσιμος τρόπος διαφήμισης.

### *POP-UP ΚΑΙ POP-UNDER WINDOWS*

Είναι παράθυρα τα οποία εμφανίζονται όταν ανοίγω ένα νέο παράθυρο ή μια καρτέλα. Τα pop-up windows εμφανίζονται όταν ο χρήστης επιλέξει κάποιο σύνδεσμο και ο χρήστης δεν βγαίνει τελείως από τον ιστότοπο που βρίσκεται. Από την άλλη μεριά τα pop-under windows είναι παράθυρο που ανοίγει πίσω από το παράθυρο ή την καρτέλα στην οποία βρίσκεται ο χρήστης , έτσι δεν ενοχλεί τον χρήστη.

### *ADVERTORIALS ΚΑΙ INFO-ADS*

Τα advertorials και info-ads είναι ένας τρόπος διαφήμισης που εκτός από την διαφήμιση του προϊόντος δίνει και επιπλέον πληροφορίες για το προϊόν και έτσι ο καταναλωτής δέχεται πιο εύκολα το μήνυμα της διαφήμισης.

#### *SPLASH SCREENS*

Είναι ένας προκλητικός τρόπος διαφήμισης και χρησιμοποιείται μόνο όταν η διαφήμιση έχει άμεση σχέση με τον ιστότοπο. Σε αυτόν τον τρόπο διαφήμισης ο χρήστης υποχρεώνεται να δει την διαφήμιση πρωτού δει τον ιστότοπο που θέλει.

## *ΧΟΡΗΓΙΕΣ*

Είναι ένας τρόπος διαφήμισης που δημιουργεί μια καλή εικόνα για την επιχείρηση και ταυτόχρονα διαφημίζεται το προϊόν. Έτσι μέσω της προβολής σε ένα site π.χ. ένας αγώνας αυτοκινήτων διαφημίζεται το προϊόν και έτσι το προϊόν είναι πιο αξιόπιστο και ευρέως γνωστό.

## *3.12.2 ΤΟΠΟΙ ΠΡΟΩΘΗΣΗΣ ΤΩΝ ΗΛΕΚΤΡΟΝΙΚΩΝ ΚΑΤΑΣΤΗΜΑΤΩΝ ΣΤΟ ΔΙΑΔΙΚΤΥΟ*

- 1. *Μηχανές αναζήτησης και τόποι μαζικής προσέλευσης:* Είναι τα πιο δημοφιλή μέσα για την εύρεση πληροφοριών στο διαδίκτυο και οι χρήστες είναι εξοικειωμένοι με την λειτουργία τους.
- 2. *Φιλοξενία διαφημίσεων σε άλλα ηλεκτρονικά καταστήματα:* Η πρακτική αυτή δεν είναι ιδιαίτερα δημοφιλές στην Ελλάδα.
- 3. *Τόποι διάθεσης περιεχομένου*: Όπως για παράδειγμα οι ηλεκτρονικές εφημερίδες, ηλεκτρονικά περιοδικά, portals, θεματικοί δικτυακοί κατάλογοι κ.τ.λ.
- 4. *Άλλες τεχνικές όπως:* Διαγωνισμοί, κουπόνια, προσφορές και προσφορές για τους καλούς πελάτες.

## *3.12.3 ΚΑΤΑΧΩΡΗΣΗ ΗΛΕΚΤΡΟΝΙΚΩΝ ΚΑΤΑΣΤΗΜΑΤΩΝ ΣΕ ΜΗΧΑΝΗ ΑΝΑΖΗΤΗΣΗ*

- 1. Καταχώρηση στη μηχανή αναζήτησης χρησιμοποιώντας μια δωρεάν φόρμα <<χειρωνακτικά>>. Σε μηχανές αναζήτησης όπως :Google, Bing, AOL, Search, Ask, Alta, Vista, Lycos, Yahoo, Search Greek, Web Crawler, Robby, Anazitisis ,Pathfinder, Forthneτt.
- 2. Καταχώρηση στην μηχανή αναζήτησης μέσω ειδικού προγράμματος: Δεν χρειάζεται η παρέμβαση του ιδιοκτήτης του ηλεκτρονικού καταστήματος. Ωστόσο είναι κοστοβόρα η αγορά του ηλεκτρονικού καταστήματος.
- 3. Η μηχανή αναζήτησης εντοπίζει αυτόματα το ηλεκτρονικό κατάστημα μέσω άλλων συνδέσμων που δείχνουν προς αυτό άλλα ηλεκτρονικά καταστήματα.
- 4. Ο ιδιοκτήτης του ηλεκτρονικού καταστήματος πληρώνει την εταιρεία που έχει την μηχανής αναζήτησης έτσι ώστε να καταχωρήσει το ηλεκτρονικό κατάστημα. Έτσι οι πιο γνωστές επιχειρήσεις εμφανίζονται στα πρώτα αποτελέσματα και επιφέρει κέρδη στην επιχείρηση.

# *ΚΕΦΑΛΑΙΟ 4: ΑΣΦΑΛΕΙΑ ΣΤΟ ΗΛΕΚΤΡΟΝΙΚΟ ΕΠΙΧΕΙΡΕΙΝ*

## *4.1 ΚΙΝΔΥΝΟΙ ΗΛΕΚΤΡΟΝΙΚΟΥ ΕΠΙΧΕΙΡΕΙΝ*

Οι κίνδυνοι στο ηλεκτρονικό επιχειρείν είναι πάρα πολλοί και πρέπει με κάποιο τρόπο να αντιμετωπιστούν. Μερικοί από αυτούς είναι:

- 1. Υποκλοπή διάφορων πληροφοριών όπως είναι προσωπικά δεδομένα αλλά και οικονομικά.
- 2. Αποκάλυψη εμπιστευτικών πληροφοριών μιας εταιρείας, ενός ατόμου κ.τ.λ. χωρίς την εξουσιοδότηση του.
- 3. Παραποίηση εγγράφων.
- 4. Απάτη προς τον πελάτη μέσω αγορών από πιστωτική κάρτα ή ακόμα και μεταφορά κεφαλαίων από η προς ξένους λογαριασμούς.
- 5. Πρόσβαση σε δικτυακούς πόρους χωρίς εξουσιοδότηση.
- 6. Παραποίηση και αλλαγή πληροφοριών.
- 7. Καταστροφή πληροφοριών και δικτυακών πόρων.
- 8. Αποκάλυψη πληροφοριών σε τρίτους χωρίς την εξουσιοδότηση του κατόχου.
- 9. Παροχή πληροφοριών χωρία άδεια.
- 10. Άρνηση λήψης υπηρεσιών ή πληροφοριών.

### *4.2 ΑΣΦΑΛΕΙΑ*

Η ασφάλεια στο ηλεκτρονικό επιχειρείν είναι απαραίτητη για την προστασία των συναλλαγών από οποιοδήποτε κίνδυνο. Εάν έχει εξασφαλιστεί η ασφάλεια τότε ο καταναλωτής θα μπορεί :

- 1. Να δίνει τα στοιχεία της πιστωτικής του κάρτας χωρίς να φοβάται ότι θα χρησιμοποιηθούν κάπου αλλού.
- 2. Να στέλνει e-mail χωρίς να παραποιείται το περιεχόμενο κατά την αποστολή του στον παραλήπτη.
- 3. Να εξασφαλίζει την ασφάλεια των προσωπικών του δεδομένων όταν κάνει για π.χ. την εγγραφή του σε κάποιο site.
- 4. Να γνωρίζει ότι το site που επισκέπτεται υπάρχει όντως και ανήκει σε κάποια συγκεκριμένη εταιρεία.
- 5. Να είναι σίγουρος ότι τα προσωπικά του στοιχεία δεν θα χρησιμοποιηθούν κάπου αλλού.

## *4.3 ΑΠΑΙΤΗΣΕΙΣ ΑΣΦΑΛΕΙΑΣ*

- **1.** *Έλεγχος αυθεντικότητας* : Έχει ως σκοπό να εξακριβώσει εάν η ταυτότητα του χρήστη ή του φορέα είναι όντως αυτή που ισχυρίζεται, έτσι ώστε να αποφευχθεί η ψηφιακή πλαστογραφία. Για την επαλήθευση της ταυτότητας θα χρησιμοποιηθούν μέθοδοι όπως:
	- Ø Επιβεβαίωση της γνώσης ιδιοκτησιακών πληροφοριών όπως το password ή το pin.
	- Ø Κατοχή ιδιοκτησιακής πληροφορίας όπως για π.χ. κλειδί ή κάρτα.
	- Ø Παρουσίαση βιομετρικών χαρακτηριστικών όπως για π.χ. δακτυλικό αποτύπωμα.
	- Ø Πιστοποίηση του ενδιαφερόμενου από ένα τρίτο μέλος.
	- Ø Έλεγχος πρόσβασης σε ορισμένα δεδομένα ή υπηρεσίες (τηλεργαζόμενοι).
	- Ø Επαλήθευση ιστοθέσεων όπως για π.χ. για δικτυακές τράπεζες.
	- Ø Δυνατότητα ανωνυμίας όταν οι υπηρεσίες δεν χρειάζονται την ταυτότητα του χρήστη αλλά μόνο αξιόπιστη επιβεβαίωση ορισμένων κριτηρίων όπως για π.χ. ανώνυμα διαπιστευτήρια-φερεγγυότητα.
- **2.** *Εξουσιοδότηση***:** Με την χρήση της εξουσιοδότησης επιτρέπεται η πρόσβαση σε πληροφορίες αφού πρώτα εξακριβωθεί η ταυτότητα του χρήστη. Έτσι ανάλογα με το επίπεδο ασφαλείας περιορίζονται οι ενέργειες που μπορεί να κάνει ο χρήστης. Η εξουσιοδότηση περιλαμβάνει μηχανισμούς ελέγχου πρόσβασης, δικαιώματα πρόσβασης και δικτυακούς πόρους. Έτσι περιγράφει άδεις και προνόμια πρόσβασης όπως:
	- Ø Δημιουργία ή καταστροφή πληροφοριών.
	- Ø Πλοήγηση, ανάγνωση ή εγγραφή.
	- Ø Διαγραφή ή τροποποίηση περιεχομένου.
	- Ø Εισαγωγή ή εξαγωγή.
	- Ø Εκτέλεση.

#### *3. Εμπιστευτικότητα:*

- Ø Πρέπει να εξασφαλιστεί ότι δεν μπορεί να πραγματοποιηθεί καμία ενέργεια σε οποιαδήποτε πληροφορία εάν δεν έχει δοθεί η εξουσιοδότηση του κατόχου και ότι οι δικτυακές επικοινωνίες δεν γίνεται να διακοπούν.
- Ø Τροποποίηση πληροφοριών μόνο μέσω εξουσιοδότησης.
- Ø Χρήση κρυπτογράφησης.
- Ø Εξασφάλιση της ιδιωτικότητας του χρήστη.
- Ø Χρήση εμπιστευτικών υπηρεσιών για την διαχείριση πληροφοριών που εξαρτώνται από τον χρόνο.
- **4.** *Ακεραιότητα:* Έχει να κάνει με την μη τροποποίηση των δεδομένων κατά την διάρκεια της μεταφοράς και της αποθήκευσης του , πάντα με την εξουσιοδότηση του χρήστη και αυτό που πρέπει να αποφύγουν είναι να γίνει τροποποίηση χωρίς την άδεια του. Διασφαλίζεται λοιπόν ότι

τα δεδομένα θα φτάσουν στον προορισμό τους όπως ακριβώς τα έστειλαν, χωρίς μετατροπές, αναδιατάξεις , προσθήκες, αφαιρέσεις. Η ακεραιότητα επιτυγχάνεται μέσω της χρήσης της ψηφιακής εγγραφής.

**5.** *Μη αποποίηση ευθύνης:* Διασφαλίζει ότι κανένας από τους συναλλασσόμενους δεν μπορεί να αρνηθεί την συμμετοχή του σε κάποια συναλλαγή. Σκοπός λοιπόν της μη αποποίησης της ευθύνης είναι να καταφέρουν να αποδείξουν ποια είναι η προέλευση , πως θα γίνει η μετάδοση και η παράδοση των δεδομένων.

### *4.4 ΤΕΧΝΟΛΟΓΙΕΣ ΑΣΦΑΛΕΙΑΣ*

- 1. Συμμετρική κρυπτογραφία.
- 2. Ασύμμετρη κρυπτογραφία.
- 3. Ψηφιακές υπογραφές.
- 4. Ψηφιακά πιστοποιητικά και αρχές πιστοποίησης.

### *4.5 ΚΡΥΠΤΟΓΡΑΦΙΑ*

Είναι η κωδικοποίηση των πληροφοριών με την βοήθεια ενός αλγορίθμου και ενός μυστικού κλειδιού με σκοπό την δημιουργία ενός αρχείου που θα είναι μη αναγνώσιμο. Η κρυπτογράφηση χρησιμοποιείται για να επιτευχθεί η εμπιστευτικότητα στο ηλεκτρονικό εμπόριο. Ωστόσο για να καταφέρουν να κρυπτογραφήσουν αλλά και να αποκρυπτογραφήσουν ένα μήνυμα θα πρέπει να χρησιμοποιήσουν το μυστικό κλειδί. Έτσι οι χρήστες έχουν την δυνατότητα να ανταλλάσουν δεδομένα μέσω του διαδικτύου χωρίς την πιθανότητα να κλαπούν τα προσωπικά τους δεδομένα ή να τροποποιηθεί το περιεχόμενο των μηνυμάτων. Τέλος με αυτή την τεχνική ασφαλείας οι χρήστες αποκτούν την δυνατότητα να πιστοποιούν ότι αυτός με τον οποίο έρχονται σε επαφή είναι όντως αυτός που ισχυρίζεται ότι είναι.

## *4.6 ΣΤΟΙΧΕΙΑ ΚΡΥΠΤΟΓΡΑΦΙΑΣ*

- 1. *Απλό κείμενο ( Plain text ):* Είναι η αρχική μορφή ενός αρχείου οτιδήποτε και να είναι αυτό κείμενο, εικόνα, βίντεο κ.τ.λ. που θέλει να στείλει ο χρήστης σε κάποιον άλλον χρήστη .
- 2. *Κρυπτογραφημένο κείμενο ( Cipher text ):* Είναι το αρχείο το οποίο έχει επεξεργαστεί και έχει μεταβληθεί από την αρχική του μορφή για να μπορεί να το διαβάσει μόνο ο παραλήπτης και κανένας άλλος.
- 3. *Κρυπτογραφικός αλγόριθμος ( Cryptographic algorithm ):* Είναι ένας αλγόριθμος ο οποίος μετατρέπει το απλό κείμενο σε κρυπτογραφημένο και το αντίστροφο. Δηλαδή κρυπτογραφεί και αποκρυπτογραφεί το κείμενο.
- 4. *Κλειδί (Key):* Χρησιμοποιείται για να κρυπτογραφήσει ένα κείμενο και μετά να το αποκρυπτογραφήσει. Έτσι μόνο τα άτομα που γνωρίζουν το κλειδί μπορούν να ξέρουν το περιεχόμενο του μηνύματος.

### *4.6.1 ΚΛΕΙΔΙΑ*

Ένα κλειδί είναι ένας δυαδικός αριθμός και χρησιμοποιείται σε συνδυασμό με έναν αλγόριθμο κρυπτογράφησης για την κρυπτογράφηση και αποκρυπτογράφηση ενός μηνύματος. Ένα κλειδί με 56 bit έχει περίπου ένα τετράκις εκατομμύριο διαφορετικά κλειδιά, άρα ένα κλειδί τέτοιου μήκους θεωρείται ασφαλές αφού αν δοκίμαζαν ένα εκατομμύριο κλειδιά ανά δευτερόλεπτο θα χρειαζόντουσαν 1000 χρόνια για να σπάσουν τον κωδικό. Ωστόσο τώρα πια λόγο της αύξησης της υπολογιστικής δύναμης ένας τέτοιος κωδικός δεν είναι και τόσο ασφαλής γιατί μπορεί να σπάσει εντός 24 ώρες , γι'αυτό ασφαλή κλειδιά θεωρούνται τα κλειδιά που έχουν πάνω από 128 bit.

### *4.6.2 ΜΟΡΦΕΣ ΚΡΥΠΤΟΓΡΑΦΙΑΣ*

Υπάρχουν δύο τύποι κρυπτογράφησης:

1. *Κρυπτογράφηση κρυφού κλειδιού:* Χρησιμοποιεί ένα κλειδί το οποίο ονομάζεται συμμετρικό κλειδί ,γι'αυτό ονομάζεται συμμετρική κρυπτογραφία. Σε αυτό το είδος της κρυπτογράφησης οι χρήστες που επικοινωνούν χρησιμοποιούν το ίδιο μυστικό κλειδί για την κρυπτογράφηση και την αποκρυπτογράφηση του μηνύματος ,το κλειδί είναι μυστικό όμως το γνωρίζουν οι δύο χρήστες που επικοινωνούν και πρέπει να ανταλλάσσεται μέσα από ένα ασφαλές κανάλι επικοινωνίας. Ο τύπος αυτός της κρυπτογράφησης έχει αρκετά πλεονεκτήματα αλλά και μειονεκτήματα. Αναλυτικότερα η συμμετρική κρυπτογράφηση χρησιμοποιήθηκε για πρώτη φορά την δεκαετία του ΄80 σε τράπεζες για συναλλαγές σε κλειστά δίκτυα. Κύριο χαρακτηριστικό της είναι ότι είναι μία γρήγορη και αποδοτική μέθοδος. Ωστόσο έχει και τα μειονεκτήματα της δηλαδή δεν μπορεί να διαχειριστεί με ασφάλεια κλειδιά σε δημόσια δίκτυα με πολλούς χρήστες διότι για Ν χρήστες χρειάζονται

Ν(Ν-1)/2 ιδιωτικά κλειδιά. Τέλος δεν μπορεί να αποδείξει την ταυτότητα του αποστολέα και του παραλήπτη του μηνύματος, έτσι μπορεί κάποιος να στείλει ένα μήνυμα και να ισχυριστεί ότι δεν είναι δικό του.

2. *Κρυπτογραφία δημόσιου κλειδιού:* Ονομάζεται και συμμετρική κρυπτογραφία και ο κάθε χρήστης έχει το δικό του ιδιωτικό και δημόσιο κλειδί ,το ζευγάρι αυτό κλειδιών είναι μοναδικό. Ο χρήστης που θέλει να στείλει ένα μήνυμα σε ένα δεύτερο χρήστη κρυπτογραφεί το μήνυμα με το δημόσιο κλειδί του δεύτερου χρήστη. Το δημόσιο κλειδί είναι γνωστό σε όλους όσους θέλουν να του στείλουν μήνυμα. Ωστόσο η αποκρυπτογράφηση του μηνύματος γίνεται με το ιδιωτικό του κλειδί. Όπως και η προηγούμενη μέθοδος έτσι και αυτή έχει κάποια πλεονεκτήματα αλλά και κάποια μειονεκτήματα . Αναλυτικότερα είναι αρκετά πιο αργή από την συμμετρική κρυπτογραφία ,το δημόσιο κλειδί το έχουν όλοι και αυτός που λαμβάνει το μήνυμα έχει μόνο το ιδιωτικό κλειδί. Από την άλλη μεριά στην ασύμμετρη κρυπτογραφία είναι πιο εύκολη η διανομή του κλειδιού ,το οποίο είναι το δημόσιο κλειδί και φυσικά αποφεύγεται η αποποίηση της ευθύνης γιατί ο κάθε αποστολέας έχει το κλειδί που το ξέρουν όλοι.

### *4.7 ΨΗΦΙΑΚΕΣ ΥΠΟΓΡΑΦΕΣ*

Οι ψηφιακές υπογραφές είναι η ηλεκτρονική έκδοση των φυσικών υπογραφών, έχουν την ίδια χρησιμότητα, δηλαδή την ταυτοποίηση και την αποφυγή της πλαστογραφίας. Οι ψηφιακές υπογραφές έχουν σκοπό την προστασία των μηνυμάτων και υλοποιούνται με την βοήθεια της κρυπτογραφίας με δημόσιο κλειδί. Συγκεκριμένα ο κάθε χρήστης έχει στην κατοχή του δύο κλειδιά το ιδιωτικό και το δημόσιο κλειδί , τα οποία συνδέονται με μια μαθηματική σχέση όπου όταν γνωρίζει το ένα είναι αδύνατον να γνωρίζει το άλλο. Για την δημιουργία λοιπόν της υπογραφής χρησιμοποιείται το ιδιωτικό κλειδί και για την επαλήθευση της το δημόσιο κλειδί, έτσι η ψηφιακή υπογραφή είναι διαφορετική για κάθε μήνυμα. Η διαδικασία αυτή είναι αρκετά αργή με αποτέλεσμα τα μηνύματα να συμπιέζονται. Εξαιτίας αυτού χρησιμοποιείται η συνάρτηση κατακερματισμού στο μήνυμα, όπου από ένα μήνυμα μεγάλου μεγέθους παράγεται ένα μικρότερο μήνυμα. Η τιμή που παράγεται από τον κατακερματισμό είναι μοναδική και χρησιμοποιείται σαν το δακτυλικό αποτύπωμα του μηνύματος. Αυτό έχει σαν αποτέλεσμα την ακεραιότητα , την αυθεντικότητα του μηνύματος και την αποφυγή της αποποίησης της ευθύνης του αποστολέα.

#### *4.8 ΨΗΦΙΑΚΑ ΠΙΣΤΟΠΟΙΗΤΙΚΑ*

Είναι ψηφιακά έγγραφα τα οποία ονομάζονται ψηφιακά πιστοποιητικά και συσχετίζουν μία οντότητα με ένα δημόσιο κλειδί. Τα α δημόσια κλειδιά διανέμονται από αρχές πιστοποίησης οι οποίες δέχονται το δημόσιο κλειδί μαζί με κάποιο άλλο πιστοποιητικό. Μ ε αυτόν τον τρόπο επαληθεύεται το δημόσιο κλειδί του χρήστη.

#### *4.9 ΠΡΩΤΟΚΟΛΛΟ SET*

Το πρωτόκολλο Secure Electronic Transaction (SET) δημιουργήθηκε το 1996 για την ασφάλεια των συναλλαγών με πιστωτικές κάρτες μέσω του διαδικτύου. Για να καταφέρει να γίνονται όλες οι συναλλαγές με ασφάλεια χρησιμοποιεί ψηφιακές υπογραφές, πιστοποιητικά, δημόσια και ιδιωτικά κλειδιά κ.τ.λ. Βασική προϋπόθεση είναι η εγκατάσταση ειδικού λογισμικού και στα δύο μέρη που επικοινωνούν για να επιτευχθεί :

- 1. Αυθεντικότητα του κατόχου πιστωτικής κάρτας.
- 2. Ακεραιότητα των δεδομένων που μεταφέρονται.
- 3. Εμπιστευτικότητα πληρωμών μέσω του διαδικτύου.

#### *4.10 ΦΡΑΓΜΑΤΑ ΑΣΦΑΛΕΙΑΣ-FIREWALLS*

Τα firewalls είναι συστήματα ασφαλείας που προστατεύουν τα ιδιωτικά δίκτυα και εμποδίζουν εξωτερικούς χρήστες να επεξεργαστούν ή να πάρουν δεδομένα και πόρους του δικτύου. Υπάρχουν δύο τύποι firewall:

- 1. *Firewall σε επίπεδο πακέτων:* Σε αυτό τον τύπο firewall επιτρέπεται ή απαγορεύεται η είσοδος δεδομένων με βάση την IP διεύθυνση του αποστολέα και του παραλήπτη του πακέτου. Η μεταφορά των πακέτων γίνεται με την βοήθεια του router που υπακούουν στους κανόνες των IP διευθύνσεων.
- 2. *Firewall σε επίπεδο εφαρμογής:* Είναι πιο ασφαλής τύπος firewall γιατί τα πακέτα που εισέρχονται ή τα πακέτα εξέρχονται φιλτράρονται από ένα ενδιάμεσο τον proxy server. Ο proxy server φιλτράρει τα πακέτα με βάση το περιεχόμενο και όχι με βάση την IP διεύθυνση. Ωστόσο μειονέκτημα της είναι ότι χρειάζεται μεγάλη υπολογιστική ισχύ και γι'αυτό είναι πιο ευάλωτο σε επιθέσεις μέσα στο διαδίκτυο.

# *ΚΕΦΑΛΑΙΟ 5: ΕΞΑΤΟΜΙΚΕΥΣΗ ΣΤΟ ΗΛΕΚΤΡΟΝΙΚΟ ΕΠΙΧΕΙΡΕΙΝ*

#### *5.1 ΕΞΑΤΟΜΙΚΕΥΣΗ*

Είναι η διαδικασία συγκέντρωσης, αποθήκευσης και ανάλυσης διάφορων πληροφοριών που αφορούν τον χρήστη. Η εξατομίκευση στοχεύει είναι να παρουσιάσει στον χρήστη το περιεχόμενο που τον ενδιαφέρει έτσι ώστε να καταφέρει να διαφημίσει και να πουλήσει τα προϊόντα που θέλει ο εκάστοτε χρήστης έτσι ώστε να μείνει ικανοποιημένος.

#### *5.2 ΤΡΟΠΟΙ ΔΙΕΞΑΓΩΓΗΣ ΤΗΣ ΕΞΑΤΟΜΙΚΕΥΣΗΣ*

- 1. *Παραμετροποίηση μέσω επιλογών check-box:* Πραγματοποιείται μέσω πληροφοριακών πυλών όπου επιτρέπουν στους χρήστες να επιλέξουν τους συνδέσμους που τους ενδιαφέρουν οι οποίοι εμφανίζονται στις εξατομικευμένες σελίδες τους.
- 2. *Συνεργατικό φιλτράρισμα:* Ομαδοποιεί τους χρήστες και πραγματοποιεί την εξατομίκευση με βάση τα ενδιαφέροντα και τις προτιμήσεις προηγούμενων χρηστών που είναι όμοιοι μεταξύ τους. Ζητά από τους χρήστες να εισάγουν προσωπικές πληροφορίες για τις προτιμήσεις ,τις ανάγκες και τα ενδιαφέροντα τους.
- 3. *Observational personalization:* Μελετά την πλοηγητική συμπεριφορά των προηγούμενων χρηστών για να εντοπίσουν στοιχεία έτσι ώστε να προσφέρουν στον επόμενο χρήστη εξατομικευμένα προϊόντα, υπηρεσίες και πληροφορίες. Για την επίτευξη λοιπόν της εξατομίκευσης μέσω της πλοηγητικής συμπεριφοράς χρησιμοποιεί διάφορες τεχνικές όπως το web usage mining όπου πραγματοποιεί ανάκτηση δεδομένων για να καταφέρει να εξάγει δεδομένα. Υπάρχουν τρία είδη ανάκτησης: ανάκτηση πληροφοριών από δεδομένα χρήσης, δόμησης ιστού και περιεχόμενα ιστού.

## *5.3 ΛΕΙΤΟΥΡΓΙΕΣ ΤΗΣ ΕΞΑΤΟΜΙΚΕΥΣΗΣ*

- **1.** *Απομνημόνευση (memorization):* Καταγραφή και αποθήκευση πληροφοριών του χρήστη και η χρήση τους για τον χαιρετισμό του χρήστη, για εξατομικευμένα δικαιώματα πρόσβασης κ.τ.λ.
- **2.** *Καθοδήγηση (guidance):* Χρήσιμη βοήθεια του χρήστη για τον εντοπισμό των πληροφοριών που χρειάζεται και παροχή άλλων τρόπων πλοήγησης.
- **3.** *Παραμετροποίηση (customization):* Παροχή εξατομικευμένης ιστοσελίδας τόσο στο περιεχόμενο , την δομή και την εμφάνιση για να ανταποκρίνεται στις ανάγκες και προτιμήσεις του εκάστοτε χρήστη.
- **4.** *Υποστήριξη διεκπεραίωσης εργασιών:* Το σύστημα εκτελεί μια σειρά από εργασίες για χάρη του χρήστη όπως για π.χ. εκπροσώπηση σε online δημοπρασίες και βελτίωση των ερωτήσεων που υποβάλλει ο χρήστης σε μια μηχανή αναζήτησης.

## *5.4 ΒΗΜΑΤΑ ΔΙΑΔΙΚΑΣΙΑΣ ΤΗΣ ΕΞΑΤΟΜΙΚΕΥΣΗΣ*

- 1. *Συλλογή δεδομένων:* Κατασκευάζει το προφίλ του χρήστη συλλέγοντας διάφορες πληροφορίες για τις προτιμήσεις, την συμπεριφορά και τα χαρακτηριστικά του.
- 2. *Ανάλυση δεδομένων:* Επεξεργάζεται τα δεδομένα που έχει συλλέξει για να κάνει τις κατάλληλες προσαρμογές.
- 3. *Παραγωγή προσαρμογών:* Προσαρμόζει το περιεχόμενο, τη δομή την εμφάνιση της εφαρμογής.

## *5.5 ΤΕΧΝΙΚΕΣ ΣΥΛΛΟΓΗΣ ΔΕΔΟΜΕΝΩΝ*

- **1.** *Explicit profiling:* Ο χρήστης απαντώντας σε ερωτήσεις δηλώνει τι τον ενδιαφέρει, τι ανάγκες έχει και ποιες είναι οι προτιμήσεις του.
- **2.** *Implicit profiling:* Καταγράφεται η συμπεριφορά του χρήστη και οι προτιμήσεις του χωρίς ερωτήσεις με την βοήθεια των cookies.
- **3.** *Legacy data:* Για ήδη υπάρχοντες πελάτες αποτελούν πολύ καλή πηγή πληροφοριών διότι αντλούν πληροφορίες από τις κινήσεις των πιστωτικών καρτών.

## *5.6 ΤΕΧΝΙΚΕΣ ΑΝΑΛΥΣΗΣ ΔΕΔΟΜΕΝΩΝ*

*1. Τεχνικές φιλτραρίσματος:*

- *Απλό φιλτράρισμα:* Είναι η ομαδοποίηση/κατηγοριοποίηση χρηστών και η αποστολή σε αυτούς συγκεκριμένες σελίδες.
- *Φιλτράρισμα βασισμένο στο περιεχόμενο:* Είναι η καταγραφή της συμπεριφοράς του  $\sim 100$ χρήστη και η αποστολή σε αυτόν σελίδων με παρόμοια προϊόντα με αυτά που είχε διαλέξει στο παρελθόν.
- *Συνεργατικό φιλτράρισμα:* Είναι η αποκάλυψη προτιμήσεων και ενδιαφερόντων των χρηστών μέσα από μια διαδικασία που ωθεί τους χρήστες να βαθμολογούν προϊόντα και τους εντάσσει σε ομάδες όπου τους παρέχει προϊόντα που προτίμησαν παρόμοιοι χρήστες με παρόμοια συμπεριφορά.

#### *2. Τεχνικές ανάλυσης δεδομένων:*

- $\mathbf{r}^{\prime}$ *Τεχνικές βασισμένες σε κανόνες:* Σε αυτή την τεχνική ο χρήστης απαντά σε κάποιες ερωτήσεις, αφού απαντήσει στο σύνολο αυτό των ερωτήσεων το σύστημα μετά του προσφέρει πληροφορίες και προϊόντα προσαρμοσμένα στις ανάγκες του.
- *Web usage mining:* Είναι η τεχνική η οποία βασίζεται σε data mining και δημιουργεί μοτίβα που αναπαριστούν την πλοηγική συμπεριφορά του χρήστη.
- **3.** *Παραγωγή προσαρμογών:* Οι διάφοροι τύποι προσαρμογών που μπορούν να εφαρμοστούν σε κάθε χρήστη ώστε να δημιουργηθεί το προφίλ του είναι η προσαρμογή περιεχομένου, παρουσίασης και και δομής.

# *ΚΕΦΑΛΑΙΟ 6: ΣΥΣΤΗΜΑΤΑ ΔΙΑΧΕΙΡΙΣΗΣ ΠΕΡΙΕΧΟΜΕΝΟΥ*

### *6.1 ΤΙ ΕΙΝΑΙ ΕΝΑ ΣΥΣΤΗΜΑ ΔΙΑΧΕΙΡΙΣΗΣ ΠΕΡΙΕΧΟΜΕΝΟΥ*

Ο όρος CMS (Content Management System-Συστήματα Διαχείρισης Περιεχομένου) βρίσκεται στις εφαρμογές που αφήνουν στον πελάτη να χειρίζεται το δικτυακό, το περιεχόμενο, τα κείμενα, εικόνες, πίνακες κλπ, με απλό τρόπο ίδιο με αυτόν της χρήσης ενός κειμενογράφου. Το Σύστημα Διαχείρισης Περιεχομένου είναι το λογισμικό το οποίο αφήνει σε όλους ακόμα και σε αυτόν που δεν έχει γνώσεις προγραμματισμού και γλώσσας HTML να φτιάξει και να χειριστεί με εύκολο τρόπο την κάθε ιστοσελίδα. Δίνει την δυνατότητα διαχείρισης της ιστοσελίδας από την αρχική της μέχρι και την συνεχόμενη συντήρησή της. Οι εφαρμογές διαχείρισης περιεχομένου αφήνουν την αλλαγή του περιεχομένου χωρίς να έχει ειδικές γνώσεις σχετικά με την δημιουργία ιστοσελίδων η γραφικών. Η ιστοσελίδα ενημερώνεται γρήγορα με το πάτημα ενός κουμπιού. Είναι απλό να μπούν νέες σελίδες , να διαγραφούν παλαιότερες η να διαμορφωθεί μια ιστοσελίδα ώστε να βαδίζει με νέες απαιτήσεις η προδιαγραφές. Τα Συστήματα Διαχείρισης Περιεχομένου μπορούν να διαμορφώσουν το περιεχόμενο στις παρακάτω μορφές: εικόνα, βίντεο, κείμενα, πρότυπα σχεδίασης, βάσεις δεδομένων κ.α. Παρέχουν ποικιλία λειτουργιών εφόσον διαθέτουν μονάδες και πρόσθετα . Σχεδόν όλα τα Συστήματα Διαχείρισης Περιεχομένου είναι λογισμικό ανοιχτού κώδικα πού υπάρχει δωρεάν και μπορεί κάποιος να το εγκαταστήσει σε έναν εξυπηρετητή που βασίζεται στην βάση δεδομένων MySQL και την γλώσσα προγραμματισμού PHP και να το βάλει για την δημιουργία μιας ιστοσελίδας.

### *6.2 ΔΟΜΗ ΕΝΟΣ ΣΥΣΤΗΜΑΤΟΣ ΔΙΑΧΕΙΡΙΣΗΣ ΠΕΡΙΕΧΟΜΕΝΟΥ*

Ένα Σύστημα Διαχείρισης Περιεχομένου χειρίζεται όλο τον κύκλο ζωής ενός αντικειμένου από την δημιουργία μέχρι την διαγραφή του. Συγκεκριμένα χειρίζεται τις λειτουργίες:

#### *Δημιουργία περιεχομένου*

Τα Συστήματα Διαχείρισης Περιεχομένου χρησιμοποιούν ένα εύκολο περιβάλλον συγγραφής σχεδιασμένο και διαμορφωμένο όπως το WORD. Ο χρήστης εύκολα δημοσιεύει το περιεχόμενο χωρίς να έχει προγραμματιστικές γνώσεις και να μπορεί να διαμορφώσει την σελίδα του όπως επιθυμεί είτε βάζοντας είτε βγάζοντας σελίδες . Η ανανέωση του περιεχομένου μιας ιστοσελίδας μπορεί να γίνει από κάθε συσκευή που έχει πρόσβαση στο διαδίκτυο χωρίς να έχουμε εγκαταστήσει πρόγραμμα για την επεξεργασία κειμένων.

#### *Διαχείρισης Περιεχομένου*

Τα Συστήματα Διαχείρισης Περιεχομένου δίνουν την δυνατότητα ροής εργασίας. Ο συγγραφέας δημιουργεί μια ιστοσελίδα ,αυτή αυτόματα στέλνεται στον διαχειριστή που θα την ελέγξει και θα την αφήσει για την δημοσίευσή της. Σε κάθε βήμα το Σύστημα Διαχείρισης Περιεχομένου

χειρίζεται την κατάσταση της σελίδας ενημερώνοντας τους χρήστες οι οποίοι εμπλέκονται. Έτσι με αυτόν τρόπο αφήνει την συμμετοχή πολλών συγγραφέων στην διαχείριση της ιστοσελίδας .

#### *Δημοσίευση*

Όταν το τελικό περιεχόμενο είναι στην αποθήκη μπορεί να δημοσιευτεί στην σελίδα. Μόλις η σελίδα δημοσιευθεί ανάλογα με το εκάστοτε Συστήματος Διαχείρισης Περιεχομένου θα πάρει και την ανάλογη μορφοποίηση. Ο συγγραφέας της σελίδας έχει χρόνο να φτιάξει το περιεχόμενό της. Ο χρήστης έχει το δικαίωμα να φτιάξει τη μορφή σελίδας .

### *Παρουσίαση*

Το Σύστημα Διαχείρισης Περιεχομένου μπορεί να φτιάξει μια ιστοσελίδα δυναμική και διαδραστική.

### *6.3 ΛΕΙΤΟΥΡΓΙΑ ΣΥΣΤΗΜΑΤΩΝ ΔΙΑΧΕΙΡΙΣΗΣ ΠΕΡΙΕΧΟΜΕΝΟΥ (CMS)*

Στα CMS οι αλλαγές στην σελίδα γίνονται από κάθε υπολογιστή που είναι συνδεδεμένος στο Internet χωρίς να έχει κάποιος ειδικά εγκατεστημένα προγράμματα επεξεργασίας ιστοσελίδων γραφικών κλπ. Τα CMS αυτά ονομάζονται web-based μιας και βρίσκονται στην τεχνολογία του παγκοσμίου ιστού. Μέσω ενός φυλλομετρητή ιστοσελίδων , ο χρήστης μπορεί να γράψει ένα κείμενο και να το βάλει γρήγορα στο website του. Επειδή αυξάνεται η χρήση Συστημάτων Διαχείρισης Περιεχομένου είναι φανερό ότι το μέλλον του διαδικτύου σε ότι έχει σχέση με το περιεχόμενο και τις πληροφορίες πρέπει να ανανεώνονται διαρκώς , επίσης ανήκει στα προγράμματα διαχείρισης περιεχομένου , αφού η διαδικασία προσθήκης ή ανανέωσης είναι πολύ απλή. Τα Συστήματα Διαχείρισης Περιεχομένου μπορούν να χρησιμοποιηθούν για την αντικατάσταση ενός συμβολαίου συντήρησης. Τα CMS χρησιμοποιούνται:

- 1. Ειδήσεις (περιοδικά, εφημερίδες).
- 2. Παρουσίαση εταιρείας και προσωπικού.
- 3. Κατάλογος προϊόντων της εταιρείας.
- 4. Παρουσίασης προϊόντων της εταιρείας.
- 5. Online υποστήριξη.
- 6. Αγγελίες και ανακοινώσεις.
- 7. Παρουσιάσεις και προβολή των γεωγραφικών περιοχών.
- 8. Διαφημίσεις και δελτία τύπου.
- 9. Όρους και συμβόλαια.
- 10. Χάρτες, κατευθύνσεις, οδηγίες.
- 11. Forums.
- 12. Διαχείριση μελών μιας ιστοσελίδας καθώς και για τις ιστοσελίδες με πολλές διαφορετικές λειτουργίες..

## *6.4 ΠΛΕΟΝΕΚΤΗΜΑΤΑ ΚΑΙ ΜΕΙΟΝΕΚΤΗΜΑΤΑ ΣΥΣΤΗΜΑΤΩΝ ΔΙΑΧΕΙΡΙΣΗΣ ΠΕΡΙΕΧΟΜΕΝΟΥ*

Τα Συστήματα Διαχείρισης Περιεχομένου εκτός από τα πλεονεκτήματα έχουν και μειονεκτήματα και έχουν σχέση με τις επιχειρήσεις όπως είναι η βελτίωση των πωλήσεων , η επικοινωνία με το κοινό. Τα πλεονεκτήματα και τα χαρακτηριστικά ενός CMS είναι:

- 1. Γρήγορη ενημέρωση .
- 2. Ενημέρωση του περιεχομένου από τον καθένα.
- 3. Ταυτόχρονη ενημέρωση από πολλούς υπολογιστές και χρήστες.
- 4. Δεν χρειάζεται ειδικές τεχνικές γνώσεις από τους διαχειριστές.
- 5. Εύκολη χρήση και άμεση γνώση του τελικού αποτελέσματος.
- 6. Έχει την δυνατότητα αναζήτησης του περιεχομένου
- 7. Καταχώρηση και αυτόματη δημιουργία αρχείου.
- 8. Ασφάλεια και προστασία του σχεδιασμού του site.
- 9. Διαχωρισμός του περιεχομένου από την πλοήγηση του δικτυακού τόπου.
- 10. Αλλαγή σχεδιασμού η τρόπου πλοήγησης.
- 11. Όλο το περιεχόμενο καταχωρείται τις βάσεις δεδομένων.

Τα συστήματα Διαχείρισης Περιεχομένου έχουν και πλεονεκτήματα από το γεγονός ότι πολλά από αυτά είναι συστήματα ανοιχτού λογισμικού. Αυτά τα πλεονεκτήματα είναι τα εξής:

- 1. Χαμηλό κόστος.
- 2. Ευκολία διαμόρφωσης ανάλογα με τις ανάγκες του κάθε χρήστη.
- 3. Δοκιμαστική λειτουργία πριν την χρήση.
- 4. Γρήγορη διόρθωση σφαλμάτων από την ομάδα υποστήριξης.

Τα μειονεκτήματα που αφορούν τα Συστήματα Διαχείρισης Περιεχομένου βασίζονται στο γεγονός ότι τα περισσότερα είναι ανοιχτού λογισμικού.

Τα μειονεκτήματα είναι τα εξής:

- 1. Έλλειψη εμπορικής υποστήριξης.
- 2. Φτωχή χρηστικότητα.
- 3. Ελεύθερο λογισμικό δεν σημαίνει και λογισμικό χωρίς κόστος.
- 4. Συνεχή παρακολούθηση και αναβάθμιση στην πιο πρόσφατη έκδοση των συστημάτων .

### *6.5 ΕΙΔΗ ΣΥΣΤΗΜΑΤΩΝ ΔΙΑΧΕΙΡΙΣΗΣ ΠΕΡΙΕΧΟΜΕΝΟΥ*

#### *Django-Joomla-Wordpress-Drupal*

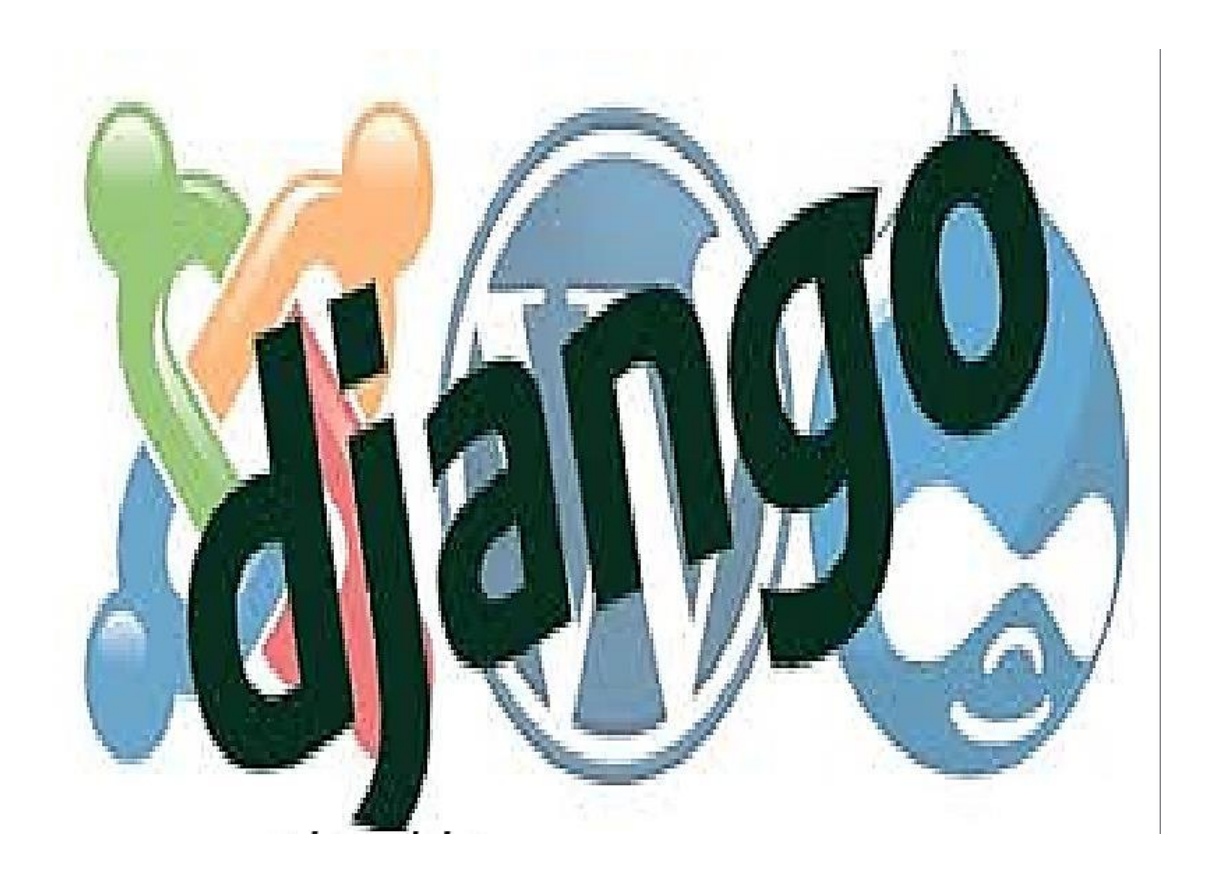

Για όλους εσάς που προσπαθείτε να φτιάξετε μια ιστοσελίδα έχετε βρεθεί στο εξής δίλλημα. Ποιό CMS σύστημα διαχείρισης περιεχομένου να διαλέξετε, ποιο είναι αυτό που να σας κάνει εσάς; Ποιο είναι το καλύτερο και ποιο εύχρηστο; Τι διαφορές έχουν μεταξύ τους αυτά τα 4 CMS δηλαδή το Wordpress, το Drupal με το Joomla και τι είναι το Django;

Το κοινό σημείο και των 4 συστημάτων διαχείρισης περιεχομένου CMS είναι ότι είναι ανοιχτού κώδικα που αυτό σημαίνει ότι είναι δωρεάν, είναι ανοιχτά και εύκολα σε ότι τροποποίηση θέλει να κάνει μια ομάδα προγραμματιστών. Πίσω από αυτά τα 4 συστήματα διαχείρισης περιεχομένου CMS είναι ομάδες που τα στηρίζουν με λογισμικό όπως τα plugins, τα add ons, τα modules και ενημερώνουν και διορθώνουν συνεχώς τα λάθη της πλατφόρμας αλλά το καλύτερο είναι ότι προσαρμόζονται σε όλες τις νέες τεχνολογίες του web. To πιο σημαντικό που πρέπει να γνωρίζετε ότι η επιλογή της κατάλληλης πλατφόρμας διαχείρισης περιεχομένου CMS εξαρτάται από την οικονομική δυνατότητα που διαθέτετε, τις τεχνικές σας γνώσεις πάνω στα 4 CMS αλλά και το τι ακριβώς θα θέλετε να σας παρέχει η ιστοσελίδα σας.

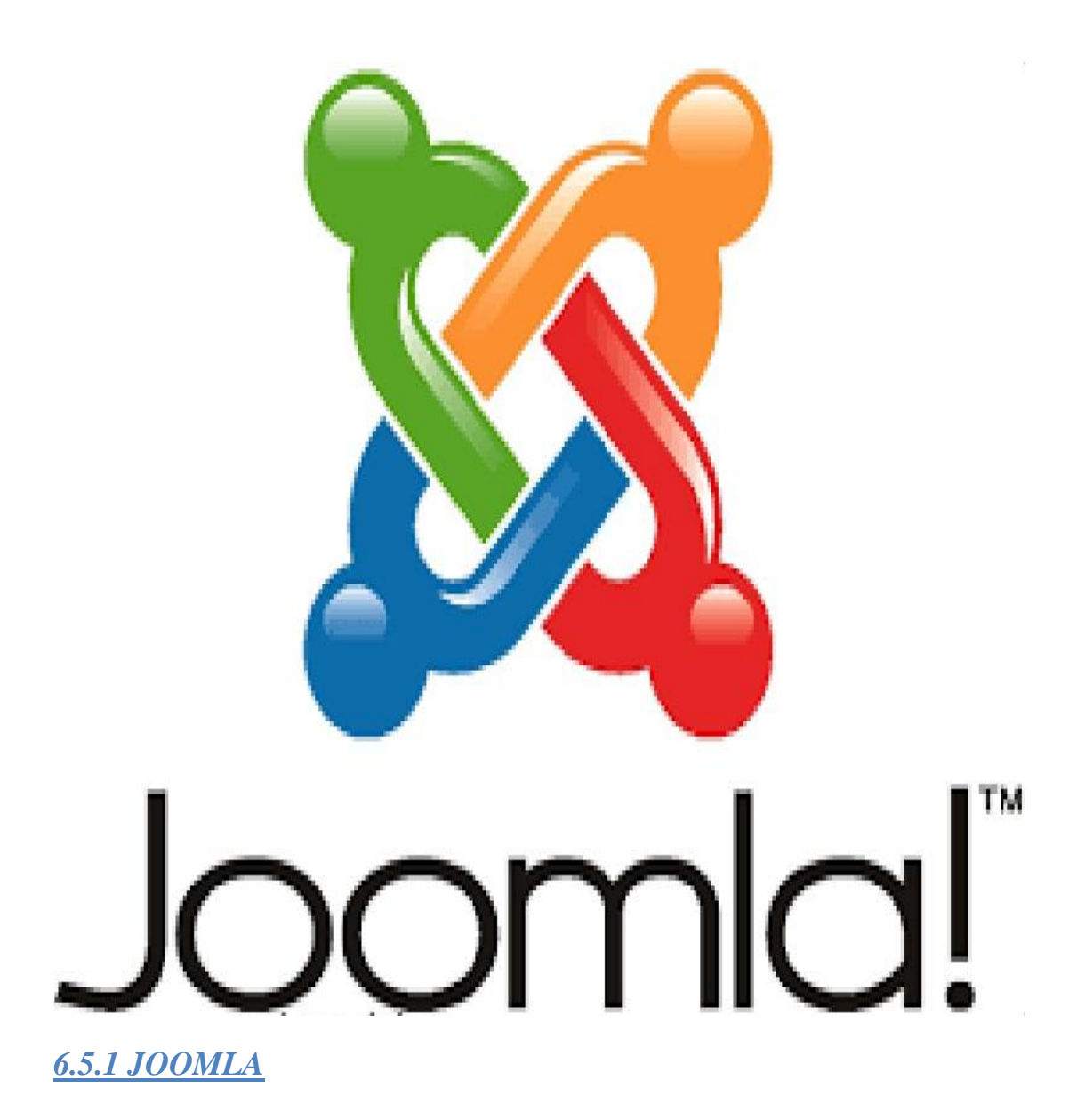

Το Joomla είναι ένα CMS που έχει ελάχιστες δυνατότητες για ιστότοπους αλλά έχει όμως πολύ υποστήριξη από την κοινότητα των προγραμματιστών και είναι ένα CMS πολύ καλό προς τον χρήστη αλλά και τον διαχειριστή του. Βέβαια μπορεί να κάνει πολυσύνθετα site αλλά έχει ένα μειονέκτημα ως προς τις ιστοσελίδες με πάρα πολύ επισκεψιμότητα αλλά έχει και πολλά προβλήματα ασφαλείας. Όμως δεν είναι τόσο εύκολο στο χρήστη και στον διαχειριστή όπως είναι το Wordpress. Επίσης είναι απλότερο από το DRUPAL και πιο πολυσύνθετο από το Wordpress. Ιστοσελίδες σε Joomla:Real Estate Uploads

#### *6.5.2 WORDPRESS*

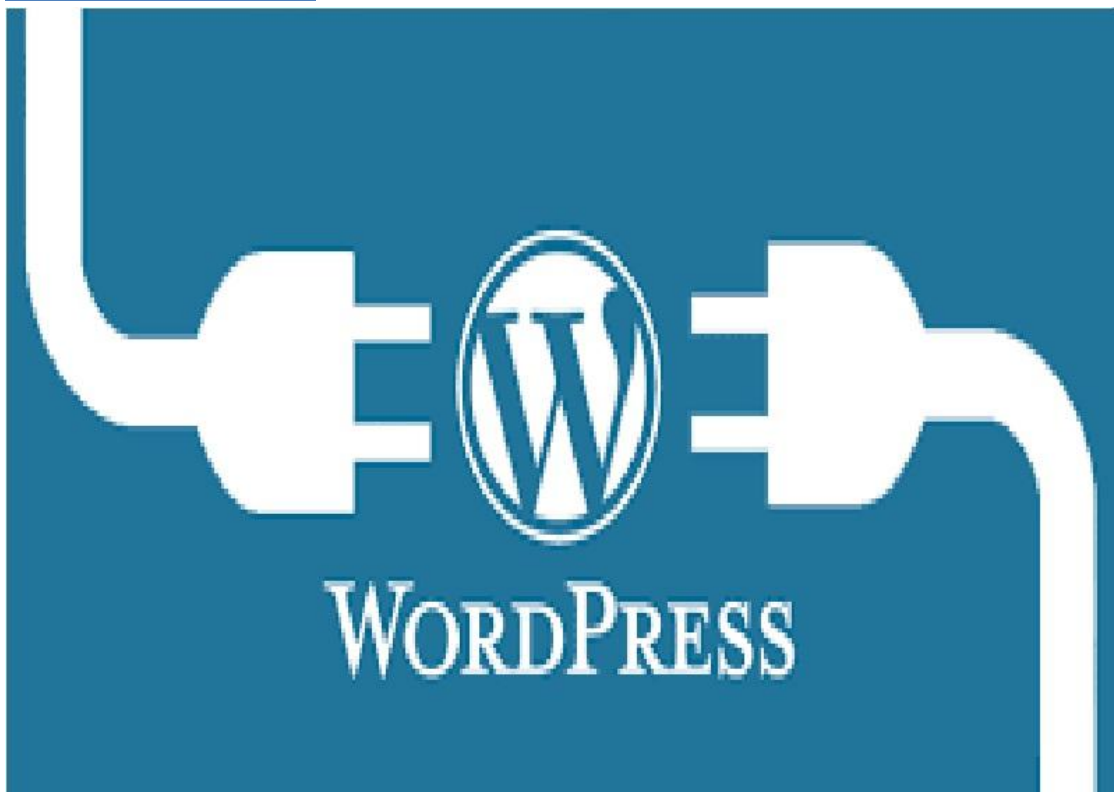

Το Wordpress έχει μια ομάδα προγραμματιστών με απίθανα και εξαιρετικά plugin, add ons,modules για όλες τις εφαρμογές. Είναι η καλύτερη πλατφόρμα διαχείρισης περιεχομένου CMS για όσες ιστοσελίδες έχουν blog ή ασχολούνται με την αρθρογραφία και για αυτό όλα τα ειδησειογραφικά site επιλέγουν το Wordpress. Το Wordpress δεν θέλει να έχετε τεχνικές γνώσεις. Είναι πολύ εύκολο και εύχρηστο με πάρα πολλά σχεδιαστικά θέματα και χιλιάδες εφαρμογές για να τοποθετηθούν πάνω στην πλατφόρμα και να είναι έτοιμη για χρήση. Το 70% ιστοσελίδων που κατασκευάζονται στην Ελλάδα χρησιμοποιούν το Wordpress. Η χρήση της βάσης δεδομένων και η ταξινόμηση είναι πάρα πολύ ικανές και συγκρίνεται με αυτές του Drupal. Οι δυνατότητες του Wordpress με την βάση δεδομένων χρησιμοποιείται για την αρχειοθέτηση όλων των στοιχείων χωρίς οποιοδήποτε περιορισμό , η οργάνωση και η τοποθέτηση των δεδομένων, οι απίστευτες δυνατότητες για κατηγοριοποίηση που έχει το έχουν κάνει μια πάρα πολύ καλή ιστοσελίδα. Είναι πολύ εύχρηστο για τα άτομα που ασχολούνται με τα social media γιατί κάνουν το περιεχόμενο να αναμεταδίδεται εύκολα. Είναι πολύ χρηστικό και φιλικό προς τον χρήστη και για τον έμπειρο και για τον άπειρο χρήστη. Έχει εξαιρετικά tutorial στο διαδίκτυο για γρήγορη εκμάθηση. Με το Wordpress φτιάχνεις δύσκολες και πολυσύνθετες ιστοσελίδες με πολλούς users. Επίσης φτιάχνεις e-shop με πολλαπλές κατηγορίες και φίλτρα υψηλών απαιτήσεων. Και άλλες πολλές… Ιστοσελίδες σε Wordpress:Business Blogs

## *6.5.3 DRUPAL*

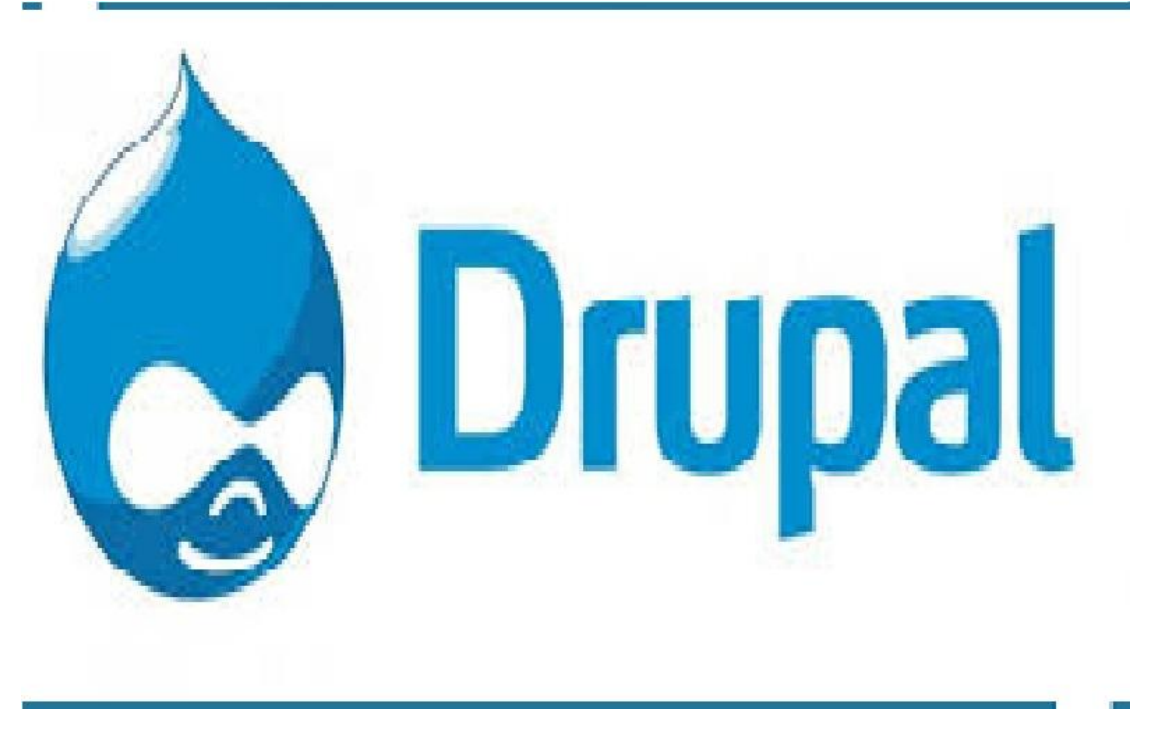

Το Drupal είναι ένα πάρα πολύ ισχυρό σύστημα διαχείρισης πληροφοριών CMS. Έχει πάρα πολλές δυνατότητες και είναι ικανό να φτιάξει πολύ ισχυρές ιστοσελίδες .Μέσω του Drupal έχουν φτιαχτεί πολυσύνθετες και επαγγελματικές ιστοσελίδες. Αποτελεί το καλύτερο εργαλείο για τους προγραμματιστές. Επίσης όσοι είναι αρχάριοι στα συστήματα διαχείρισης περιεχομένου CMS θα δυσκολευτούν πάρα πολύ στην διαχείριση της πλατφόρμας. Για να λειτουργήσει το Drupal θέλει ειδική τεχνική εξειδίκευση από τον διαχειριστή της πλατφόρμας γιατί χρειάζεται κάποιες εβδομάδες χρήσης ώστε να δει τις δυνατότητες παραγωγής , για πολύ προχωρημένα αποτελέσματα πάνω σε μια ιστοσελίδα marketing, εφαρμογές και βάσεις δεδομένων. Οι ιστοσελίδες Drupal είναι υπερβολικές για απλά site όπως είναι ένα απλό εταιρικό site. Κοστίζει πολύ ακριβά ένας Drupal Developer. Είναι πολύ καλό για κατασκευή e-shop. Ιστοσελίδες Drupal:Grammy.

### *6.5.4 DJANGO*

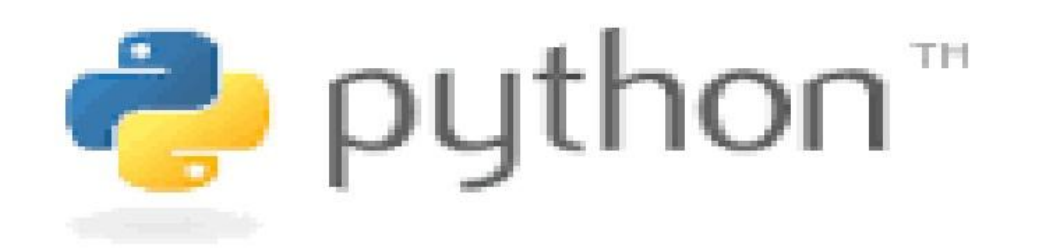

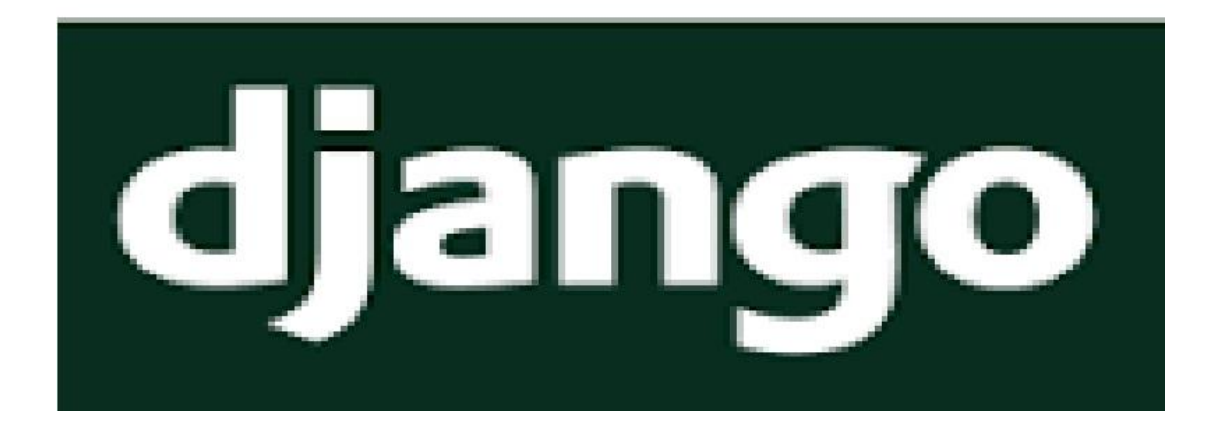

Είναι το πιο σύγχρονο trend διαχείρισης περιεχομένου CMS, έχει τις εξαιρετικές δυνατότητες του Drupal, όπως να κάνει πολύπλοκες ιστοσελίδες αλλά είναι φτιαγμένο σε PYTHON ,όμως το Drupal είναι φτιαγμένο σε php. Είναι ένα πάρα πολύ γρήγορο σύστημα διαχείρισης περιεχομένου CMS γιατί βασίζεται πάνω στην PYTHON και είναι πολύ καλό για την κατασκευή e-shop. Το μόνο σημαντικό μειονέκτημα πού έχει είναι ότι η ομάδα προγραμματιστών της PYTHON που το υποστηρίζει δεν έχει αρκετό χρόνο υποστήριξης του CMS γιατί ακόμα βρίσκεται στην αρχή. Όμως γρήγορα εξελίσσεται και μπορείτε να βρείτε plugin, add-ons και modules

# *ΚΕΦΑΛΑΙΟ 7: WORDPRESS*

Tο WORDPRESS είναι από τα πιο διάσημα ανοιχτού κώδικα λογισμικού και πλατφόρμα δημοσιεύσεων όπου είναι γραμμένο σε php και MySQL. Είναι ένα λογισμικό το οποίο διατίθεται δωρεάν και είναι διαθέσιμο επίσης σε πολλές γλώσσες. Το Wordpress έχει πάρα πολλές δυνατότητες επειδή γίνεται η χρήση πρόσθετων που προσφέρουν εύκολη διαχείριση στην σελίδα**.** 

## *7.1 ΛΟΓΟΙ ΕΠΙΛΟΓΗΣ ΠΛΑΤΦΟΡΜΑΣ*

Το WORDPRESS έχει πάρα πολλά πλεονεκτήματα όπως είναι εύκολο στην χρήση και στην άμεση προσαρμογή του κάθε χρήστη ανάλογα με τις ανάγκες του. Κάποιος χρήστης οποίος δεν έχει καμία γνώση από προγράμματα μπορεί να φτιάξει μια ιστοσελίδα Wordpress. Το WORDPRESS παρέχει επεξεργασία γραφικών στοιχείων. Έτσι οι χρήστες δεν επεξεργάζονται τον κώδικα php ή την HTML. To WORDPRESS μπορεί να φτιάξει κατηγορίες , υποκατηγορίες στα άρθρα, να ενσωματώσει διαχείριση συνδέσμων και καθώς μπορεί να βάλει ετικέτες στα άρθρα και τις σελίδες. Επίσης έχει πάρα πολλές πρόσθετες λειτουργίες οι οποίες βοηθούν τους χρήστες για να επεκτείνουν την λειτουργικότητά τους. Οι λόγοι επιλογής για το Wordpress είναι εξής:

- 1. Εξοικονόμηση χρημάτων. Είναι πολύ εύκολο να γίνουν αλλαγές στην σελίδα χωρίς την βοήθεια κάποιου που να έχει προγραμματιστικές γνώσεις.
- 2. Υψηλή προσβασιμότητα. Για να γίνουν αλλαγές το μόνο που χρειάζεται είναι ένας υπολογιστής. Μόνο με τα στοιχεία του διαχειριστή της σελίδας μπορεί να γίνουν αλλαγές από όποιο σημείο του κόσμου.
- 3. Επικοινωνία με τους επισκέπτες. Υπάρχουν οι φόρμες επικοινωνίας οι οποίες συμπληρώνοντας τα προσωπικά μας στοιχεία και το θέμα συζήτησης έτσι γίνεται η επικοινωνία χρηστών και διαχειριστών της σελίδας. Επίσης σε κάθε άρθρο που δημοσιεύεται μπορεί ο καθένας να σχολιάσει την γνώμη του.
- 4. Ενημέρωση περιεχομένου. Η ενημέρωση της σελίδας από δημοσιεύσεις άρθρων γίνεται σε λίγα δευτερόλεπτα. Αυτό φαίνεται και από τα ειδησεογραφικά blogs που ανεβάζουν συνεχώς ειδήσεις.
- 5. Προστασία των συζητήσεων. Όταν κάποιος σχολιάσει σε ένα άρθρο κάποιος εγκρίνει να δημοσιευθεί το σχόλιο του ώστε να μην γίνει spam.
- 6. Απώλεια εργασίας.

Σε περίπτωση που κλείσει το κινητό οι εργασίες δεν χάνονται.

7. Υπάρχει συμβατότητα με τα κινητά. Το Wordpress προσαρμόζεται ανάλογα με την οθόνη του κινητού με την χρήση css

### *7.2 ΔΥΝΑΤΟΤΗΤΕΣ WORDPRESS*

Το Wordpress είναι ένα πολύ διάσημο Σύστημα Διαχείρισης Περιεχομένου (CMS) το οποίο βασίζεται σε ανοικτό κώδικα,opensource, δηλαδή αυτός ο κώδικας που είναι γραμμένος, έχει γραφτεί από μια κοινότητα προγραμματιστών, τον οποίο τον δημοσιοποιούν έτσι ώστε να μπορούν να γίνουν σχόλια, παρατηρήσεις. Έτσι διαρκώς γίνεται βελτίωση. Χρησιμοποιείται για την δημιουργία και την συντήρηση ιστοσελίδων, blogs, portal, e-shops, ηλεκτρονικών καταλόγων και για πάρα πολλές εφαρμογές στο Internet.Το Wordpress αποτελεί ένα CMS που έχει την ικανότητα μεγάλου αριθμού λειτουργιών. Οι μεγαλύτερες εταιρείες και οι οργανισμοί τόσο στο εξωτερικό, αλλά και στην Ελλάδα προτιμούν το Wordpress ως το καλύτερο CMS για την εμφάνιση τους στο Internet. Παρακάτω θα δούμε τις δυνατότητες που έχει η κατασκευή ιστοσελίδας με Wordpress και πως μπορούν να βοηθήσουν την επιχείρηση να αποκτήσει ανταγωνιστικό πλεονέκτημα στο Internet.

- 1. Εύκολη διαχείριση και φιλικότητα προς το χρήστη. Το περιβάλλον διαχείρισης του Wordpress είναι πολύ φιλικό προσφέροντας εύκολα μενού για την πλοήγηση του διαχειριστή και την εύκολη ομαδοποίηση των εφαρμογών, επιτρέποντας στο διαχειριστή να βρεί εύκολα και γρήγορα αυτά που επιθυμεί να βρεί.
- 2. Επεκτασιμότητα και προσαρμογή στις απαιτήσεις σας. Το Wordpress προσφέρει εργαλεία και εφαρμογές ,τα περισσότερα από τα οποία είναι δωρεάν ή είναι πολύ φθηνά. Η προσθήκη τους παρέχει επιπλέον δυνατότητες στην κατασκευή της ιστοσελίδας και έχει νέες λειτουργίες στους επισκέπτες. Η ιστοσελίδα πρέπει να εξελίσσεται διαρκώς και να ανταποκρίνεται στις απαιτήσεις του διαδικτύου. Το Wordpress είναι ένα εύκολο σύστημα, το οποίο επιτρέπει να βάλετε νέα χαρακτηριστικά και δυνατότητες στο site σας. Επίσης μπορείτε να βάλετε εργαλεία τα οποία επεκτείνουν την λειτουργικότητα της ιστοσελίδας και έτσι βελτιώνουν πάρα πολύ την εμπειρία του χρήστη. Τα εργαλεία αυτά για να γίνουν επίσημα πρόσθετα (plugins) για την πλατφόρμα του Wordpress, περνούν από πάρα πολύ αυστηρό έλεγχο από την κοινότητα των προγραμματιστών και έτσι με αυτό τον τρόπο αυξάνεται ο βαθμός αξιοπιστίας και την ασφάλεια προς το site.
- 3. Ισχυρές δυνατότητες διαχείρισης περιεχομένου. Το Wordpress έχει την δυνατότητα να ανανεώνετε και να διαχειρίζεστε το περιεχόμενο της ιστοσελίδας εύκολα και γρήγορα. Το Wordpress ήταν ένα CMS μόνο για bloggers.
- 4. Υποστήριξη από μεγάλη κοινότητα Developers παγκοσμίως. Το Wordpress υποστηρίζεται παγκοσμίως από προγραμματιστές και developers και στο internet υπάρχουν πολλές ιστοσελίδες, forums και blogs όπου αναφέρονται πολλές πληροφορίες υποστήριξης και tips.

5. Δυνατότητα επιλογής από μεγάλη ποικιλία προτύπων, σύμφωνα με τις προτιμήσεις σας και το ύφος της επιχείρησης σας, τα οποία προσφέρουν επιπλέον δυνατότητες Responsive Design.

To Wordpress έχει μεγάλη ποικιλία από πρότυπα (themes) τα οποία μπορείτε να αποκτήσετε είτε δωρεάν είτε πληρώνοντας λίγα χρήματα, όπου με την αγορά του προτύπου εξασφαλίζετε για κάποιο χρονικό διάστημα από τον κατασκευαστή. Πρωτού τα αγοράσετε ή τα κάνετε download μπορείτε να αποκτήσετε μία πλήρη εικόνα για την εμφάνιση και την λειτουργικότητα του προτύπου. Είναι γεγονός ότι τα περισσότερα από αυτά τα πρότυπα έχουν Responsive Design, προσαρμόζονται σε διάφορα μεγέθη οθονών και σε όλους τους τύπους των φορητών συσκευών.

6. SEO friendly

Το Wordpress φτιάχνει ιστοσελίδες φιλικές προς τις μηχανές αναζήτησης χωρίς να γίνονται περίπλοκες τεχνικές και παραμετροποίηση. Έχοντας τον μηχανισμό Permalinks που διαθέτει, υποστηρίζει πλήρως το περιεχόμενο των σελίδων και έτσι το βοηθά να ανέβει θέσεις στα αποτελέσματα αναζήτησης. Η προσθήκη SEO plugins δίνουν στον διαχειριστή της ιστοσελίδα πληροφορίες για την επισκεψιμότητα.

7. Σταθερότητα και ασφάλεια.

Το Wordpress είναι πολύ σταθερή και με πάρα πολύ μεγάλο επίπεδο ασφάλειας. Εάν δημιουργηθούν κάποια κενά ασφαλείας ή σφάλματα στον κώδικα (bugs) οι αναβαθμίσεις γίνονται άμεσα και με πολύ εύκολα τρόπο έτσι η ιστοσελίδα είναι ασφαλή και πλήρως λειτουργική.

### *7.3 ΛΕΙΤΟΥΡΓΙΚΑ ΣΤΟΙΧΕΙΑ ΤΟΥ WORDPRESS*

### *7.3.1 ΘΕΜΑΤΑ ΤΟΥ WORDPRESS*

Ένα θέμα στο Wordpress είναι η εξωτερική εμφάνιση της σελίδας. Το τι βλέπει ο κάθε χρήστης και την μορφή της κάθε σελίδας. Το κατάλληλο θέμα βοηθάει στην ανάδειξη του θέματος μίας σελίδας και στην καλύτερη παρουσίαση των χαρακτηριστικών της. Το Wordpress έχει πολλά θέματα ανάλογα με την κατηγορία της σελίδας. Τα περισσότερα θέματα είναι δωρεάν και ικανοποιούν όλες τις απαιτήσεις. Επίσης πολλά θέματα υπάρχουν επί πληρωμή για όλους τους απαιτητικούς χρήστες. Υπάρχουν πλατφόρμες που έχουν και πουλούν θέματα. Ένα χαρακτηριστικό που προσφέρει το Wordpress είναι η ευκολία με την οποία ένας χρήστης με ορισμένες μπορεί να δημιουργήσει δικό του θέμα με βάση τις προτιμήσεις του.

### *7.3.2 ΜΟΝΑΔΕΣ TOY WORDPRESS*

Το πιο σημαντικό στοιχείο στην εμφάνιση WordPress είναι οι μονάδες που πρόκειται να επιλέξουμε και να τοποθετήσουμε.

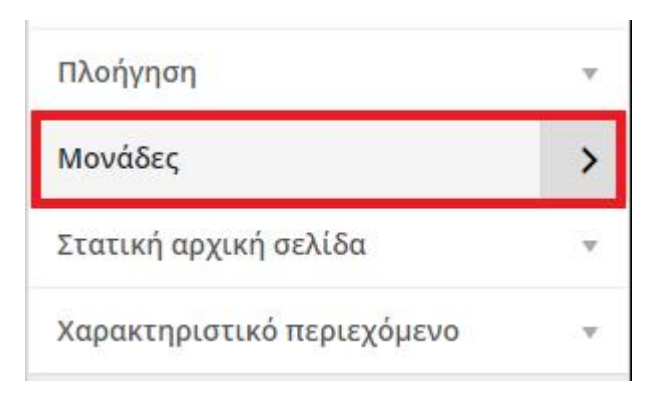

Οι μονάδες είναι κάποια αντικείμενα τα οποία μπορούν τοποθετηθούν σε συγκεκριμένες θέσεις του θέματος για να εμφανίσουν το ειδικό περιεχόμενο. Οι μονάδες είναι κάποια αντικείμενα τα οποία μπορούν τοποθετηθούν σε συγκεκριμένες<br>θέματος για να εμφανίσουν το ειδικό περιεχόμενο.<br>Για να δούμε τις μονάδες του θέματος , πρέπει να πάμε στην Εμφάνιση-'Μονάδες'.

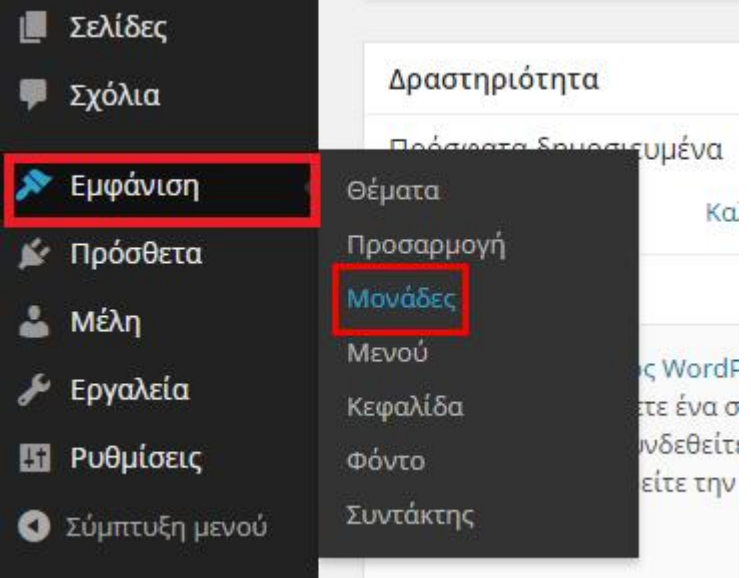

Κάποιες από τις μονάδες που έχει το Twentyfourteen Twentyfourteen είναι αυτές.

#### Διαθέσιμες μονάδες

Για να ενεργοποιήσετε μια μονάδας, σύρτε το στην πλευρική στήλη ή κάντε κλικ πάνω του. Για απενεργοποίηση μιας μονάδας και διαγραφή των ρυθμίσεων της, σύρτε την πίσω.

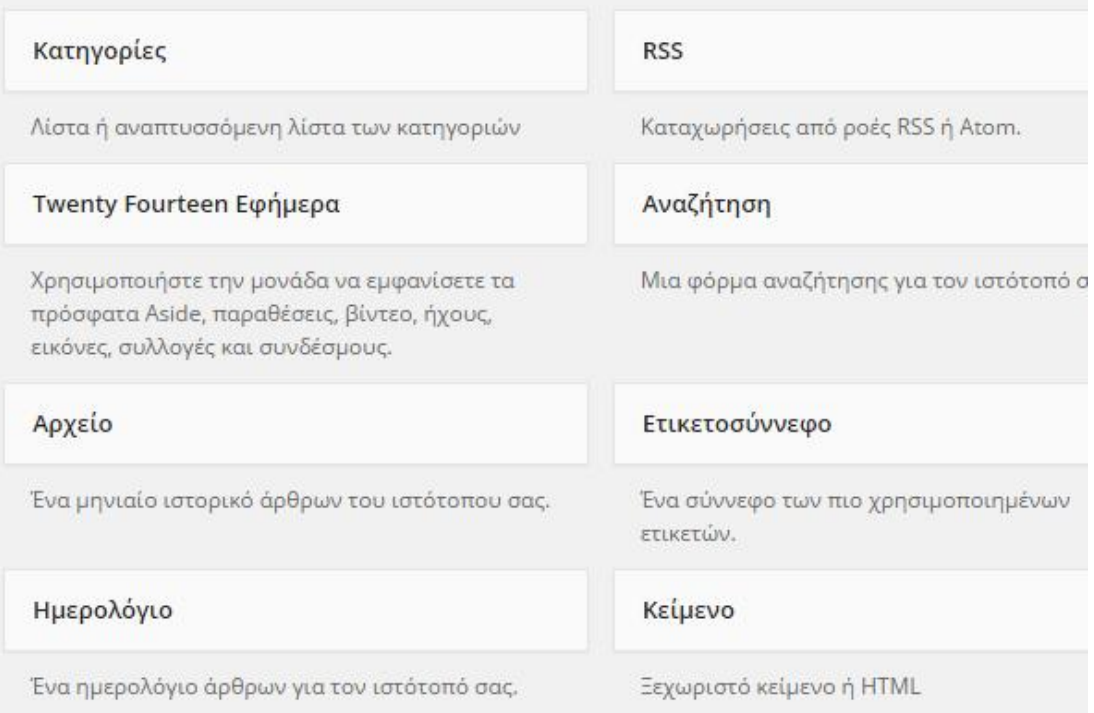

Οι μονάδες όπως η αναζήτηση μπορεί να είναι πολύ χρήσιμες για την σελίδας μας. Πάρα πολλά Plugins θα εγκαταστήσουν τις δικές τους μονάδες και έτσι έχουμε την δυνατότητα να προσθέσουμε τις δυνατότητες αυτού του plugin στην σελίδα.

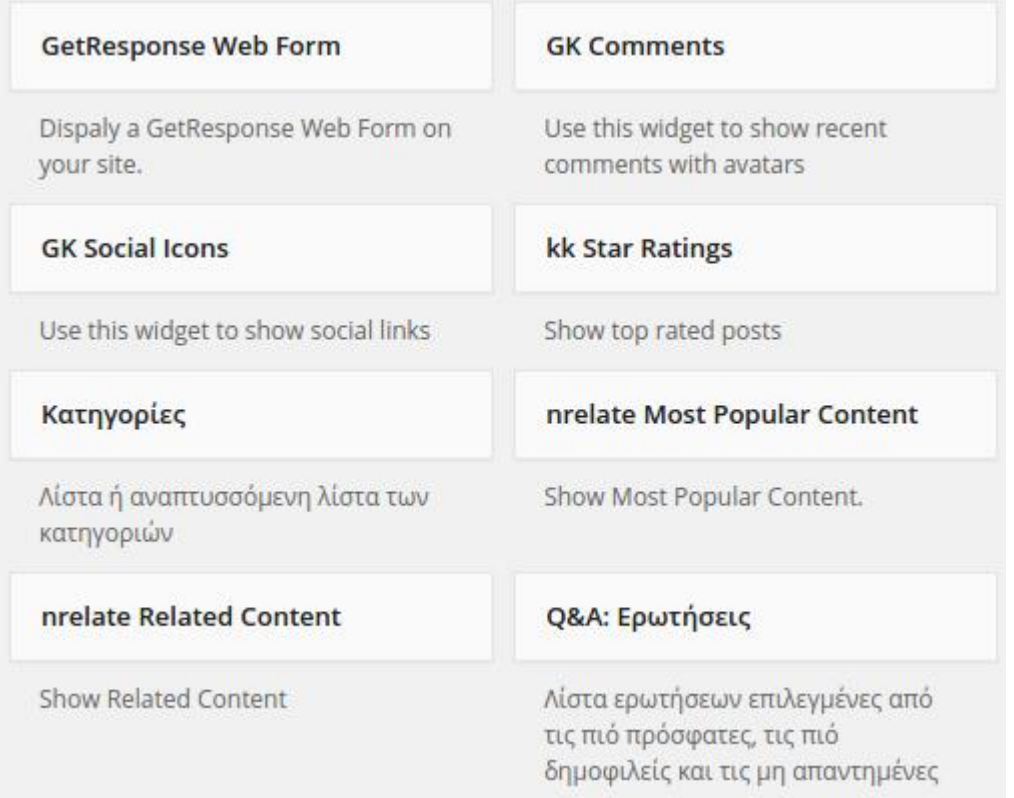

Η πιο χρήσιμη μονάδα από όλες είναι το <<κείμενο>>

Οι <<Μονάδες>> μας δείχνουν το πόσες διαθέσιμες θέσεις έχει το θέμα. Συνήθως τα απλά και δωρεάν θέματα έχουν 3-4 διαθέσιμες θέσεις.

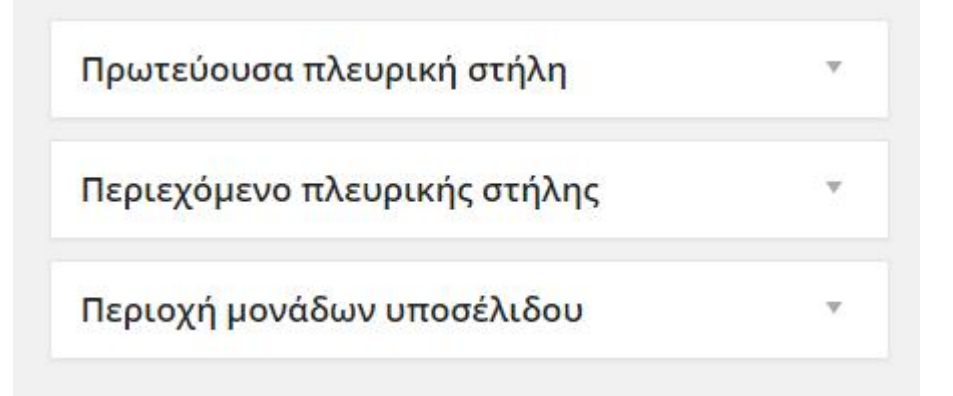

Ένα πολύς καλής ποιότητας theme έχει πολλές θέσεις για μονάδες, έτσι μας δίνει την δυνατότητα να τροποποιήσουμε την εμφάνιση του WordPress και να το κάνουμε όπως θέλουμε.

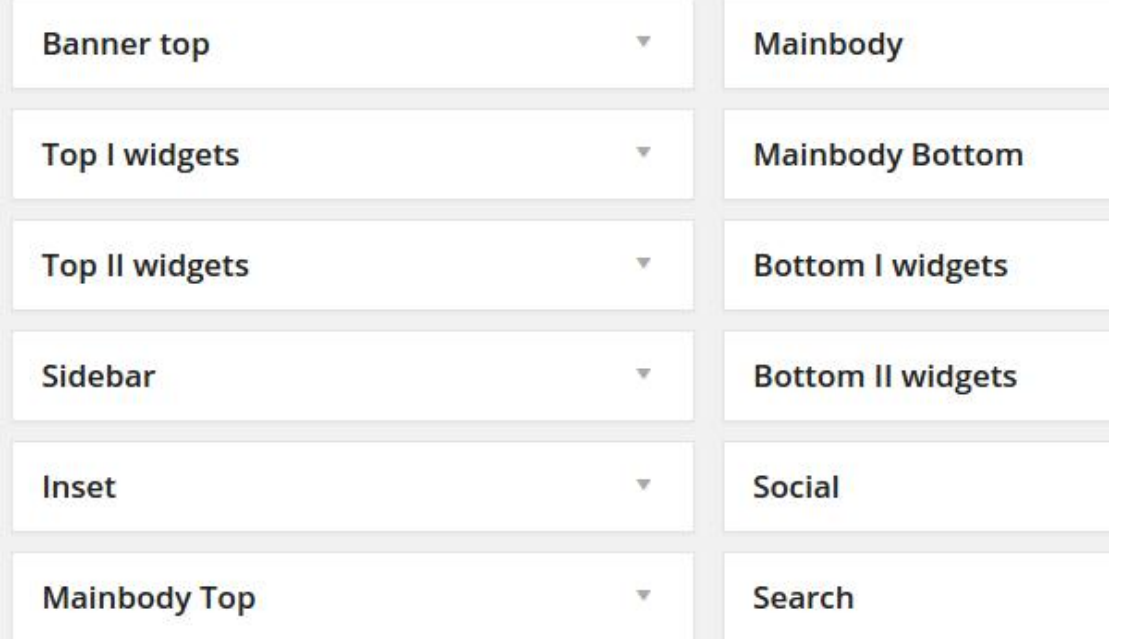

Μπορούμε να βάλουμε η να αφαιρέσουμε μονάδες μέσα από τις 'Μονάδες', έτσι βλέπουμε στην προσαρμογή μας πώς μια αλλαγή στις μονάδες αλλάζει την εμφάνιση WordPress.

Κλικάρωντας στις μονάδες μέσα στην προσαρμογή, εμφανίζονται οι ενότητες που είναι διαθέσιμες…..

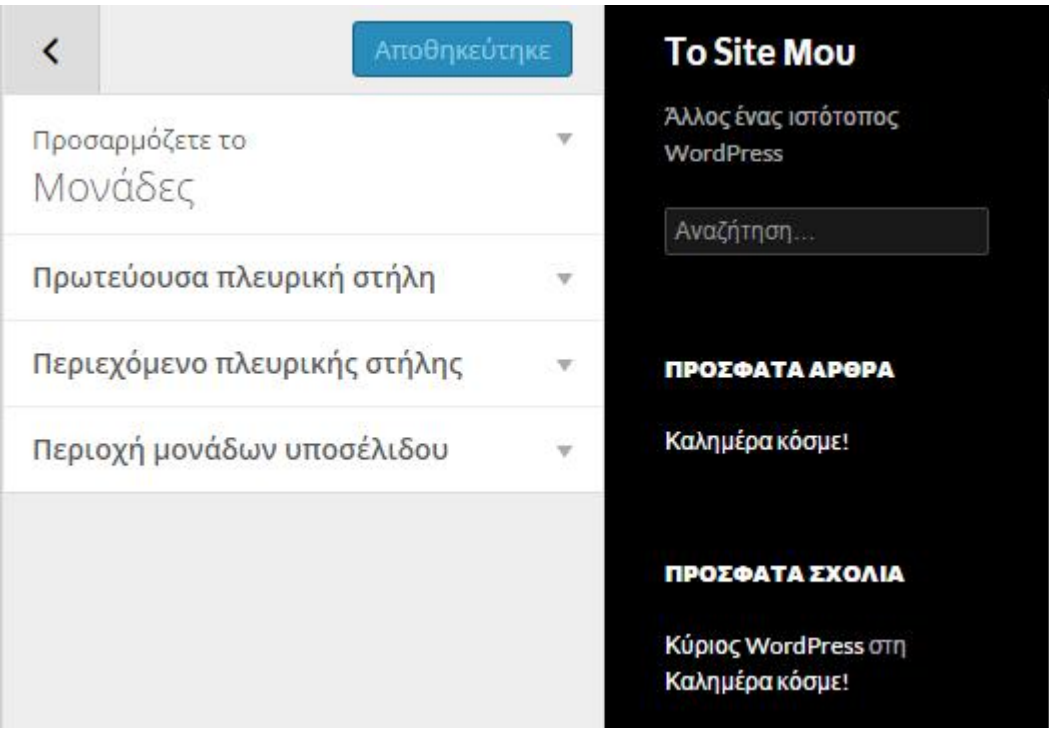

Εχουμε την δυνατότητα στην πρώτη πλευρική στήλη να μετακινήσουμε την αναζήτηση, σέρνοντας την προς τα κάτω και αφήνοντας την , έτσι ώστε να μην είναι το πρώτο αλλά το τρίτο στοιχείο.

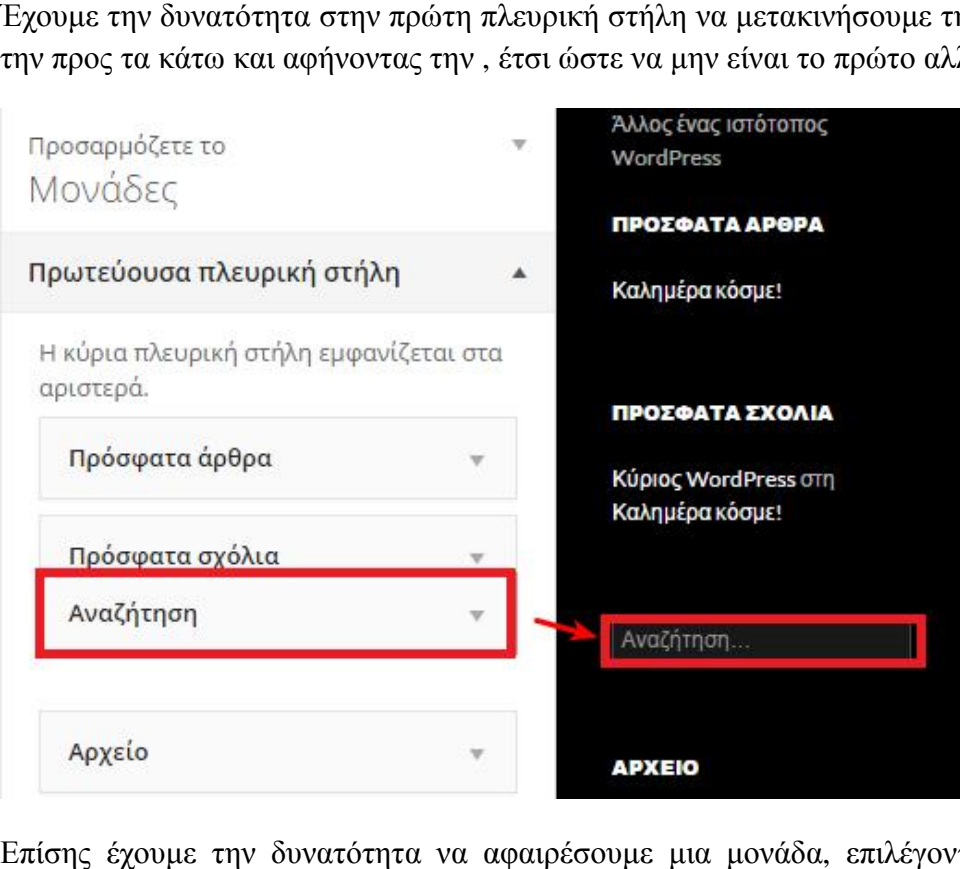

Επίσης έχουμε την δυνατότητα να αφαιρέσουμε μια μονάδα, επιλέγοντας την και επιλέγοντας ,<<αφαίρεση>>.

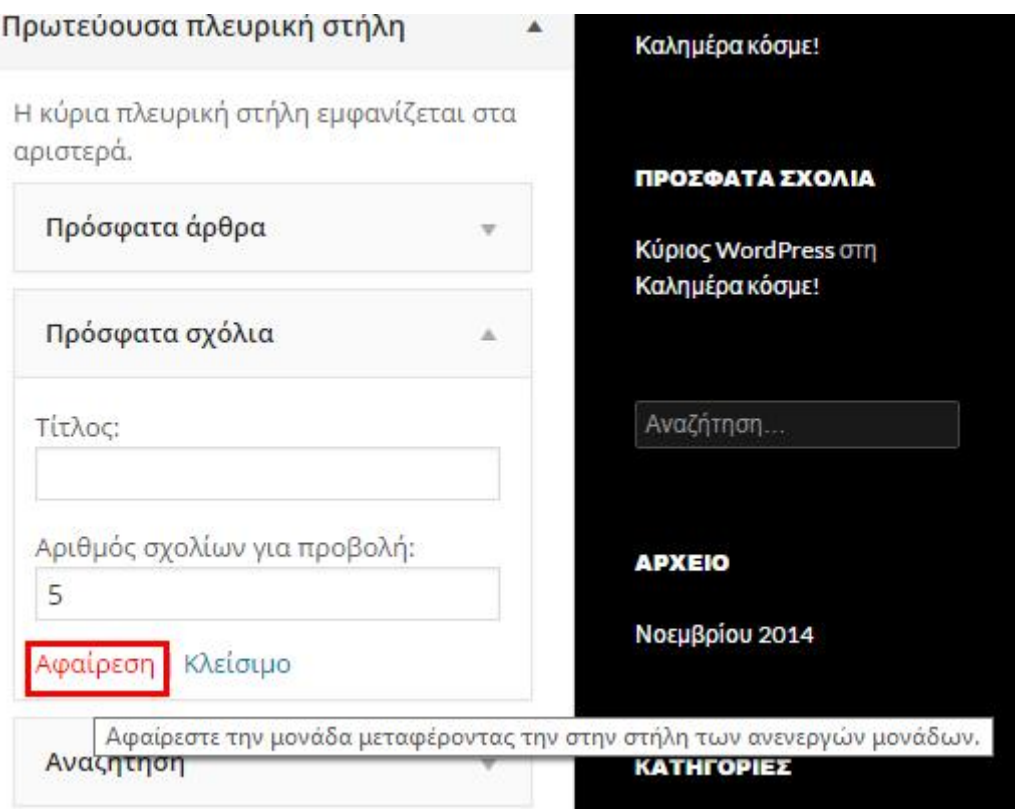

Η μονάδα όμως δεν θα διαγραφεί εντελώς αλλά θα μετακινηθεί στην στήλη των ανενεργών μονάδων ,έτσι έχουμε το δικαίωμα επαναφοράς.

Οι διαφορετικές μονάδες μπορούν και να δεχθούν διαφορετικές ρυθμίσεις. Σε αυτή την μονάδα με τα σχόλια έχουμε το δικαίωμα επιλογής μέχρι πόσα σχόλια θα εμφανίζονται 5,10 ή όσα θέλουμε.

Η μονάδα <<αρχείο>> έχει την εξής δυνατότητα να έχουμε πτυσσόμενο μενού η να εμφανιστεί ο αριθμός των άρθρων τα οποία έχουν δημοσιευτεί τον κάθε μήνα.

Βέβαια εκτός από τις μονάδες τις οποίες βλέπουμε , μπορούμε να προσθέσουμε μονάδες και από τις διαθέσιμες.

Κλικάρωντας την προσθήκη <<Προσθήκη μονάδας>>, θα εμφανιστούν όλες οι διαθέσιμες μονάδες.

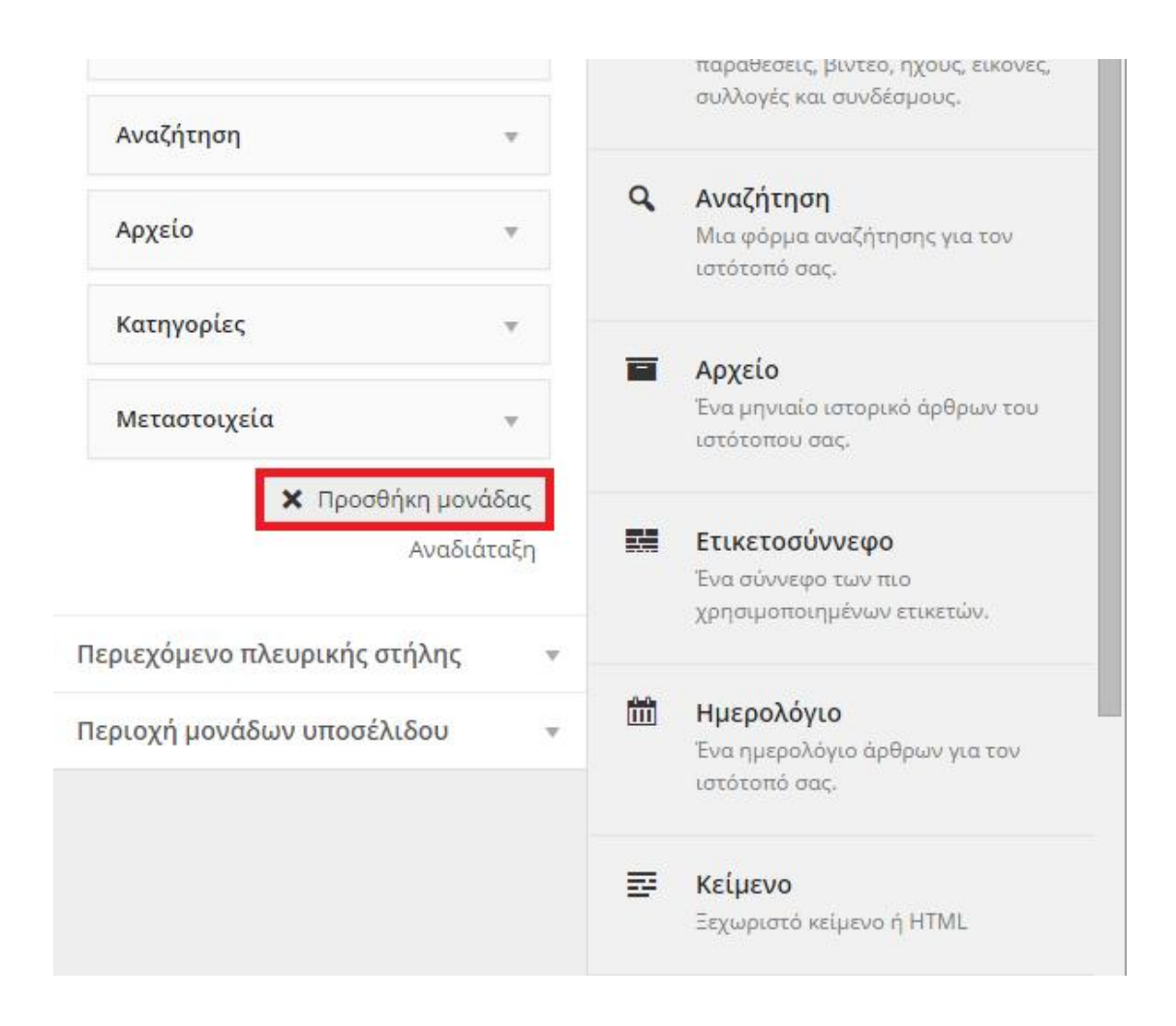

## *7.3.3 ΠΡΟΣΘΕΤΑ ΤΟΥ WORDPRESS WORDPRESSΤι είναι τα πρόσθετα-plugins;*

Το plug-in είναι ένα σύστημα συστατικών κάποιου λογισμικού που βάζει κάποιες ειδικές δυνατότητες σε ένα πιο μεγάλο λογισμικό. Τα plug-in τα βρίσκουμε σε φυλλομετρητές για την προβολή video, για την επίδειξη νέων τύπων αρχείων και για τον εντοπισμού ιού. Plug-in είναι το Adope Flash Player. Τα Plug-in είναι κάποιες μορφές αυτού που ονομάζεται add-on (πρόσθετο) και έχει κάποιες επεκτάσεις.

### *Τα πρόσθετα-plugins στο wordpress wordpress*

Τα plugins είναι μέρη κώδικα PHP, τα οποία μας αφήνουν να μεγαλώσουμε τις δυνατότητες που μας παρέχει η βασική εγκατάσταση του Wordpress. Εφόσον γνωρίζουμε ότι το Wordpress είναι ένα από τα πιο δημοφιλής CMS( Content Management Systems) υπάρχει μια πολύ μεγάλη κοινότητα<br>από - χρήστες - και - προγραμματιστές - που - το - στηρίζουν - φανατικά.Αφήνει - στους από χρήστες και προγραμματιστές που το στηρίζουν φανατικά.Αφήνει στους

διαχειριστές(webmasters) να διαλέγουν από μια μεγάλη <<αποθήκη>>, που αποτελείται από χιλιάδες πρόσθετα και με αυτόν τον τρόπο αυξάνουν τις δυνατότητες και τις υπηρεσίες που τους έχει το site τους, εύκολα και γρήγορα, χωρίς καμία γνώση προγραμματισμού. Όποια δυνατότητα θα θελήσετε, υπάρχει κάποιο πρόσθετο που την κάνει πραγματικότητα. Τα πρόσθετα εγκαταστούν και επεκτείνουν απλές λειτουργίες στο Wordpress όπως την ενσωμάτωση μιας φωτογραφίας ή να κάνουν επέκταση σε πολύ πιο σύνθετες λειτουργίες σε Wordpress όπως την λειτουργία μιας φόρμας επικοινωνίας ή κάνοντας επέκταση την λειτουργικότητα και την εμφάνιση ενός θέματος, προσθέτοντας ένα photo slide box.

#### *Εγκατάσταση plugins*

Με τρείς τρόπους γίνεται η εγκατάσταση των plugins στο Wordpress.

- 1. Εγκατάσταση με την χρήση ftp, εφόσον προηγουμένως έχω κατεβάσει το plugin στον τοπικό μου δίσκο.
- 2. Εγκατάσταση με την χρήση της αναζήτησης και του uploader του Wordpress χωρίς το plugin να το έχω κατεβάσει στον τοπικό μου δίσκο.
- 3. Εγκατάσταση με την χρήση του uploader που έχει το Wordpress εφόσον έχω κατεβάσει το plugin στον τοπικό μου δίσκο.

### *Εγκατάσταση plugins με χρήση ftp*

- 1. Κατεβάζω το plugin που επιθυμώ να βάλω στον υπολογιστή μου.
- 2. Το plugin είναι σε ένα συμπιεσμένο αρχείο (αρχείο zip). Με την χρήση κάποιου προγράμματος όπως το WinRar, αποσυμπιέζω το αρχείο και ύστερα το μεταφέρω με την χρήση του ftp πρωτοκόλλου στον κατάλογο <<wp-content/plugins>>. Αυτός ο κατάλογος υπάρχει σε όλες τις εκδόσεις του Wordpress,
- 3. Ύστερα από την μεταφορά του αρχείου πρέπει να πάω στην διαχείριση του Wordpress στην καρτέλα appearance/plugins και κάνω αναζήτηση το πρόσθετο που μετέφερα και κάνω ενεργοποίηση δηλαδή activate. Μπορεί να χρησιμοποιηθεί το πρόσθετο μετά την ενεργοποίηση.

#### *Εγκατάσταση plugins με χρήση του uploader*

- 1. Κατεβάζω το plugin που επιθυμώ να βάλω στον υπολογιστή μου.
- 2. Το plugin βρίσκεται μέσα σε ένα συμπιεσμένο αρχείο (αρχείο zip). Κάνω μεταφόρτωση με την χρήση της εντολής upload που βρίσκεται στην καρτέλα Appearance/plugins (πρόσθετα).
- 3. Ύστερα από την μεταφόρτωση του αρχείου/ εγκατάσταση του προσθέτου απαντώ στο μήνυμα ενεργοποίηση του προσθέτου. Ύστερα από την ενεργοποίηση μπορώ να χρησιμοποιήσω το πρόσθετο.

### *Εγκατάσταση plugins με χρήση της αναζήτησης*

Ο πιο συνηθισμένος αλλά και ο ευκολότερος τρόπος προσθέτου. Ο τρόπος αυτός εφαρμόζεται όταν το πρόσθετο είναι δωρεάν και είναι από το Wordpress.org.

#### *Διαχείριση plugins*

Η πλειοψηφία των plugins ύστερα από την ενεργοποίηση τους βάζουν δικό του περιβάλλον διαχείρισης. Το αναζητούμε στην περιοχή διαχείρισης του Wordpress.

#### *Απενεργοποίηση plugins*

Τα plugins απενεργοποιούνται από το μενού διαχείρισης των προσθέτων plugins.

#### *Κατάργηση plugins*

Τα plugins καταργούνται από το μενού διαχείρισης του Wordpress ή διαγράφονται με ftp από τον φάκελο των plugin. Και έτσι καταργείται όλος ο φάκελος του σχετικού plugin.

## *7.4 ΕΓΚΑΤΑΣΤΑΣΗ ΤΟΥ WORDPRESS*

## *7.4.1 Τι είναι το WAMP*

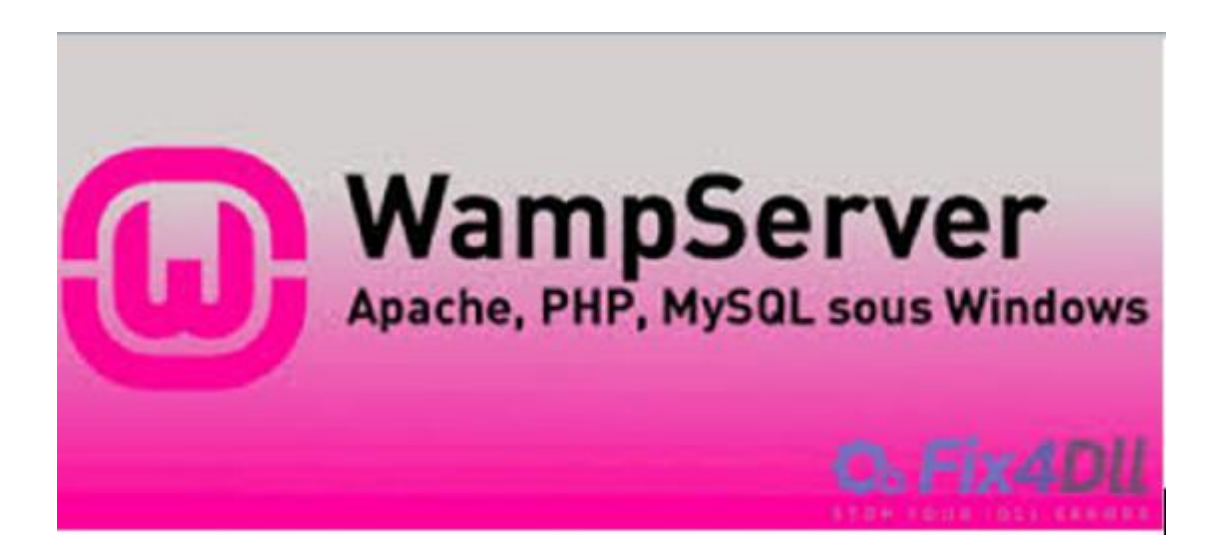

To WAMP είναι ένα πακέτο που περιγράφει τα μέρη μιας πλατφόρμας για την ανάπτυξη δυναμικών ιστοσελίδων και web εφαρμογών. Το WAMP εγκαθιστά εύκολα και πολύ σύντομα όλα τα απαραίτητα προγράμματα για να μπορείτε να τρέξετε στον υπολογιστή σας , ο οποίος έχει λειτουργικό WINDOWS για έναν τοπικό webserver. Η ονομασία του WAMP προέρχεται από τις

παρακάτω λέξεις Windows, Apache, MySQL και Php. Ο Apache είναι το λειτουργικό πού τρέχει ο εξυπηρετητής ,δηλαδή ο server. Το MySQL είναι το σύστημα βάσεων δεδομένων που σας αποθηκεύει τις πληροφορίες. Η Php είναι μία γλώσσα προγραμματισμού που δημιουργεί web σελίδες με ισχυρό περιεχόμενο και τα Windows είναι το λειτουργικό πού μπορείτε να εγκαταστήσετε και να τρέξετε το WAMP.

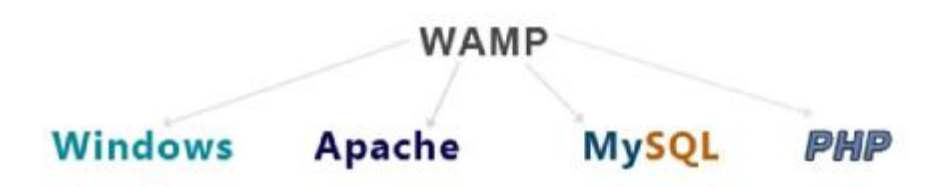

Το WAMP απευθύνεται σε όλους εσάς που θέλετε να έχετε γρήγορα και εύκολα έναν webserver. Επίσης απευθύνεται σε τοπικές εταιρείες οι οποίες είναι μικρές και τρέχουν website ή και σε χρήστες που επιθυμούν να δοκιμάσουν πλατφόρμες, όπως είναι και το wordpress, οι οποίοι θέλουν να δημιουργήσουν κάποιο site δικό τους.

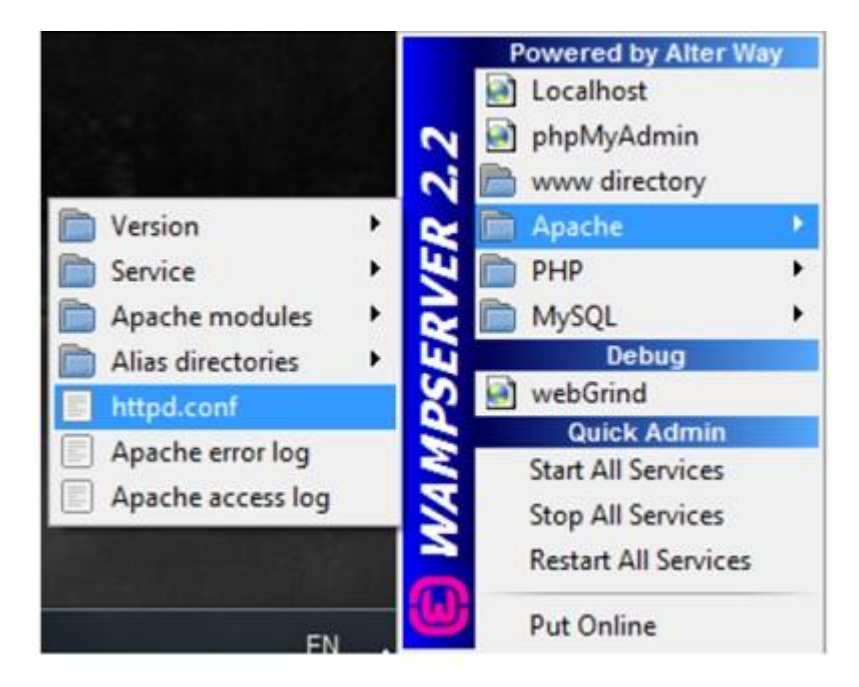

## *7.4.2 ΕΓΚΑΤΑΣΤΑΣΗ ΤΟΥ WAMPSERVER*

Εδώ θα δείτε τον τρόπο με τον οποίο βρίσκετε και εγκαθιστάτε το WampServer. Η <http://www.wampserver.com> είναι η επίσημη ιστοσελίδα του WampServer και κατεβάζετε αυτό το πρόγραμμα από αυτόν τον σύνδεσμο.

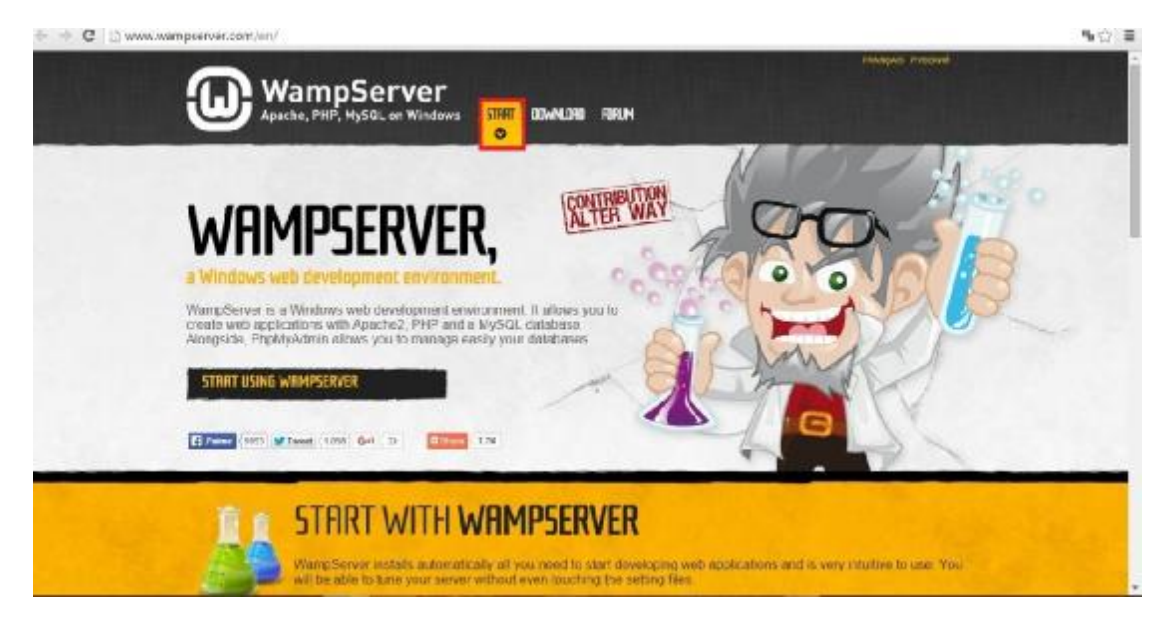

Σε αυτή την εικόνα θα δείτε την εμφάνιση της ιστοσελίδας και θα πρέπει να επιλέξετε την επιλογή "DOWHLOAD". Από αυτή την σελίδα επιλέγετε την έκδοση 32 bit ή 64 bit ανάλογα με την έκδοση του υπολογιστή τον οποίο έχετε. Έτσι ξεκινάει να κατεβαίνει το εκτελέσιμο αρχείο της εγκατάστασης, κάνετε διπλό κλίκ και επιλέγετε την επιλογή "RUN".

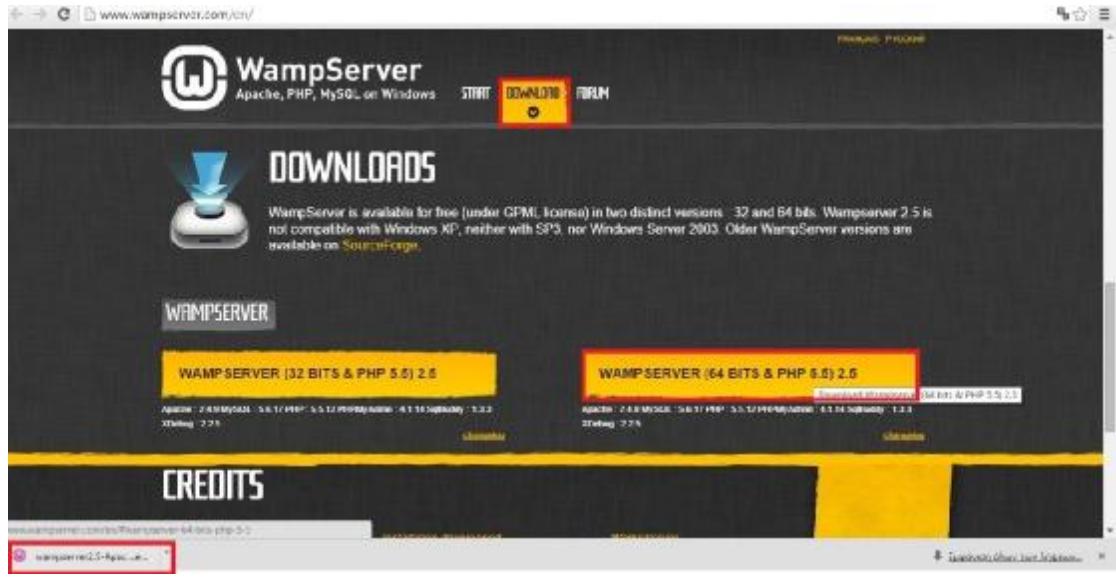

Εδώ έχει ήδη γίνει το πρώτο μέρος της εγκατάστασης WampServer. Στην συνέχεια εμφανίζεται το επόμενο παράθυρο και επιλέγετε την επιλογή "NEXT" για να συνεχίσετε το επόμενο βήμα της εγκατάστασης του WAMP.

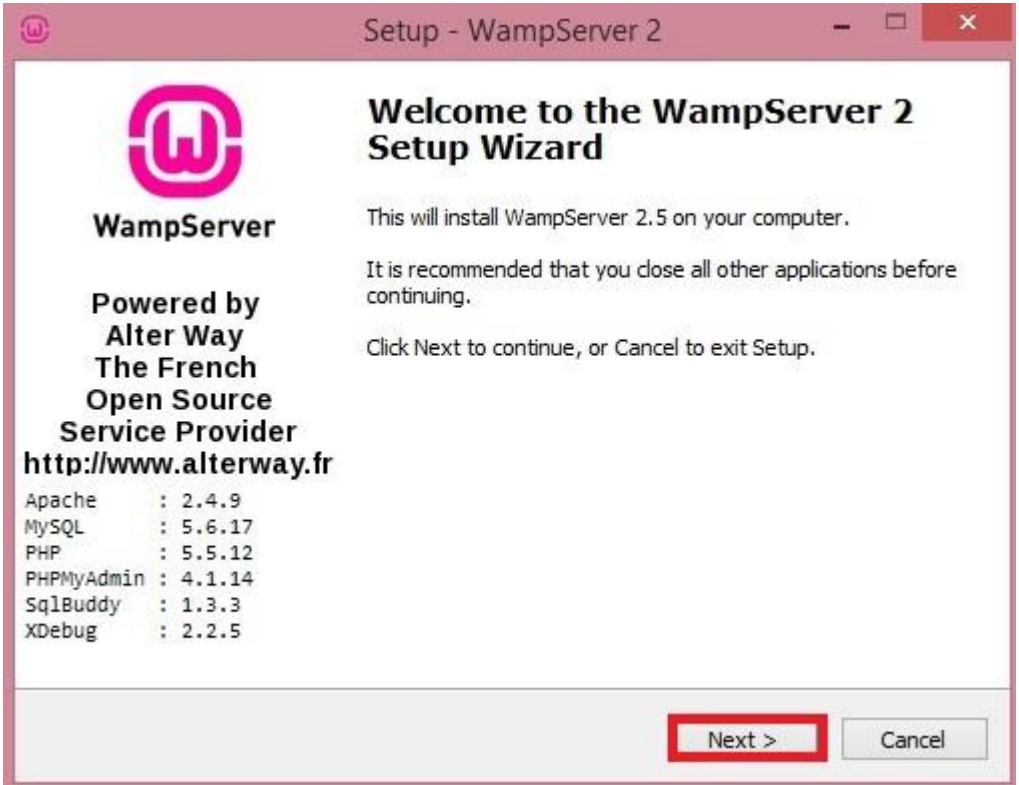

Έπειτα στο επόμενο βήμα θα πρέπει να διαβάσετε και να συμφωνήσετε με τους όρους χρήσης του προγράμματος. Εφόσον διαβάστε και συμφωνήστε με τους όρους χρήσης επιλέγετε την επιλογή " I accept the agreement" και επιλέγετε την επιλογή "NEXT".
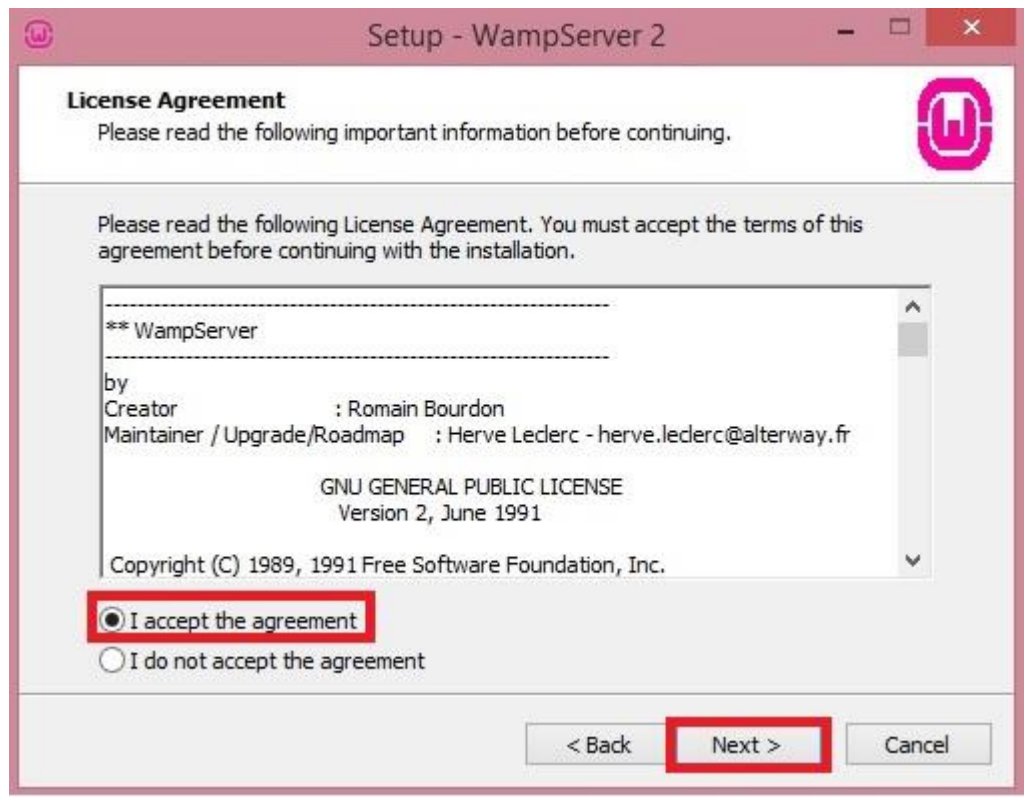

Στο επόμενο παράθυρο επιλέγετε τον φάκελο που θέλετε να εγκαταστήσετε τα αρχεία. Συνήθως αφήνετε την προεπιλογή προορισμού αποθήκευσης και πατάτε την εντολή "NEXT" για να συνεχίσετε.

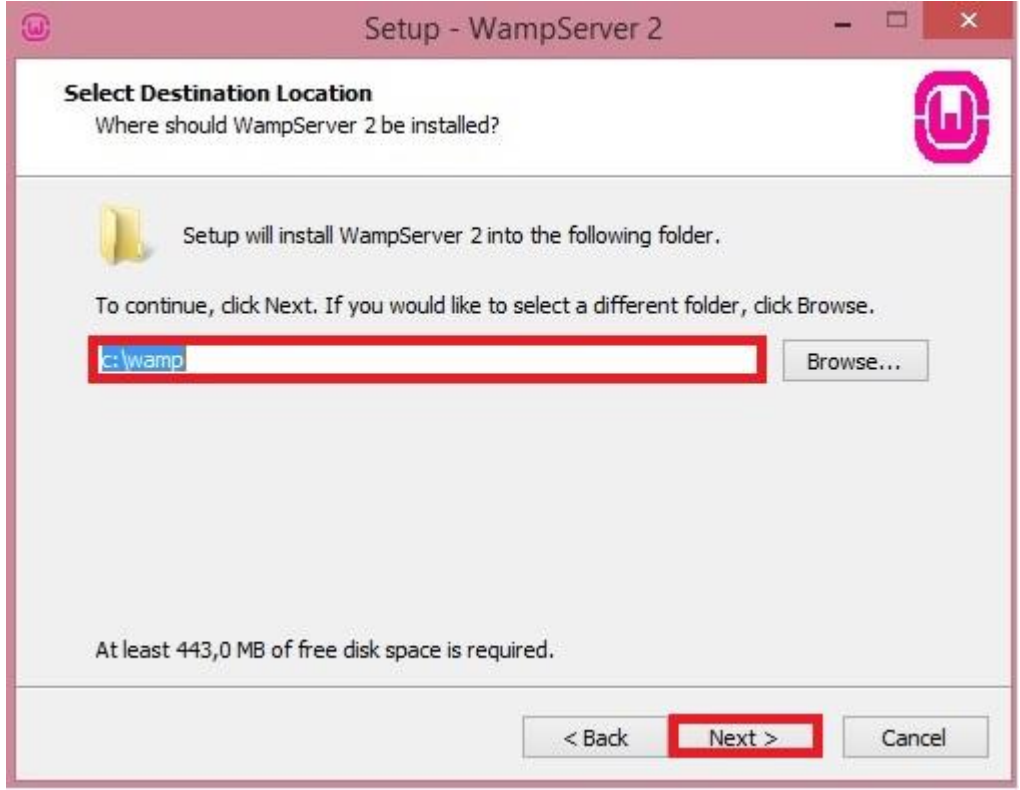

Στην συνέχεια σε αυτό το βήμα μπορείτε να επιλέξετε τις εντολές

#### ü Create a Q Launch icon

ü Create a Desktop icon

για να δημιουργηθούν αυτόματα οι συντομεύσεις του WampServer, στην επιφάνεια εργασίας ή και στο μενού γρήγορης εκκίνησης. Και πατάτε το κουμπί "NEXT".

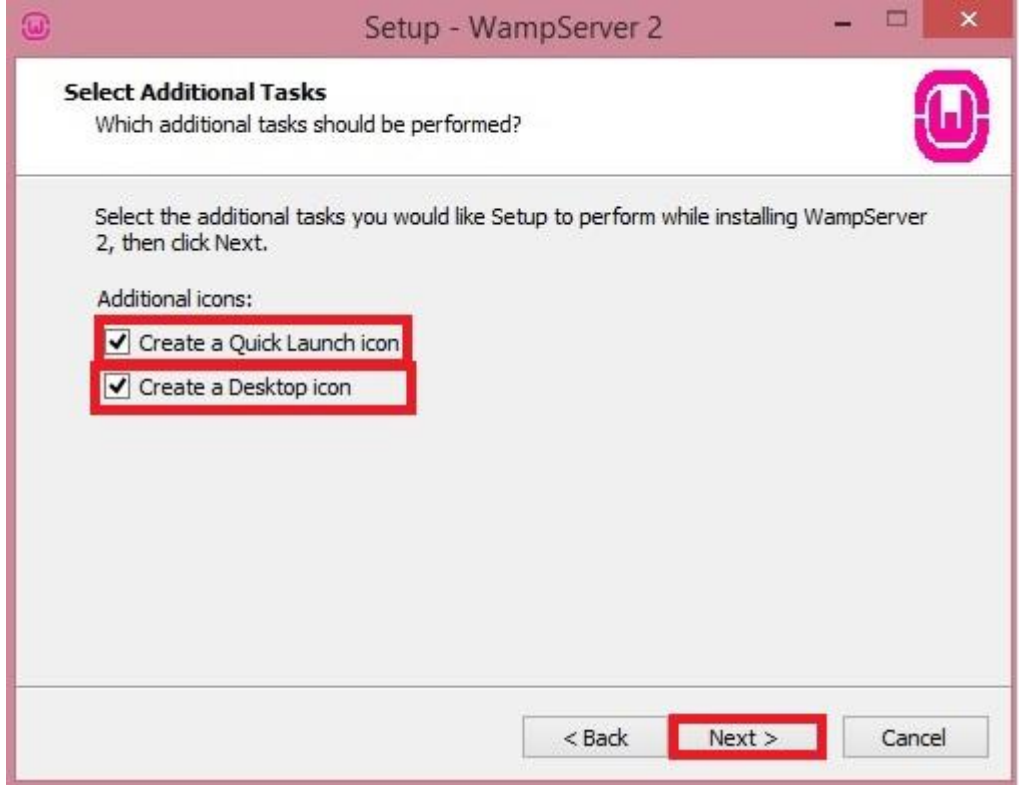

Σε αυτό το παράθυρο βλέπετε τις επιλογές εγκατάστασης του προγράμματος. Ελέγξτε ότι οι ρυθμίσεις είναι σωστές και πατήστε το κουμπί "INSTALL" για να ξεκινήσει η εγκατάσταση.

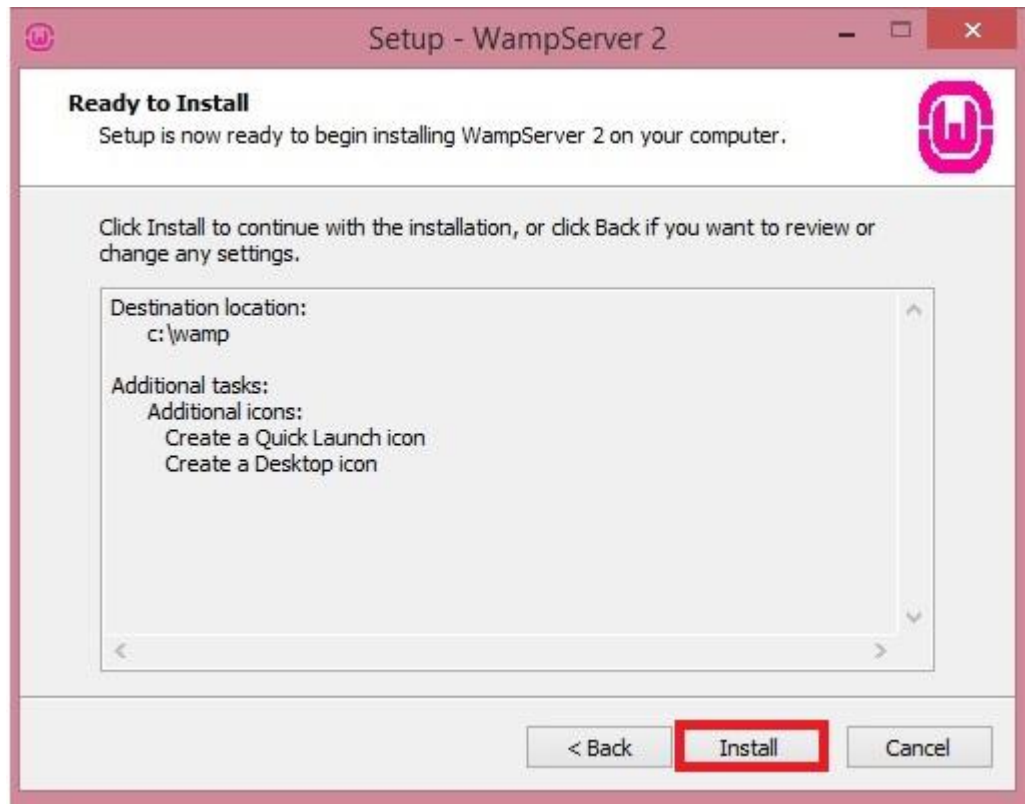

Έπειτα στο παράθυρο εμφανίζεται η αρχή της εγκατάστασης του WampServer και θα περιμένετε μέχρι να ολοκληρωθεί η διαδικασία.

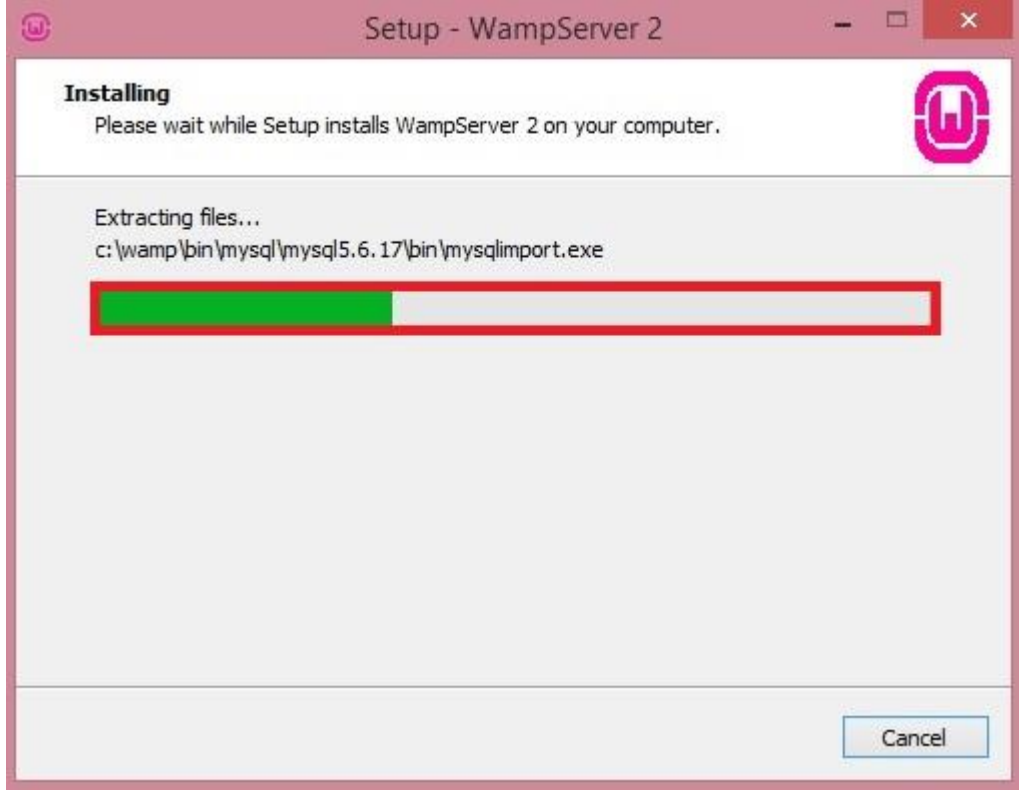

Στην συνέχεια εμφανίζεται το παράθυρο με την ονομασία "PHP mail parameters" και δεν κάνετε καμία αλλαγή, τα αφήνετε όπως είναι και πατάτε το κουμπί "NEXT".

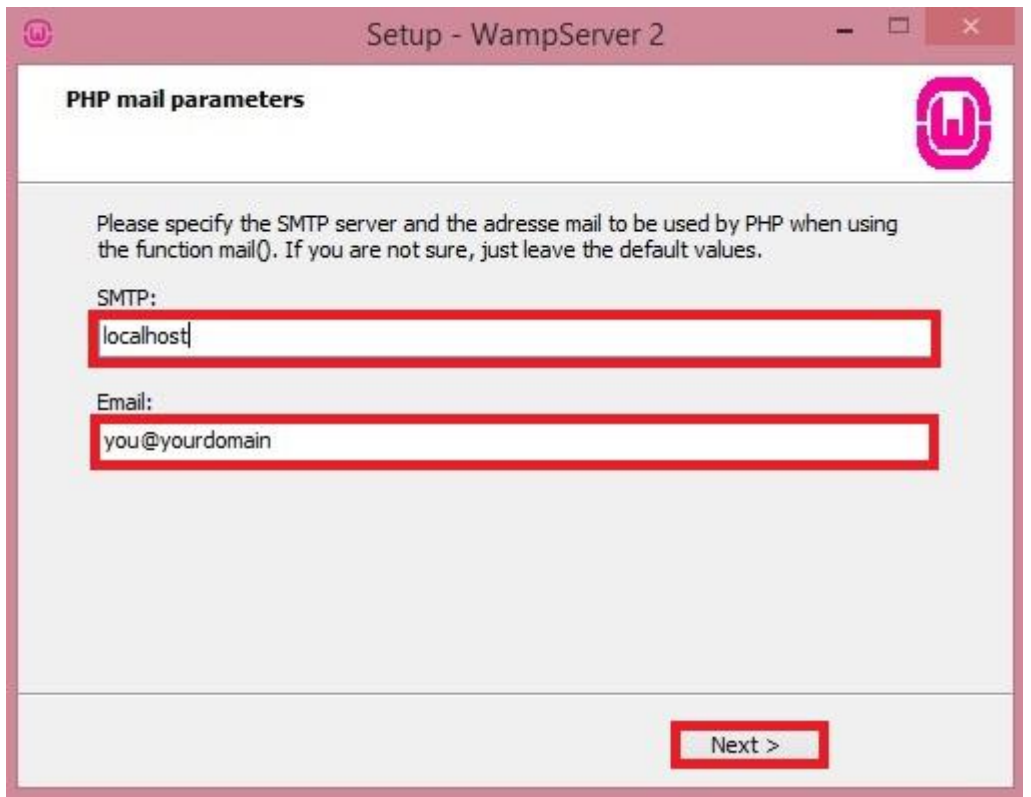

Σε αυτό εδώ το παράθυρο βλέπετε ότι η εγκατάσταση έχει ολοκληρωθεί επιτυχώς και μπορείτε να ξεκινήσετε άμεσα την χρήση του WampServer. Τέλος πατάτε το κουμπί "FINISH" για να ξεκινήσει ο WampServer.

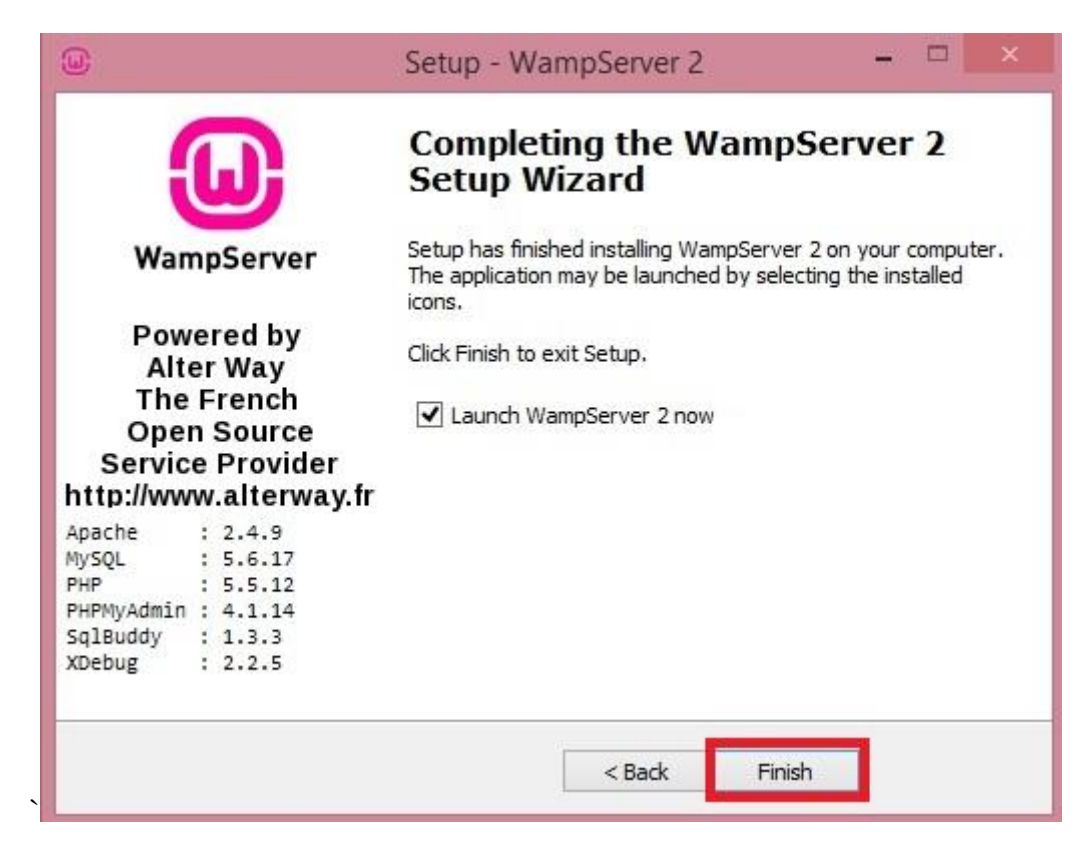

Ύστερα στο παράθυρο αυτό μετά από την επιλογή του BROWSER, ο Apache θα σας ζητήσει να κάνετε εξαίρεση στο Τείχος Προστασίας των Windows η από κάποιο άλλο Firewall που χρησιμοποιήσατε.

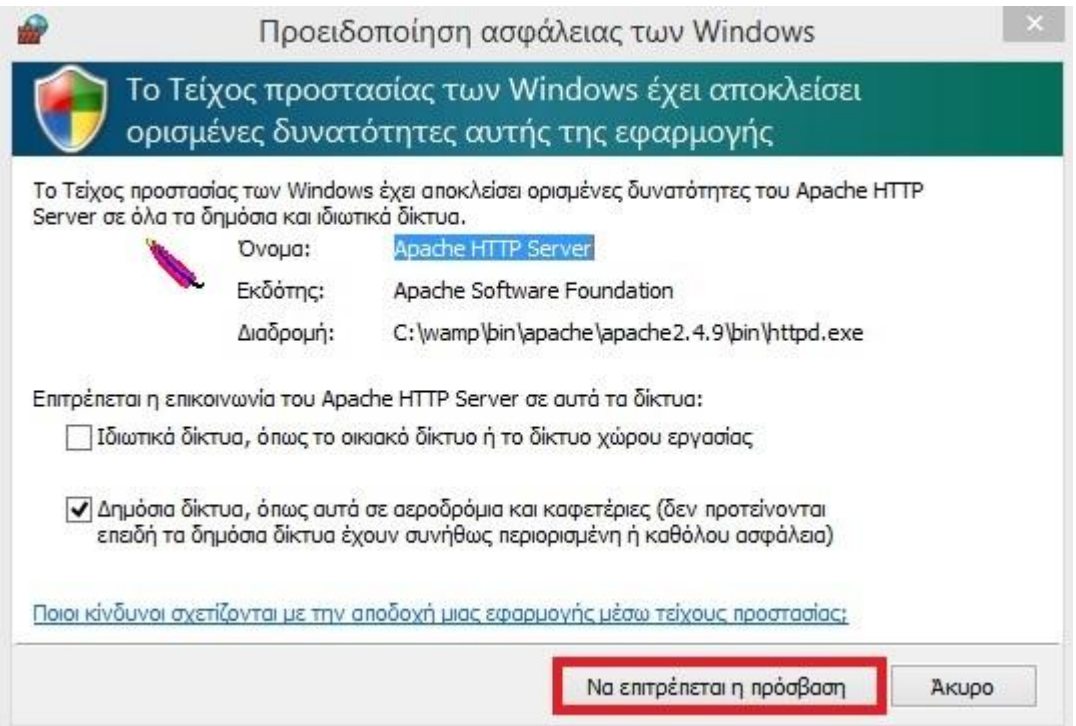

Και στο τελευταίο παράθυρο, θα δείτε όταν ανοίξετε τον BROWSER και επιλέξετε την εγκατάσταση και πληκτρολογήστε την λέξη localhost, θα σας εμφανίσει την παρακάτω εικόνα.

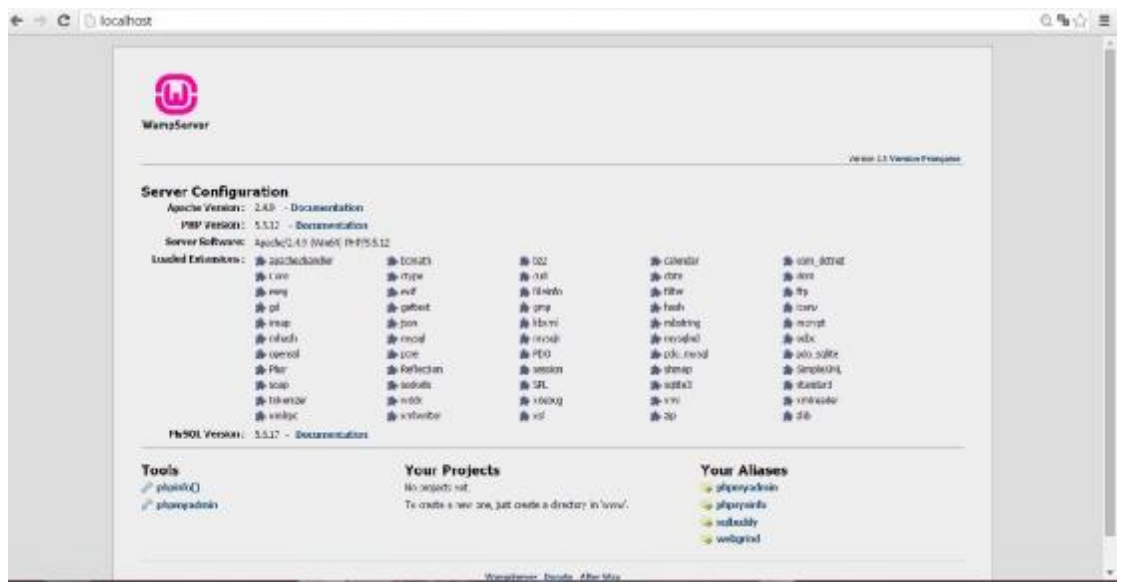

Εφόσον κλείσετε το παράθυρο θα εμφανιστεί στα εικονίδια κάτω δεξιά, συνήθως είναι δίπλα από την ώρα το εικονίδιο του WampServer. Εάν είναι πράσινο το χρώμα του δείχνει ότι λειτουργεί εάν όμως είναι κόκκινο σημαίνει ότι δεν λειτουργεί και εάν είναι πορτοκαλί σημαίνει ότι κάποιο πρόβλημα υπάρχει.

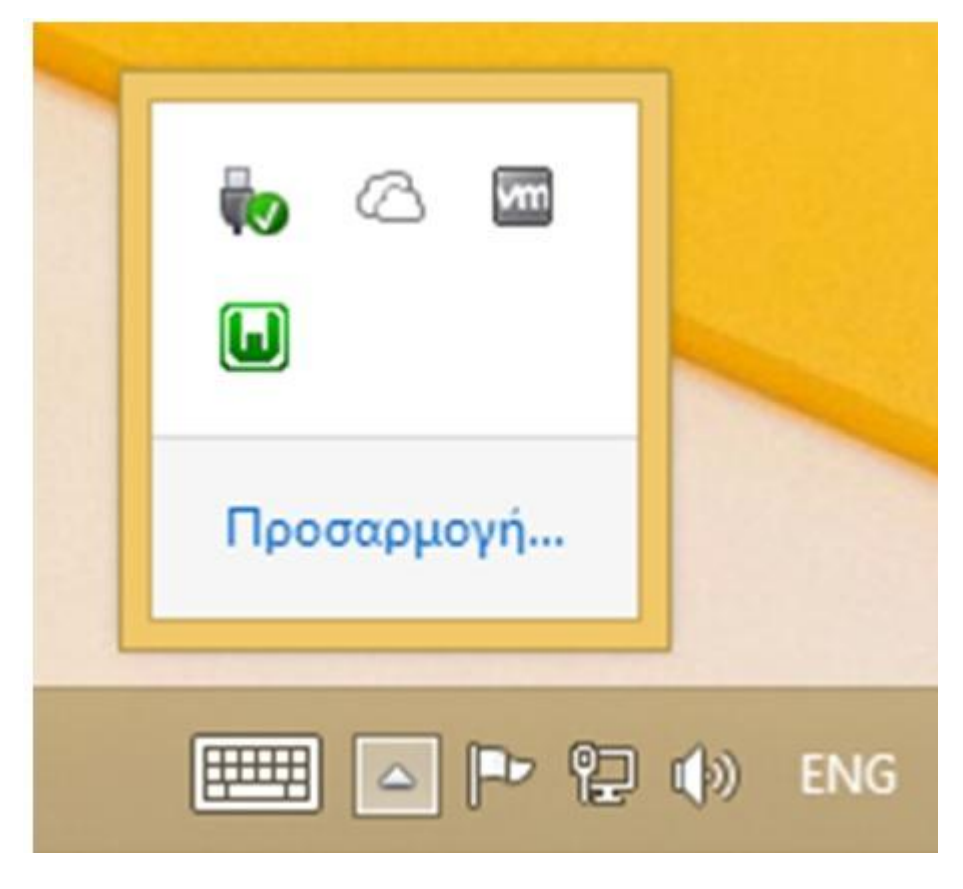

*7.4.3 ERROR ΣΤΗΝ ΕΓΚΑΤΑΣΤΑΣΗ ΤΟΥ WampServer*

Όταν πηγαίνει να γίνει η εγκατάσταση του προγράμματος σας εμφανίζει το παρακάτω μήνυμα και πατάτε "OK".

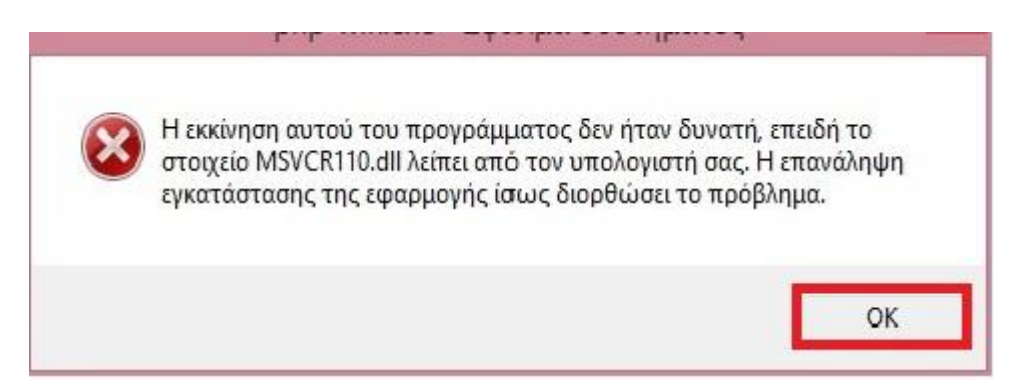

Στο επόμενο παράθυρο βλέπετε την διαδικασία απεγκατάστασης του προγράμματος. Πηγαίνετε στο κουμπί Έναρξης – Πίνακας Ελέγχου –Προγράμματα - Προγράμματα και Δυνατότητες. Τότε επιλέγετε το WampServer 2.5 και κάνετε κατάργηση εγκατάστασης.

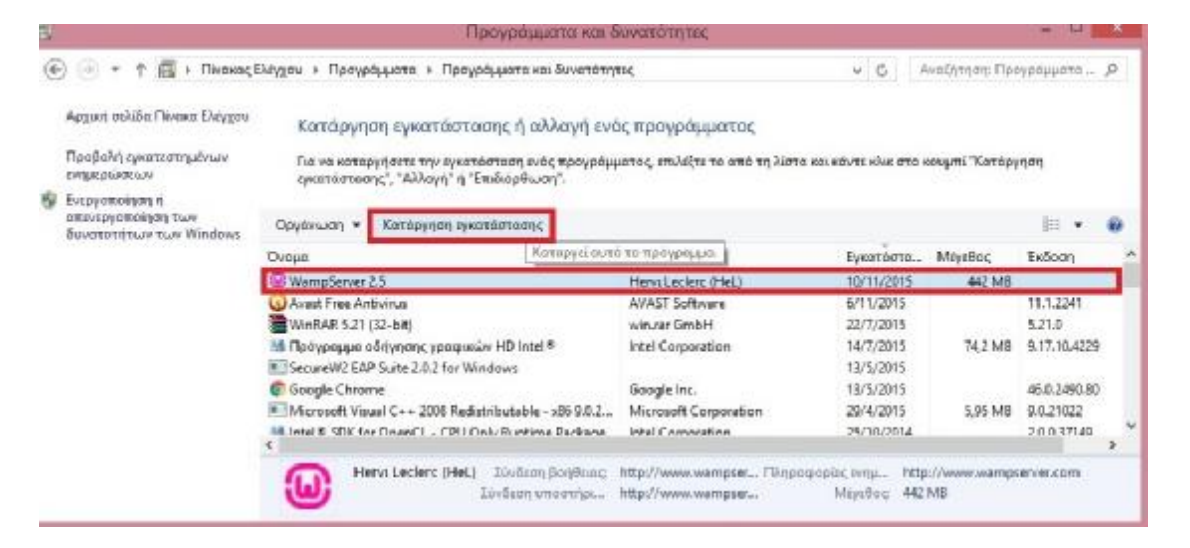

Αμέσως μετά σας εμφανίζει ένα μήνυμα ότι ο WampServer απεγκαταστάθηκε επιτυχώς και πατάτε " $OK$ ".

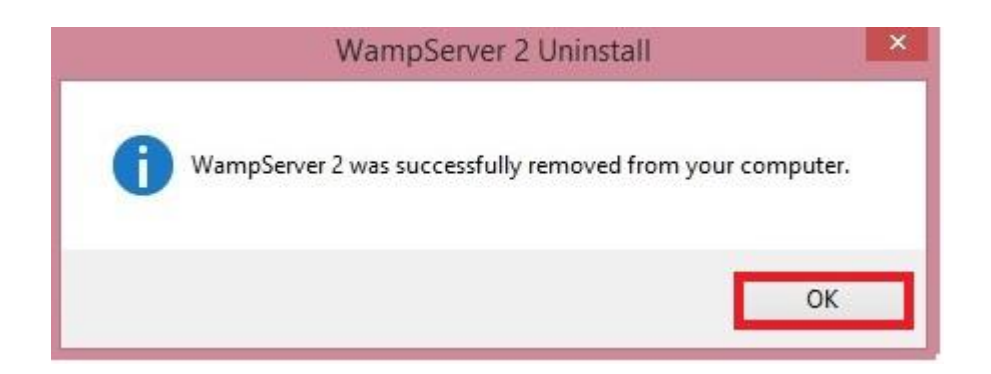

Το επόμενο βήμα είναι να πάτε και να κατεβάσετε από την ιστοσελίδα <http://www.microsoft.com> και κατεβάζετε τα παρακάτω και πατάτε "NEXT".

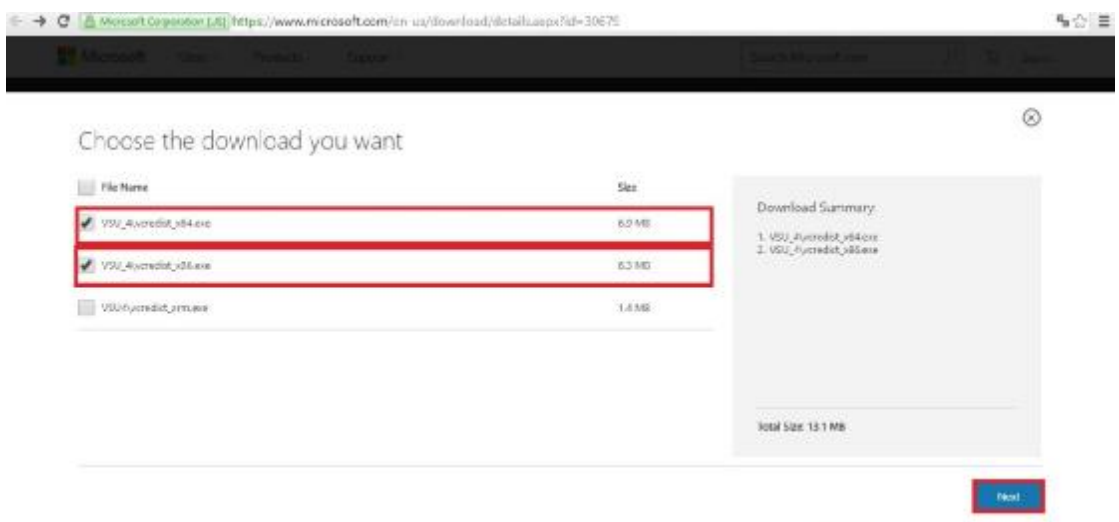

Αμέσως μετά σας εμφανίζεται ένα παράθυρο που πρέπει να αποδεχτείτε τους όρους και να πατήσετε "INSTALL".

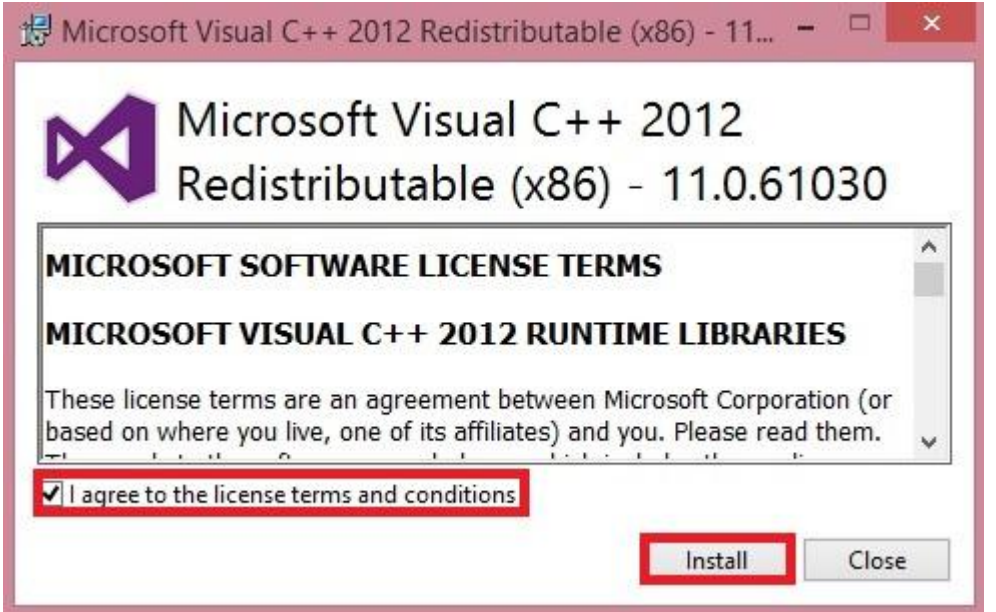

Στο επόμενο παράθυρο εμφανίζεται το μήνυμα ότι ήταν επιτυχής η εγκατάσταση και πατάτε

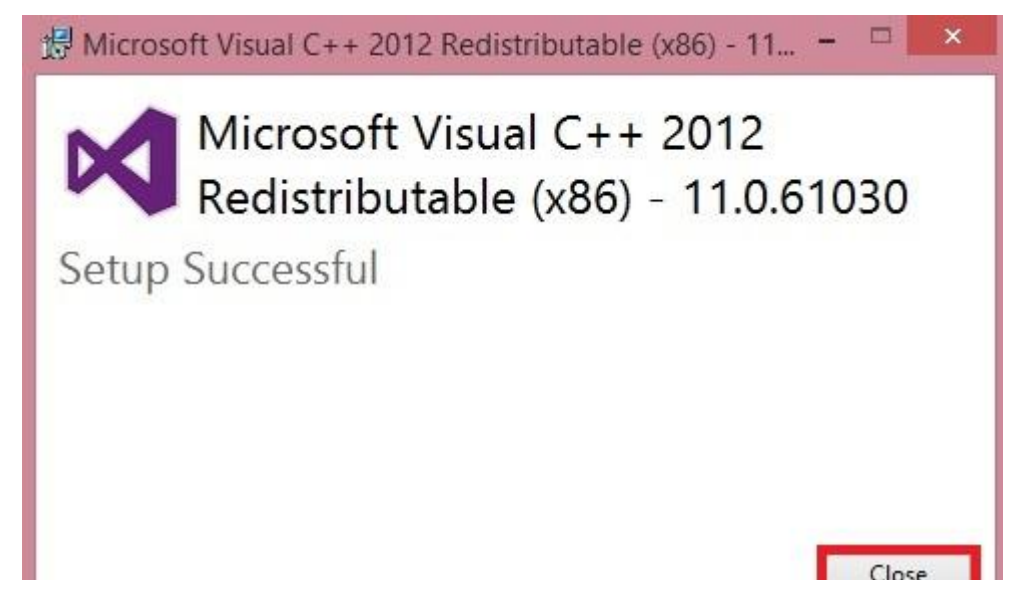

"CLOSE".

.

Επαναλαμβάνεται την ίδια διαδικασία για άλλη μια φορά.

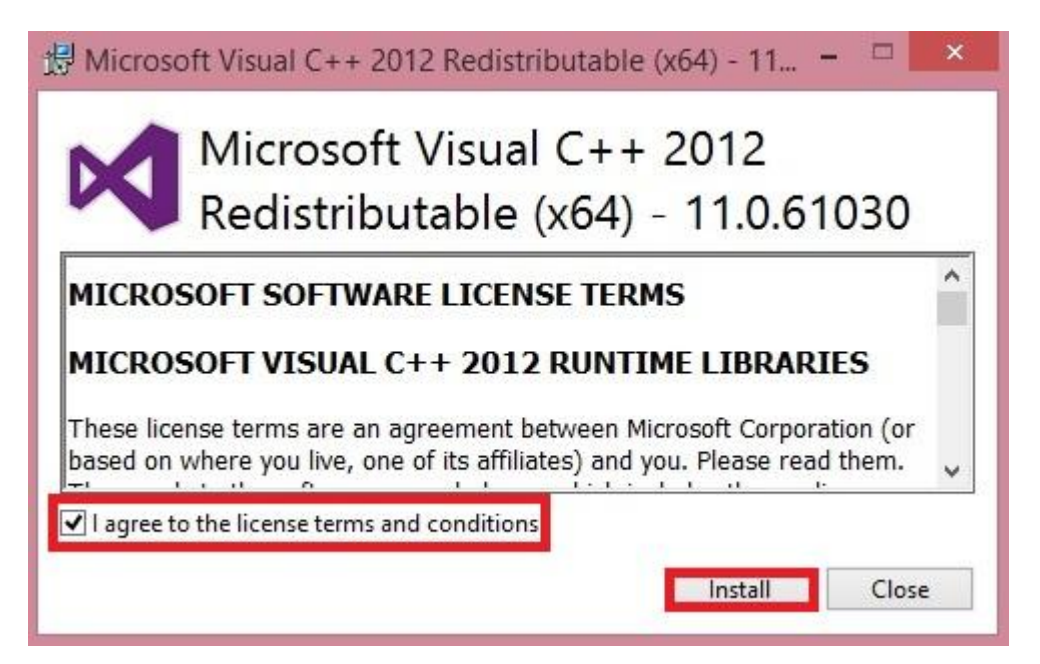

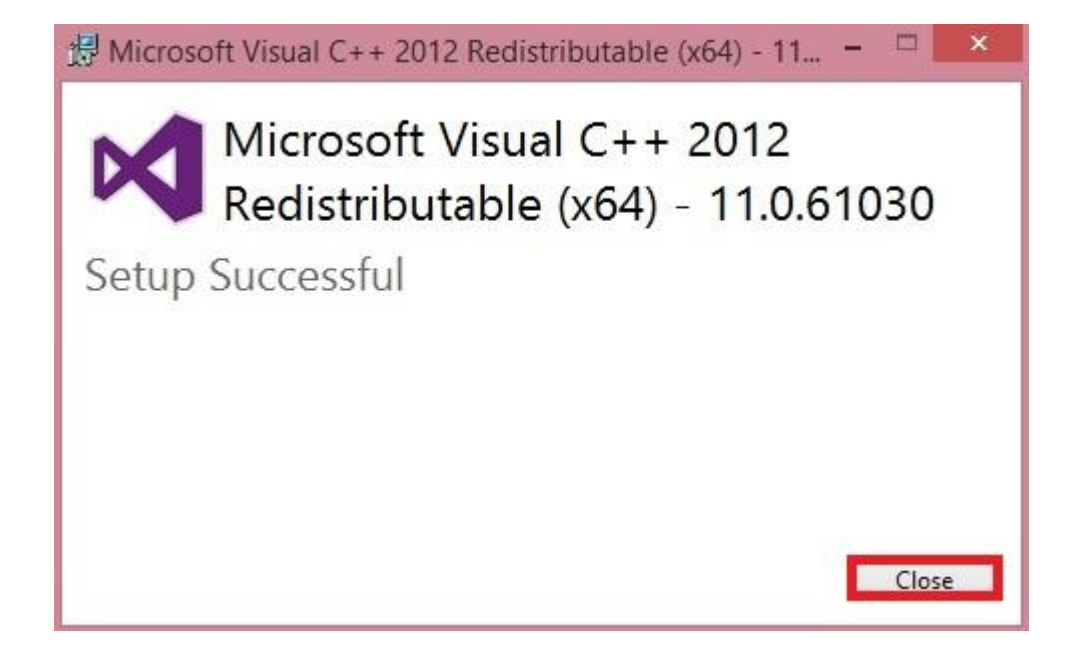

Πηγαίνουμε στο κουμπί Έναρξης –Πίνακας Ελέγχου - Προγράμματα-Προγράμματα και δυνατότητες και βλέπουμε ότι έχουν εγκατασταθεί επιτυχώς.

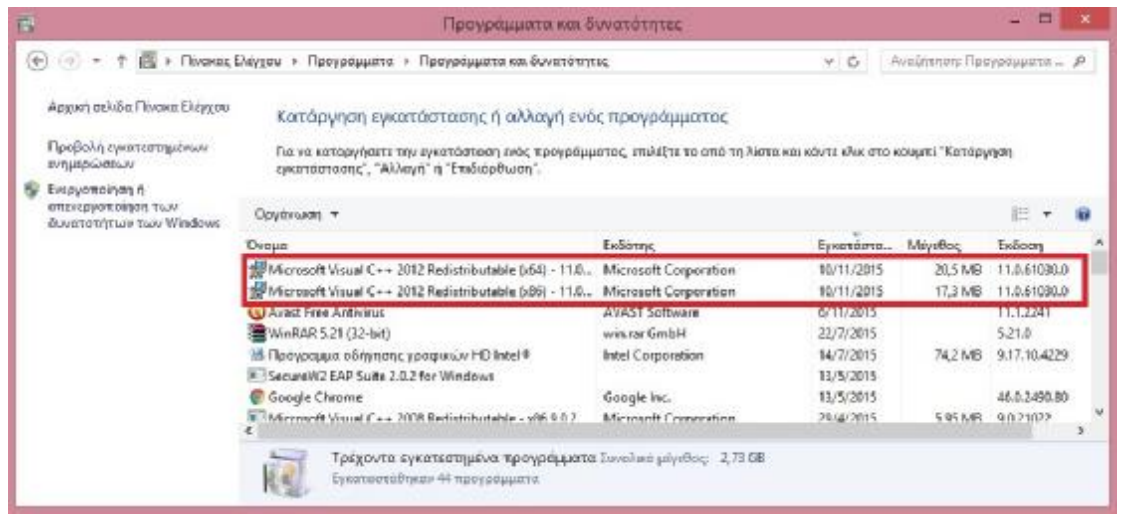

Και ακολουθούμε πάλι την διαδικασία εγκατάστασης του WampServer.

### *7.4.4 ΒΑΣΕΙΣ ΔΕΔΟΜΕΝΩΝ Τι είναι οι βάσεις δεδομένων;*

Με τον όρο δεδομένα(data), εννοούμαι ένα σύνολο στοιχείων που αφορούν όλες τις πληροφορίες ,οι οποίες μπορεί να καταγραφούν και να αποθηκευτούν στον σκληρό δίσκο ή και στο λογισμικό. Τέτοια δεδομένα είναι τα ονόματα, οι διευθύνσεις, τα τηλέφωνα και όλα τα υπόλοιπα προσωπικά στοιχεία που πιθανόν να ενδιαφέρουν τον χρήστη. Οι Βάσεις Δεδομένων είναι μια συλλογή από σχετιζόμενα δεδομένα.

## *ΣΥΣΤΗΜΑ ΔΙΑΧΕΙΡΙΣΗΣ ΒΑΣΕΩΝ ΔΕΔΟΜΕΝΩΝ*

Tο Σύστημα Διαχείρισης Βάσης Δεδομένων (ΣΔΒΔ)-(Database Management System(DBMS) είναι ένα περίπλοκο σύνολο λογισμικών προγραμμάτων που μπορεί να κάνει έλεγχο στην οργάνωση, στην αποθήκευση, στην διαχείριση, και την ανάκτηση των δεδομένων σε κάποια βάση. Ο κυριότερος στόχος ενός ΣΔΒΔ είναι να μπορεί να παρέχει κάποιον τρόπο ώστε να αποθηκεύονται και να ανακαλούνται όλες οι πληροφορίες των βάσεων δεδομένων και αυτός ο τρόπος είναι εύχρηστος και πολύ αποτελεσματικός. Τα ΣΔΒΔ έχουν σχεδιαστεί για να μπορούν να

διαχειρίζονται μεγάλα κομμάτια πληροφοριών. Στην διαχείριση των δεδομένων περιλαμβάνονται ο ορισμός των δομών για την αποθήκευση των πληροφοριών και για την παροχή μηχανισμών για την επεξεργασία τους. Οι κατηγορίες των ΣΔΒΔ γίνονται ανάλογα με τις δομές και τους τύπους των δεδομένων. Τα μοντέλα οργάνωσης που είναι κοινά μεταξύ τους είναι 4. Είναι το ιεραρχικό, το δικτυωτό, το σχεσιακό και το μοντέλο συσχετίσεων-οντοτήτων. Το ΣΔΒΔ μπορεί να έχει ένα ή περισσότερα μοντέλα οργάνωσης. Καθώς οι Βάσεις Δεδομένων έχουν ως σκοπό να διαχειριστούν πάρα πολύ μεγάλο αριθμό δεδομένων που είναι αποθηκευμένα μόνιμα. Η γλώσσα ερωτημάτων( query language) αφήνει στους χρήστες να κάνουν αλληλεπίδραση με τη βάση, να μπορούν να κάνουν ανάλυση στις εγγραφές της και να μπορούν να τις ανανεώσουν σύμφωνα με τις δικές τους ανάγκες. Μπορεί ακόμα να γίνει ο έλεγχος της ασφάλειας της βάσης κάνοντας χρήση κωδικών πρόσβασης, μη επιτρέποντας την είσοδο σε τρίτους χρήστες. Οι servers των βάσεων δεδομένων είναι συγκεκριμένοι, μορφοποιημένοι υπολογιστές που διατηρούν τις πραγματικές βάσεις και τρέχουν μόνο τα ΣΔΒΔ και κάποια άλλα τέτοια λογισμικά. Στην πραγματικότητα είναι πολυεπεξεργαστές με κάποιες διατάξεις σκληρών δίσκων RAID, που πρόκειται να χρησιμοποιηθούν για μαζική αποθήκευση και μπορούν να συνδεθούν με έναν ή περισσότερους υπολογιστές, ώστε να μπορεί να γίνει η συναλλαγή των δεδομένων. Με λίγα λόγια ένα ΣΔΒΔ μπορεί ακόμα να προσφέρει και κάποιες άλλες λειτουργίες όπως είναι η συνεργασία και η αλληλεπίδραση με το χρήστη, ο έλεγχος ασφάλειας, η διατήρηση της ακεραιότητας των δεδομένων, την παροχή εφεδρικών δεδομένων και την ανεξαρτησία των δεδομένων.

### *7.4.5 ΔΗΜΙΟΥΡΓΙΑ ΒΑΣΗΣ ΔΕΔΟΜΕΝΩΝ ΣΤΟ WORDPRESS*

#### 1 ΒΗΜΑ: Πηγαίνουμε στο phpMyAdmin

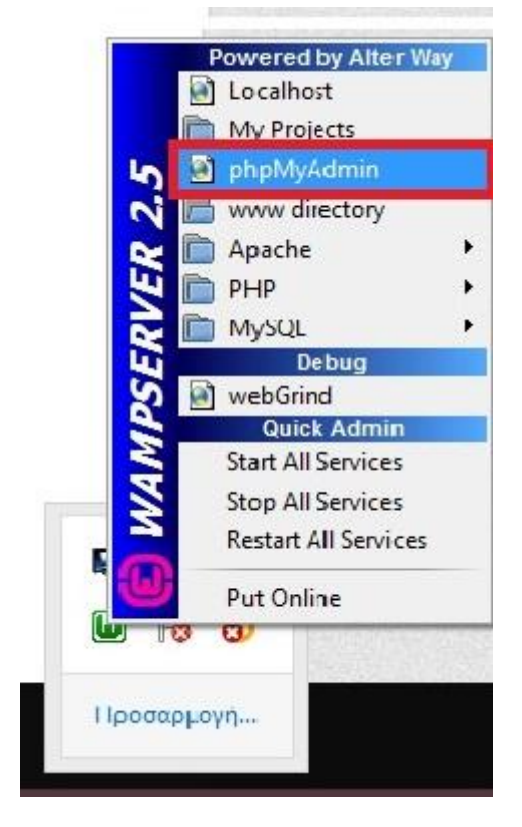

2 ΒΗΜΑ: Και εδώ βλέπουμε την βάση δεδομένων

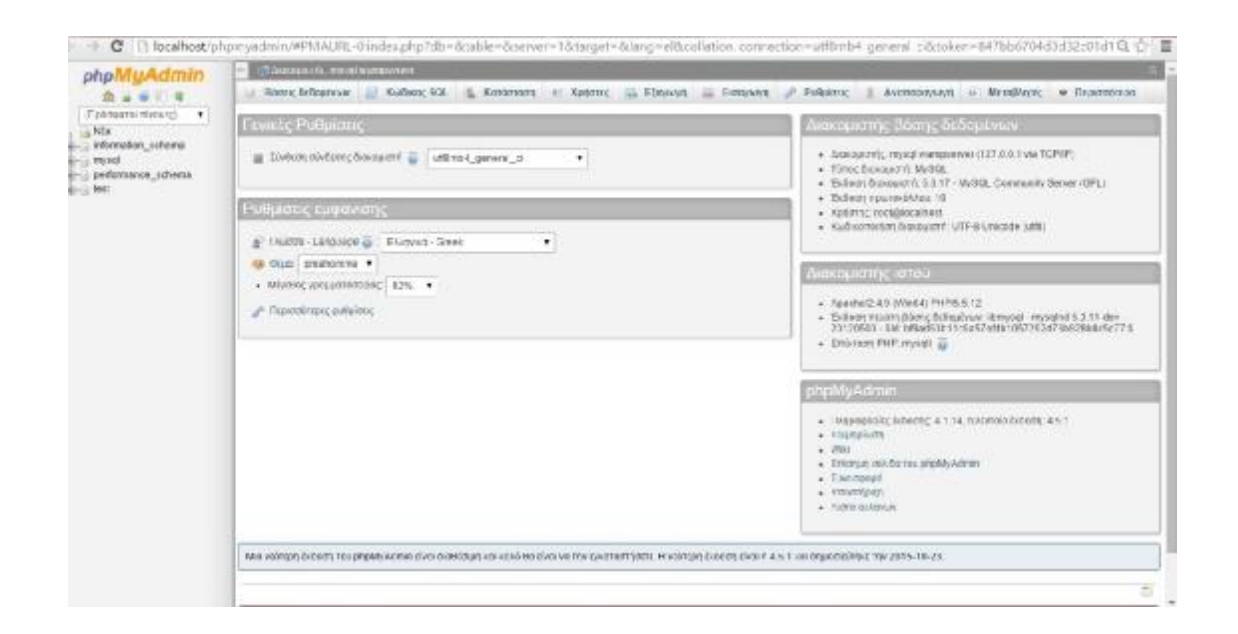

#### ΒΗΜΑ: Πηγαίνουμε στην βάση δεδομένων

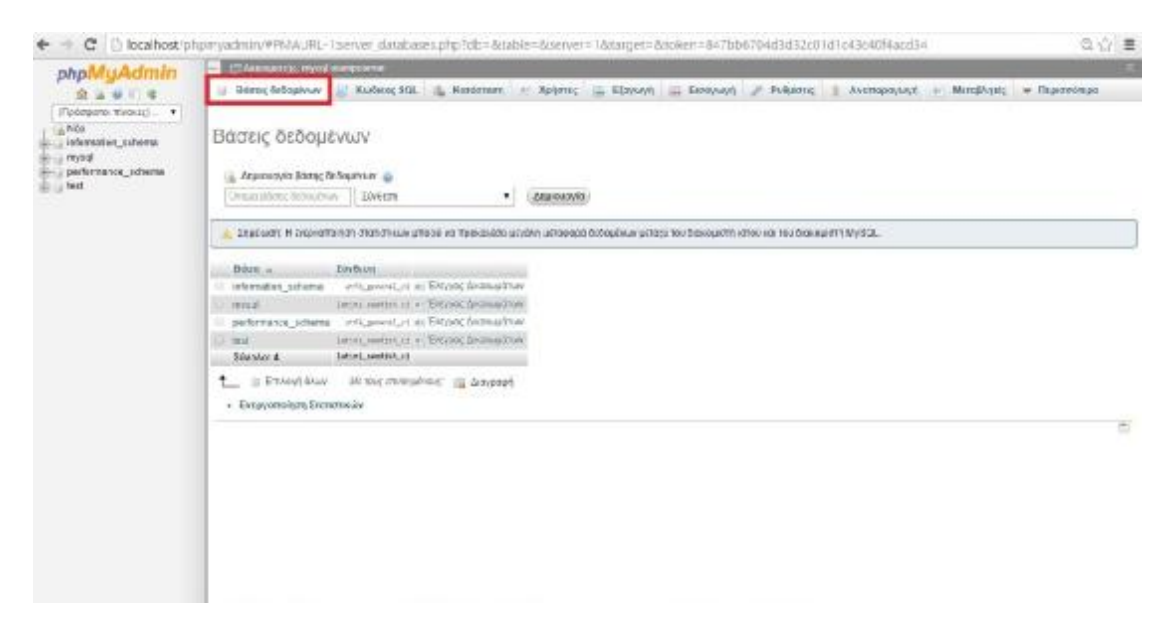

ΒΗΜΑ: Πάμε στην δημιουργία

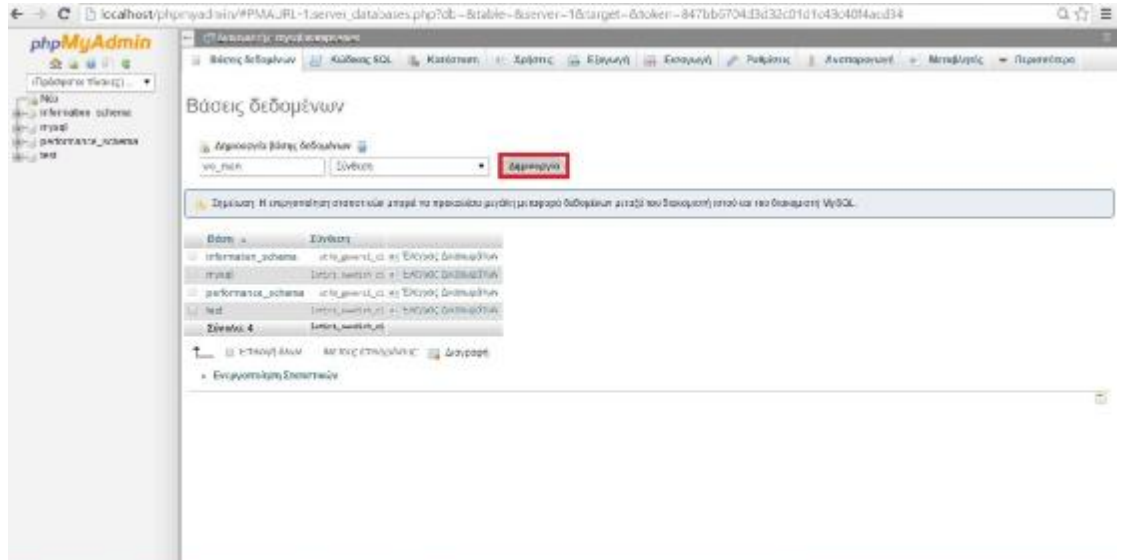

#### ΒΗΜΑ: Και ονομάζουμε την βάση δεδομένων wo\_man

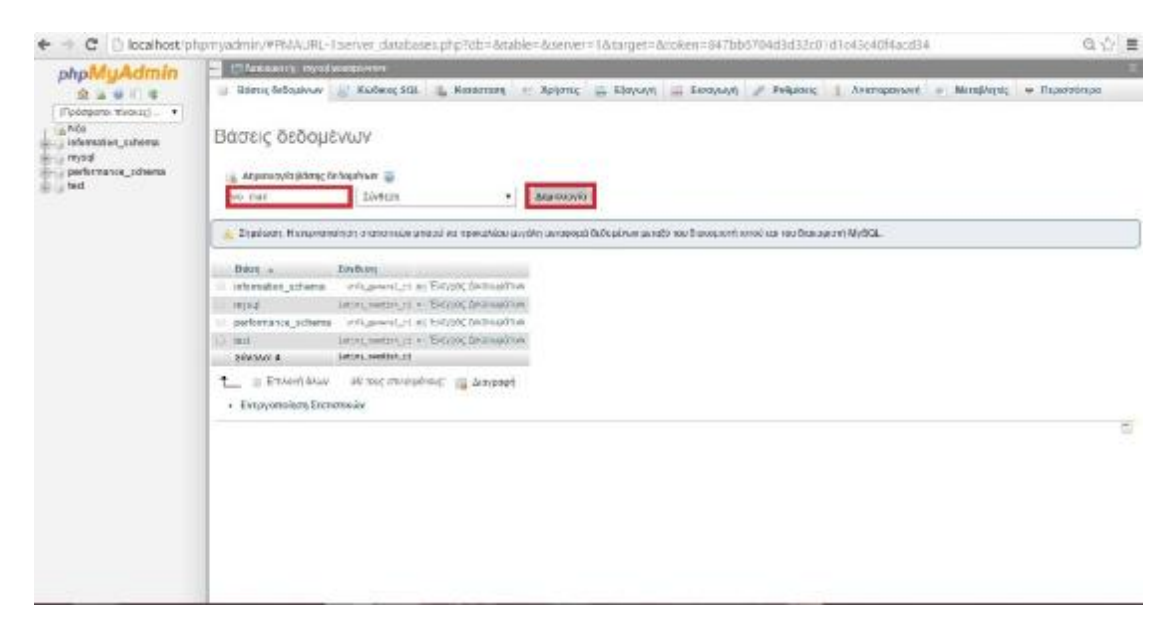

ΒΗΜΑ: Έτσι δημιουργήθηκε η βάση δεδομένων wo\_man.

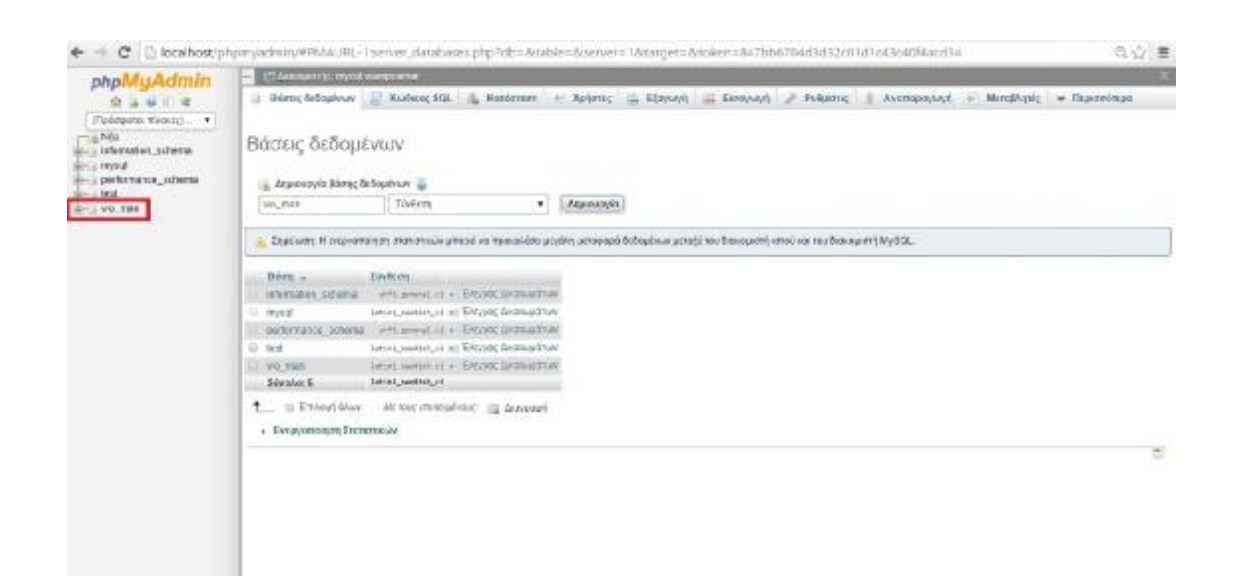

### *7.4.6 ΕΓΚΑΤΑΣΤΑΣΗ WORDPRESS*

ΒΗΜΑ: Κάνουμε αποσυμπίεση στον φάκελο www.

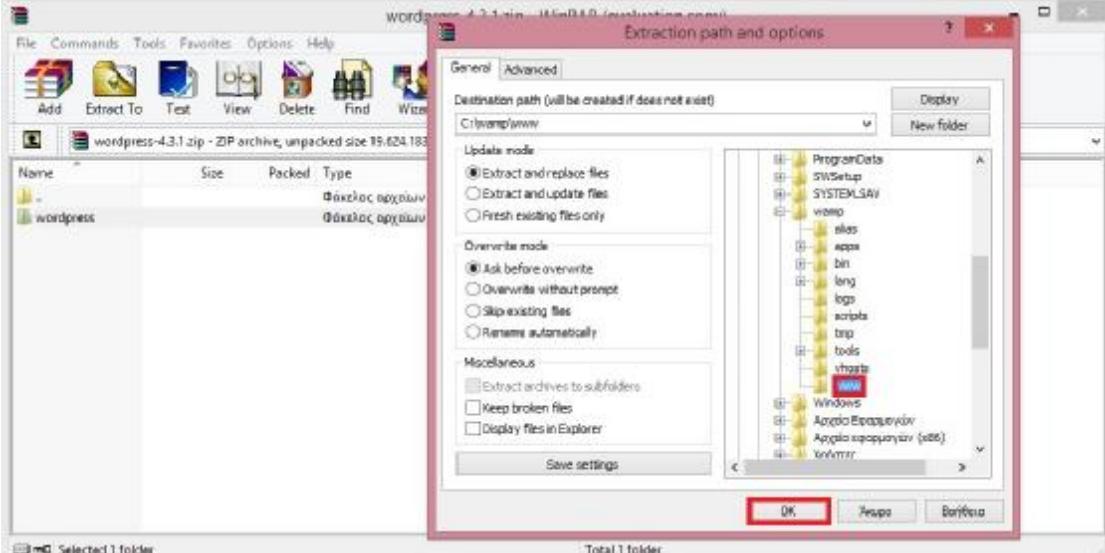

ΒΗΜΑ: Εδώ βλέπουμε την αποσυμπίεση

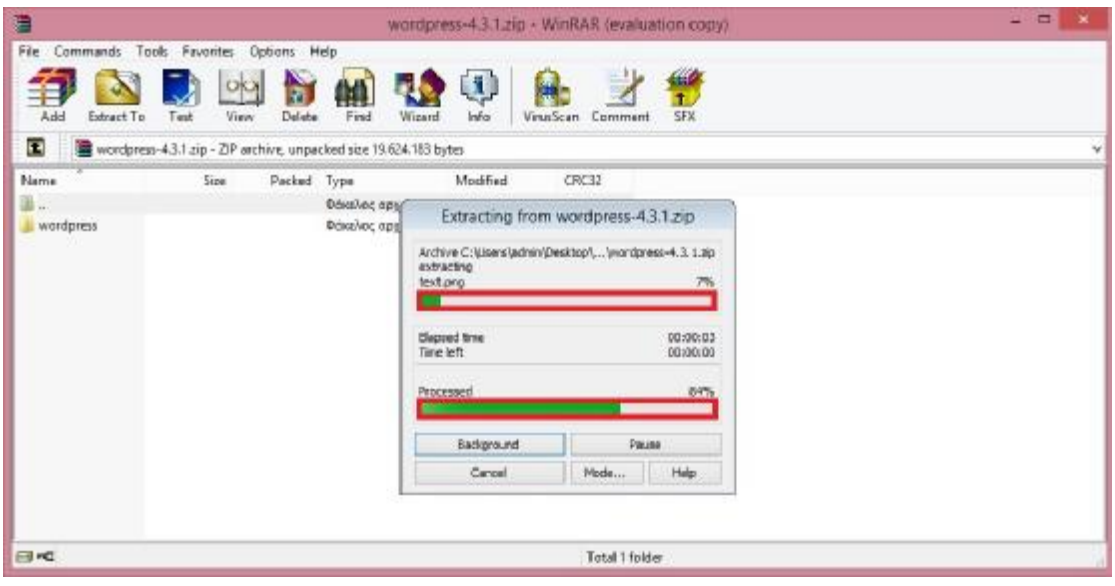

#### ΒΗΜΑ:Κάνουμε μετανομασία τον φάκελο WWW

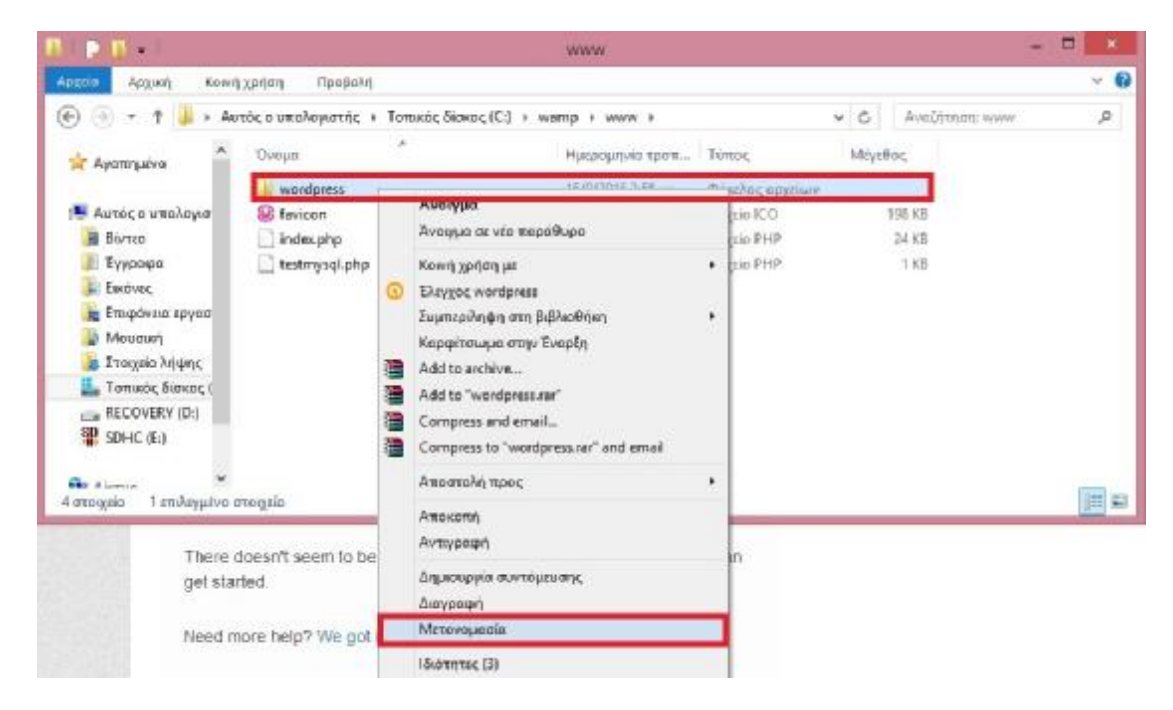

4 BHMA:Και το ονομάζουμε wo-man

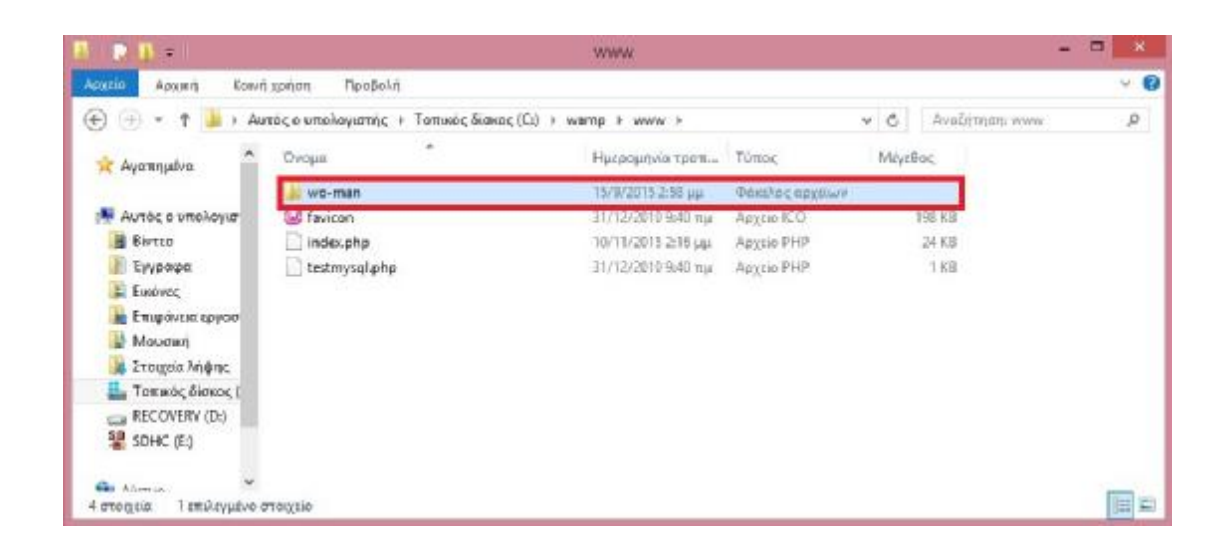

#### ΒΗΜΑ: Επιλέγουμε την γλώσσα Ελληνικά

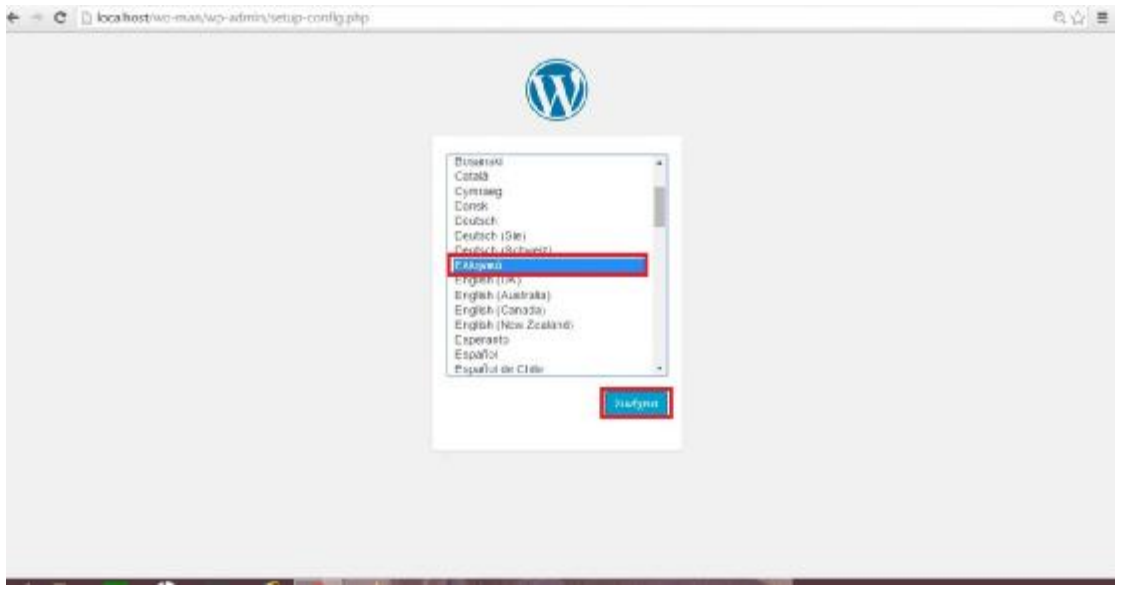

#### ΒΗΜΑ: Βάζουμε τα στοιχεία που θέλουμε

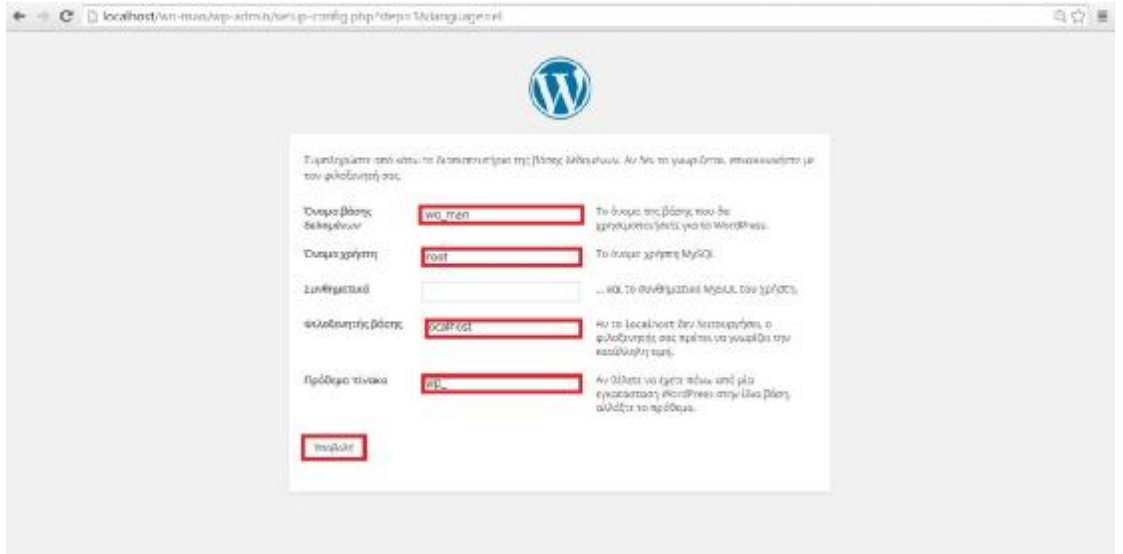

### ΒΗΜΑ: Κάνουμε εκτέλεση της εγκατάστασης

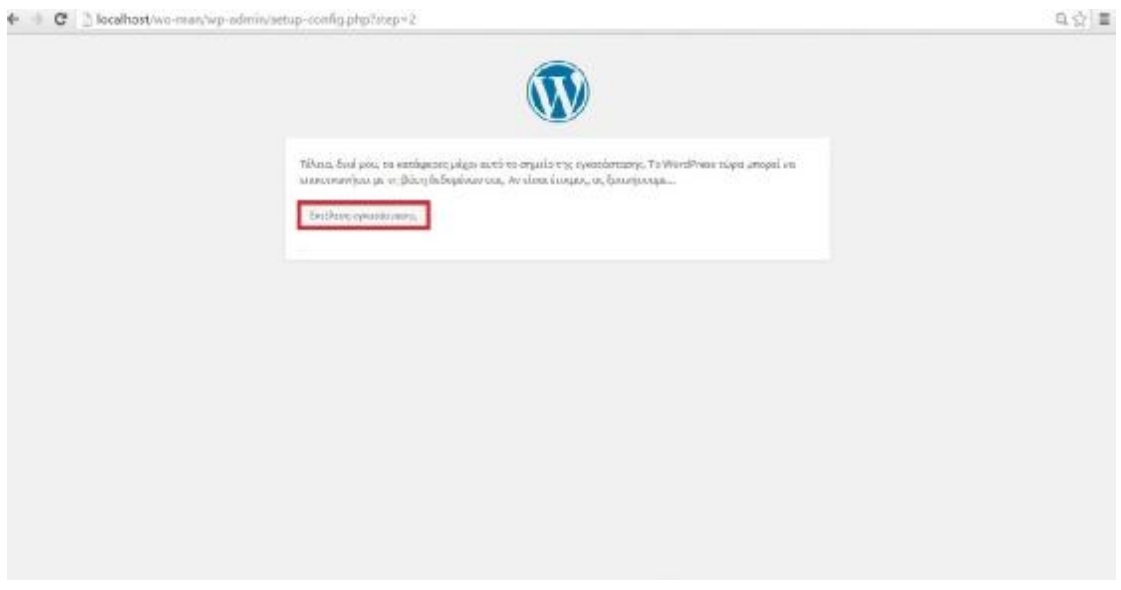

ΒΗΜΑ: Ονομάζουμε το site "wo-man"

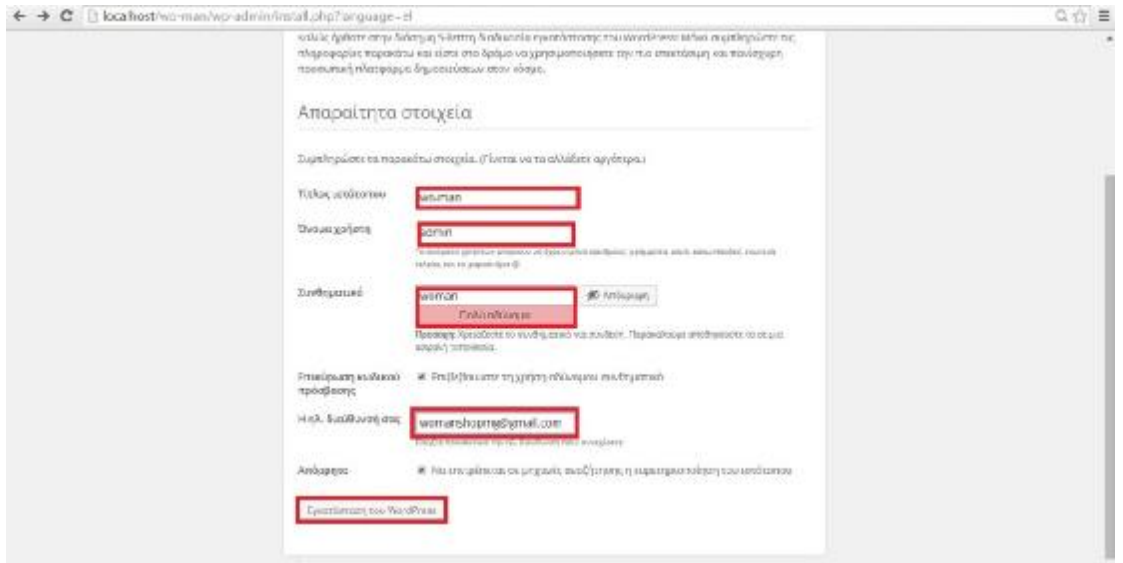

## ΒΗΜΑ: Κάνουμε σύνδεση

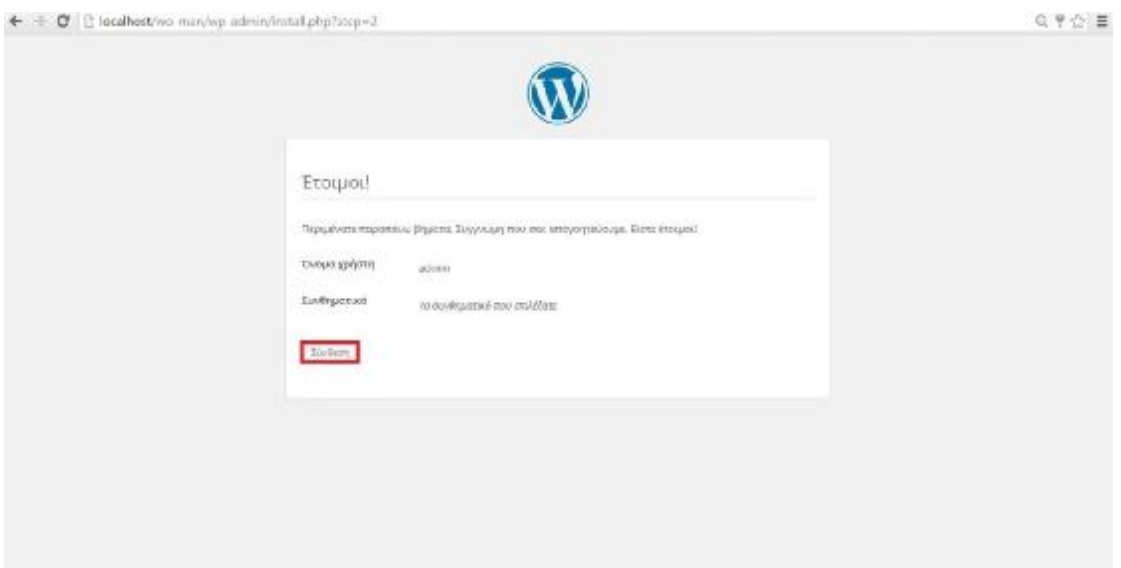

ΒΗΜΑ: Βάζουμε το<< όνομα χρήστη>> και <<το συνθηματικό>>

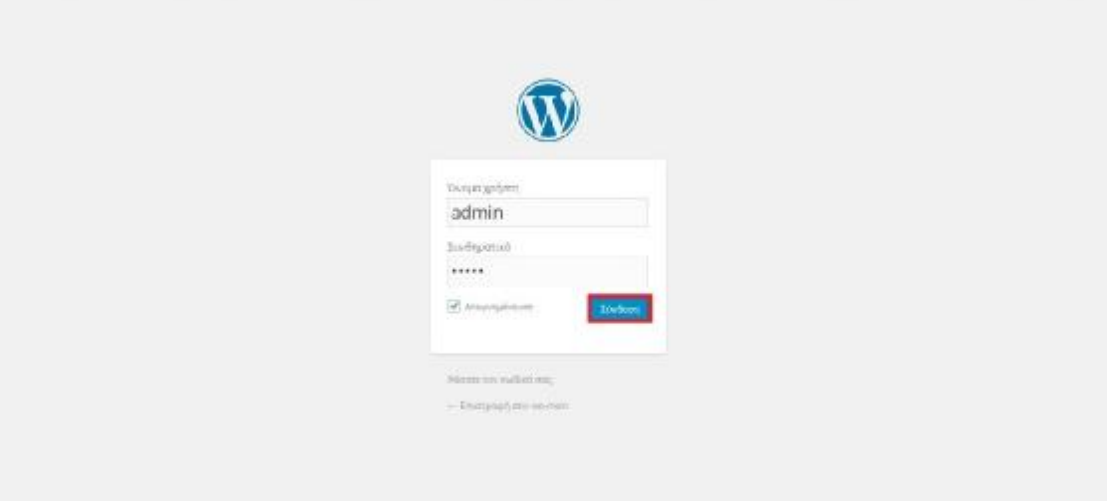

 $0\otimes \equiv$ 

### 11 ΒΗΜΑ: Σε αυτήν εδώ την εικόνα βλέπουμε τον Πίνακα Ελέγχου

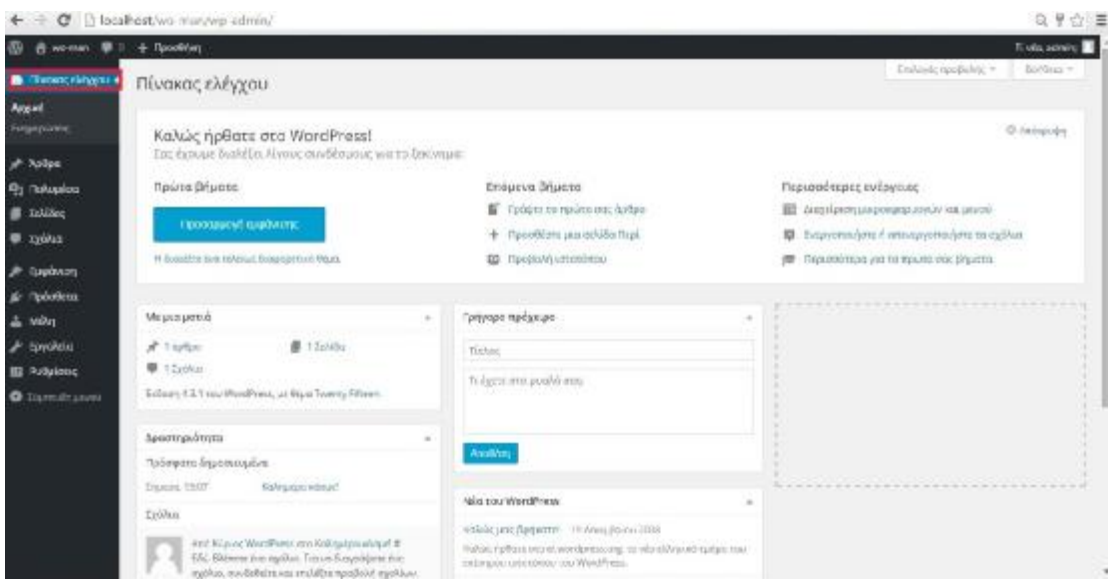

12 ΒΗΜΑ: Μας εμφανίζεται αυτό το μήνυμα

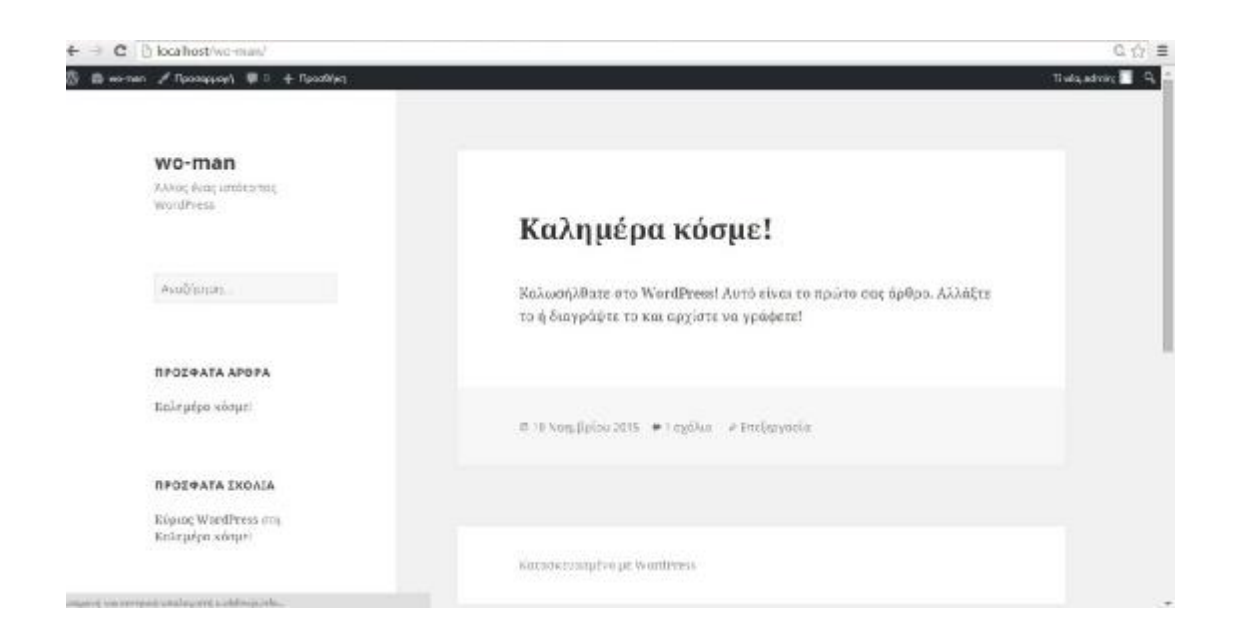

# *ΚΕΦΑΛΑΙΟ 8: ΔΗΜΙΟΥΡΓΙΑ ΗΛΕΚΤΡΟΝΙΚΟΥ ΚΑΤΑΣΤΗΜΑΤΟΣ*

## *8.1 ΑΝΑΛΥΣΗ ΑΠΑΙΤΗΣΕΩΝ ΤΟΥ ΗΛΕΚΤΡΟΝΙΚΟΥ ΚΑΤΑΣΤΗΜΑΤΟΣ*

Το Ηλεκτρονικό Κατάστημα παρέχει πληροφορίες σχετικά με τα προϊόντα όπως το κείμενο, οι φωτογραφίες και με άλλους πολυμεσικούς τρόπους. Έχει πολλές επιλογές για τα το καθένα προϊόν που παρουσιάζεται. Ο χρήστης μπορεί να επιλέξει τον τρόπο με τον οποίο θα πληρώσει , να δεί τα προϊόντα που έχει αγοράσει, να κάνει αναζήτηση για καινούργια προϊόντα και να κάνει την σύγκριση μεταξύ τους. Όταν κάνει αναζήτηση δίνει την δυνατότητα στον χρήστη να επιλέξει το προϊόν που θέλει και να το βάλει στο καλάθι του.

### *8.1.1 ΕΠΙΛΟΓΗ ΘΕΜΑΤΟΣ ΣΤΟ WORDPRESS (Theme)*

- 1. Εμφάνιση
- 2. Θέματα
- 3. Βάζετε το θέμα που θέλω Virtue Premium

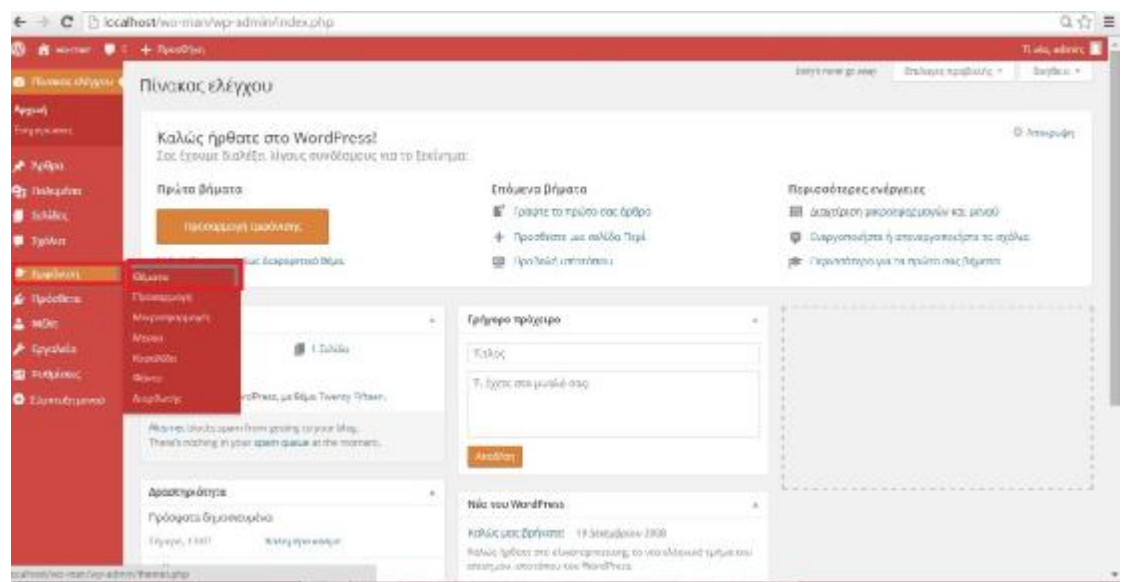

- 4. Εγκαθιστάτε
- 5. Εμφάνιση
- 6. Theme Recommended plugins

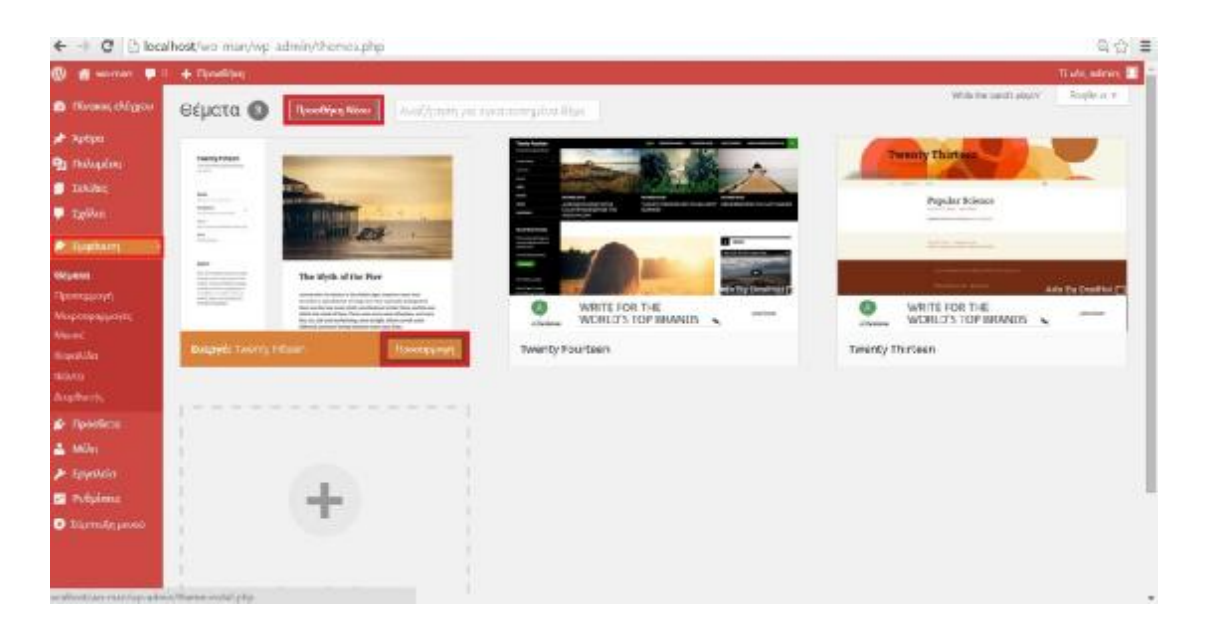

- 7. Εγκαθιστάτε μαζί με το θέμα για να χτίσετε πιο εύκολα το site
- 8. Πατάτε εκτέλεση

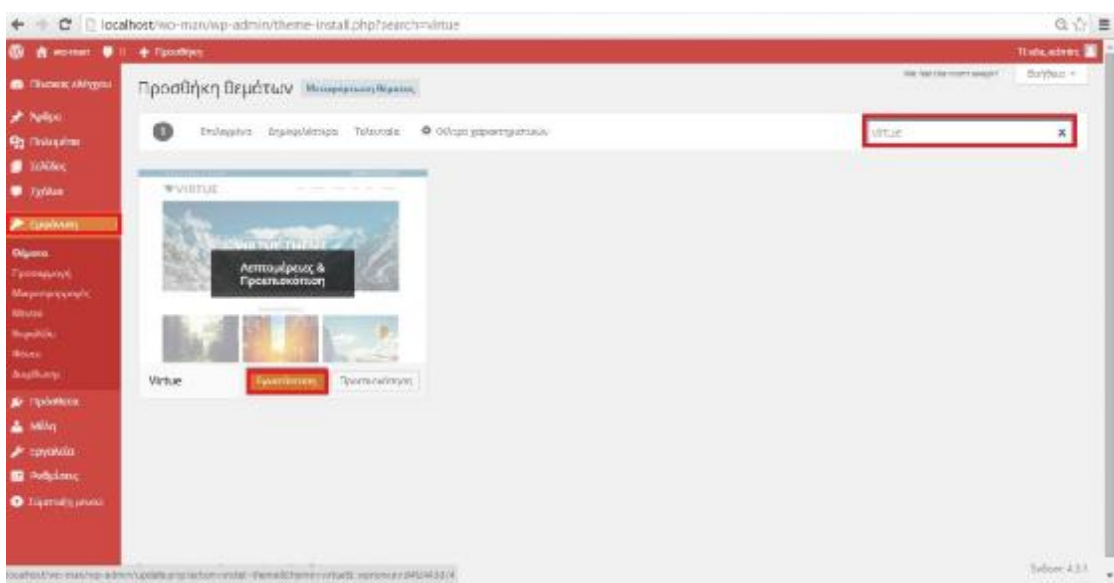

#### 9. Μετά πατάτε κλικ στο Revolution Slider

|                                                                  | C in localhost wo-man/wp-admin/plucins.php                                                           |                                                                                                    | 乌合量                                                |
|------------------------------------------------------------------|----------------------------------------------------------------------------------------------------|----------------------------------------------------------------------------------------------------|----------------------------------------------------|
| <b>A</b> without @ 1<br><b>B</b> Fluxase skewout                 | W. I. . & Doublett<br>begin installing phagins'   Activity installed plugins   Literatus this necks. |                                                                                                    | <b>Traits where</b>                                |
| <b>P</b> Actual<br>W Portfolio<br><b>On Naturalists</b>          | <b>Olaini</b>   bapysith   Avenues 21<br>Iverygholders T Emiliant<br><b>Recofficial</b><br>α.        | Пцазровт                                                                                                    | Αναζετερη ηγκατεπτρέγων προσθέτων<br>5 avriorismos |
| <b>B</b> Tekiškic<br><b>6 Islandsk</b><br>1.32<br>9.320940       | Akbreet<br>Searop - Attorogyptedrom : AWayA                                                          | Used by millions, Aktoret is gui a possibly the best way in the world to presect your blog from sparts it casps your site protocol even while you sivep. To get<br>started "HDick the "Actives" link to the left of this designation, 2) Sign up for an Aktorer plan to get an All key, and 3) Do to your Alderset configuration page, and<br>save your NPI key.<br>Tubane 3.1.5   Anii Asternatis;   Flood-Sch American posito |                                                    |
| <b>EE: Theme Options</b>                                         | m<br>Alaric Studio Timylyk F Widget<br>Exterpretism Allines Ampain                                   | AND A new "World Editor" andget type borget on the matue Worldbroot Taylot Evebore.<br>Belleam 2.2.4 (Arts Black Studio   FissalisAd kerrosuspitalis)                                                                                                    |                                                    |
| 1000001<br><b>Roades</b><br>Eyenesergeher                        | Helia Dally<br>Alterative tolerany : Alfons's                                                        | Το Faths, Daily Sevishees εναι εκείνει φράκλεται συγχθολίζοι του ελεύθεικας του ενθουκιστού μεσα κλάλλεμες νονός ψτως τονοχίζονται στους δια στίχους του<br>specially their anti-security state form and state. Daily, Engineerations to you on (Disneys original constitution) Hells, Daily are mixed felals are. Disney a Angelia<br>Tellent 1-8 And Matt Violenant   Tongold Arttraggerale                                   |                                                    |
| <b>No recolere</b><br>Entluyoolo                                 | Fage Builder by SlorOrtgin<br>Buspycroches Alitari Arayostett                                        | A drag and citize, responsive page builder that smplifies building your welcone.<br>Tedleam 2.2.1 [ Ami SiosCrig n   Προβολή Ιεπτομπραιών                                                                                                    |                                                    |
| 2.360c<br>$\blacktriangleright$ Finanzia<br><b>ID</b> Policience | <b>Revolution Skider</b><br>America (Controllegency)                                                 | Revolution Sider - Premium responsive sider<br>Indeer 4.6.5   Are ThereaPublic   Erepresibilis tev cricking resimpositions                                                                                                    |                                                    |
| O INNUSING<br>A PunchTants                                       | Πρόσθετο<br>E.                                                                                       | Перекродет                                                                                                    | Spotsolypin                                        |
| <b>O</b> literatureco                                            | DANGETRIA AN ENALUMENT IN WORFOLD                                                                    |                                                                                                    | Talber 4.1.1                                       |

10. Και το εγκαθιστάτε (με αυτό ρυθμίζετε πως θα γυρνούν οι διαφάνειες).

### *8.1.2 ΕΠΙΛΟΓΗ ΠΡΟΣΘΕΤΩΝ ΣΤΟ WORDPRESS (Plugins)*

- 1. Πάτε Πρόσθετα
- 2. Νέο Πρόσθετο
- 3. Ενεργοποιείτε το Black Studio Tiny MCE Widget (για προεπισκόπηση)
- 4. Και το Page Builder by step Origin (για να φτιάχνω σελίδα στο Wordpress με drag and drop πιο γρήγορα.
- 5. Και εγκαθιστάτε

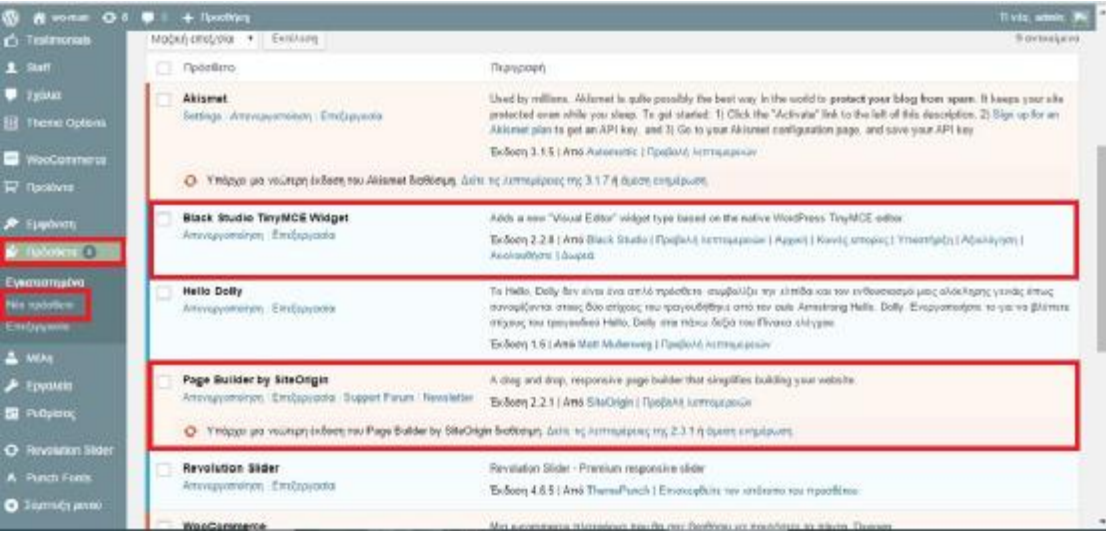

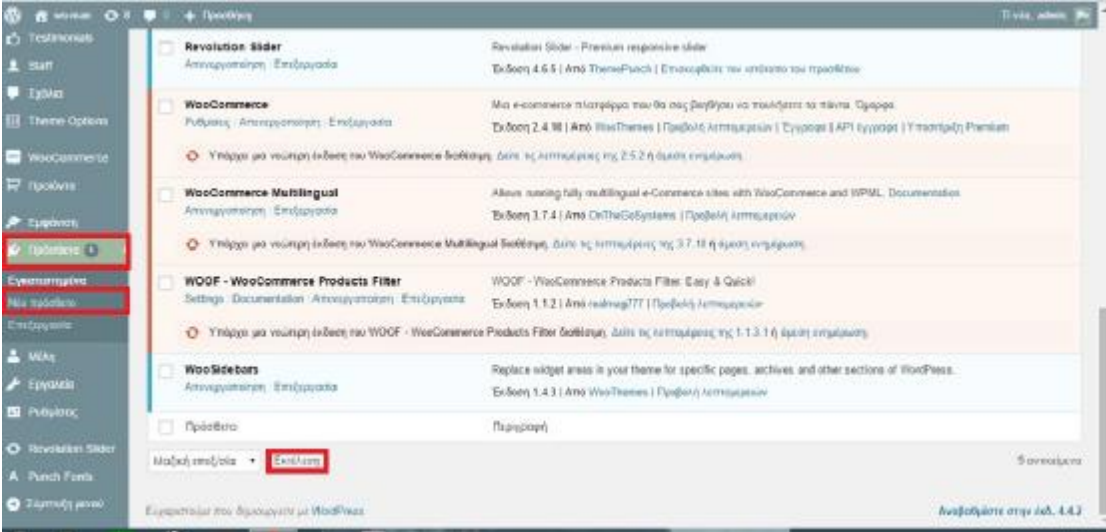

## *8.2 PHpMyadmin*

### *8.2.1ΤΙ ΕΙΝΑΙ PhpMyadmin;*

Το PhpMyadmin είναι η εφαρμογή LAPM που είναι γραμμένη ειδικά και μόνο για την διαχείριση εξυπηρετητών MySql. Είναι γραμμένη σε PHP και μπορεί να χρησιμοποιηθεί μέσω κάποιου από τους περιηγητές ιστοσελίδων. Το PhpMyadmin παρέχει επίσης ένα γραφικό περιβάλλον για τις εργασίες διαχείρισης βάσεων δεδομένων. Το PhpMyadmin πρόκειται για ένα σύνολο από phpscripts βάση του οποίου μπορούμε και διαχειριζόμαστε τις βάσεις δεδομένων, πίνακες, πεδία πινάκων αλλά και ένα ολόκληρο MySQL Server. Μέχρι τώρα έχει μεταφραστεί σε 73 γλώσσες μεταξύ των οποίων είναι και τα ελληνικά και επίσης είναι λογισμικό ανοιχτό κώδικα.

### *8.2.2 ΔΥΝΑΤΟΤΗΤΕΣ ΤΟΥ PhpMyadmin*

#### *Το PhpMyadmin έχει τις δυνατότητες:*

- 1) Μπορεί να δημιουργεί και μπορεί να διαγράφει τις βάσεις δεδομένων.
- 2) Μπορεί να δημιουργεί, να κάνει τροποποίηση, να διαγράφει, να αντιγράφει και να κάνει μετανομασία σε πίνακες.
- 3) Μπορεί να κάνει συντήρηση της βάσης.
- 4) Μπορεί να προσθέτει, να διαγράφει και να κάνει τροποποίηση στα πεδία των πινάκων.
- 5) Μπορεί να εκτελεί μεμονωμένα ερωτήματα SQL, αλλά ακόμα και ομαδικά (batch).
- 6) Μπορεί επίσης να διαχειρίζεται κλειδιά σε πεδία.
- 7) Μπορεί ακόμα και να φορτώνει αρχεία κειμένου σε πίνακες.
- 8) Ακόμα δημιουργεί και διαβάζει πίνακες που έχουν προέλευση από dump βάσης.
- 9) Επίσης μπορεί να κάνει εξαγωγή δεδομένων σε μορφή CVS,XML και LATEX.
- 10) Μπορεί να διαχειριστεί ταυτόχρονα πολλούς διακομιστές.
- 11) Μπορεί να διαχειριστεί τους χρήστες MySQL και τα δικαιώματά τους.
- 12) Κάνει έλεγχο την αναφορική δραστηριότητα των δεδομένων των MyISAM πινάκων.
- 13) Μπορεί να δημιουργήσει PDF γραφικών του layout της βάσης δεδομένων.
- 14) Άλλη μια δυνατότητα πού έχει, είναι να κάνει εκτέλεση στις αναζητήσεις σε όλη την βάση δεδομένων ή σε κάποιο μέρος από αυτήν.

Και μπορεί να υποστηρίξει πίνακες InnoDB και όπως ξένα κλειδιά

## *8.3 ΕΓΧΕΙΡΙΔΙΟ ΧΡΗΣΗΣ ΤΟΥ WORDPRESS*

## *1. ΠΕΡΙΗΓΗΣΗ ΣΤΟ SITE*

Αρχικά θα δείτε πως φαίνεται το ηλεκτρονικό κατάστημα με μια πρώτη ματιά. Δηλαδή τι βλέπει ο κάθε χρήστης μπαίνοντας στο ηλεκτρονικό κατάστημα. Αναλυτικότερα μπαίνοντας στο ηλεκτρονικό κατάστημα ο κάθε χρήστης βλέπει την αρχική σελίδα και μετά βλέπει τις υπόλοιπες σελίδες, τα προϊόντα, τα σχόλια, τον τρόπο που μπορεί να επικοινωνήσει με το ηλεκτρονικό κατάστημα και μετά να προβεί σε αγορές. Παρακάτω βλέπετε στην εικόνα 1 όπου φαίνεται η αρχική σελίδα όπου φαίνεται το slider,οι σελίδες το logo και το καλάθι αγορών.

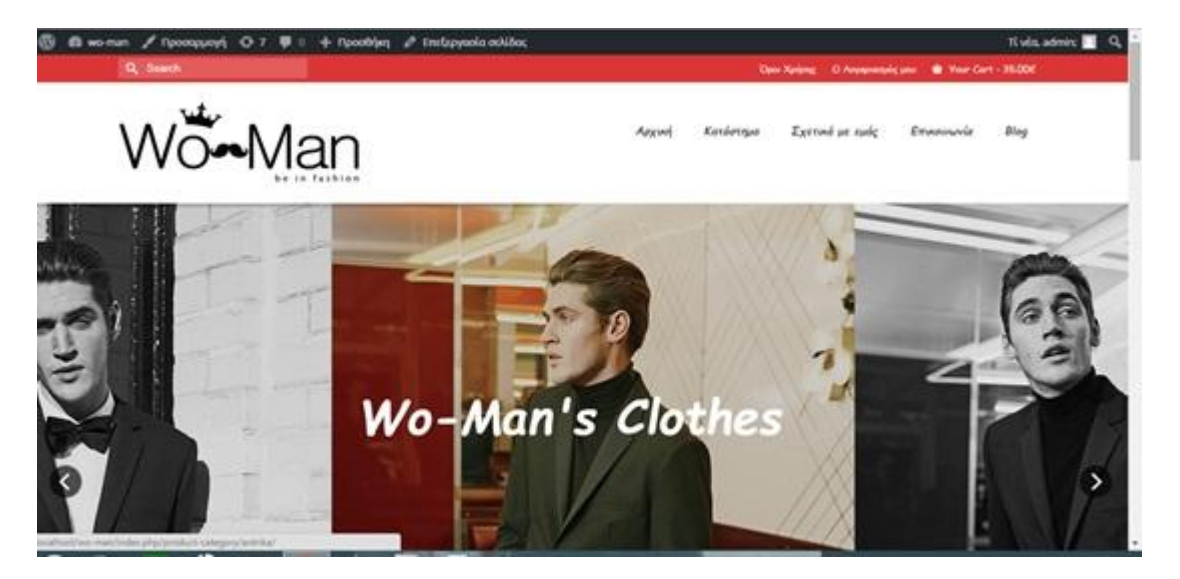

*Εικόνα 1:* Αρχική σελίδα του ηλεκτρονικού καταστήματος.

Παρακάτω ακολουθεί η εικόνα 2 όπου μπαίνω στο κατάστημα και βλέπετε τις κατηγορίες και τις υποκατηγορίες που βρίσκονται τα προϊόντα. Αναλυτικότερα στο ηλεκτρονικό κατάστημα υπάρχουν τρείς κατηγορίες προϊόντων τα αντρικά, τα γυναικεία και τα παιδικά ρούχα. Μέσα στις κατηγορίες υπάρχουν υποκατηγορίες με τα ρούχα όπως μπλούζες, παντελόνια, πανωφόρια κ.α. και μέσα σε αυτά υπάρχουν άλλες υποκατηγορίες κ.ο.κ.. Στην συνέχεια στην εικόνα 3 βλέπετε μέσα στο κατάστημα τα προϊόντα μας και τα φίλτρα που μπορούν να χρησιμοποιηθούν για καλύτερη ,πιο γρήγορη και πιο στοχευμένη αναζήτηση των προϊόντων.

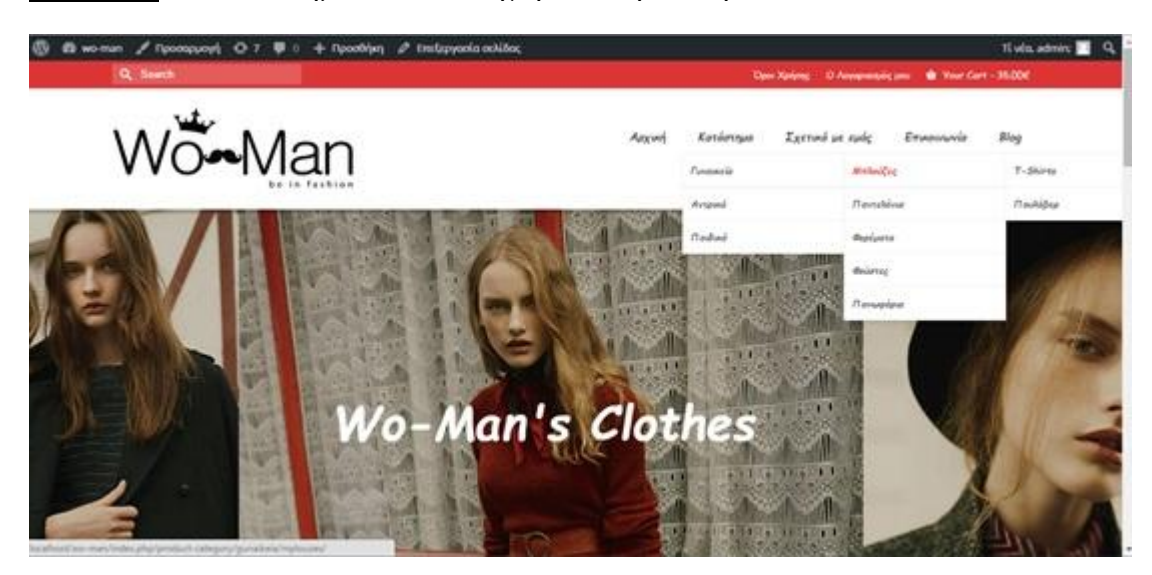

*Εικόνα 2:* Το κατάστημα και οι κατηγοροποίση των προϊόντων του.

*Εικόνα3:* Τα προϊόντα και τα φίλτρα του ηλεκτρονικού καταστήματος.

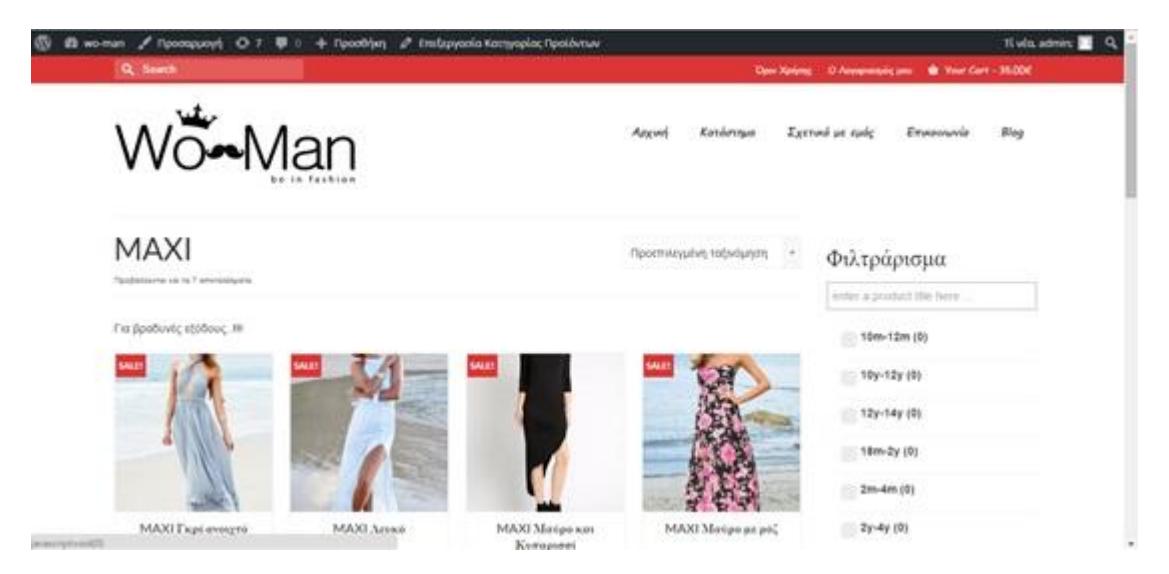

Εν συνεχεία πατώντας πάνω σε κάποιο προϊόν μπορείτε να δείτε το προϊόν τα στοιχεία του όπως είναι η τιμή, η έκπτωση του προϊόντος το μέγεθος τα χρώματα αλλά και την περιγραφή του προϊόντος. Με αυτό τον τρόπο ο χρήστης αποκτά μια ολοκληρωμένη άποψη για το προϊόν έτσι ώστε να καταλήξει στην αγορά του προϊόντος.

*Εικονα4:*Προβολή του προϊόντος.

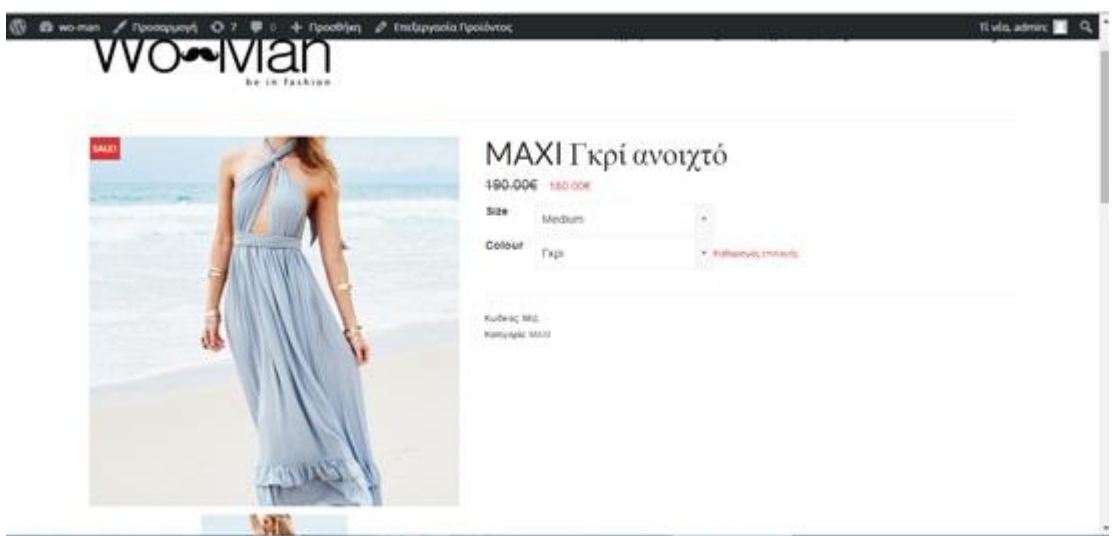

Αφού βγείτε από το κατάστημα και πάτε πάλι πίσω στην αρχική σελίδα πατώντας πάνω στο μενού στο σχετικά με εμάς βλέπετε πληροφορίες σχετικά με την επιχείρηση wo-man. Συγκεκριμένα αναφαίρεται η εταιρική ταυτότητα, τον τρόπο που μπορείτε να επικοινωνήστε με το κατάστημα,τα μέσα επικοινωνίας που χρησιμοποιεί το κατάστημα wo-man όπως είναι το facebook, instagram και άλλα πολλά.Επιπλέον για διευκόλυνση του χρήστη υπάρχει και χάρτης από το google map που δίχνει την τοποθεσία του καταστήματος. Και τέλος ο κάθε χρήστης μπορεί να δει τα σχόλια πελατών για να αντλήσει πληροφορίες για τα προίόντα του καταστήματος wo-man την ποιότητα και την ποικιλία των προϊόντων για τα αντρικα ,τα γυναικεία αλλά και τα παιδικά ρούχα.

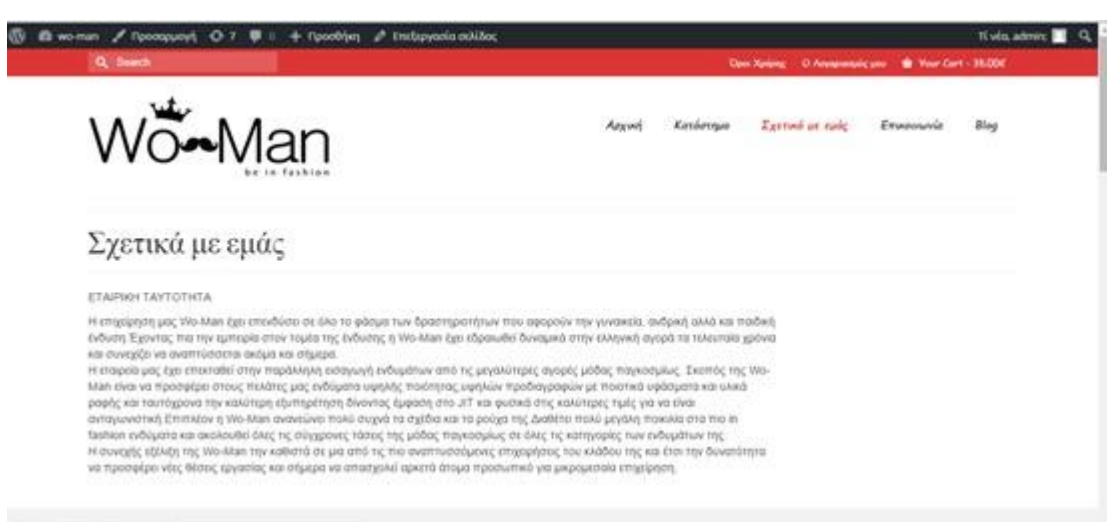

*Εικόνα 5:* Σελίδα σχετικά με εμάς.

### *Εικονα 6:* Σελίδα σχετικά με εμάς.

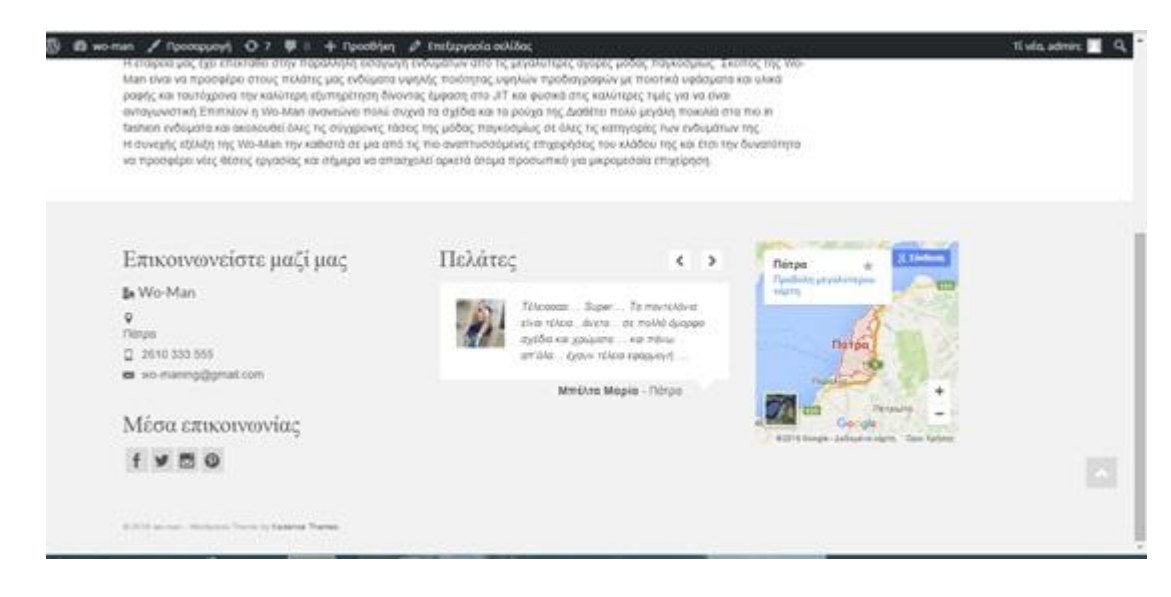

Για την πιο εύκολη επικοινωνία των χρηστών με το ηλεκτρονικό κατάστημα για οποιαδήποτε λόγο είτε για να κάνουν κάποιες ερωτήσεις είτε για να παραγγείλουν ακόμα και προϊόντα είτε για να πουν τα παράπονα τους υπάρχει η σελίδα επικοινωνία όπου οι χρήστες βάζουν τα στοιχεία τους και βάζουν το e-mail και στέλνουν το μήνυμα.Αυτά φαίνοντε στις εικόνες 7 και 8.

*Εικόνα 7:* Η σελίδα επικοινωνία.

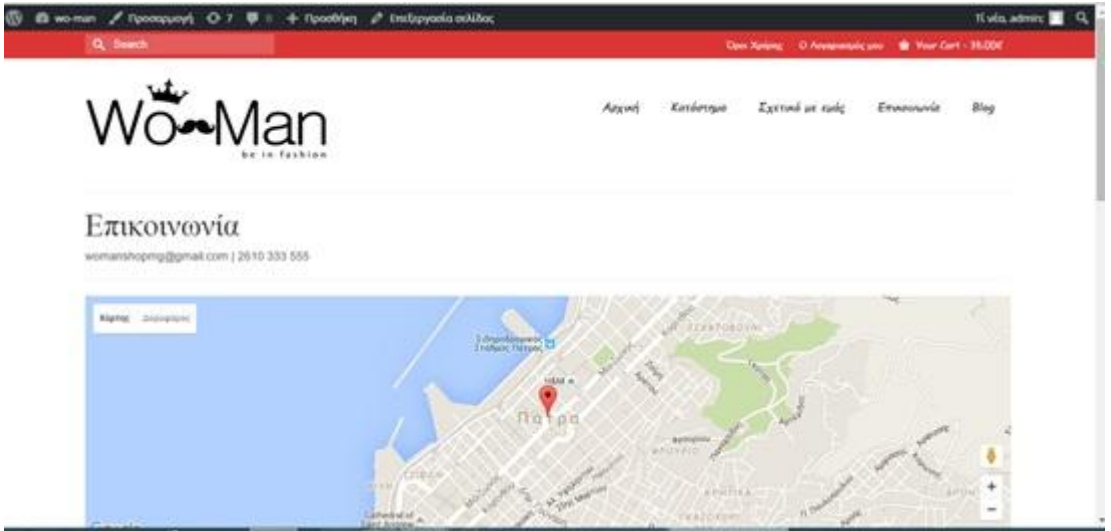

*Εικόνα 8:*Η φόρμα που βάζουν οι χρήστες τα στοιχεία σου.

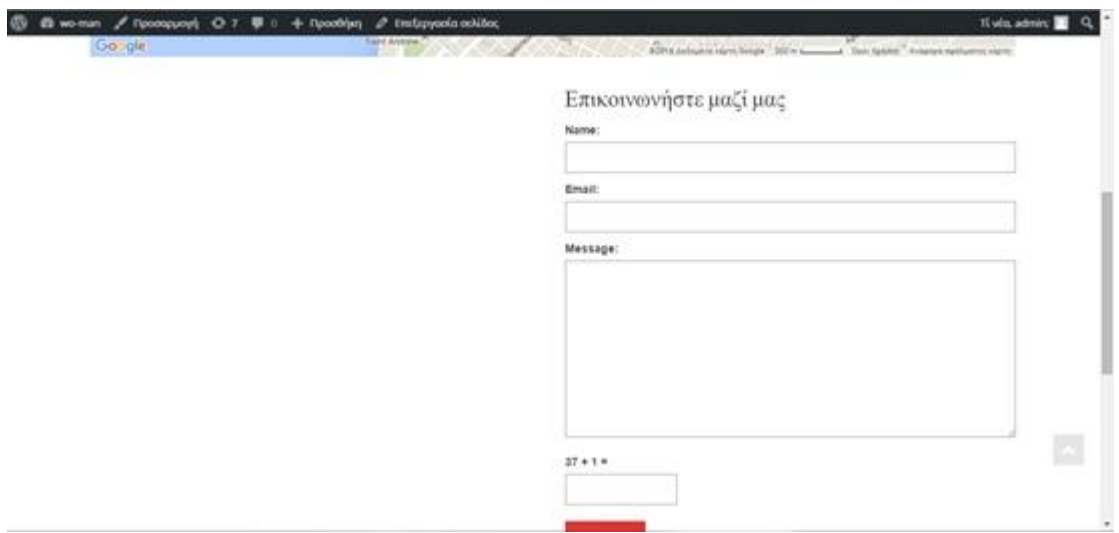

Στο κατάστημα υπάρχει και blog όπου μέσα σε αυτό υπάρχουν τα άρθρα που αναφαίρονται στην μόδα για τα αντρικά , τα γυναικεία και τα παιδικά ρούχα για να μπορούν οι χρήστες να ενημερωθούν για τις νεές τάσεις της μόδας ανάλογα την ηλικία και το φύλο τους.Αυτά φαίνονται στις εικόνες 9 και 10.

*Εικόνα 9:*Το blog του καταστήματος wo-man.

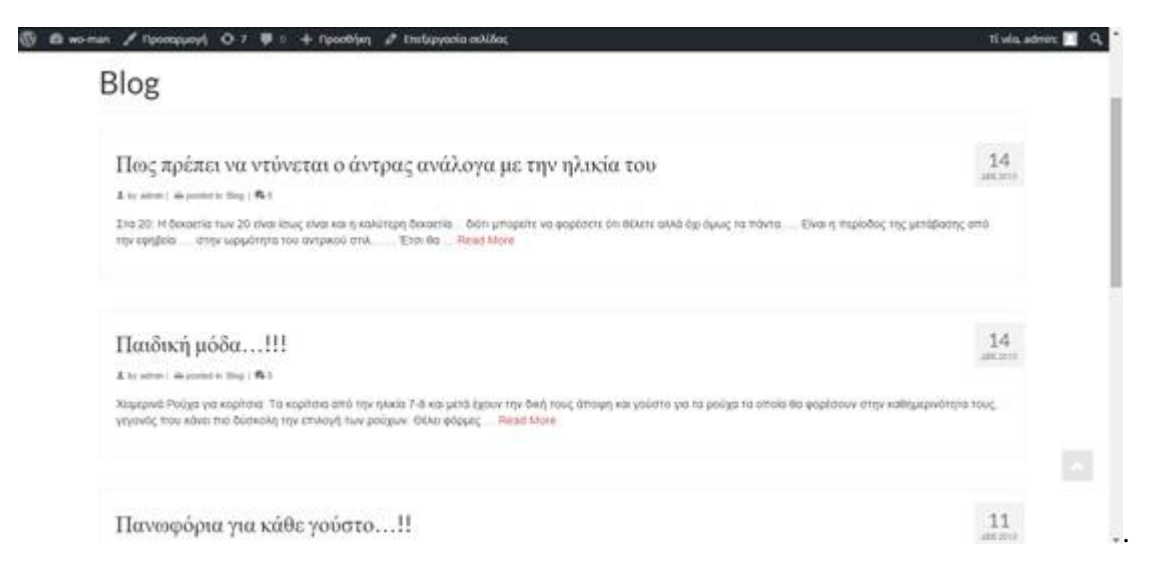

#### *Εικόνα 10:* Τα άρθρα του καταστήματος

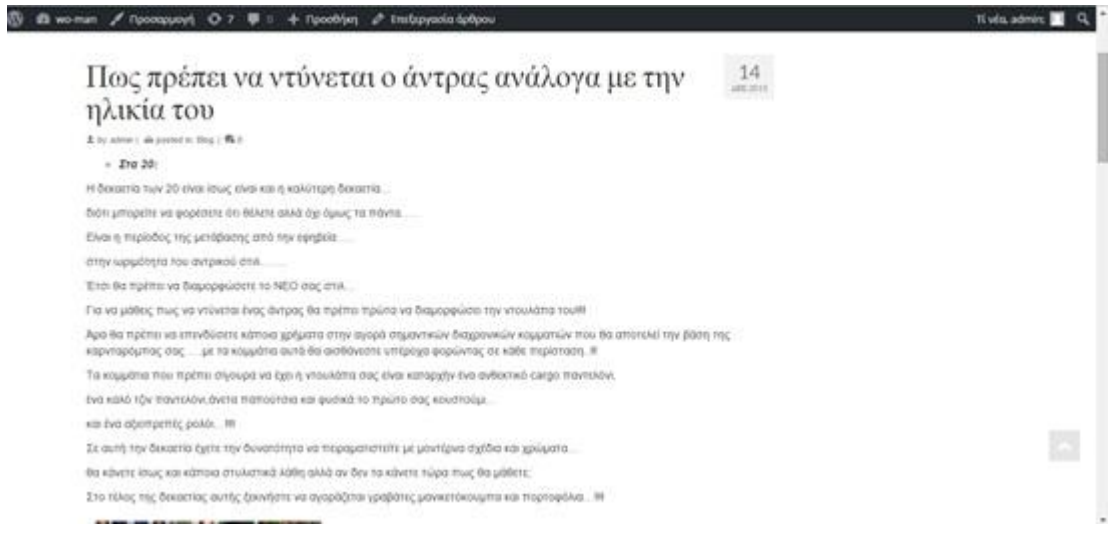

Για την πραγματοποιήση της παραγγελίας θα πρέπει ο πελάτης να επιλέξει το προϊον που θέλει και να το τοποθετήσει στο καλάθι. Στο καλάθι φαίνεται ποιο προϊον, την ποσότητα, την τιμή και το συνολίκο ποσό που θα πληρώσει.Τέλος ο πελάτης βάζει την τοποθεσία που θέλει να παραλάβει το προϊόν και πραγματοποιεί την παραγγελία.Αύτα φαίνονται στις εικόνες 11 και 12.

*Εικόνα 11:* Καλάθι αγορών.

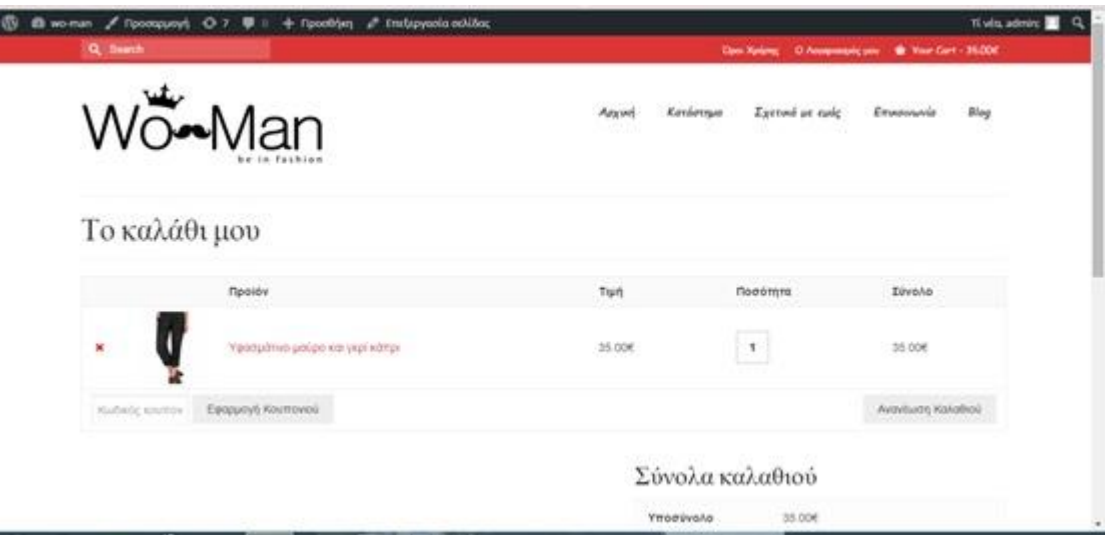

*Εικόνα 12 :* Προχωράμε στην πληρώμη.

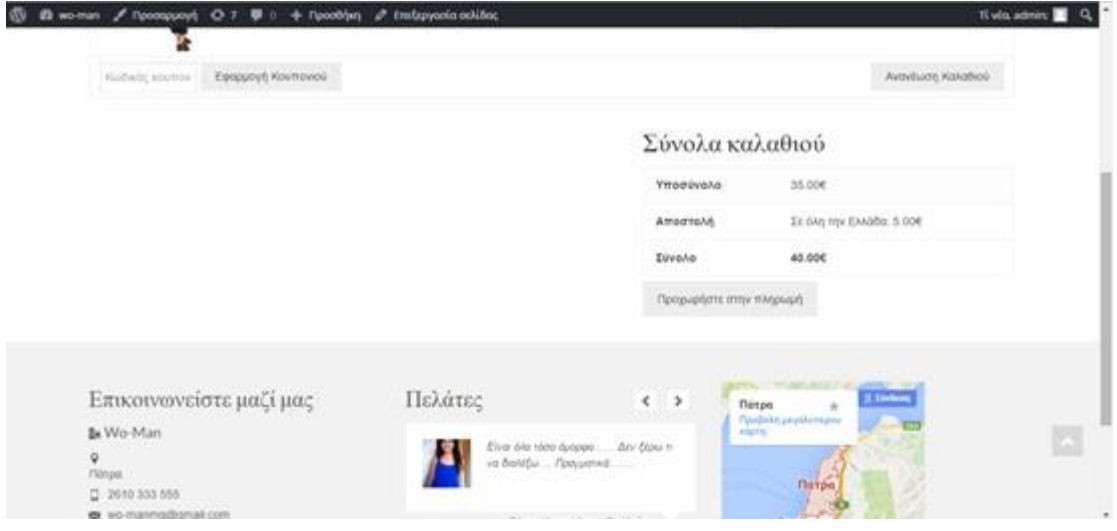

Στο κεντρικό μενού του ηλεκτρονικού καταστήματος υπάρχουν τρία εικονίδια όπου πατώντας πάνω στο ένα βλέπουμε φωτογραφίες με τα ρούχα του καταστήματος wo-man στο άλλο τα προϊόντα και στο τρίτο όλα τα σχόλια των πελατών.

### *Εικόνα 13:* Κεντρικό μενού

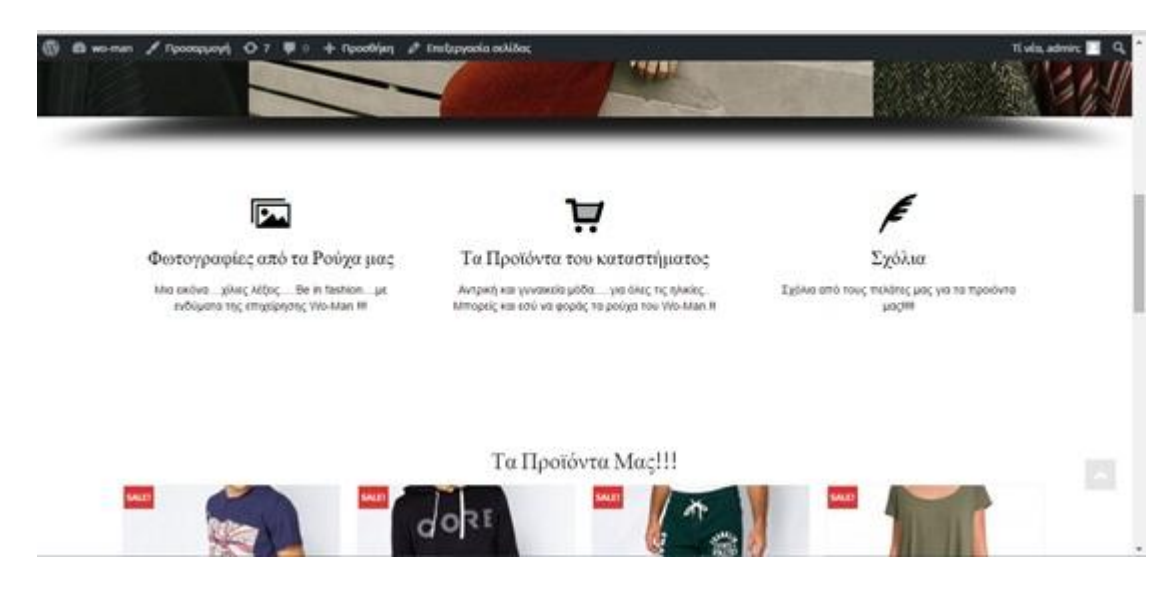

### *Εικόνα 14:* Τα προϊόντα του wo-man.

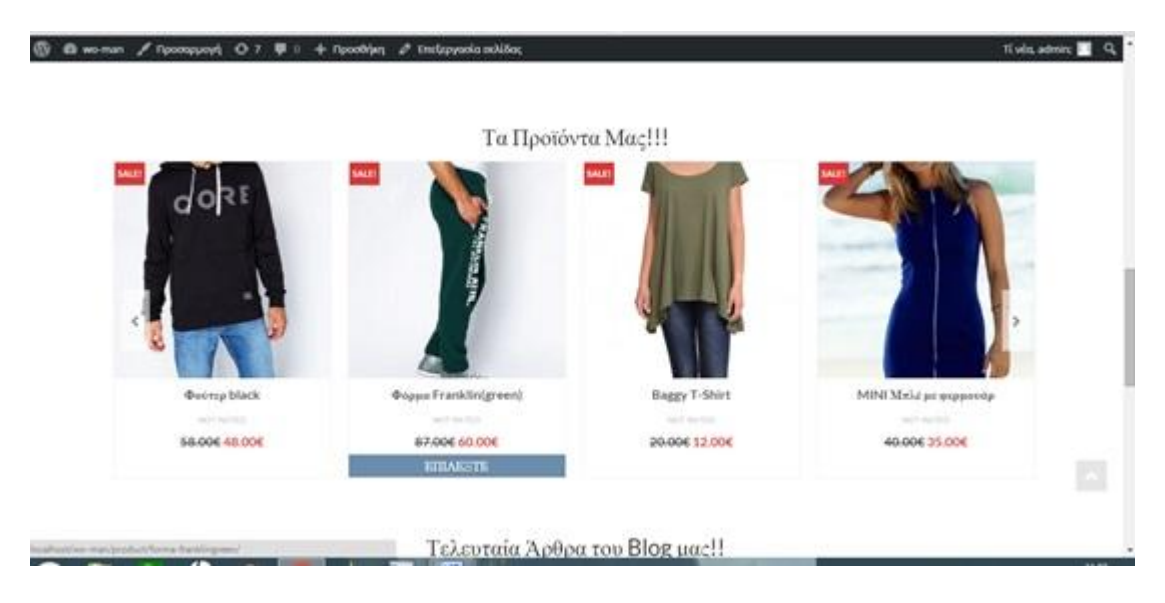

*Εικόνα 15:* Όλα τα σχόλια των πελατών

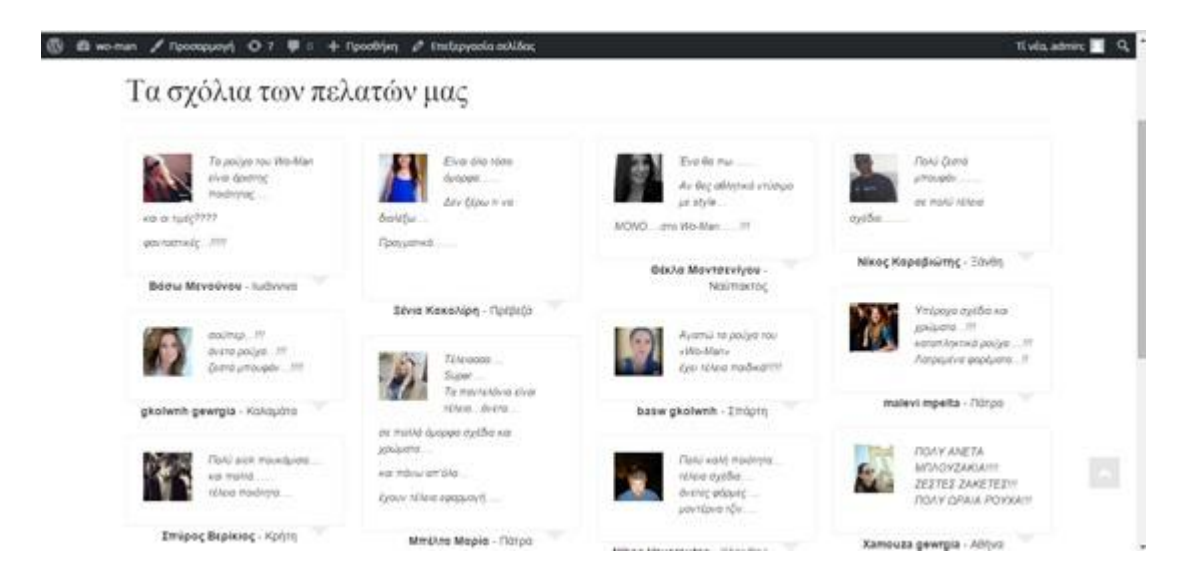

Και τέλος πλύ σημαντικό για κάθε κατάστημα είναι οι όροι χρήσης του κατστήματος,όπου προστατεύουν και τον πελάτη και το κατάστημα.Αναλυτικότερα πατώντας στην σελίδα όροι χρήσης αναγράφονται οι όροι χρήσης του καταστήματος wo-man.

### *Εικόνα 16:* Όροι χρήσης.

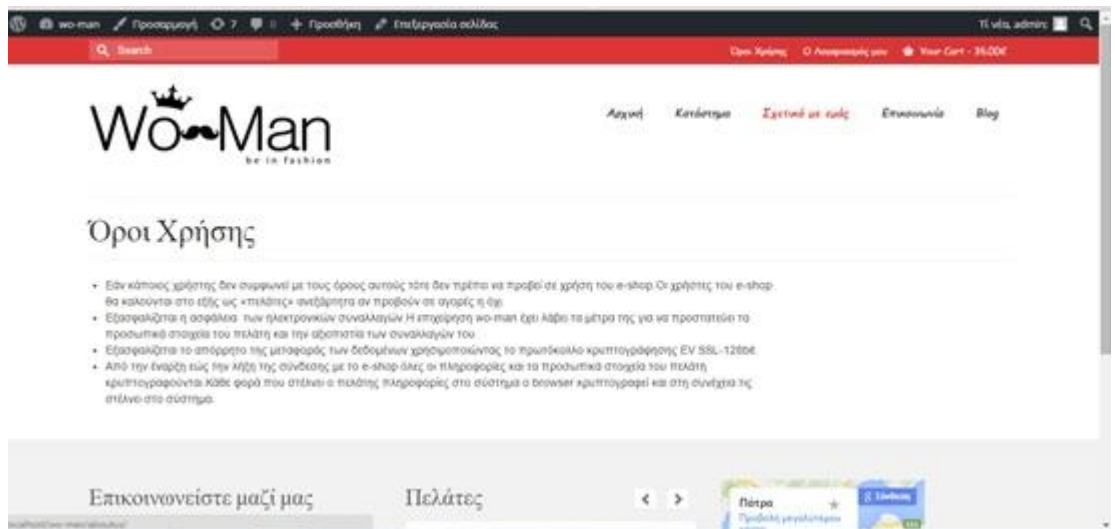

# *ΔΗΜΙΟΥΡΓΙΑ ΑΡΧΙΚΗΣ ΣΕΛΙΔΑΣ/ΑΡΧΙΚΟ ΜΕΝΟΥ*

## *ΒΗΜΑ 1:*

- 1. Πάτε πίνακα ελέγχου
- 2. Theme Options
- 3. Home Layout
- 4. Display Sidebar on the Home Page
- 5. Πατάτε ΟΚ
	- *Εικόνα 17***:**Λειτουργίες Theme Options

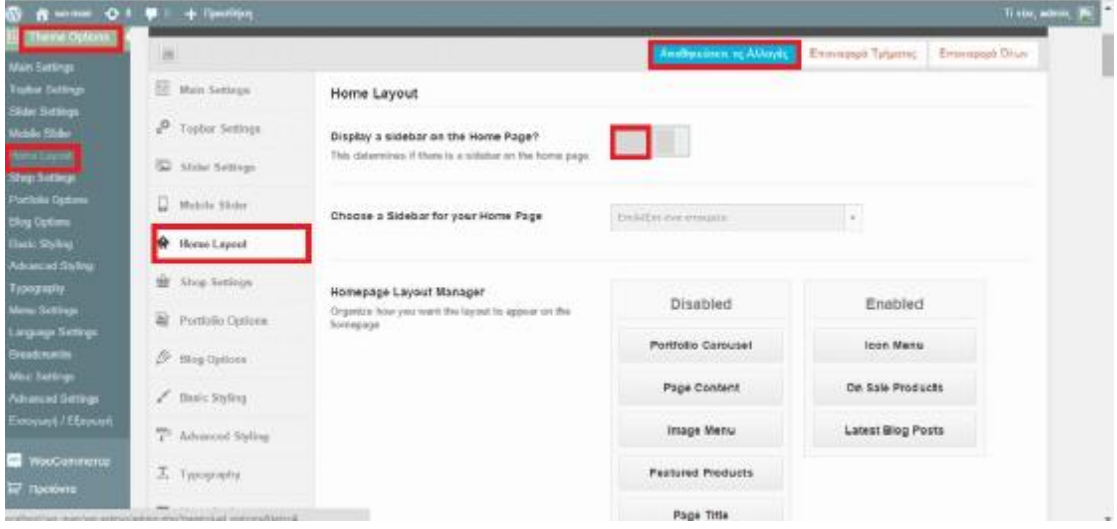

## *ΒΗΜΑ 2:*

- 1. Theme Options
- 2. Home Layout
- 3. Enable
- 4. Και περνάτε στο Enabled:
- 5. Icon Menu, On Sale Products, Latest Blog Posts.
- 6. Αποθηκεύστε τις αλλαγές.

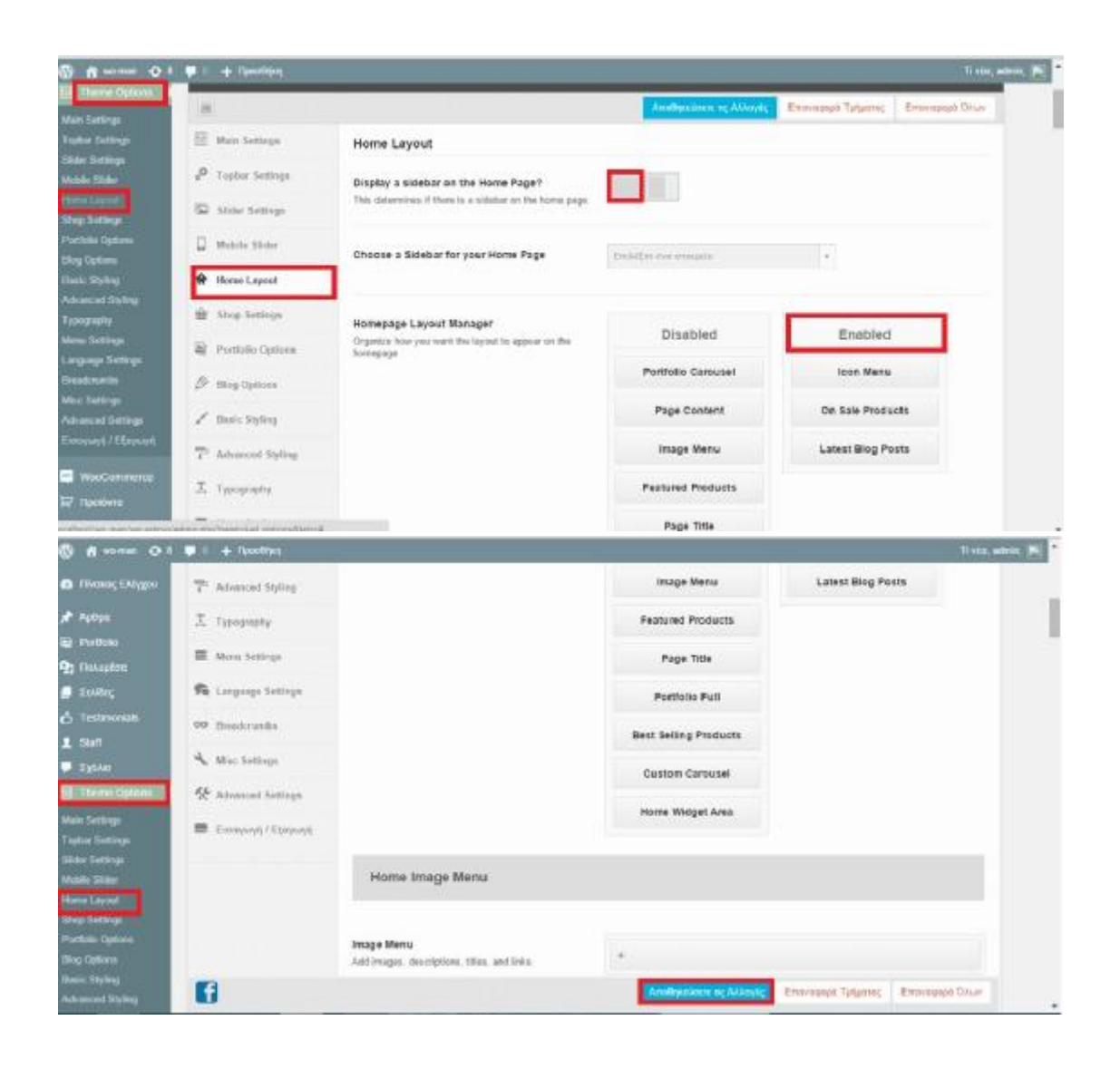

## *ΕΙΣΑΓΩΓΗ ΤΟΥ ΘΕΜΑΤΟΣ ΣΤΟ WORDPRESS(ΠΡΟΣΘΕΤΑ)*

- 1. Εμφάνιση
- 2. Θέματα
- 3. Βάζετε το θέμα που θέλω Virtue Premium
- 4. Εγκαθιστάτε
- 5. Εμφάνιση
- 6. Theme Recommended plugins
- 7. Εγκαθιστάτε μαζί με το θέμα για να χτίσετε πιο εύκολα το site
- 8. Πατάτε εκτέλεση
- 9. Μετά πατάτε κλικ στο Revolution Slider
- 10. Και το εγκαθιστάτε (με αυτό ρυθμίζετε πως θα γυρνούν οι διαφάνειες)

# *ΕΙΣΑΓΩΓΗ ΑΛΛΩΝ ΠΡΟΣΘΕΤΩΝ ΣΤΟ WORDPRESS*

- 1. Πάτε Πρόσθετα
- 2. Νέο Πρόσθετο
- 3. Ενεργοποιείτε το Black Studio Tiny MCE Widget (για προεπισκόπηση)
- 4. Και το Page Builder by step Origin (για να φτιάχνω σελίδα στο Wordpress με drag and drop πιο γρήγορα.
- 5. Και εγκαθιστάτε

*Εικόνα 18:* Πρόσθετα

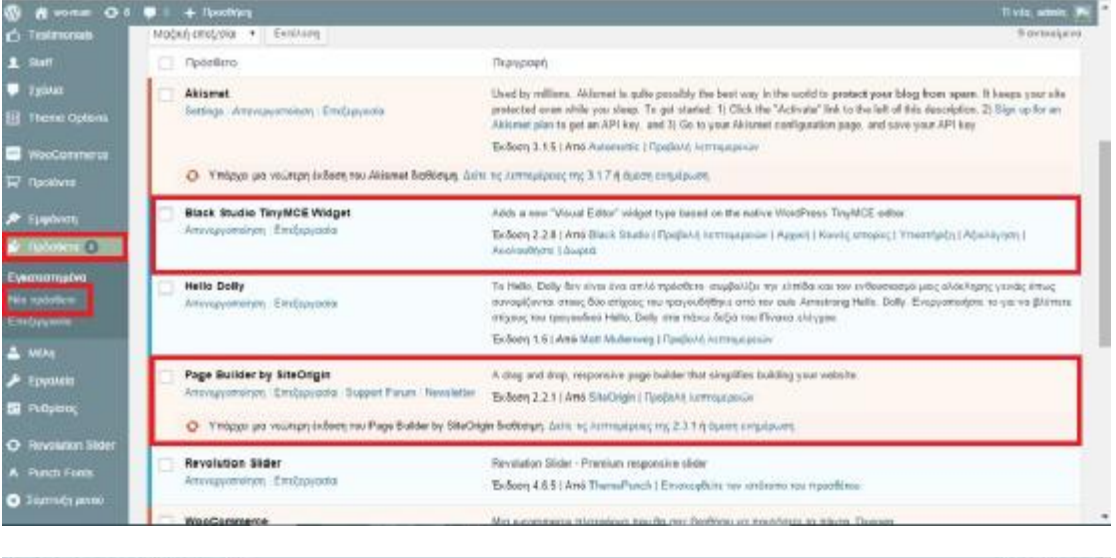

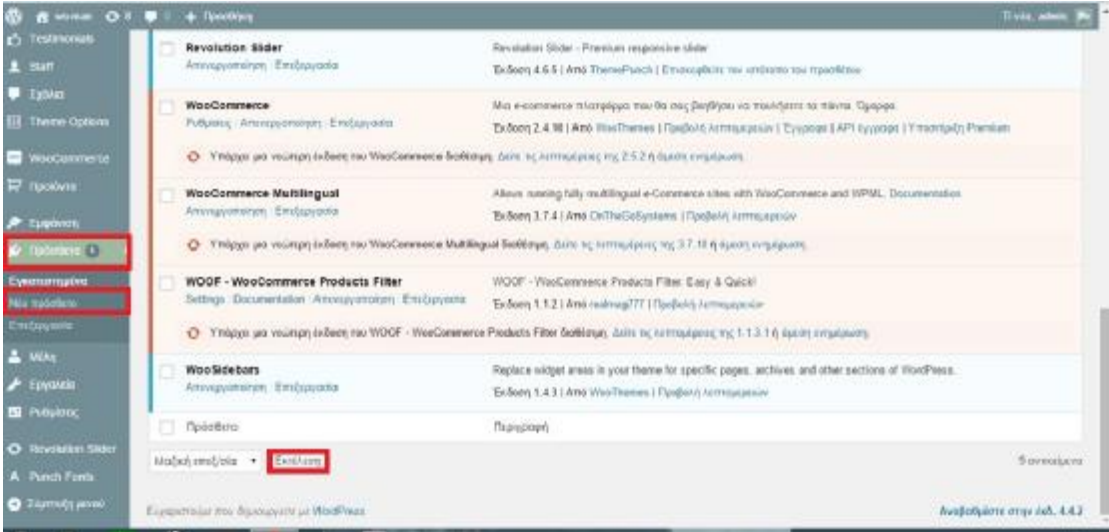

# *ΔΗΜΙΟΥΡΓΙΑ ΚΥΡΙΟΥ ΜΕΝΟΥ*

- 1. Εμφάνιση
- 2. Μενού
- 3. Δίνετε όνομα : Main Menu
4. Επιλέγετε Primary Navigation (που θα εμφανιστεί το menu) *Εικόνα 19:* Πίνακας Ελέγχου

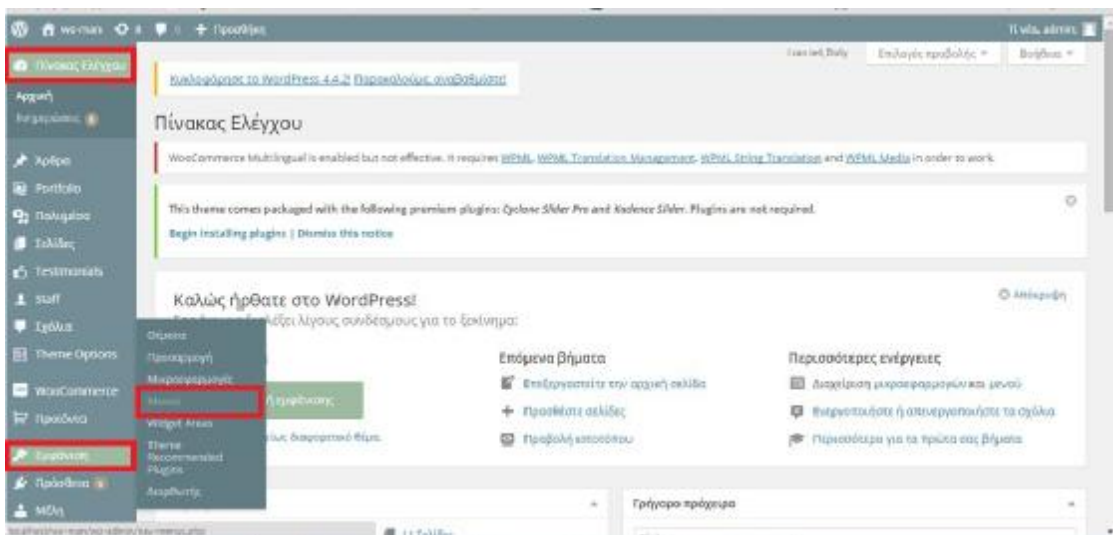

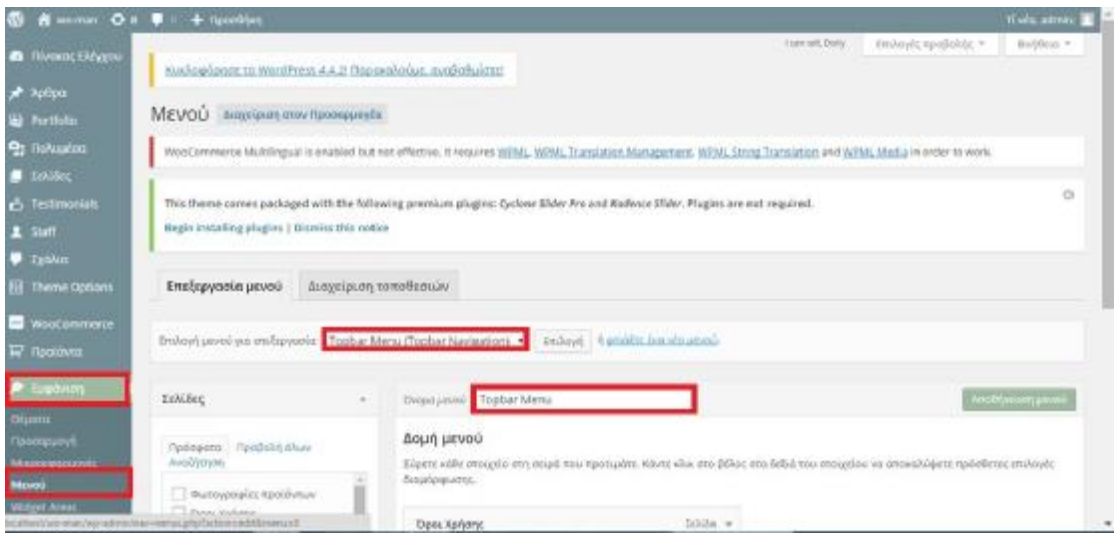

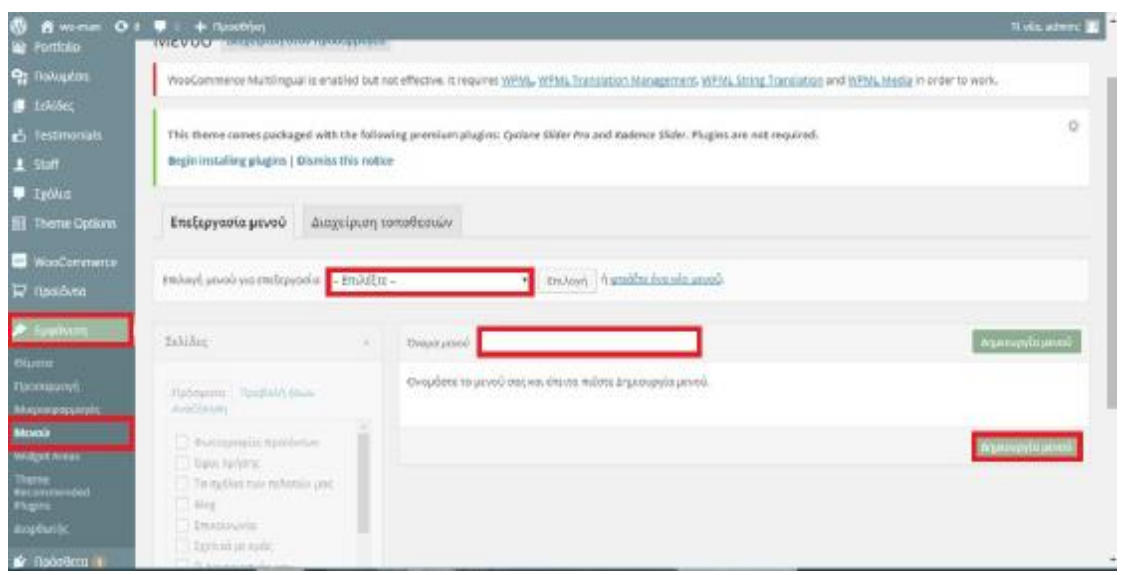

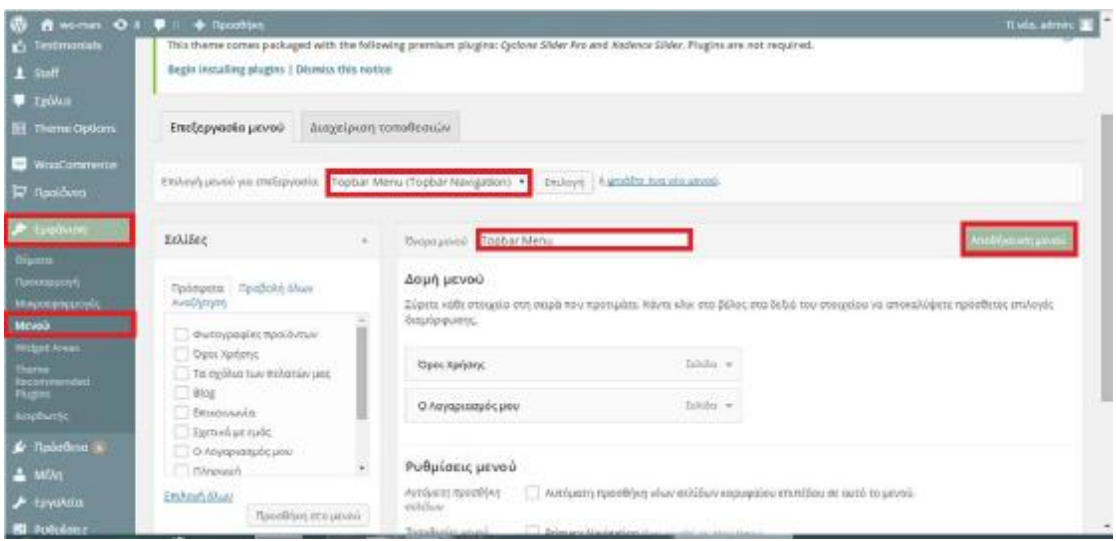

# *ΕΙΣΑΓΩΓΗ ΤΟΥ LOGO*

## *ΒΗΜΑ 1:*

- 1. Πηγαίνετε στο site [www.favicon-generator.org](http://www.favicon-generator.org)
- 2. Επιλογή Αρχείου
- 3. Ανεβάζετε το αρχείο του logo σε μορφή png
- 4. Επιλέξτε ότι χρειάζεται (1,3,4)
- 5. Create Favicon
- 6. Download generator
- 7. Πατάτε ΟΚ ΒΗΜΑ 2:
- 1. Theme Options
- 2. Main Setting
- 3. Ανεβάστε
- 4. Επιλογή Αρχείου
- 5. Μεταφόρτωση Αρχείων
- 6. Επιλογή
- 7. Αποθήκευση Αλλαγών

## *ΒΗΜΑ 2:*

1. Theme Options

- 2. Main Settings
- 3. Ανεβάστε
- 4. Επιλογή Αρχείου
- 5. Μεταφόρτωση Αρχείων
- 6. Επιλογή
- 7. Αποθηκεύστε τις Αλλαγές

#### *Εικόνα 20:*Μενού

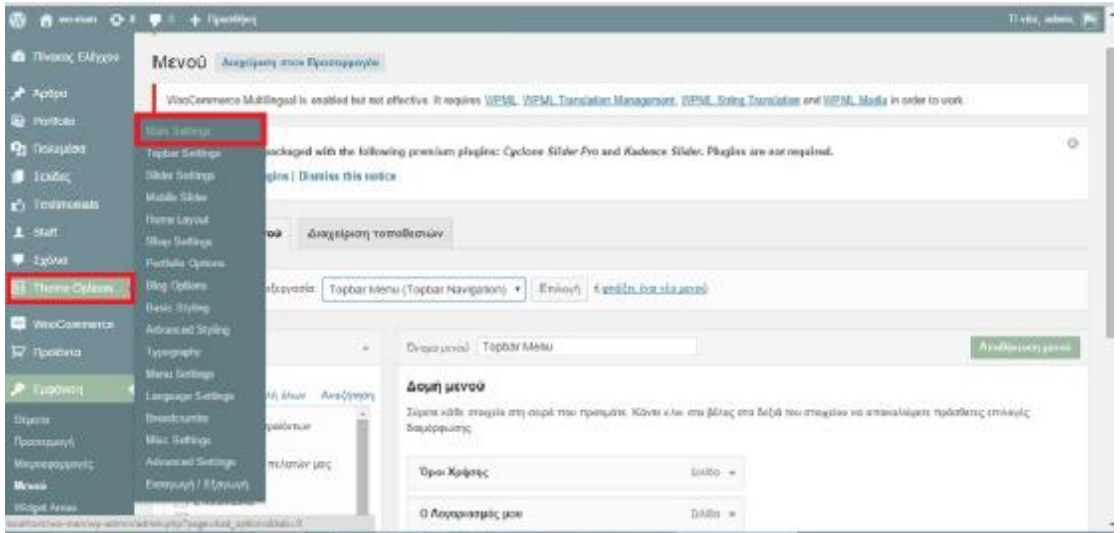

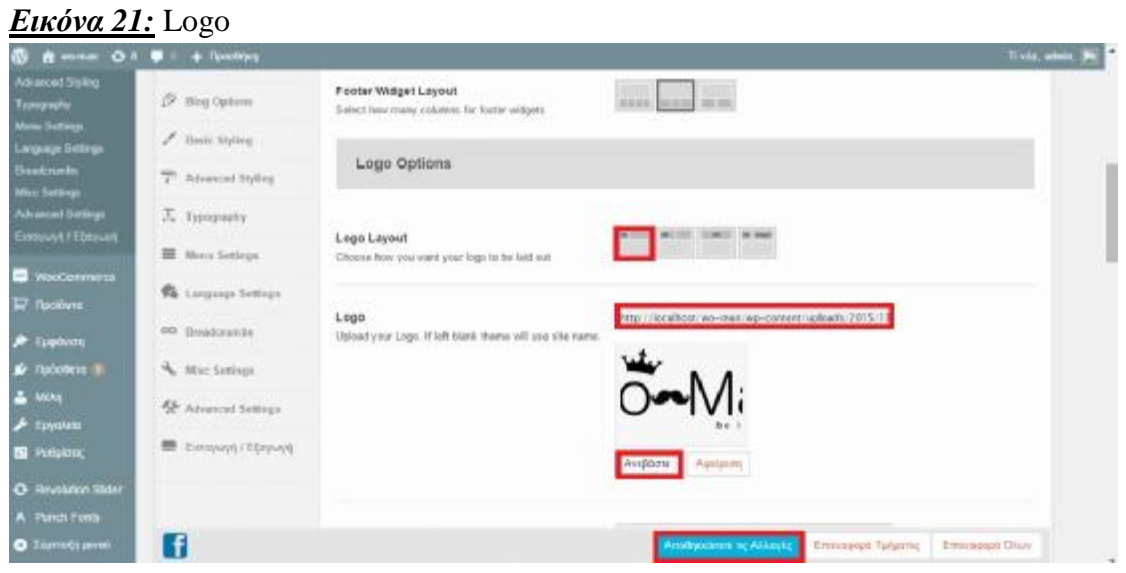

## *ΒΗΜΑ 3:*

- 1. Μικραίνω το logo
- 2. Πηγαίνετε στο site [www.picresize.com](http://www.picresize.com)
- 3. Πατάτε browse
- 4. Ανεβάστε το logo
- 5. Continue
- 6. Resize you picture: Custom size width 300 height 114
- 7. I am done resize picture
- 8. Save to disk

## *ΔΗΜΙΟΥΡΓΙΑ ΣΕΛΙΔΑΣ*

ΒΗΜΑ1:

- 1. Σελίδα
- 2. Προσθήκη Νέας σελίδας
- 3. Αρχική
- 4. Δημοσίευση

#### *Εικόνα 22:* Σελίδες

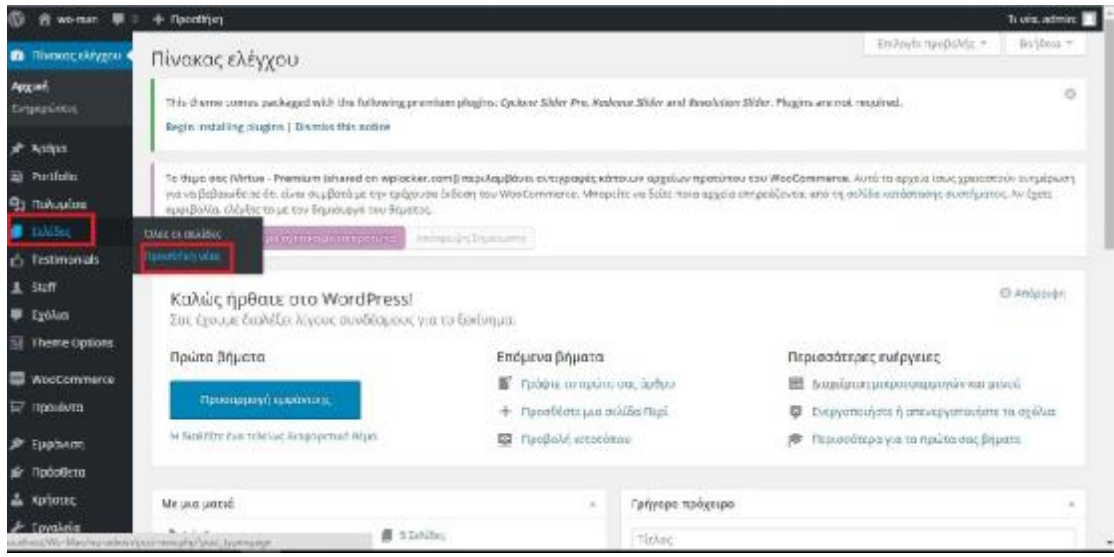

*Εικόνα 23:*Προσθήκη νέας σελίδας

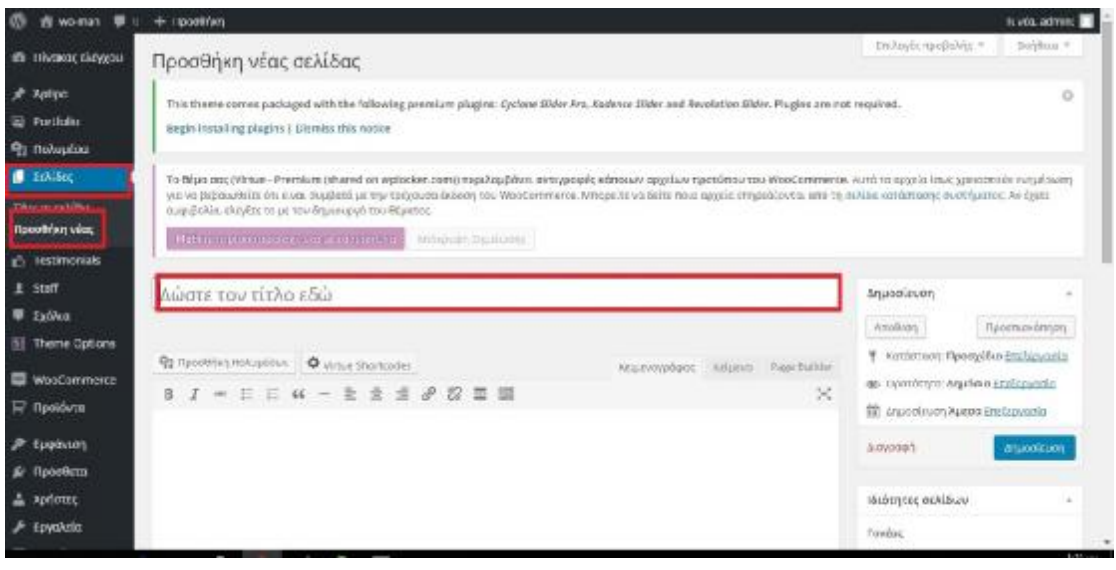

#### *Εικόνα 24:* Σελίδα «Αρχική»

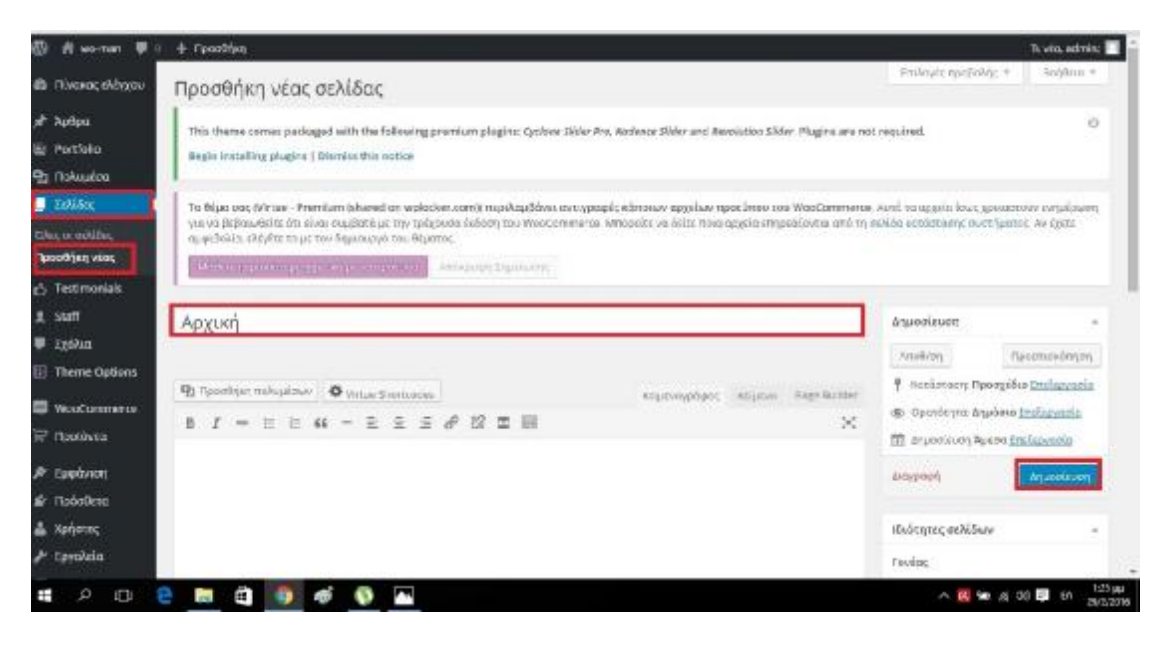

#### ΒΗΜΑ 2:

- 1. Εμφάνιση
- 2. Μενού
- 3. Προβολή όλων
- 4. Αρχική Σελίδα
- 5. Αποθήκευση Μενού

#### *Εικόνα 25:*Εμφάνιση

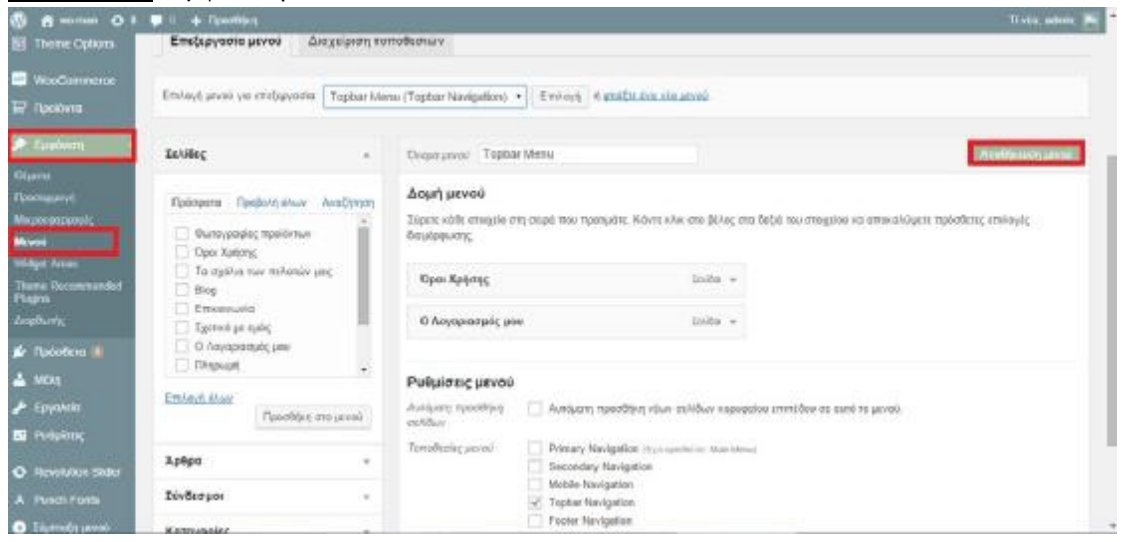

# *ΓΙΑ ΝΑ ΒΑΛΩ ΚΑΤΙ ΣΤΟ ΜΕΝΟΥ*

- 1. Εμφάνιση
- 2. Μενού
- 3. Πατάω κλικ σε αυτό που θέλω
- 4. Προσθήκη στο Μενού
- 5. Αποθήκευση στο Μενού

*Εικόνα 26:* Πως βάζω κάτι στο μενού

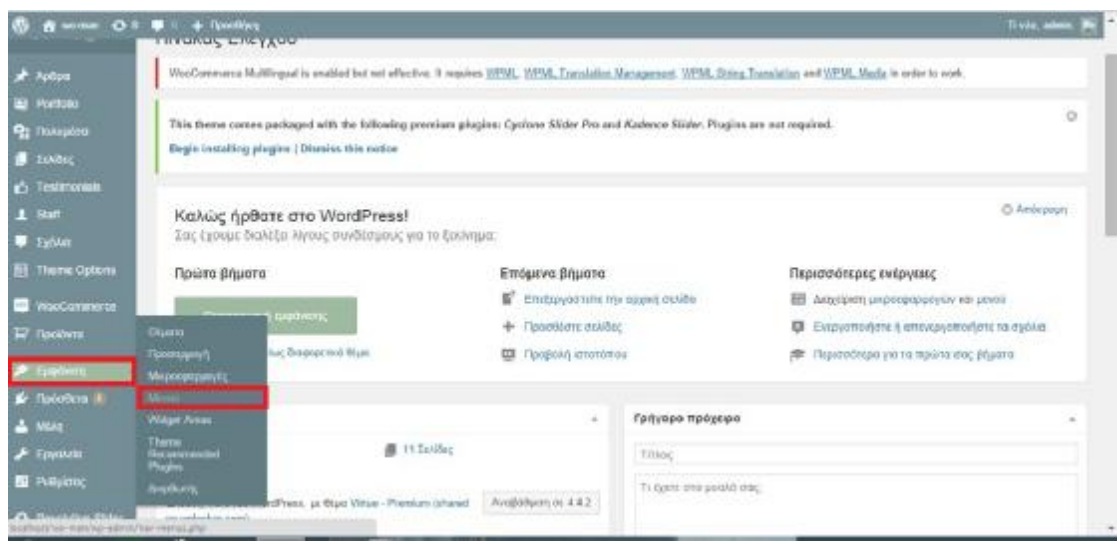

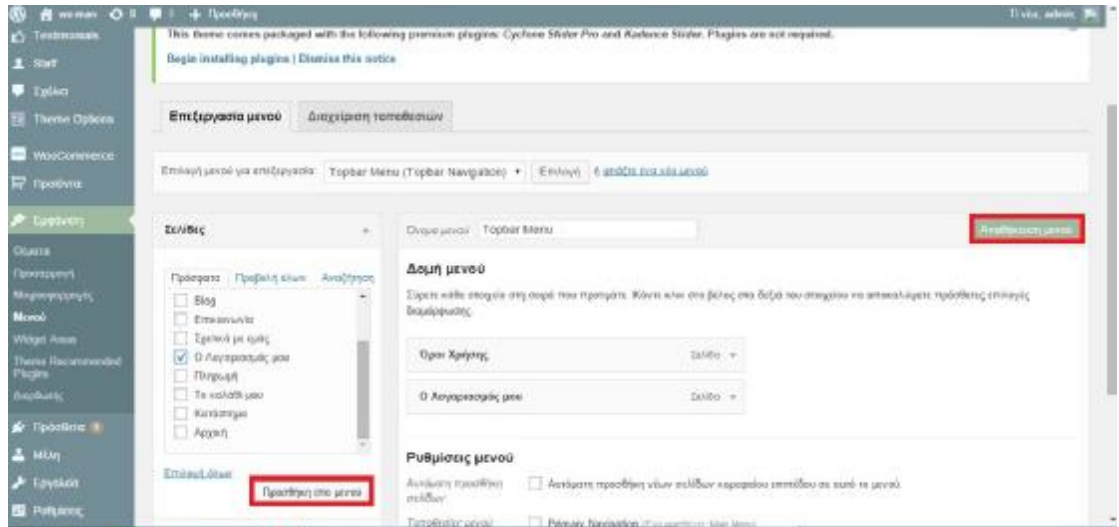

# *ΕΝΕΡΓΟΠΟΙΗΣΗ PAY PALL*

- 1. Woocommerce
- 2. Ρυθμίσεις
- 3. Check out
- 4. Ολοκλήρωση Παραγγελίας
- 5. Πληρωμή
- 6. Gateway Σειρά Εμφάνισης
- 7. Pay pall
- 8. Ενεργοποίηση pay pall standard
- 9. Και οι άλλοι τρόποι πληρωμής είναι ενεργοποιημένοι

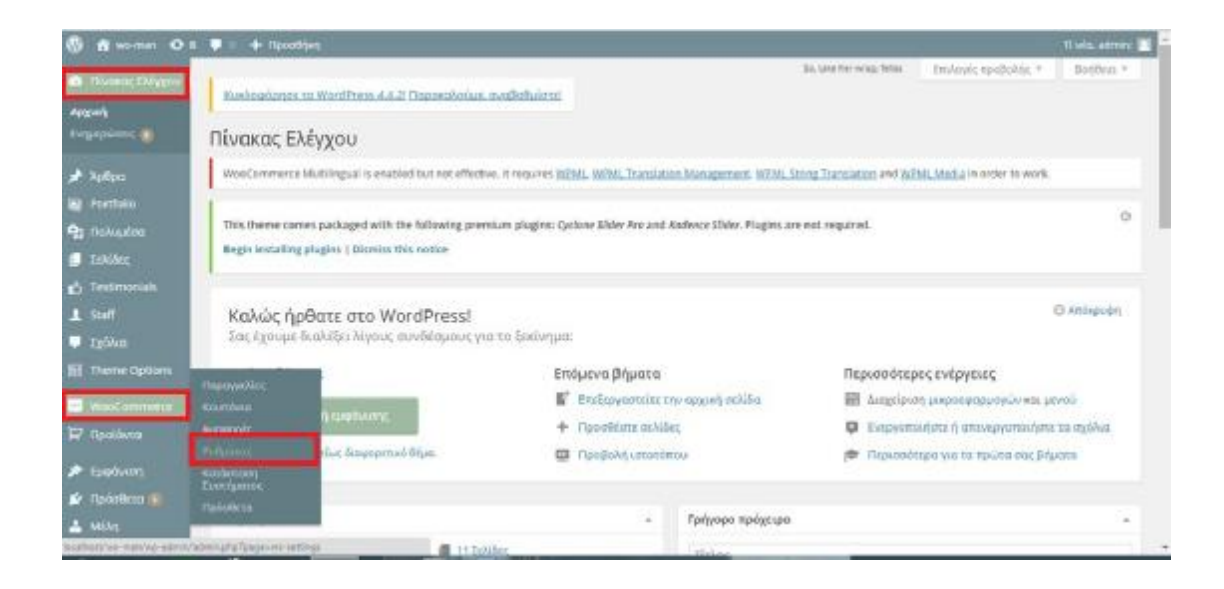

*Εικόνα 27:* Ολοκλήρωση παραγγελίας

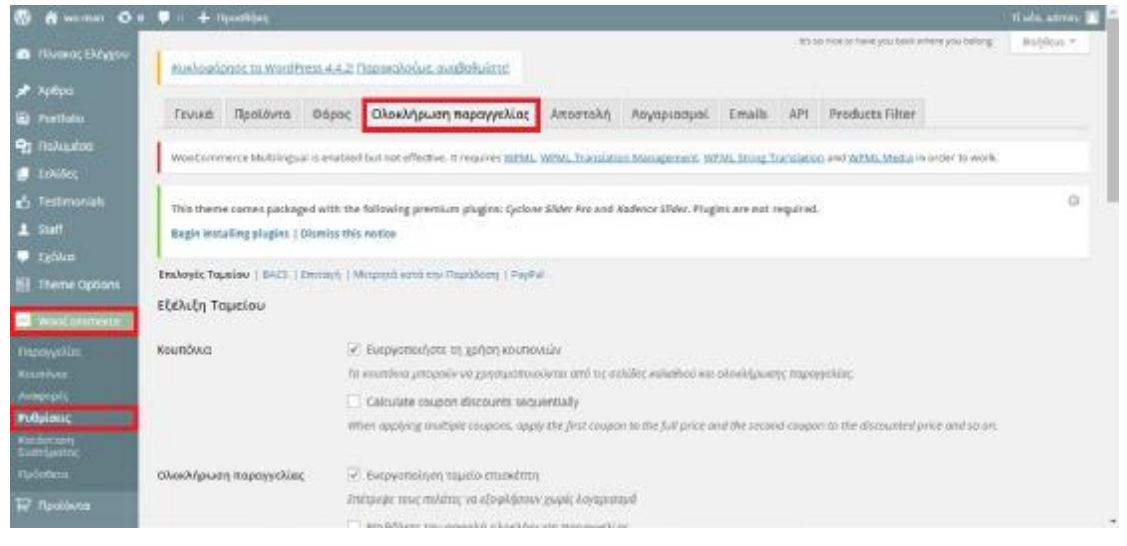

*Εικόνα 28:* Πύλες Πληρωμής

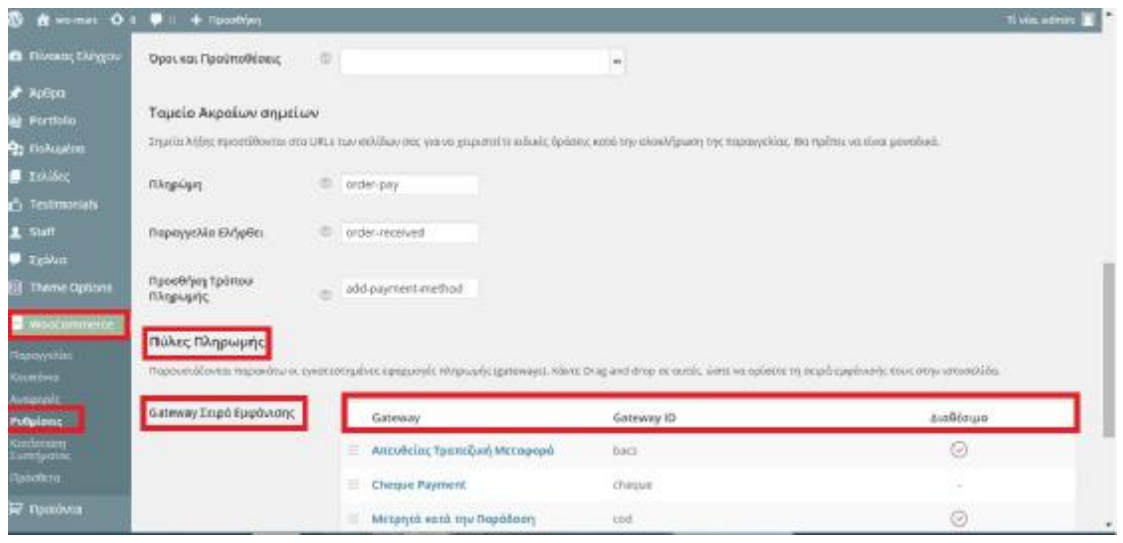

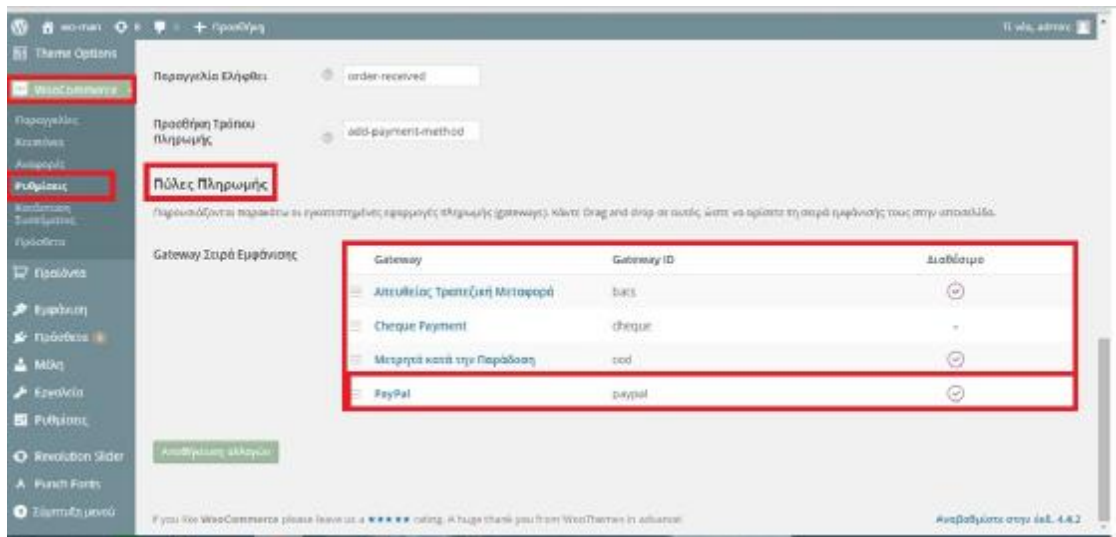

## *Εικόνα 29:* Paypal

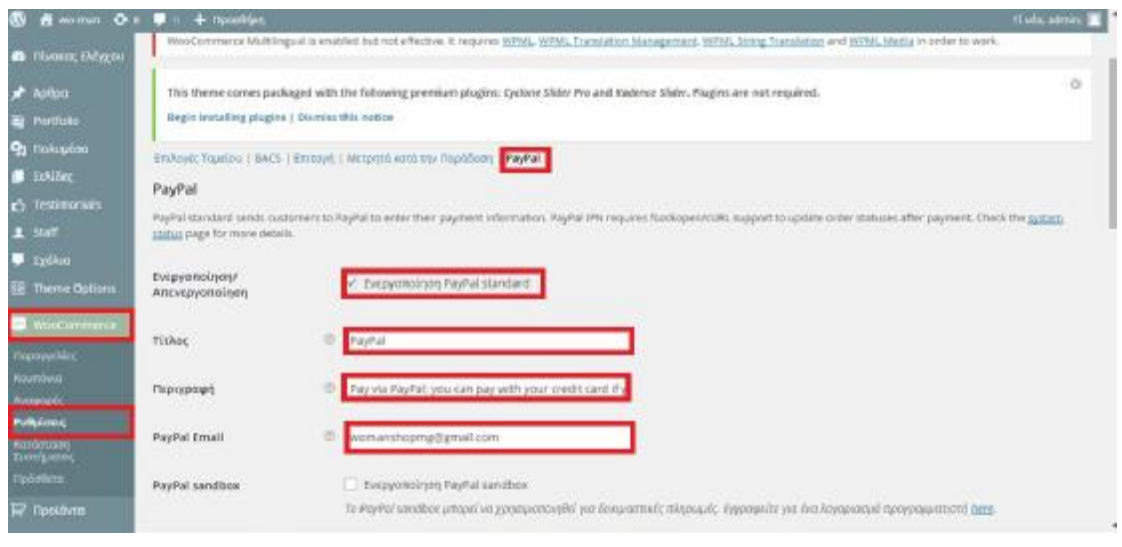

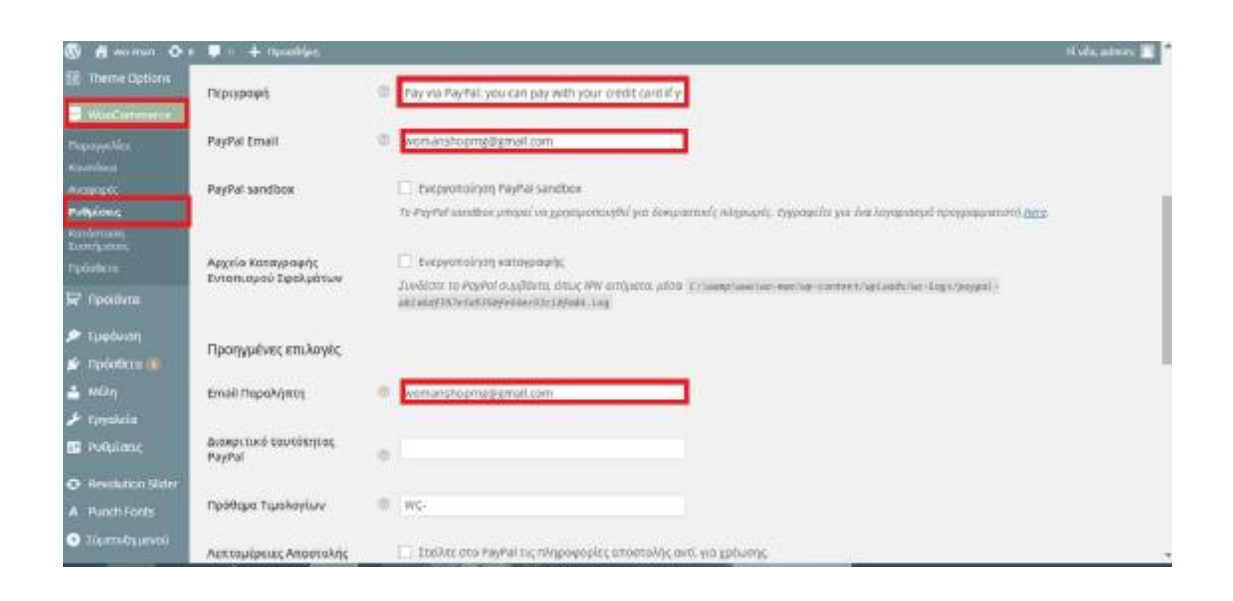

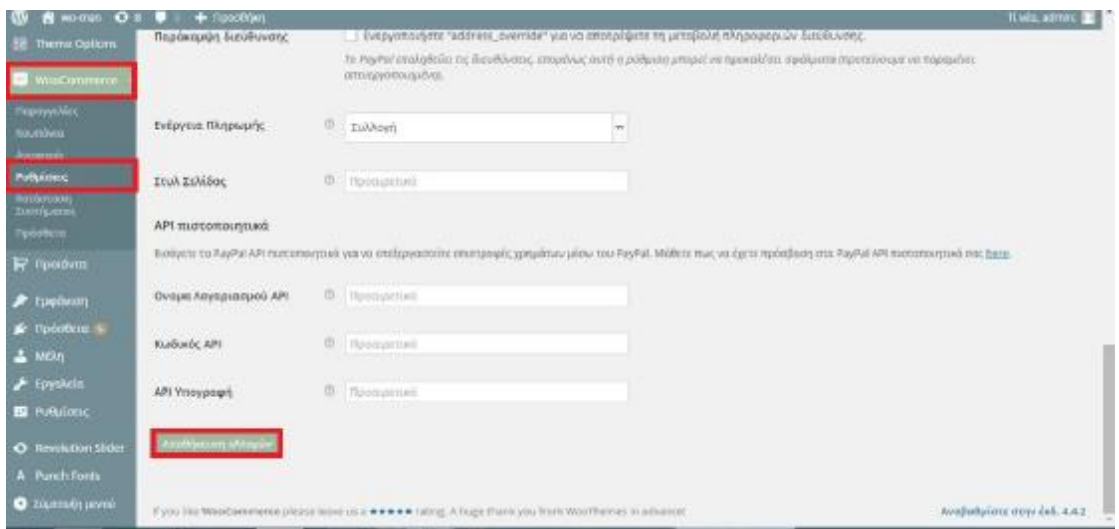

# *ΓΙΑ ΝΑ ΑΛΛΑΞΩ ΔΙΑΣΤΑΣΕΙΣ ΕΙΚΟΝΑΣ*

- 1. Woocommerce
- 2. Ρυθμίσεις
- 3. Προϊόντα
- 4. Display
- 5. Και αλλάζω διαστάσεις

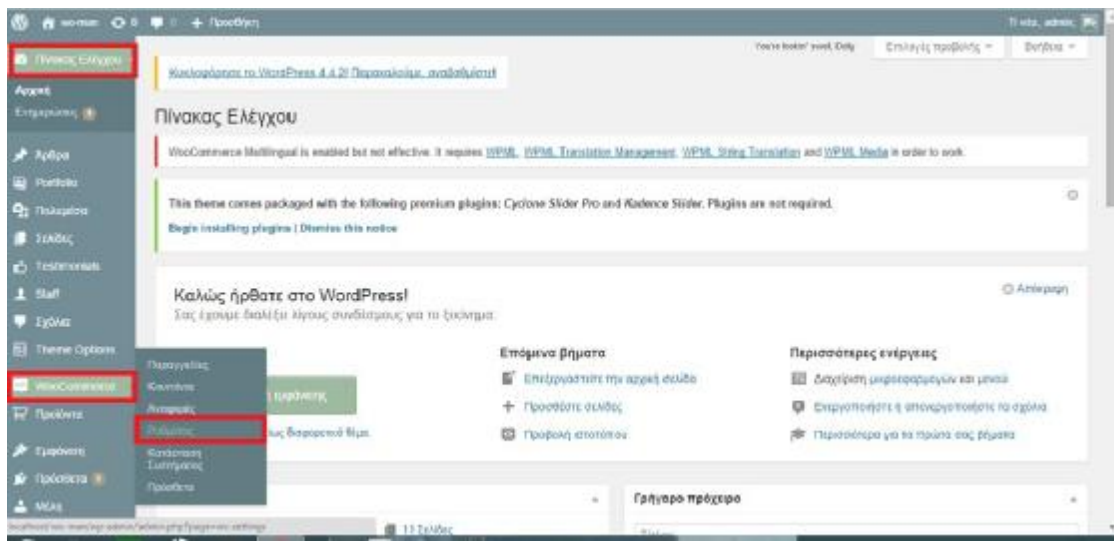

#### *Εικόνα 30:* Προϊόντα

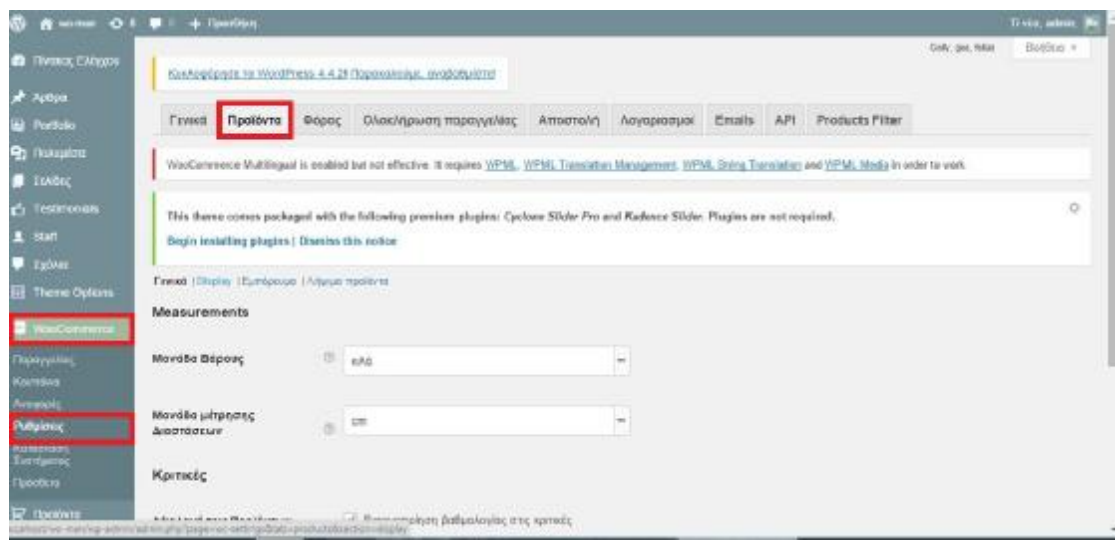

## *Εικόνα 31:* Αλλαγή διάστασης εικόνας

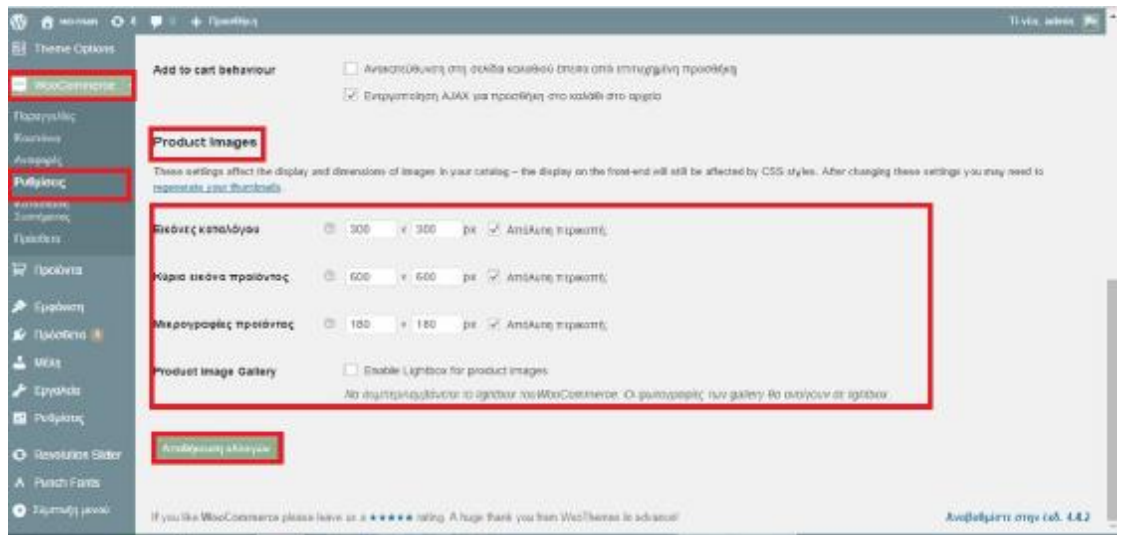

# *ΓΙΑ ΝΑ ΑΛΛΑΞΩ ΝΟΜΙΣΜΑΤΙΚΗ ΜΟΝΑΔΑ*

- 1. Woocommerce
- 2. Ρυθμίσεις
- 3. Επιλογές Νομίσματος
- 4. Και τα αλλάζω

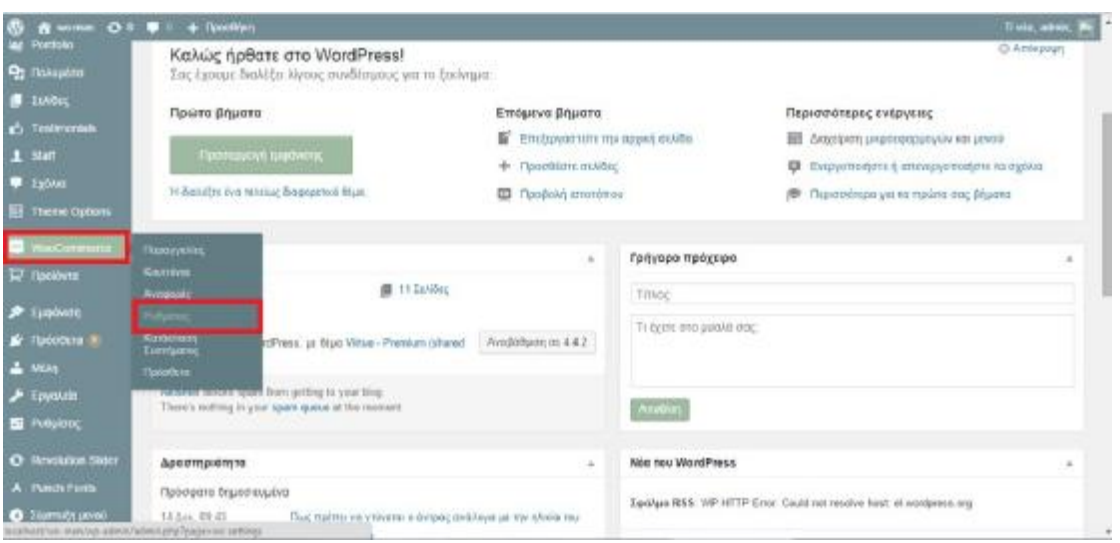

## *Εικόνα 32:* Γενικές Ρυθμίσεις

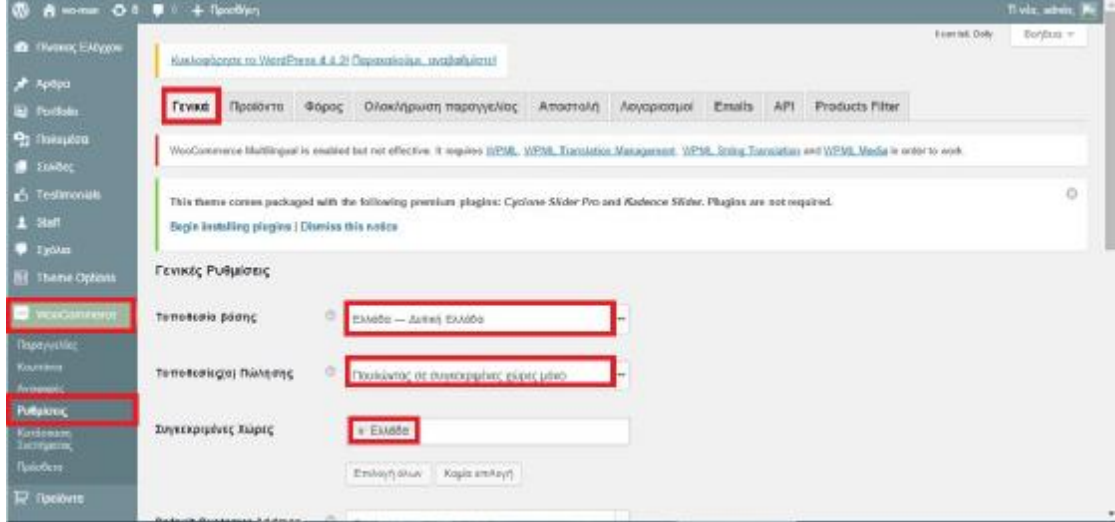

#### *Εικόνα 33:* Επιλογή νομίσματος

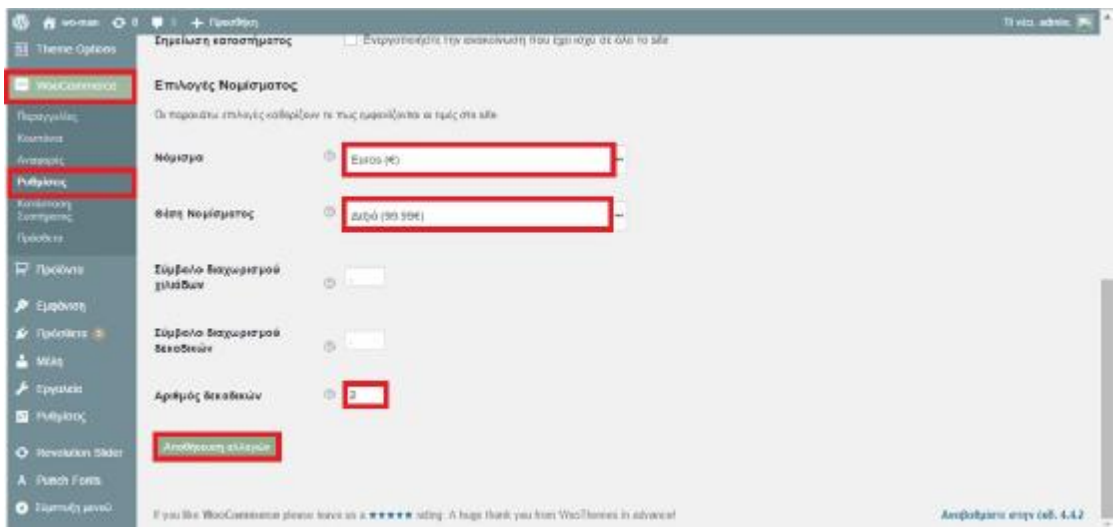

# *ΓΙΑ ΝΑ ΒΑΛΩ ΕΚΠΤΩΣΕΙΣ*

- 1. Προϊόντα
- 2. Προϊόντα
- 3. Πατάω Επεξεργασία Προϊόντος
- 4. Μεταβλητό Προϊόν
- 5. Παραλλαγές
- 6. Κανονική Τιμή
- 7. Τιμή μετά από έκπτωση

#### *Εικόνα 34:* Πώς βάζω εκπτώσεις

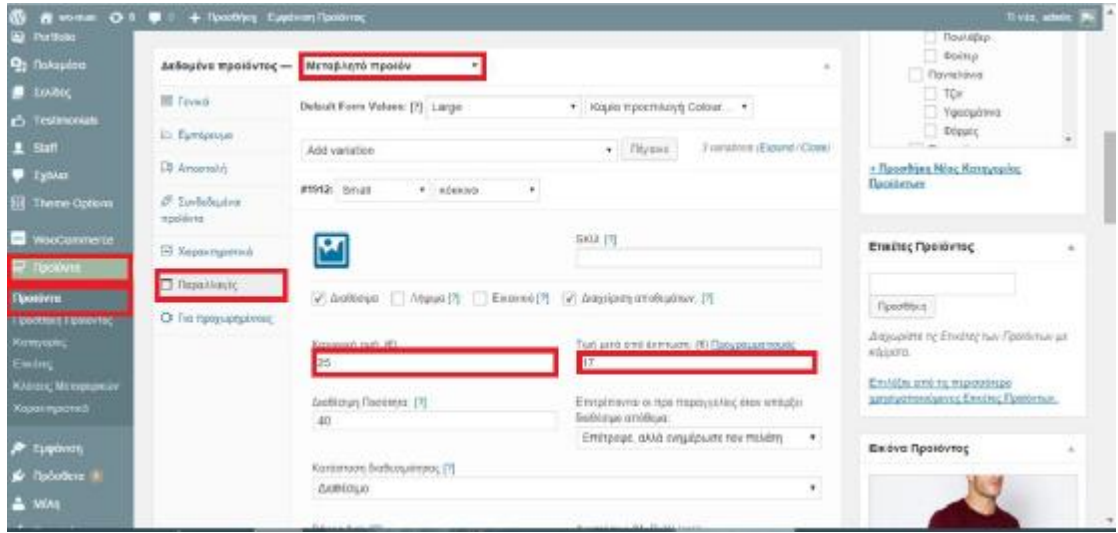

## *ΔΗΜΙΟΥΡΓΙΑ BLOG ΣΤΟ SITE*

## *ΒΗΜΑ 1:*

- 1. Σελίδες
- 2. Προσθήκη Νέας Σελίδας
- 3. Blog
- 4. Χωρίς γονέα
- 5. Πρότυπο Blog
- 6. Σειρά 2
- 7. Αλλάζετε το URL
- 8. Δημοσίευση

#### *Εικόνα 35:* Πώς φτιάχνω blog

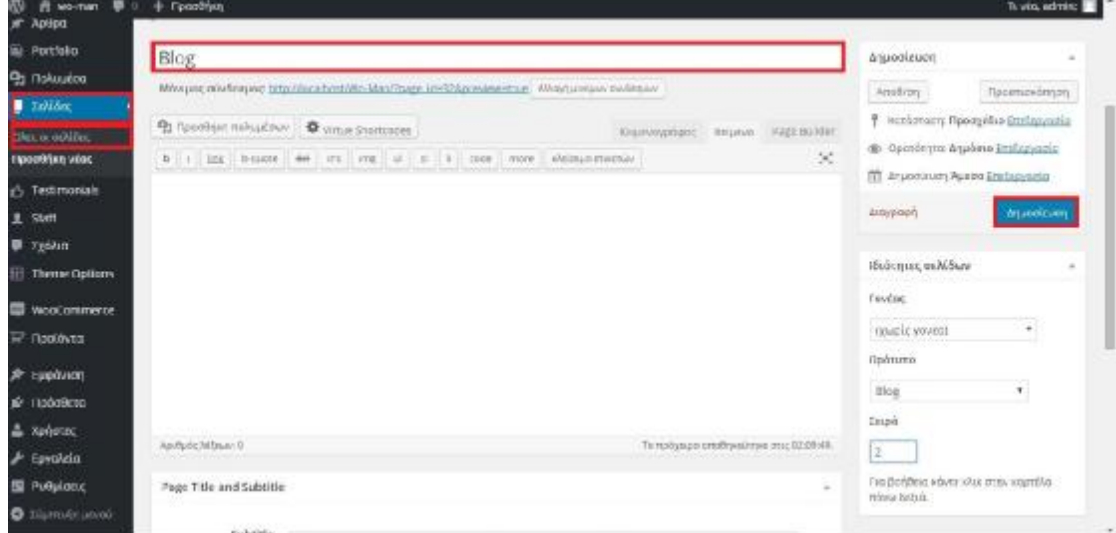

## *ΒΗΜΑ 2:*

- 1. Εμφάνιση
- 2. Μενού
- 3. Blog
- 4. Προσθήκη στο Μενού
- 5. Αποθήκευση Μενού

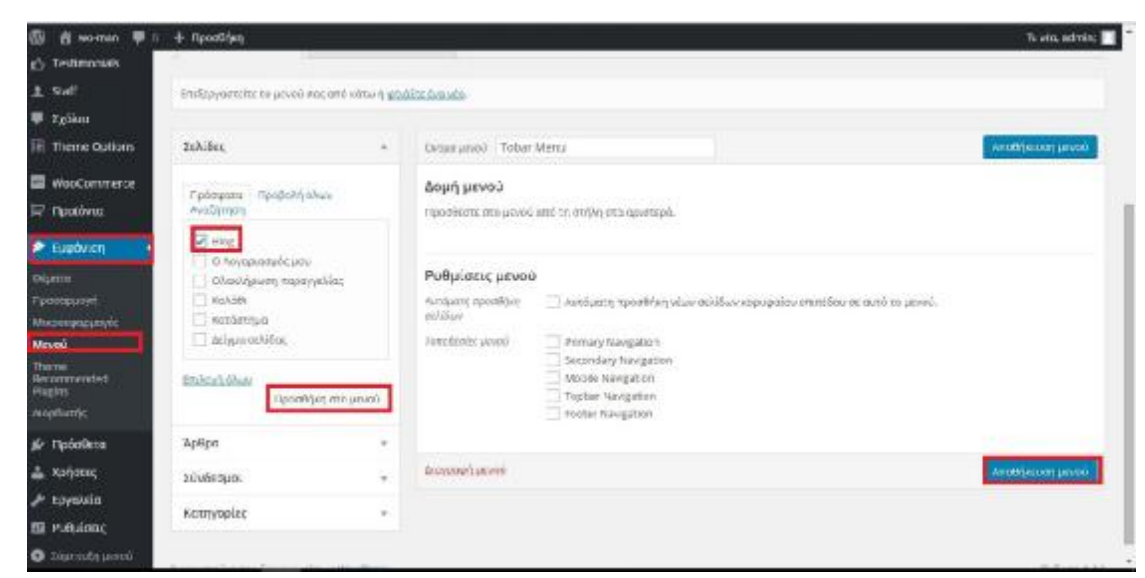

(Μέσα στο Blog θα εμφανίζει όλα τα άρθρα που βάζετε στο Site)

## *ΒΗΜΑ 3:*

- 1. Σελίδες
- 2. Blog
- 3. Blog List Options
- 4. Blog Category
- 5. Ενημέρωση

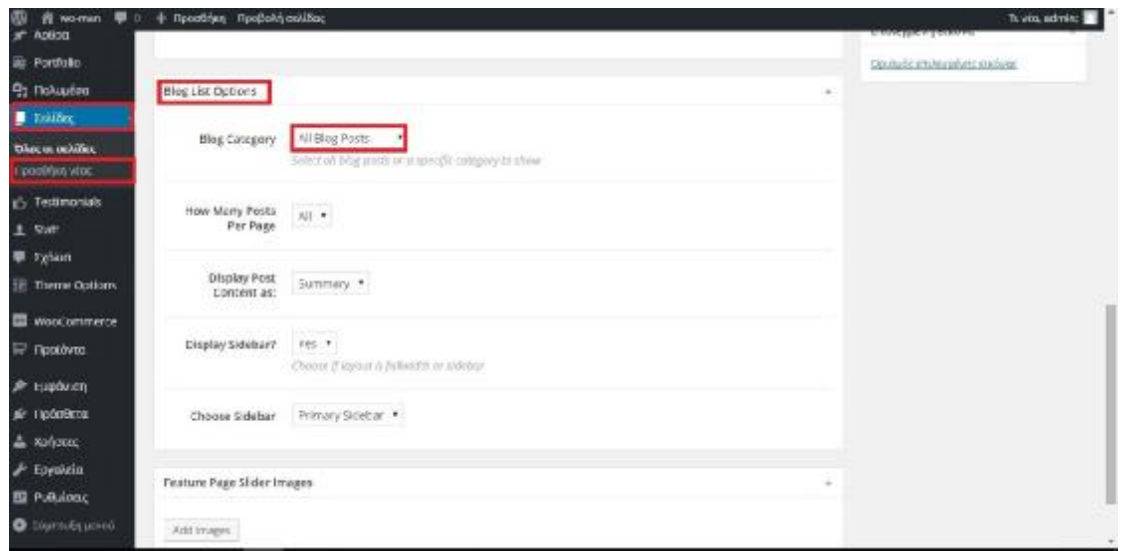

# *ΓΙΑ ΝΑ ΦΤΙΑΞΕΤΕ ΑΡΘΡΑ*

- 1. Άρθρα
- 2. Νέο Άρθρο
- 3. Παιδική μόδα…!!!
- 4. Γράφω το άρθρο
- 5. Κατηγορίες πατάω το blog
- 6. Επιλέγετε εικόνα
- 7. Δεξιά επιλεγμένη εικόνα
- 8. Ορισμός επιλεγμένων
- 9. Επιλεγμένη Εικόνα
- 10. Δημοσίευση

#### *Εικόνα 36:* Προσθήκη άρθρου

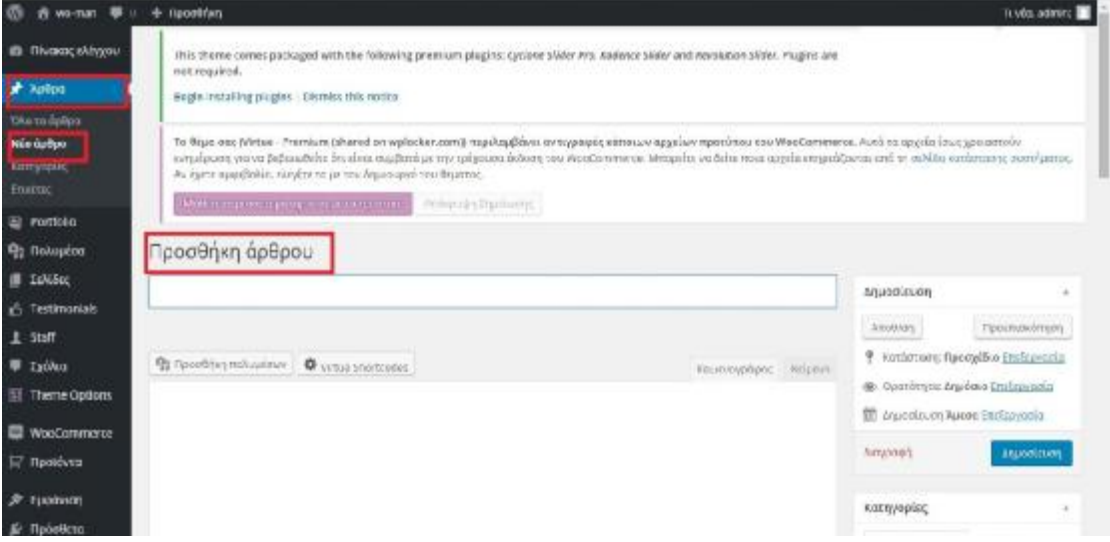

## *Εικόνα 37:* Παιδική μόδα

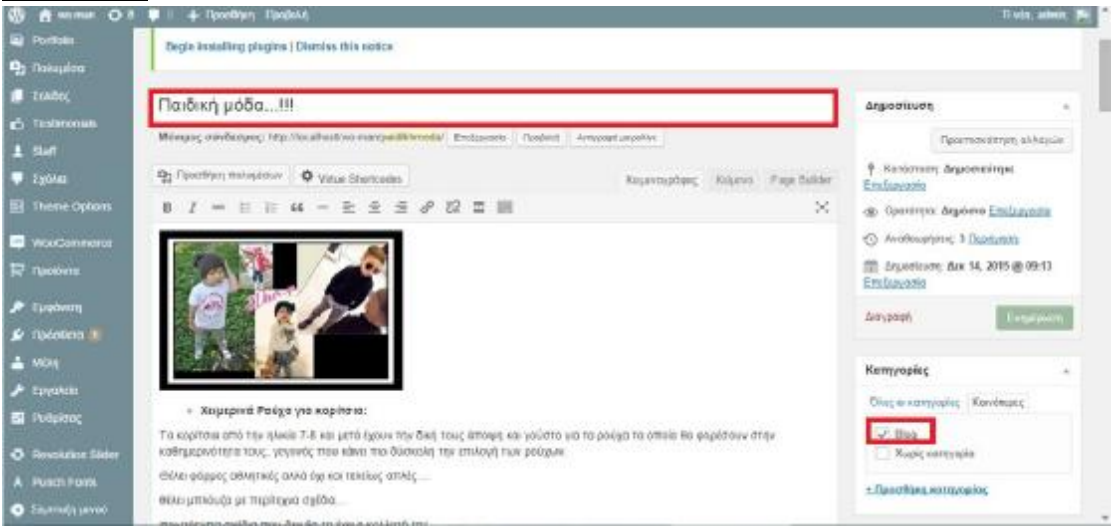

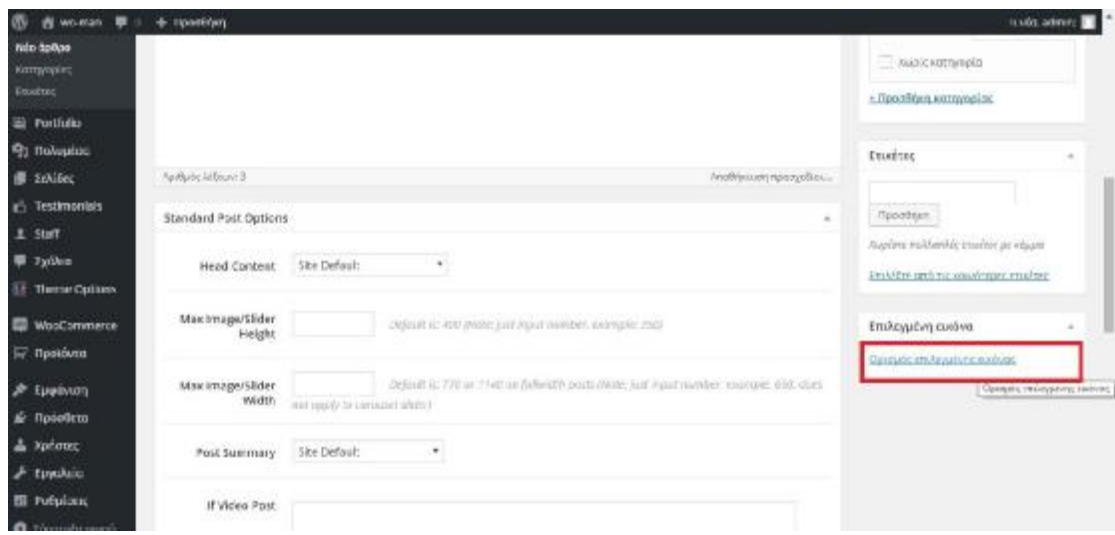

## *Εικόνα 38:* Επιλεγμένη εικόνα

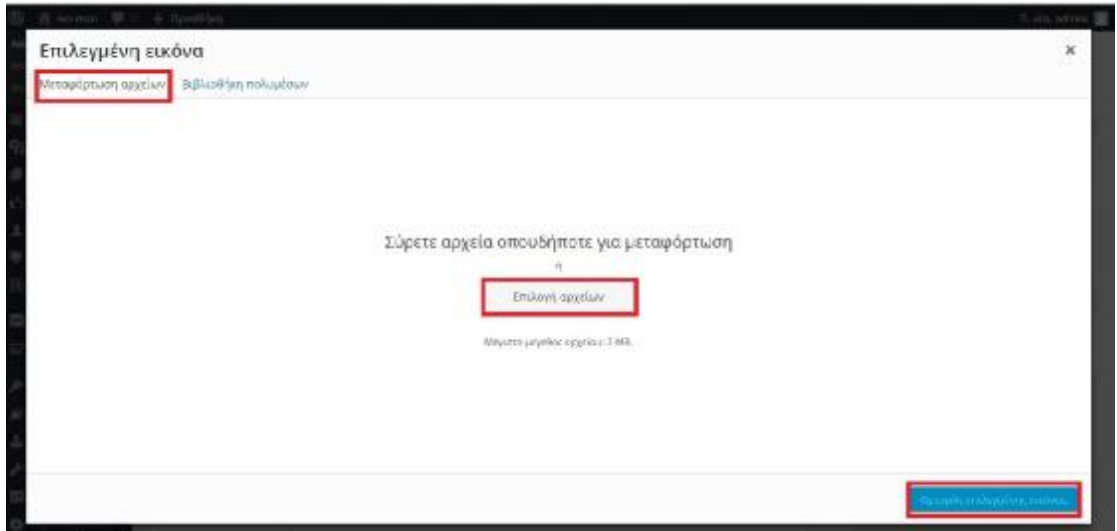

## *ΣΧΟΛΙΑ ΠΕΛΑΤΩΝ*

- 1. Εμφάνιση
- 2. Μικροεφαρμογές
- 3. Virtual Testimonial Carousel
- 4. Footer Colum2
- 5. Προσθήκη Μικροεφαρμογής
- 6. Δεξιά στον πίνακα
- 7. Τίτλο: Πελάτες
- 8. Μέχρι 3 πελάτες
- 9. Μέχρι 25 γραμμές
- 10. Link option: None
- 11. Αποθήκευση
- 12. Και για να βάζετε τα σχόλια των πελατών
- 13. Testimonials
- 14. Add New
- 15. Και γράφετε όνομα και σχόλιο

#### *Εικόνα 39:* Μικροεφαρμογές

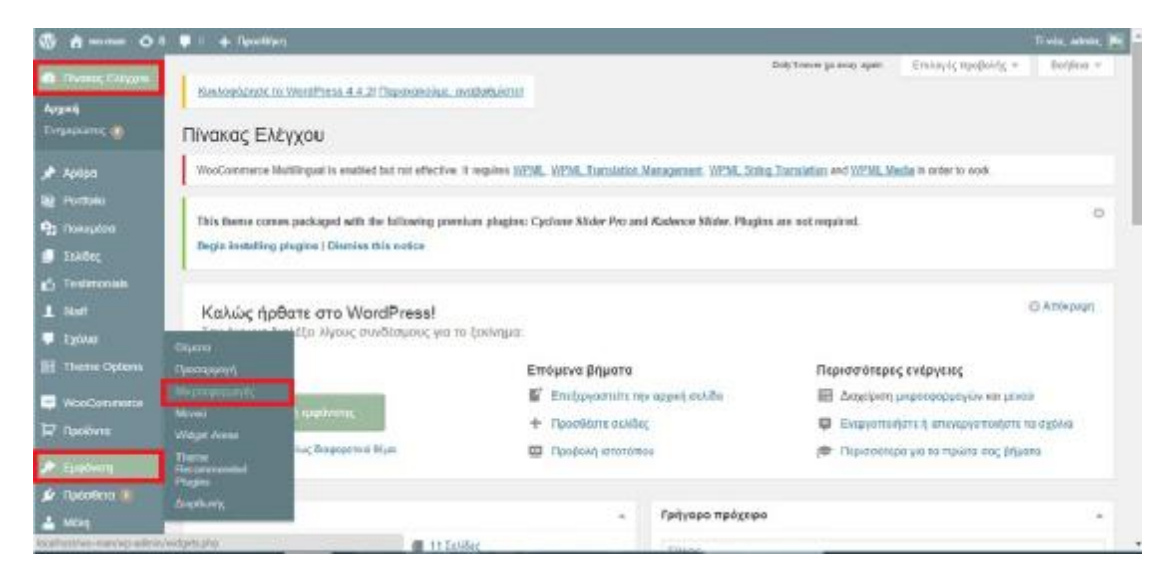

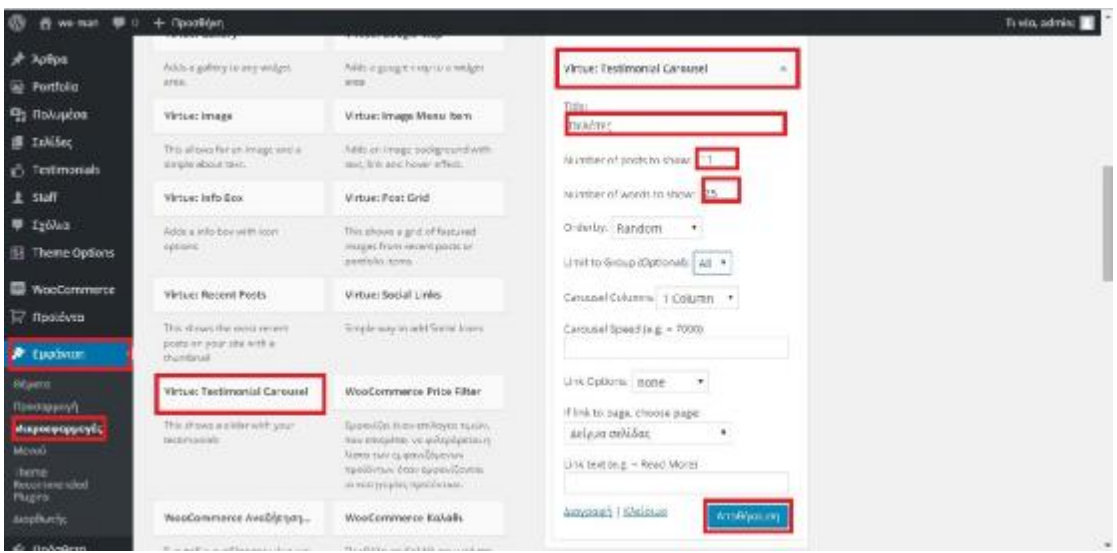

# *ΔΗΜΙΟΥΡΓΙΑ ΣΕΛΙΔΑΣ ΜΕ ΣΧΟΛΙΑ*

## *ΒΗΜΑ 1:*

- 1. Σελίδες
- 2. Προσθήκη Νέας Σελίδας
- 3. Βάζετε όνομα: Τα Σχόλια των πελατών μας
- 4. Πρότυπο:Testimonial Grid
- 5. Έλεγχος αν το URL είναι στα αγγλικά
- 6. Δημοσίευση

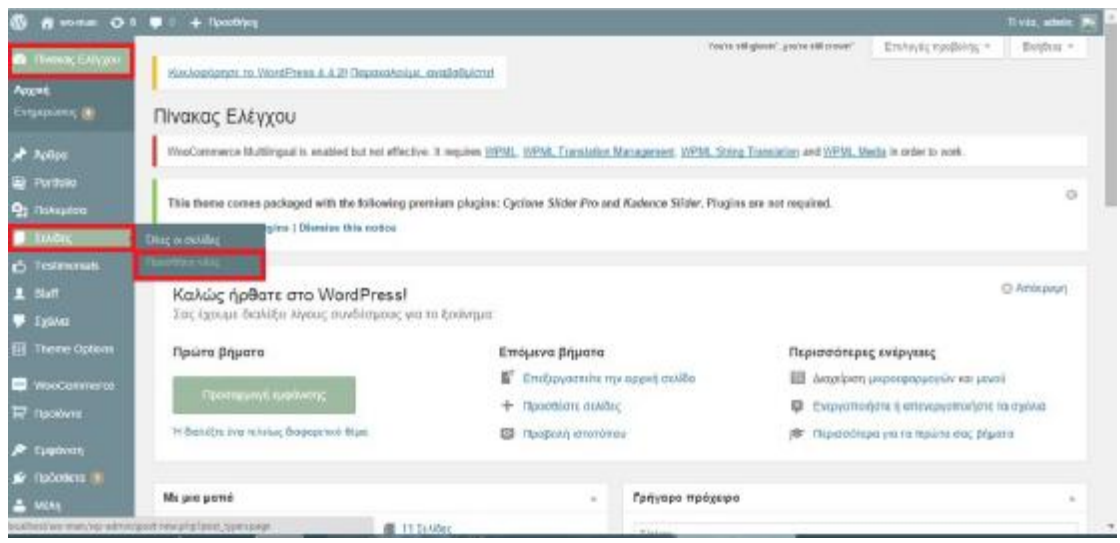

#### *Εικόνα 40:* Τα σχόλια των πελατών μας

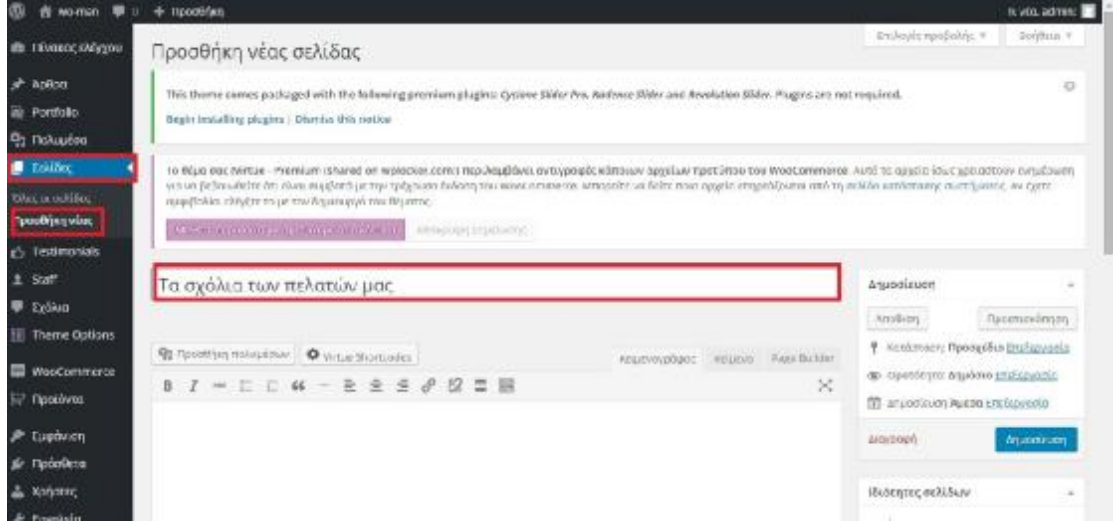

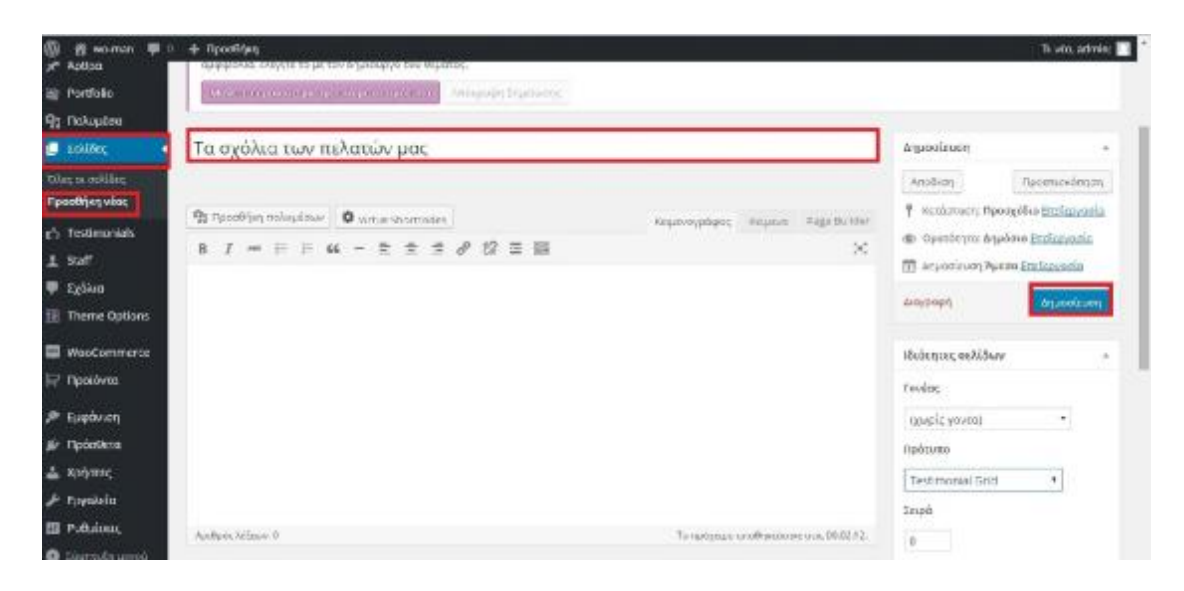

## *ΒΗΜΑ 2:*

- 1. Σελίδες
- 2. Προβολή Σελίδας

*Εικόνα 41:* Προβολή σελίδας «Τα σχόλια των πελατών μας»

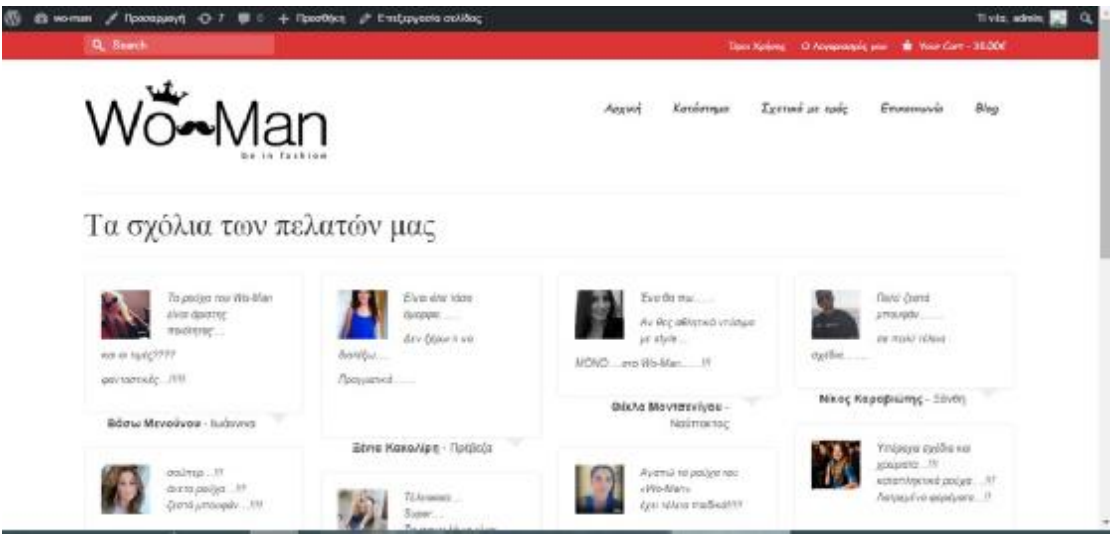

## *ΒΗΜΑ 3:*

- 1. Theme Options
- 2. Home Layout
- 3. Icon Menu
- 4. Σχόλια
- 5. Επικόλληση του Link
- 6. Αποθήκευση Αλλαγών

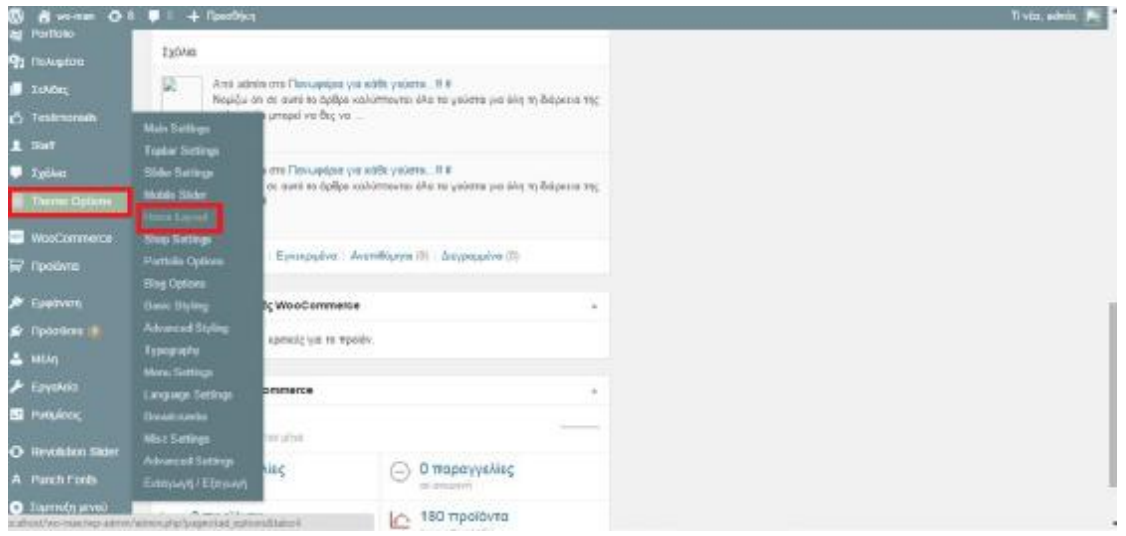

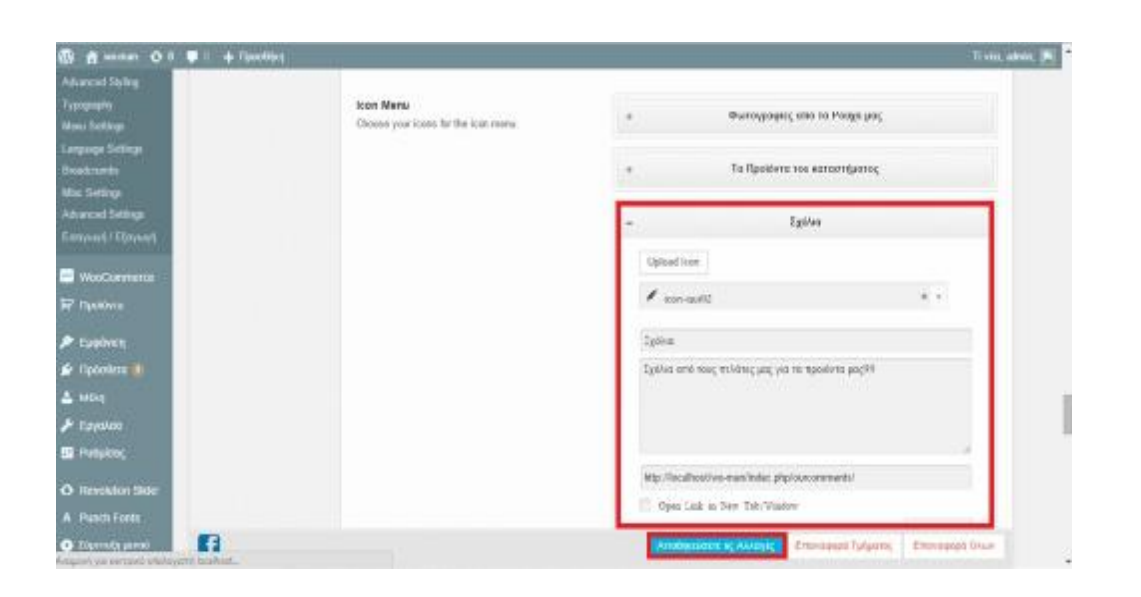

# *ΠΩΣ ΘΑ ΕΜΦΑΝΙΖΟΝΤΑΙ ΣΤΗΝ ΑΡΧΙΚΗ ΜΟΝΟ ΤΑ ΑΡΘΡΑ ΤΟΥ BLOG*

- 1. Theme Options
- 2. Home Layout
- 3. Home Blog Setting
- 4. Limit post to a category: Blog
- 5. Αποθήκευση Αλλαγών

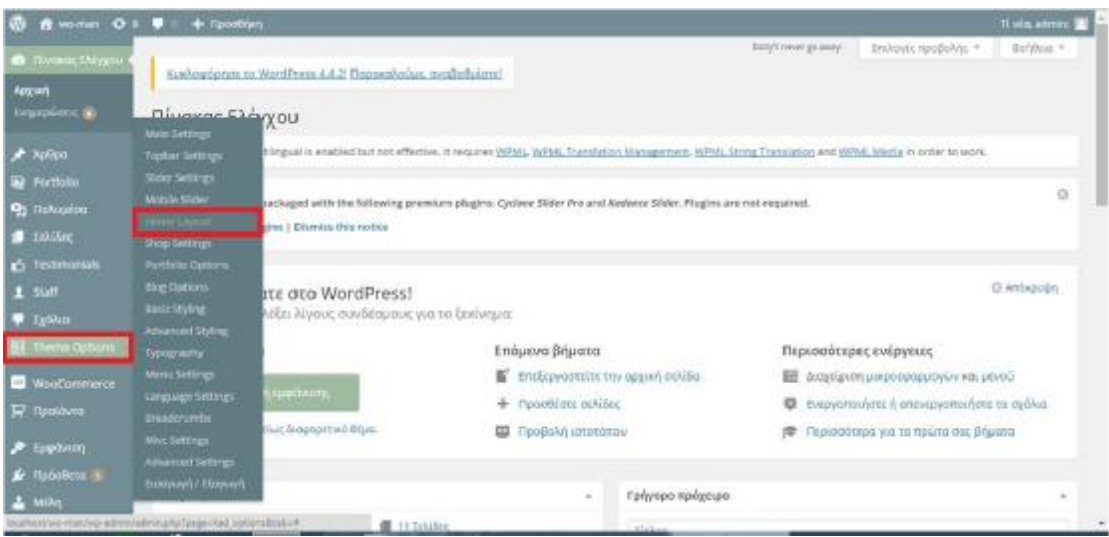

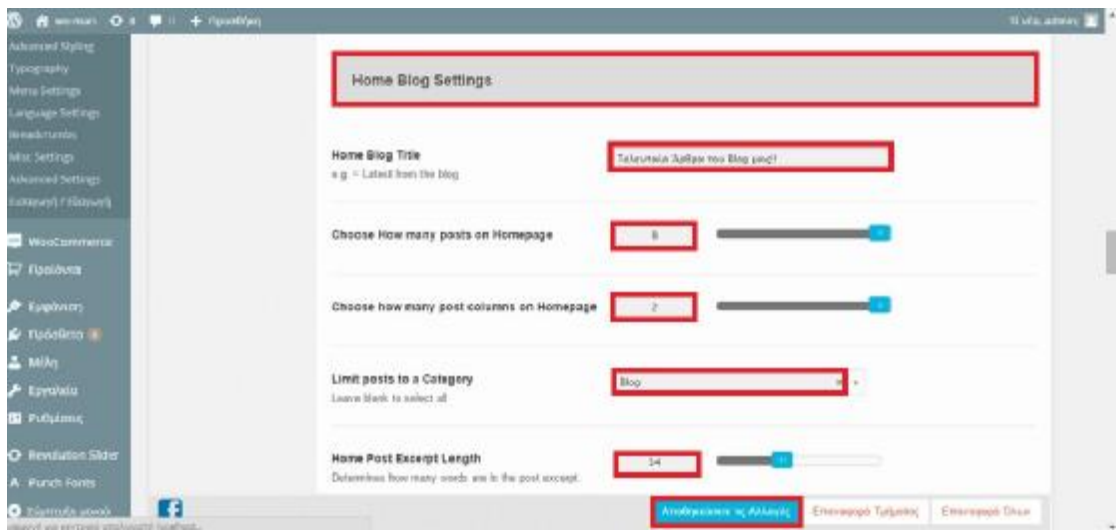

# *ΔΗΜΙΟΥΡΓΙΑ ΜΕΣΩΝ ΕΠΙΚΟΙΝΩΝΙΑΣ ΜΕ ΤΟ SITE*

- 1. Εμφάνιση
- 2. Μικροεφαρμογές
- 3. Virtue: Social links
- 4. Footer column 1
- 5. Προσθήκη μικροεφαρμογής
- 6. Δεξιά στον πίνακα
- 7. Title: Μέσα Επικοινωνίας
- 8. Facebook: <https://www.facebook.com>
- 9. Twitter:<https://www.twitter.com>
- 10. Instagram: <https://www.instagram.com>
- 11. Αποθήκευση

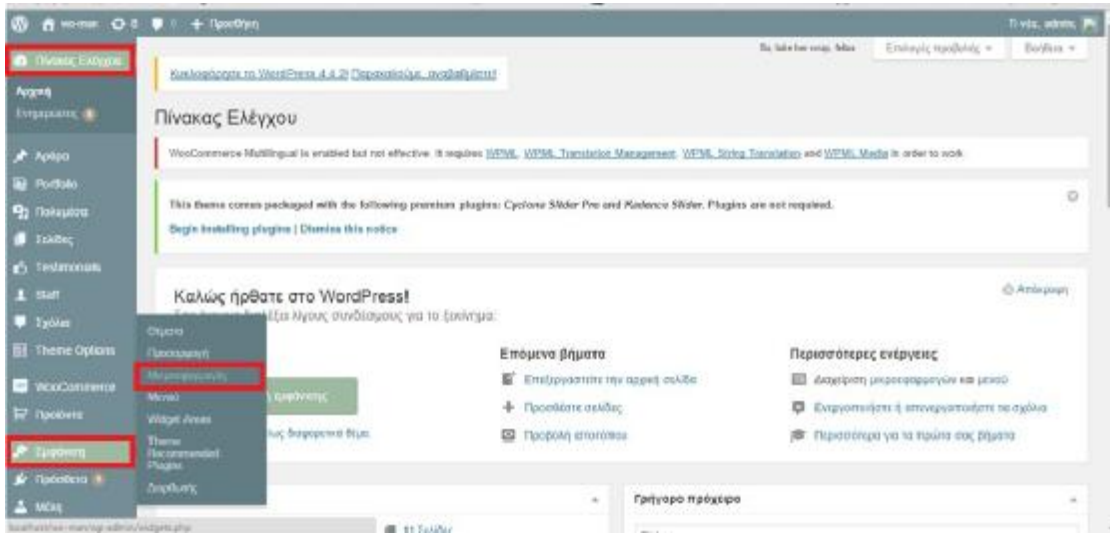

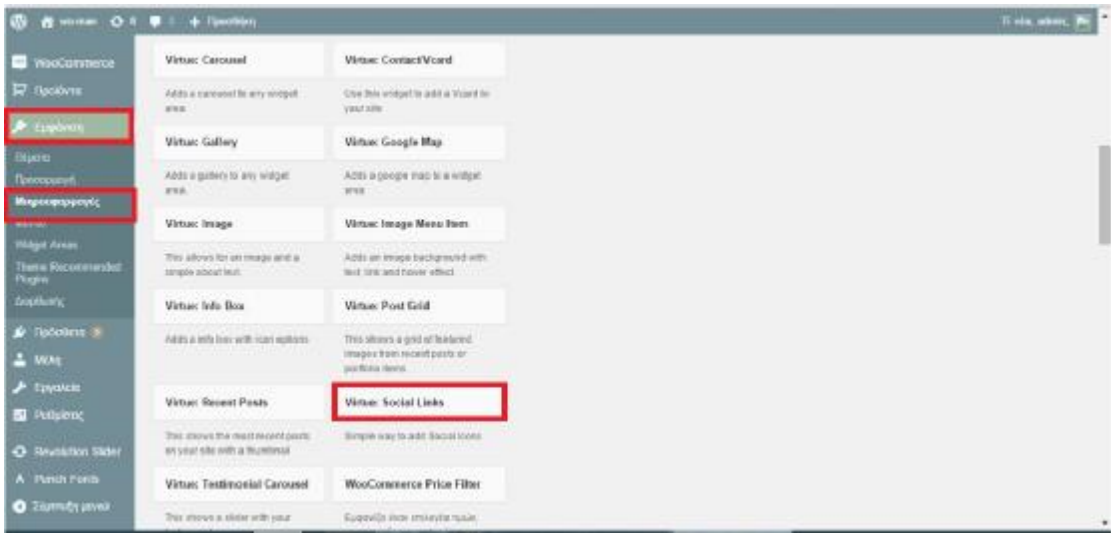

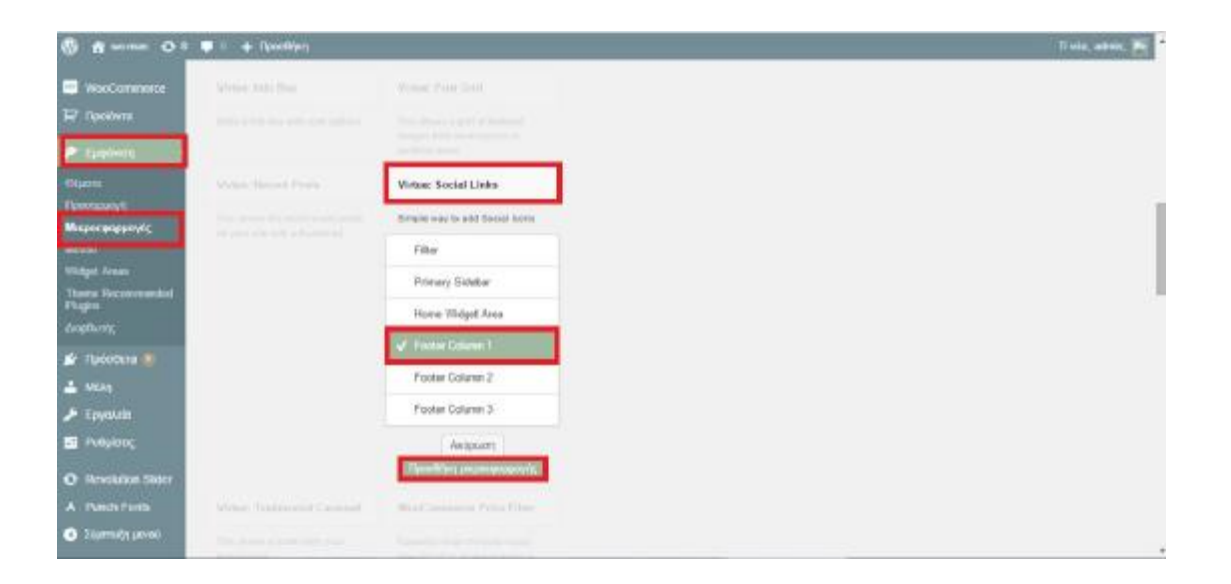

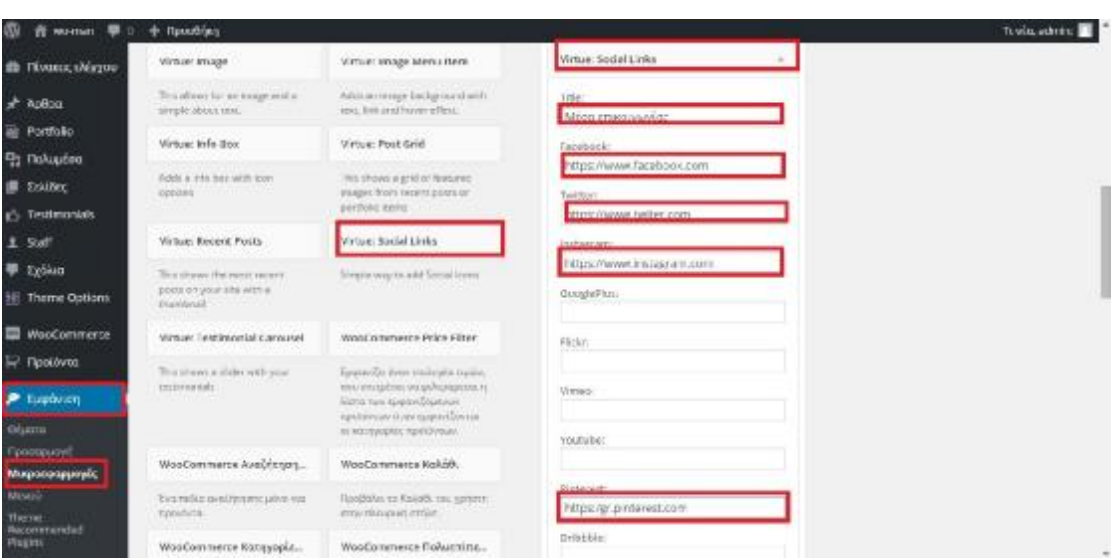

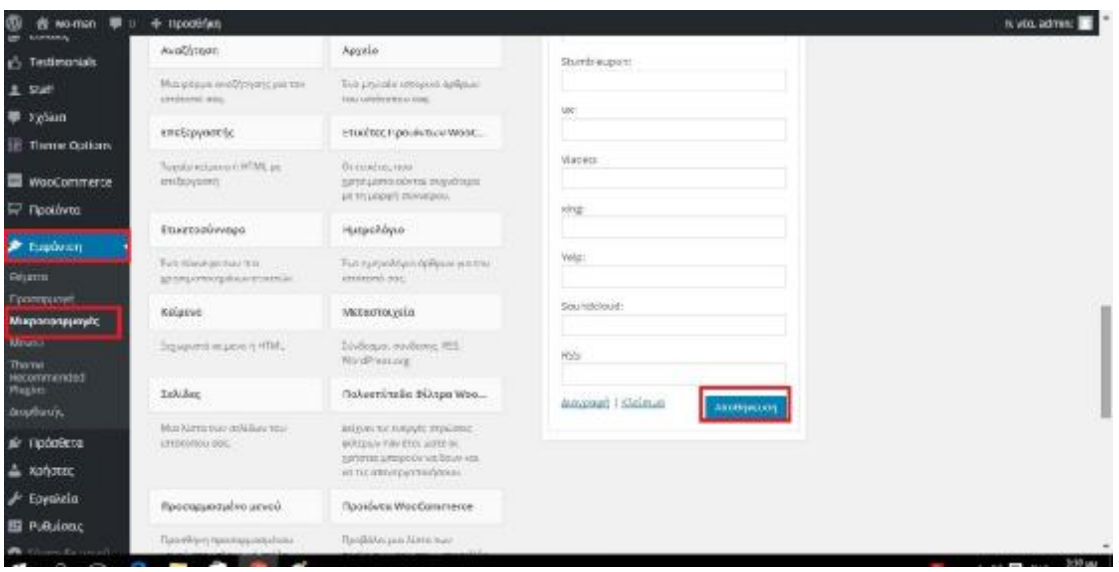

*Εικόνα 42:* Εμφάνιση στην σελίδα <<Μέσα επικοινωνίας>>

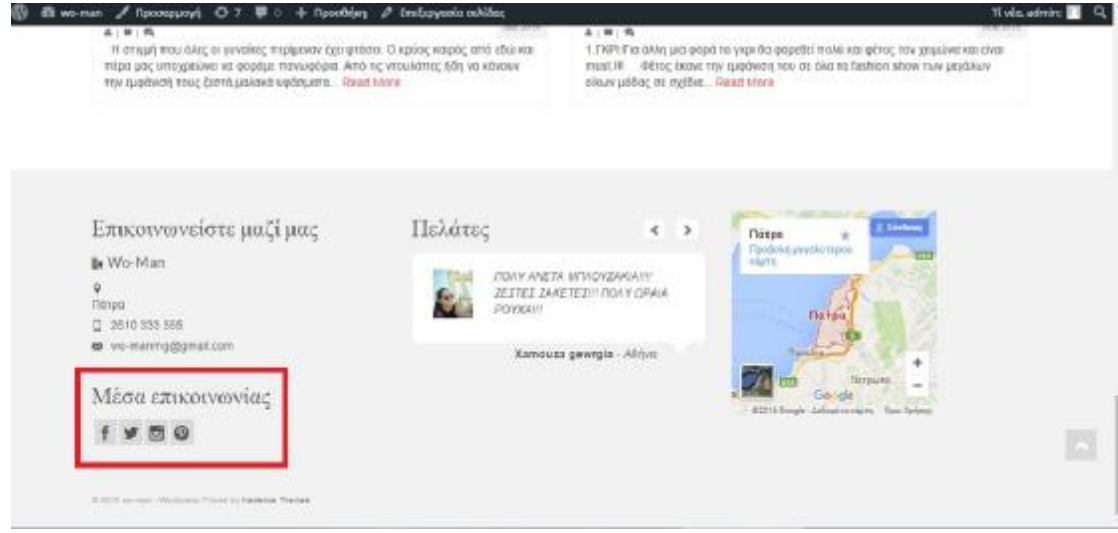

# *ΕΙΣΑΓΩΓΗ ΧΑΡΤΗ*

- 1. Εμφάνιση
- 2. Μικροεφαρμογές
- 3. Κείμενο
- 4. Footer column 3
- 5. Προσθήκη Μικροεφαρμογής
- 6. Τίτλος: Πάτρα
- 7. Περιεχόμενο: (Βάζετε τον χάρτη)
- 8. Πηγαίνετε στο Google maps
- 9. Αντιγράφετε το URL
- 10. Επικόλληση στο περιεχόμενο
- 11. Αποθήκευση

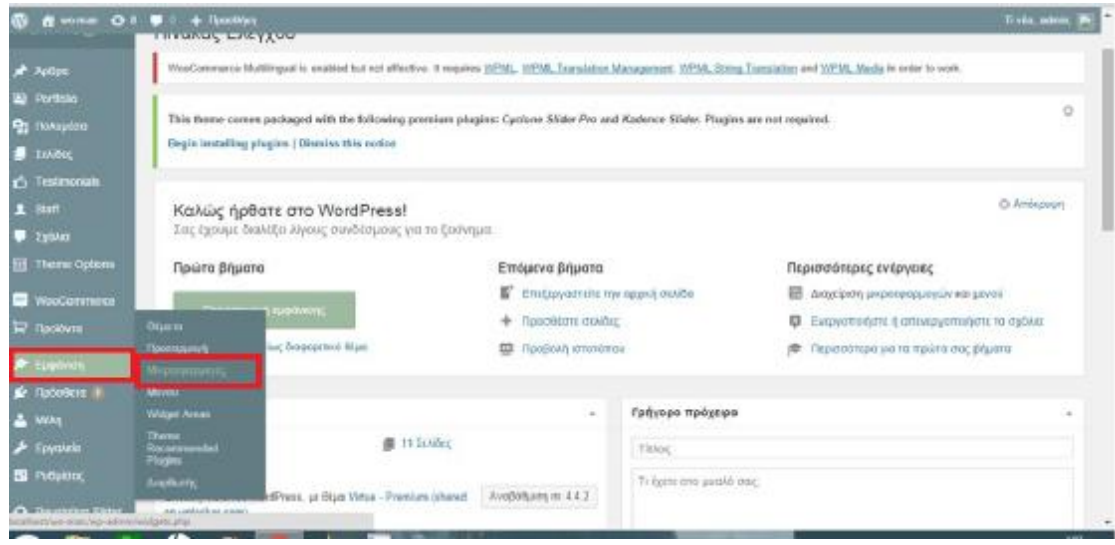

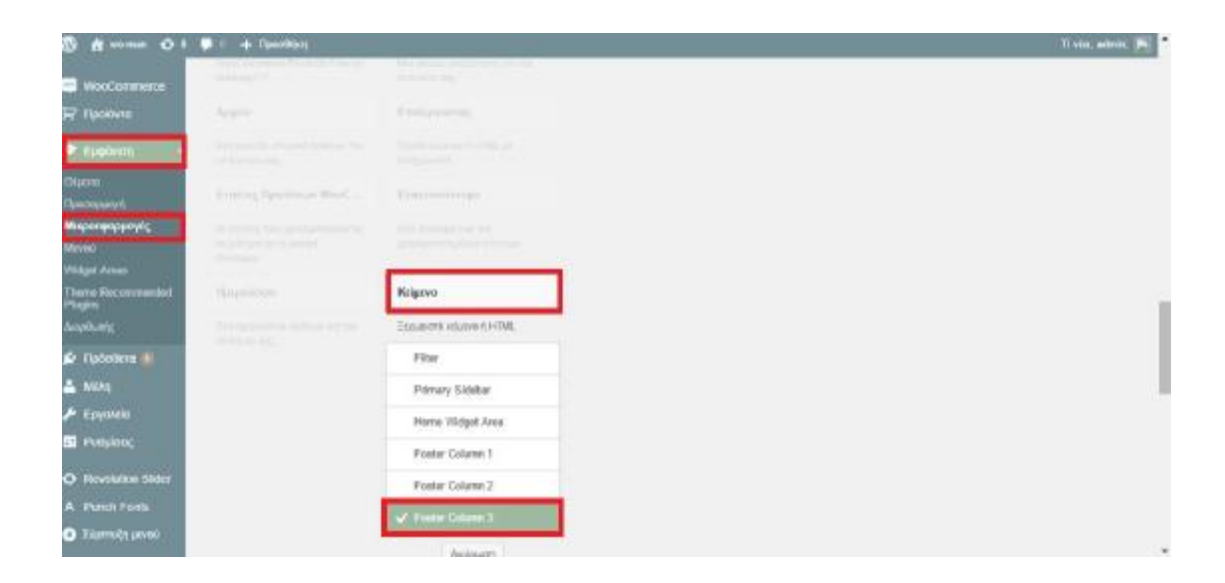

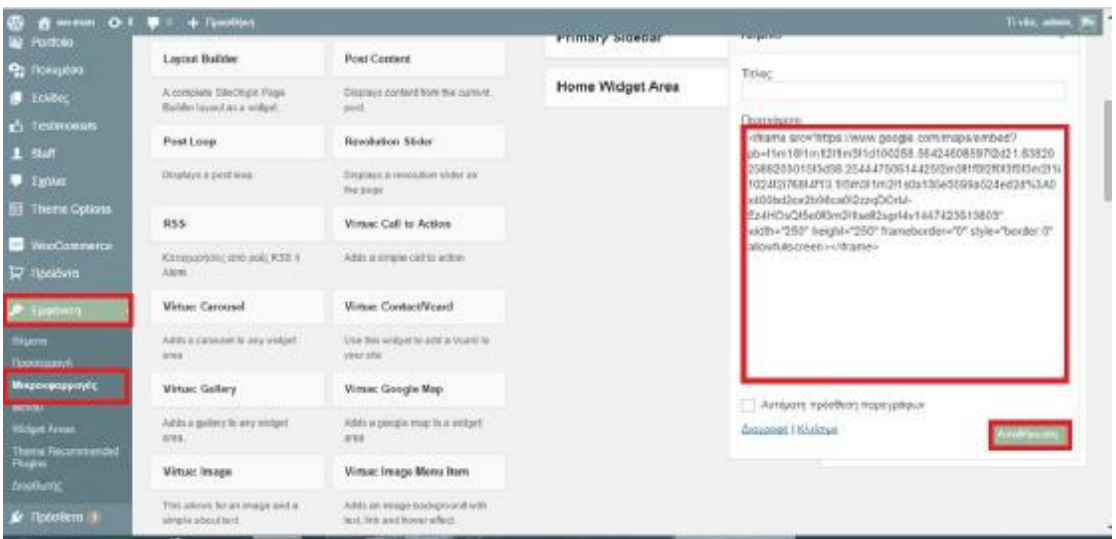

## *Εικόνα 43:* Εμφάνιση στην σελίδα<<Χάρτης>>

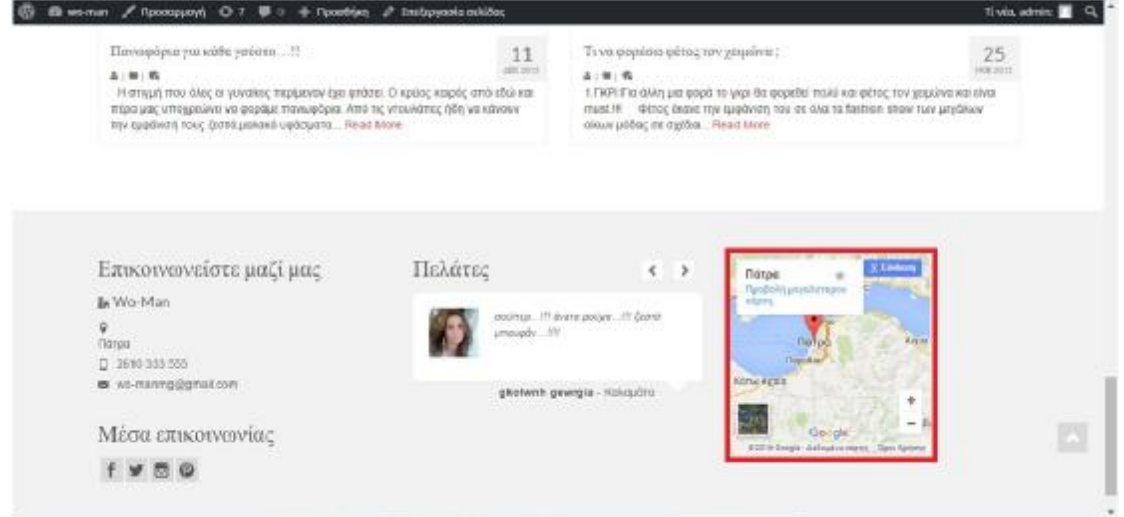

# *ΔΗΜΙΟΥΡΓΙΑ FOOTER*

#### *ΒΗΜΑ 1:*

- 1. Theme options
- 2. Main settings
- 3. Footer widget layout
- 4. Επιλέγετε το εικονίδιο με τα τρία (3) κουτάκια
- 5. Αποθήκευση αλλαγών

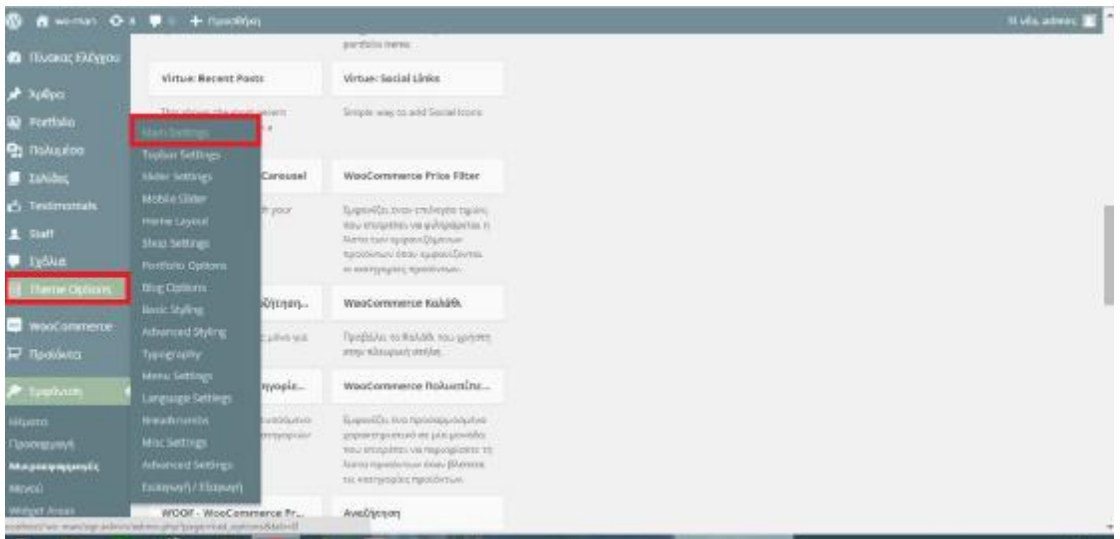

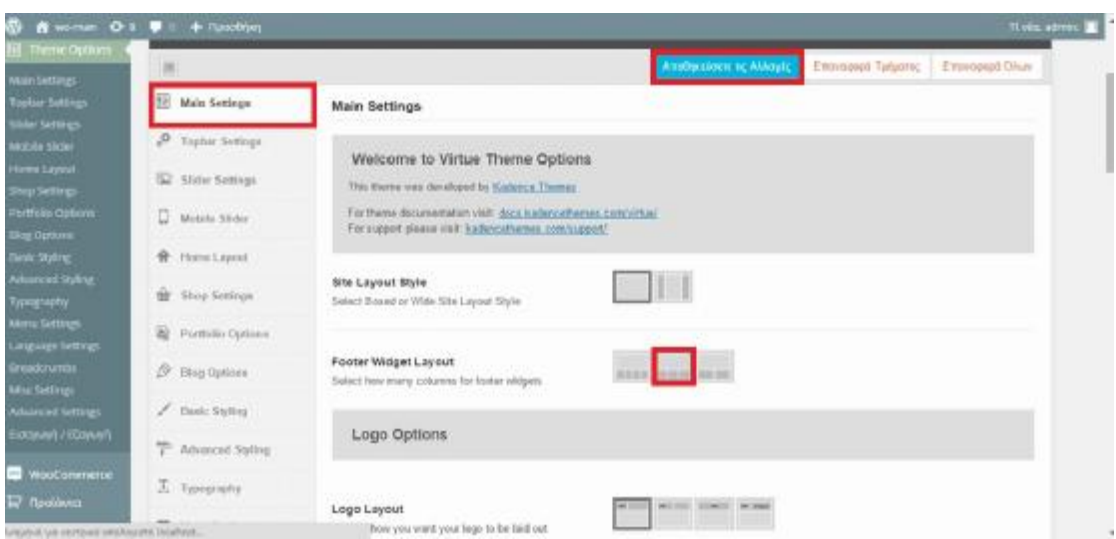

## *ΒΗΜΑ 2:*

- 1. Εμφάνιση
- 2. Μικροεφαρμογές
- 3. Virtue: Contract / Vcard
- 4. Footer Column 1
- 5. Προσθήκη Μικροεφαρμογής
- 6. Title: Επικοινωνείστε Μαζί μας
- 7. Company name: Wo-Man
- 8. Location: Patra
- 9. Number: 2610333555

#### 10. E-mail: [wo-manmg@gmail.com](mailto:wo-manmg@gmail.com)

# 11. Αποθήκευση

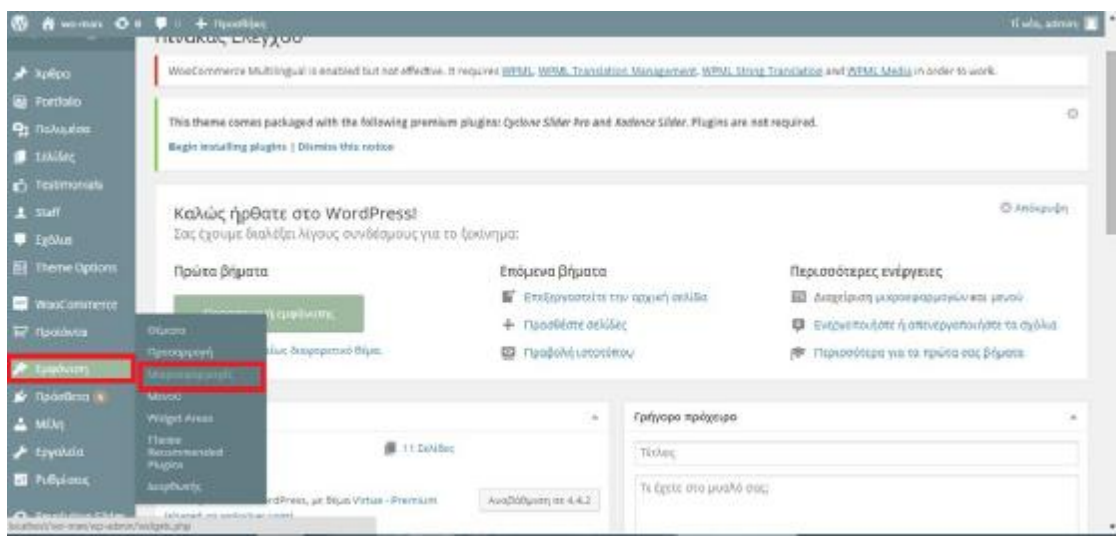

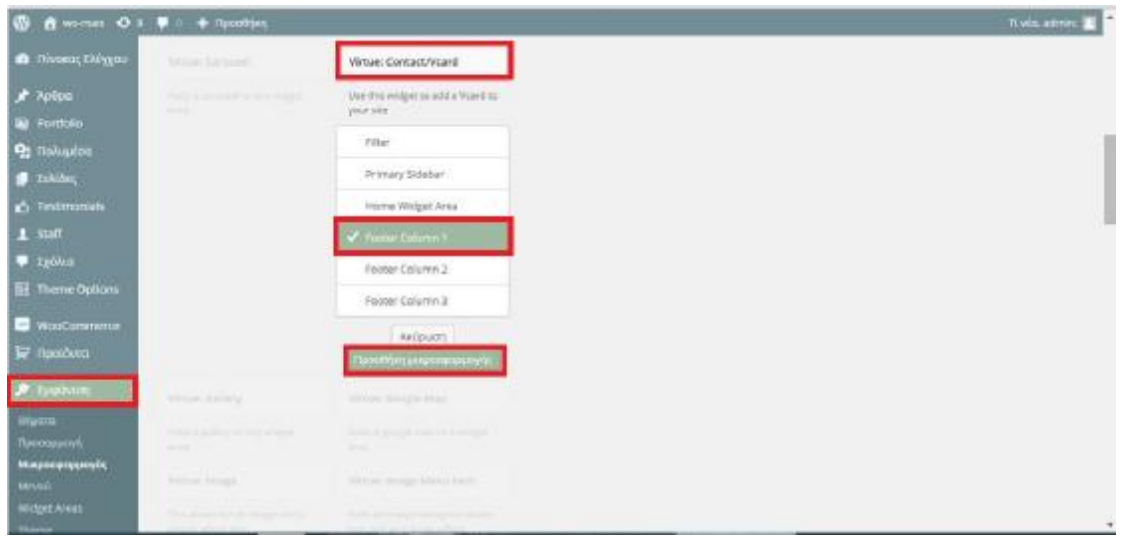

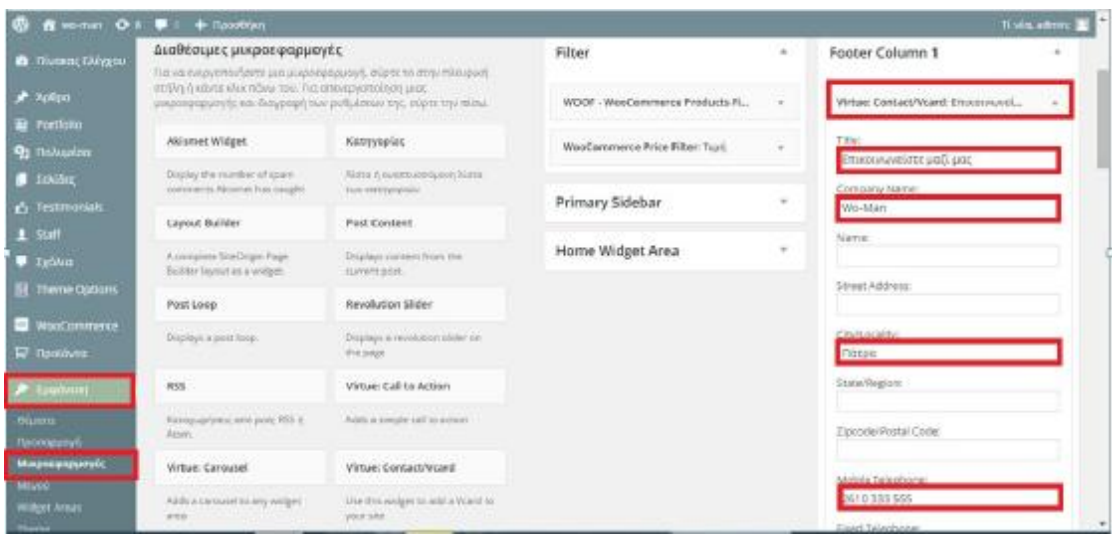

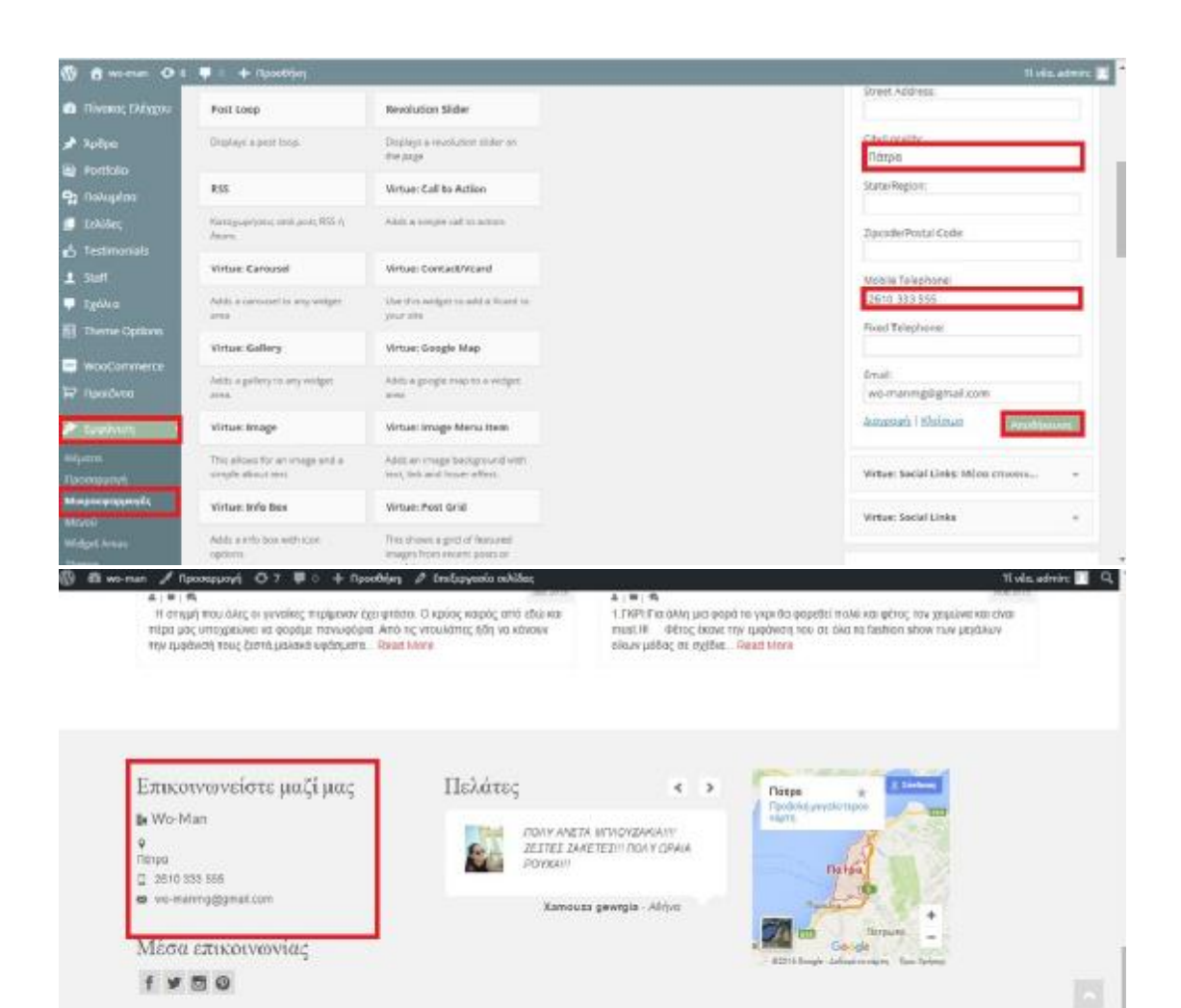

A DISPLAY AND WANT

# *ΕΙΣΑΓΩΓΗ ΕΙΚΟΝΩΝ*

- 1. Πολυμέσα
- 2. Νέο αρχείο
- 3. Επιλογή αρχείων
- 4. Διαλέγετε και ανεβάζετε

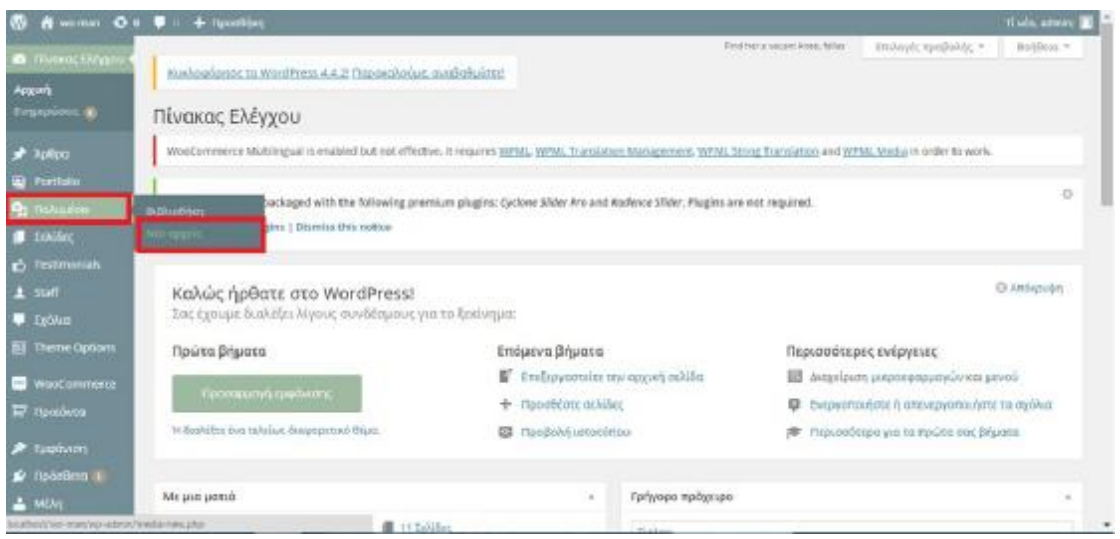

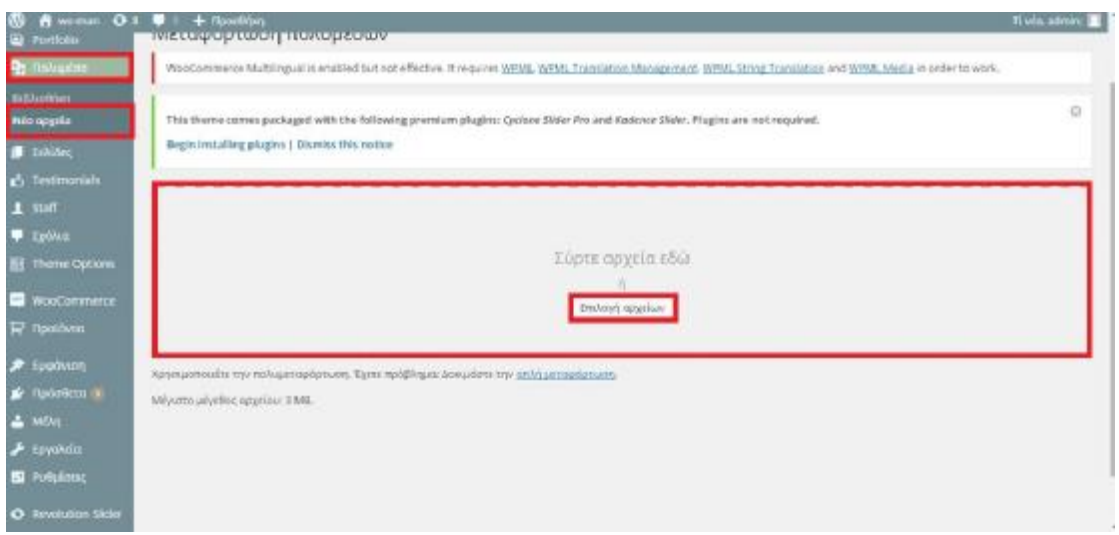

# *ΔΗΜΙΟΥΡΓΙΑ ΦΟΝΤΟΥ ΣΤΟ SITE (SLIDER)*

*ΒΗΜΑ 1:*

- 1. Revolution slider
- 2. Create new slider
- 3. Τίτλος: Αρχική
- 4. Πατάτε το πράσινο κουμπί CREATE SLIDER
- 5. Εμφανίστηκε στη γραμμή πάνω
- 6. Κάτω δεξιά: Edit slider
- 7. New slide
- 8. Μεταφόρτωση αρχείων
- 9. Επιλογή αρχείων
- 10. Ανεβάζετε τις φωτογραφίες που θέλετε
- 11. Insert
- 12. Πατάτε πάνω στην εικόνα: Edit slide
- 13. Transitions (Αυτό το επιλέγετε και στις 3 φωτογραφίες
- 14. Fade
- 15. Παίρνετε το URL από τα γυναικεία (π.χ.)
- 16. Enable link
- 17. Επικόλληση
- 18. Πατάτε κλικ στο regular
- 19. Πατάτε το πράσινο πλήκτρο που εμφανίζετε στο κάτω μέρος της σελίδας
- 20. Update slide

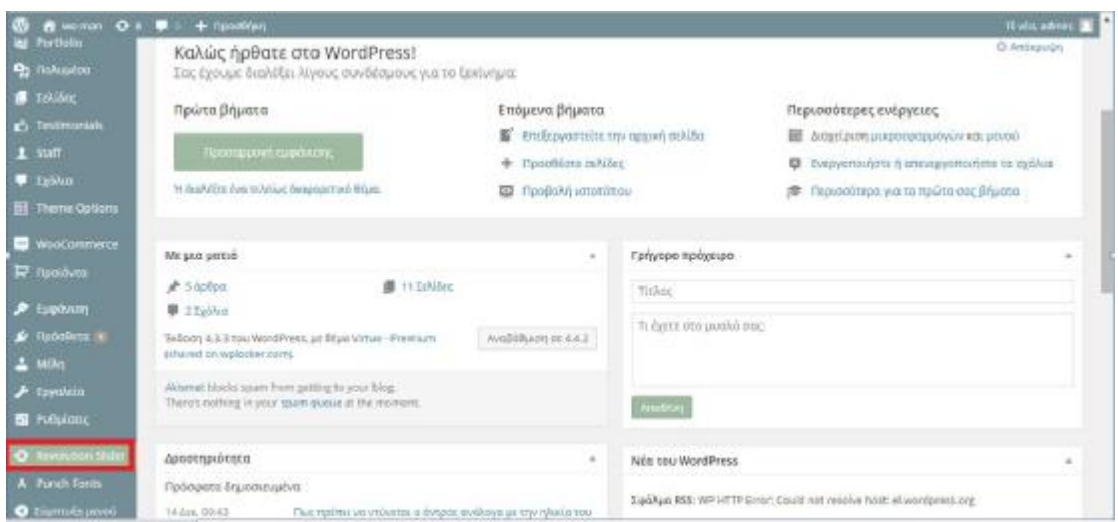

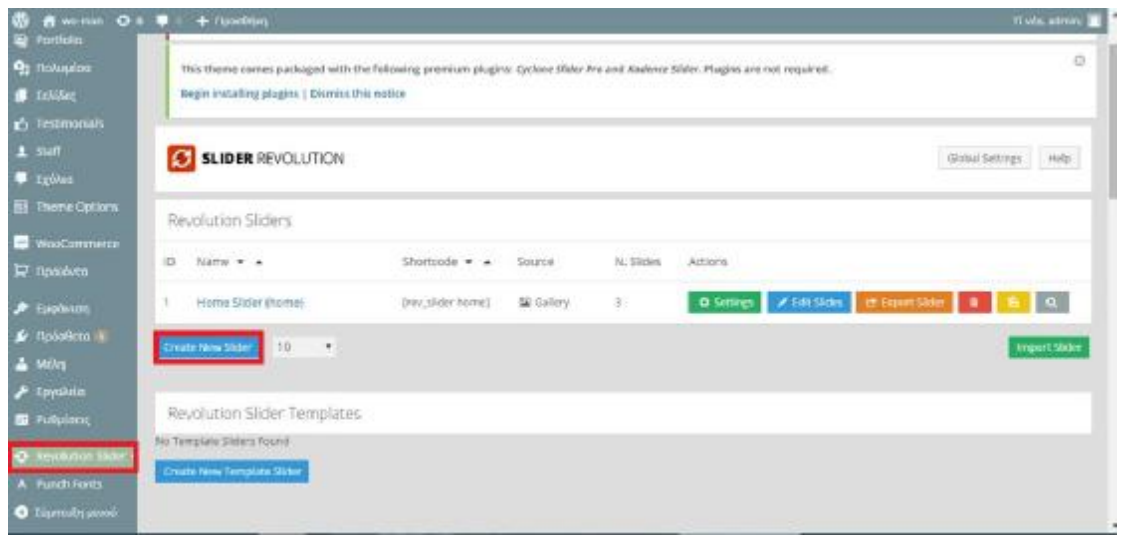

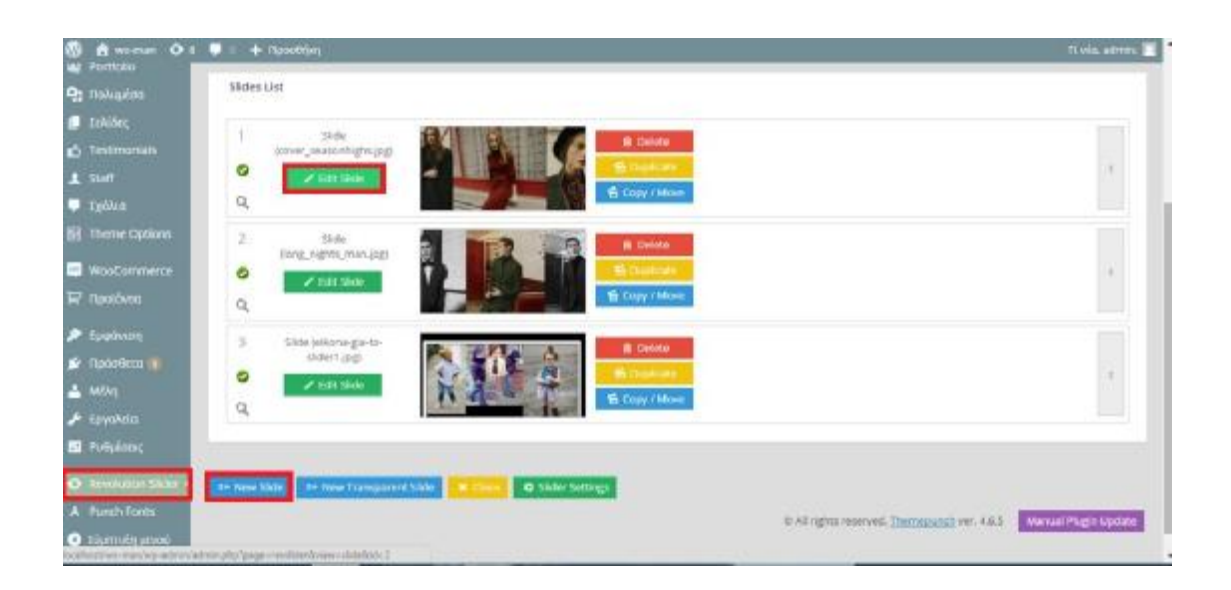

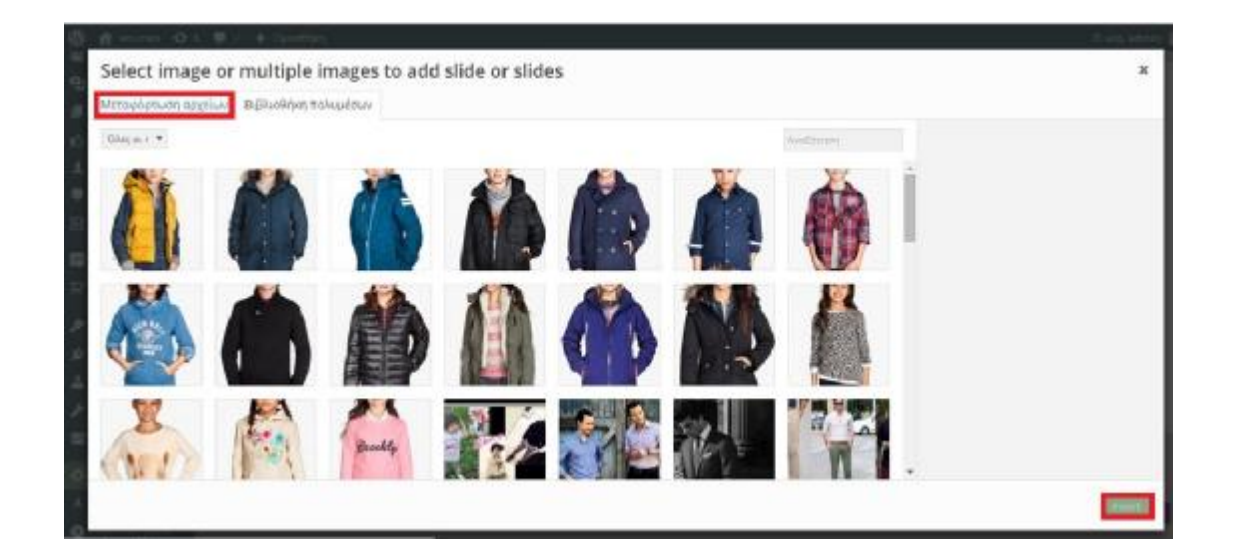

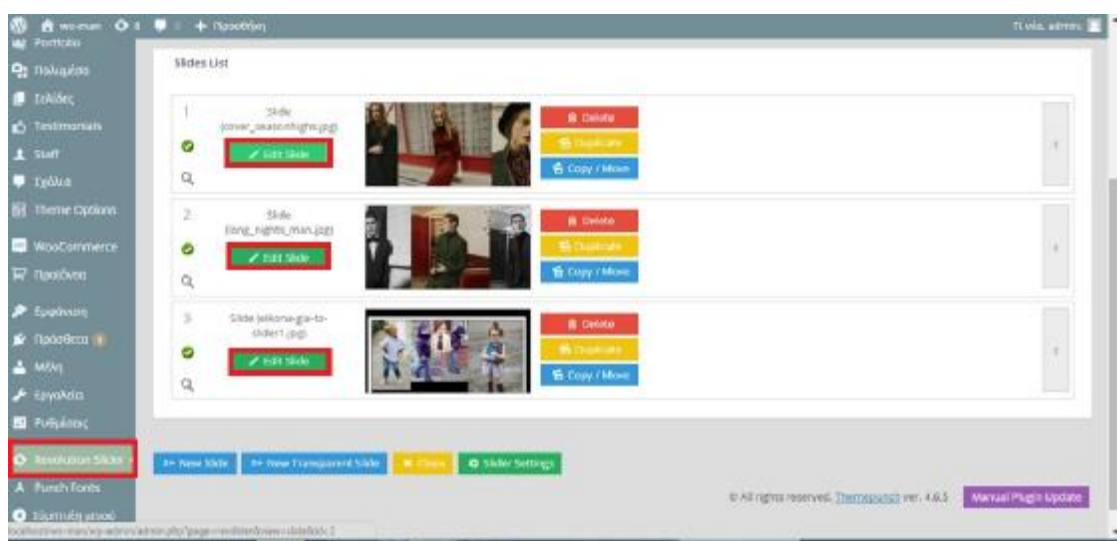

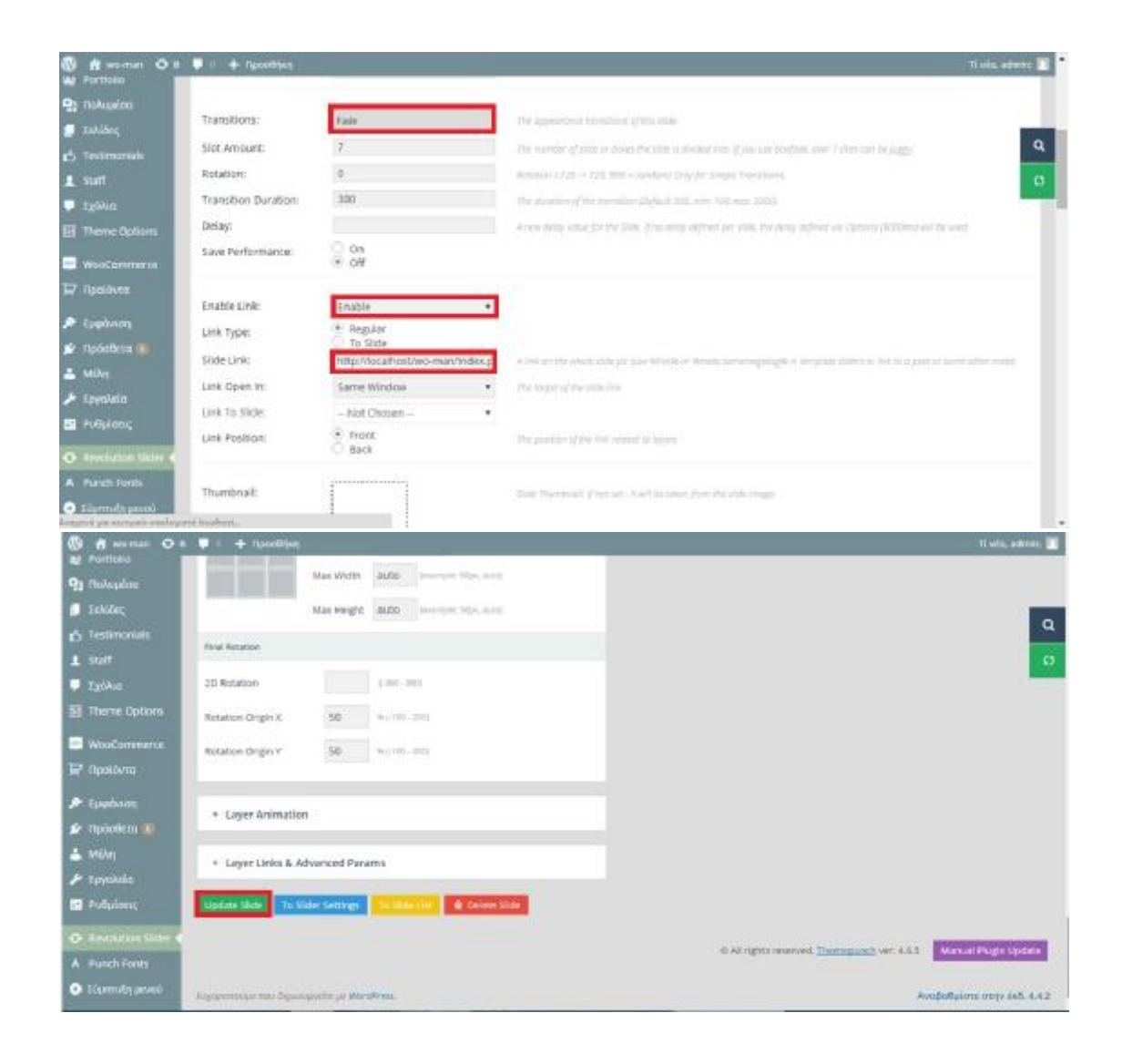
- 1. Theme options
- 2. Slider Settings
- 3. Home page Slider Options
- 4. Revolution Slider(1)
- 5. Home Slider (2)
- 6. Αποθήκευση Αλλαγών

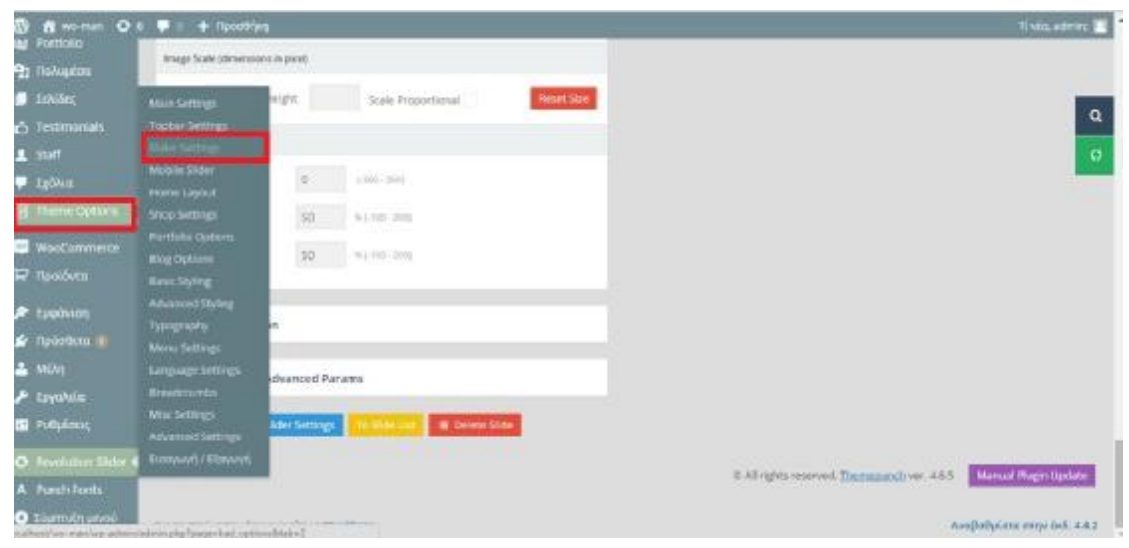

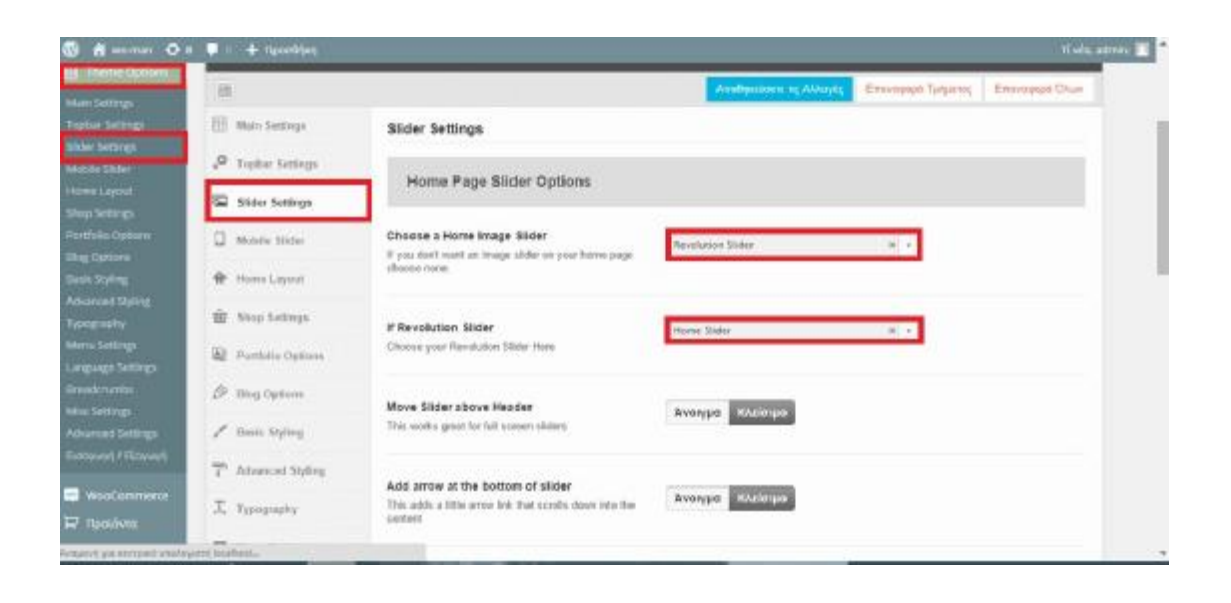

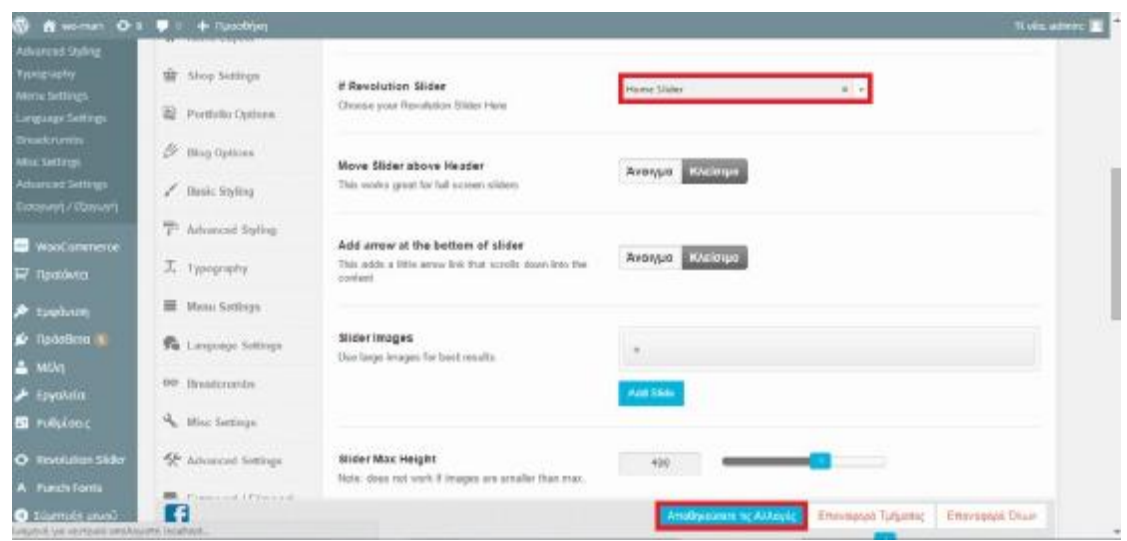

#### *ΒΗΜΑ 3:*

- 1. Add Layer
- 2. Be pretty
- 3. Style: Large\_bold\_back
- 4. Edit Style
- 5. Family: "Comic Sans Ms, cursive"
- 6. Style: Vitalic
- 7. Color: #FFFFFF
- 8. Save/ Change
- 9. Save as

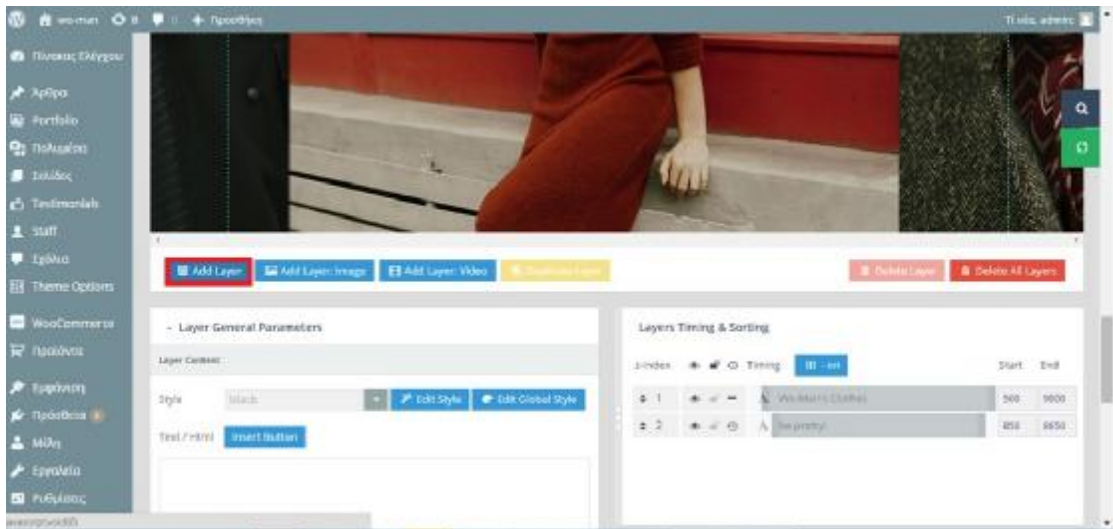

# *ΒΗΜΑ 4:* ΦΤΙΑΧΝΩ ΤΗΝ ΚΙΝΗΣΗ ΓΡΑΜΜΑΤΩΝ ΣΤΟ SLIDE ( ΓΙΑ ΤΑ ΠΑΝΩ ΓΡΑΜΜΑΤΑ)

- 1. Επιλέγετε Layer 1
- 2. Layer Animation
- 3. Start animation: Fade
- 4. End animation: Fade out
- 5. Layers timing & shorting: 1 start: 500 end: 9000 2 start: 850 end: 8650
- 6. Update slide

# *ΒΗΜΑ 5:* ΦΤΙΑΧΝΩ ΤΗΝ ΚΙΝΗΣΗ ΓΡΑΜΜΑΤΩΝ ΣΤΟ SLIDE ( ΓΙΑ ΤΑ ΚΑΤΩ ΓΡΑΜΜΑΤΑ)

- 1. Επιλέγετε το Layer 2
- 2. Start animation: long from to left
- 3. End animation: long to right

Βάζετε τα ίδια νούμερα

#### *ΒΗΜΑ 6:* ΓΙΑ ΤΑ ΑΝΤΡΙΚΑ (Π.Χ.)

- 1. Enable
- 2. Link type: Κάνετε κλικ στο Regular
- 3. Μεγέθη εικόνων: 960\*686
- 4. Slide link: Επικόλληση το URL
- 5. Update slide

# *ΔΗΜΙΟΥΡΓΙΑ ΚΟΥΠΟΝΙΟΥ*

- 1. Woocommerce
- 2. Κουπόνια
- 3. Προσθήκη κουπονιού
- 4. Βάζετε το όνομα του κουπονιού " woman"
- 5. Γενικά
- 6. Τύπος έκπτωσης: έκπτωση % καλαθιού
- 7. Ποσό κουπονιού: 40
- 8. Να επιτρέπετε η δωρεάν αποστολή
- 9. Περιορισμός χρήσης
- 10. Ελάχιστη χρέωση: 20,00
- 11. Όρια χρήσης
- 12. Όριο χρήσης ανά κουπόνι 5
- 13. Όρια χρήσης ανά χρήστη 1
- 14. Δημοσίευση

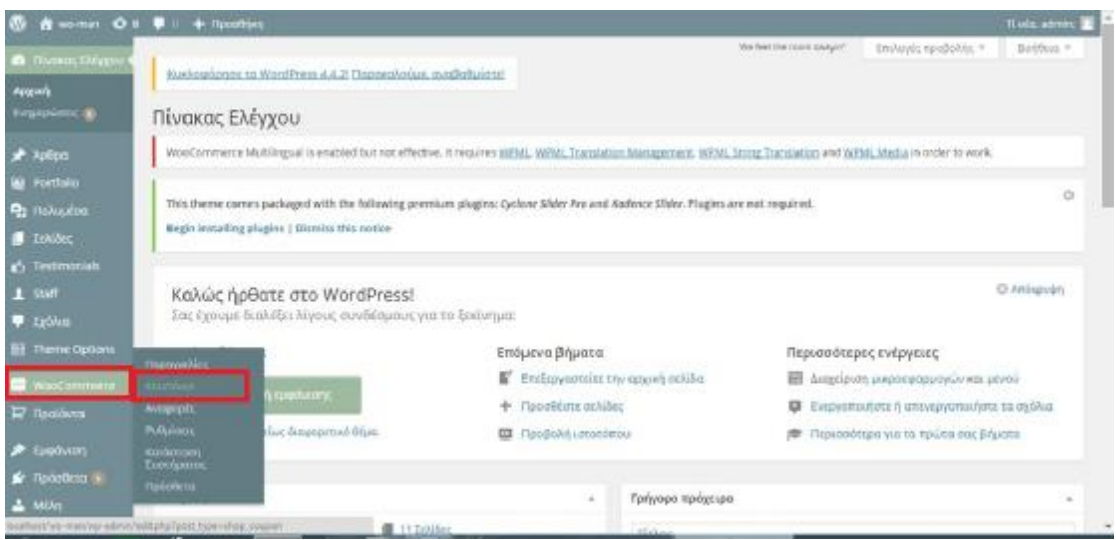

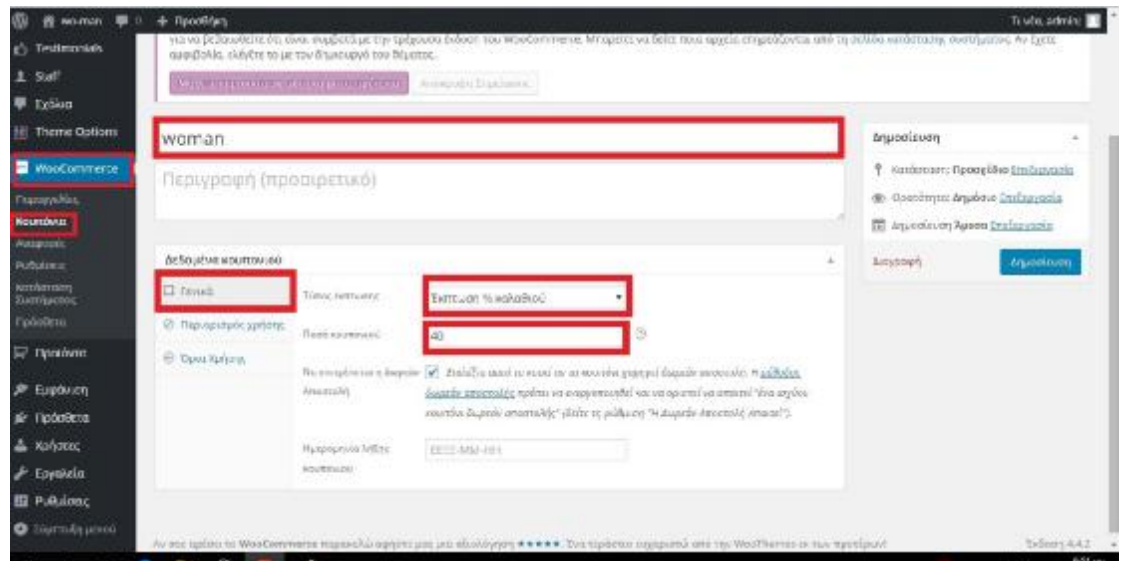

*Εικόνα 44:* Κουπόνι<<WOMAN>>

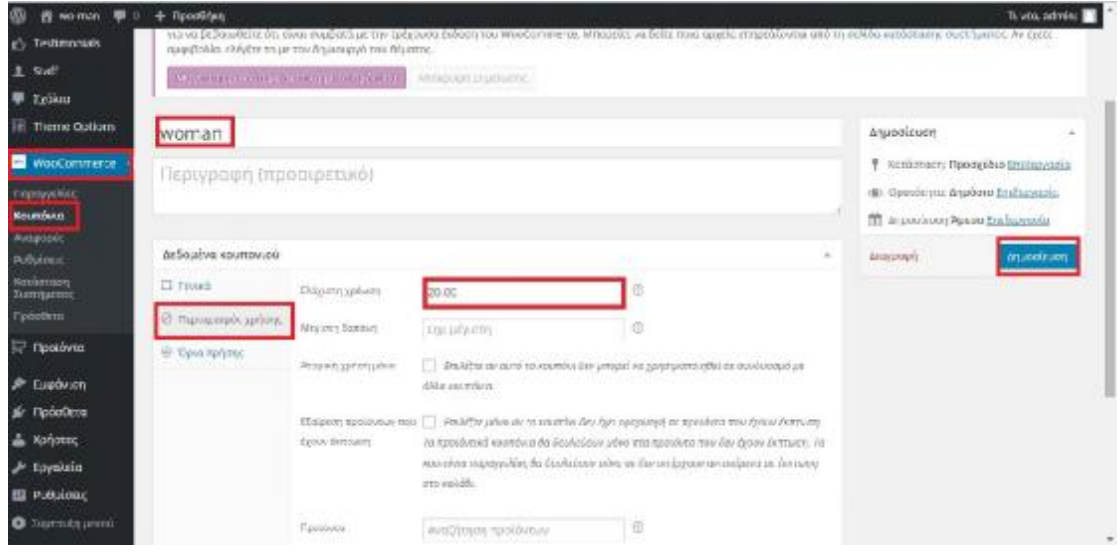

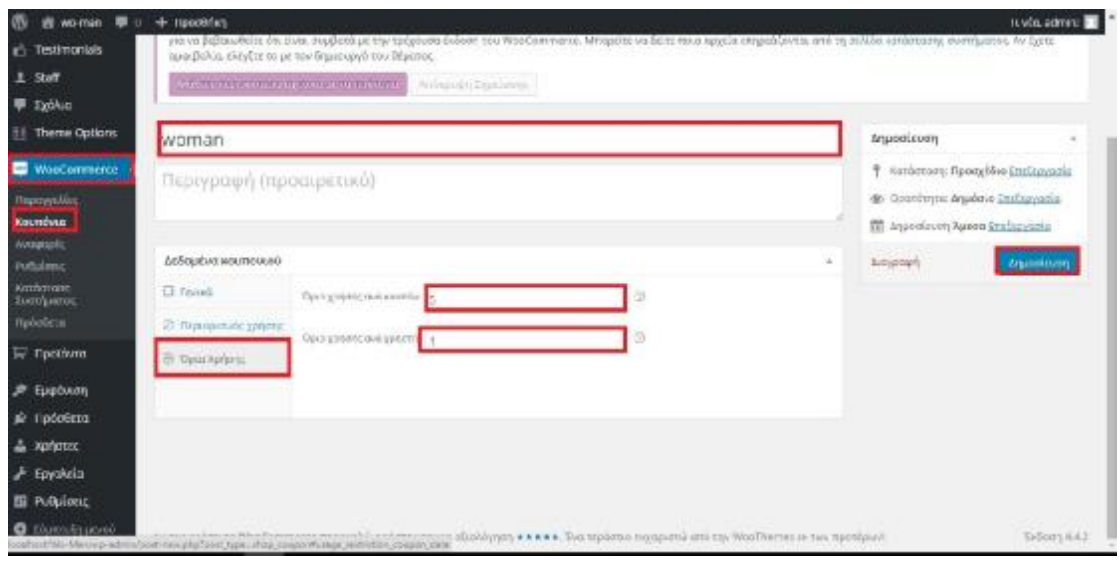

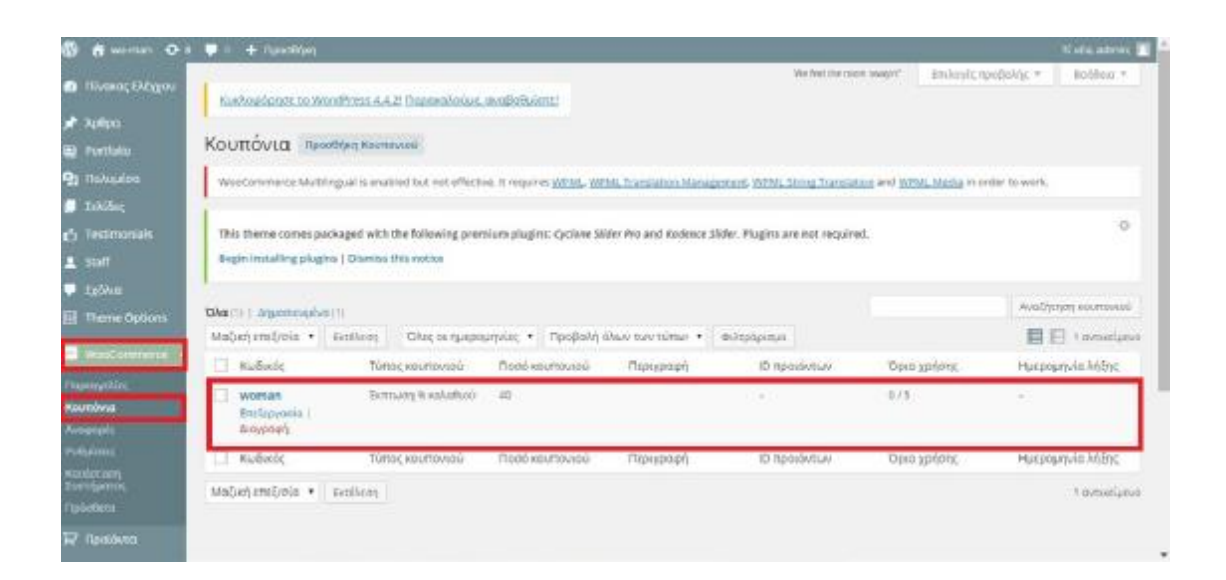

# *Εικόνα 45:* Εμφάνιση στην σελίδα<< Εφαρμογή του κουπονιού>>

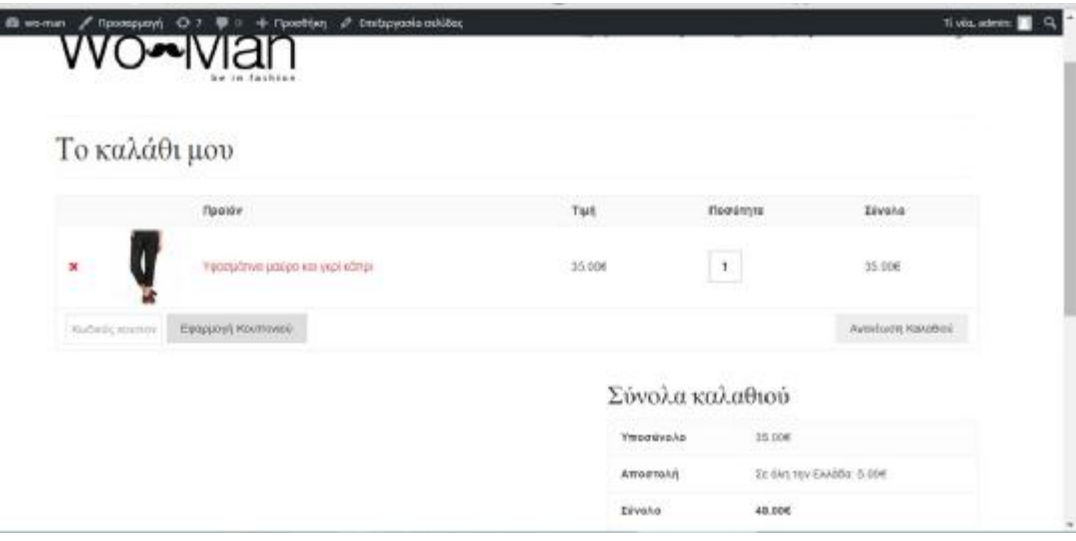

# *ΓΙΑ ΝΑ ΦΤΙΑΞΩ ΔΕΥΤΕΡΟ ΜΕΝΟΥ*

#### *ΒΗΜΑ 1:*

- 1. Εμφάνιση
- 2. Μενού
- 3. Φτιάχνετε ένα νέο μενού
- 4. Βάζετε όνομα
- 5. Δημιουργία
- 6. Ρυθμίσεις Μενού
- 7. Topbar navigation
- 8. Αποθήκευση Αλλαγών

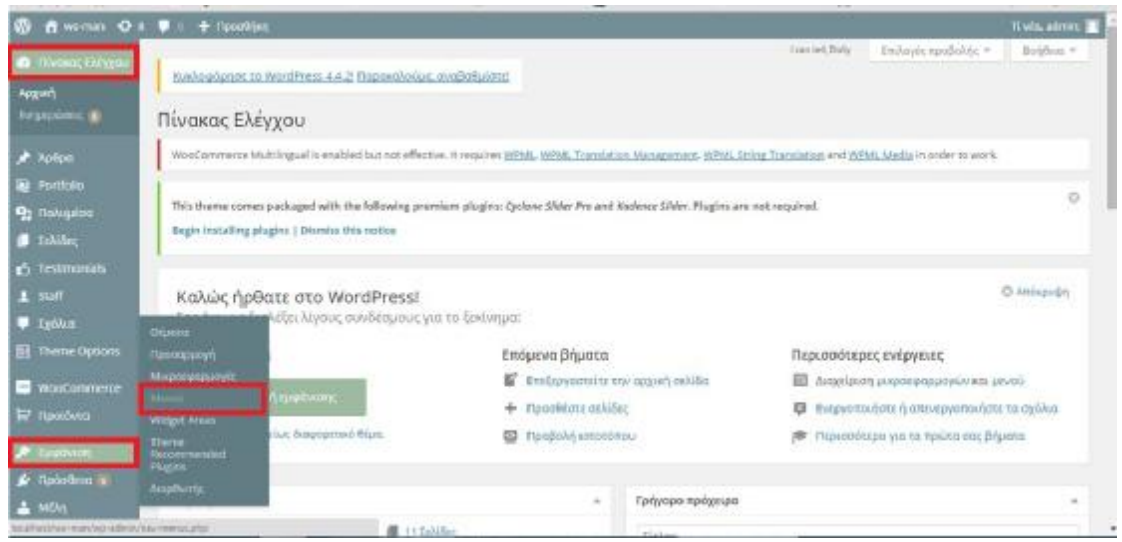

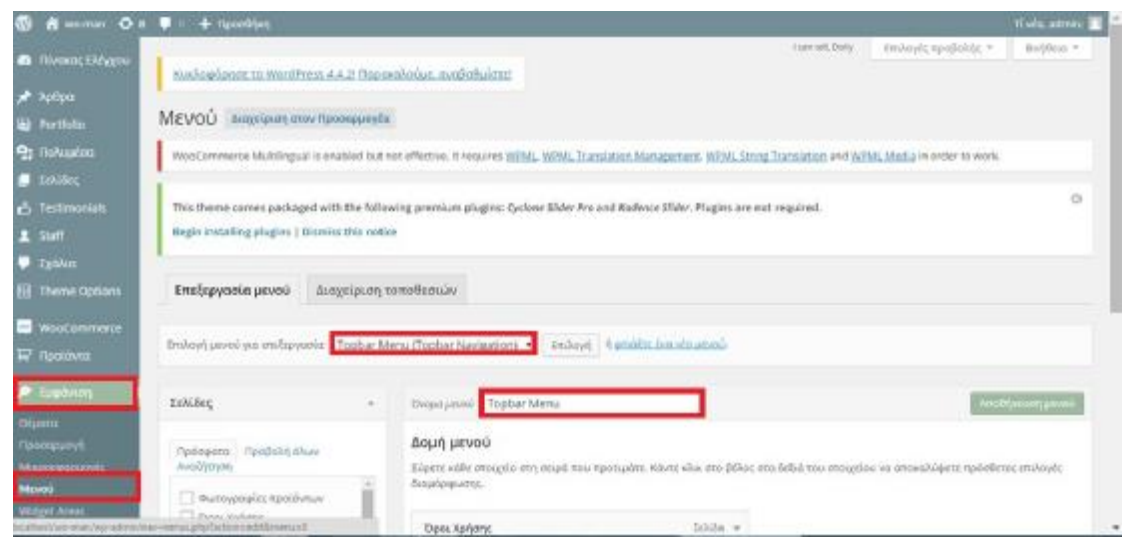

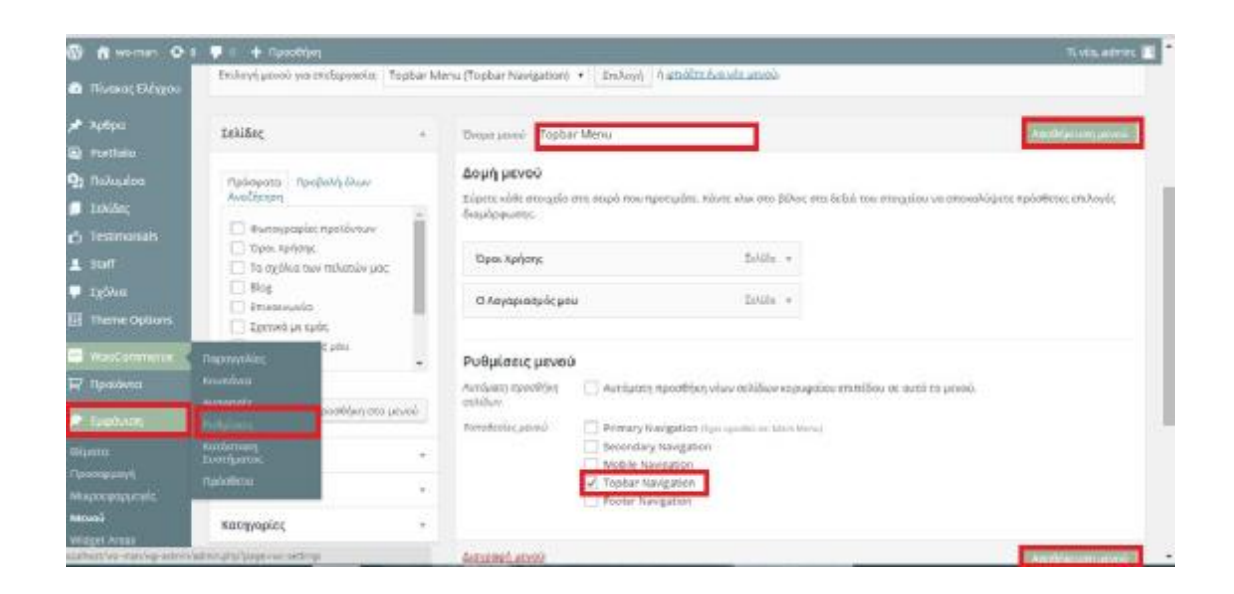

- 1. Εμφάνιση
- 2. Μενού
- 3. Κάνετε Επιλογή Μενού
- 4. Topbar Menu
- 5. Αριστερά της σελίδας κάνετε κλικ: Ο Λογαριασμός μου

Και Όροι Χρήσης (Προσθήκη των Σελίδων στο Μενού)

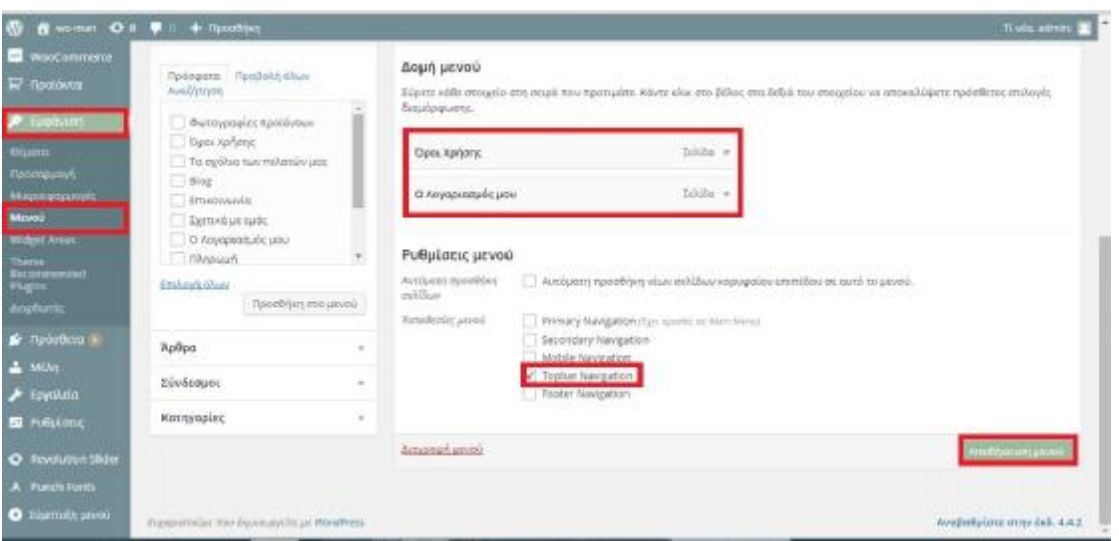

# *ΟΡΙΣΜΟΣ ΑΓΟΡΑΣ ΣΤΗΝ ΟΠΟΙΑ ΑΠΕΥΘΥΝΕΤΑΙ ΣΤΟ E-SHOP*

- 1. Woocommerce
- 2. Ρυθμίσεις
- 3. Τοποθεσία Βάσης: Ελλάδα-Δυτική Ελλάδα
- 4. Τοποθεσία Πώλησης: Πουλώντας σε συγκεκριμένες χώρες μόνο
- 5. Συγκεκριμένες Χώρες: Ελλάδα
- 6. Αποθήκευση Αλλαγών

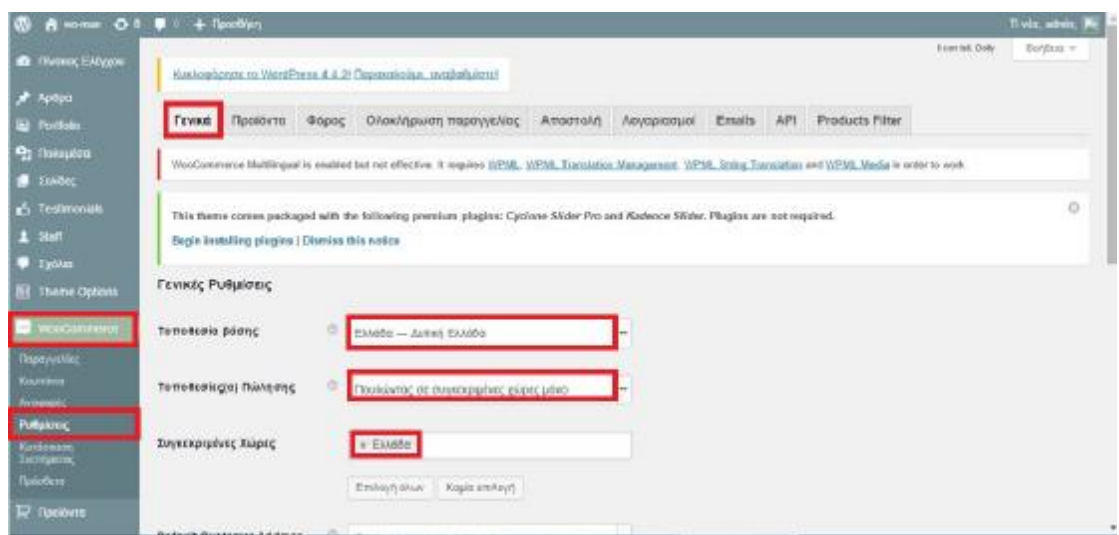

# *ΟΡΙΣΜΟΣ ΑΠΟΣΤΟΛΗΣ ΤΩΝ ΠΡΟΪΟΝΤΩΝ ΤΟΥ E-SHOP*

- 1. Woocommerce
- 2. Ρυθμίσεις
- 3. Αποστολή
- 4. Περιόρισε τις τοποθεσίες αποστολής: Αποστέλλοντας σε συγκεκριμένες χώρες μόνο
- 5. Συγκεκριμένες χώρες: Ελλάδα
- 6. Αποθήκευση Αλλαγών

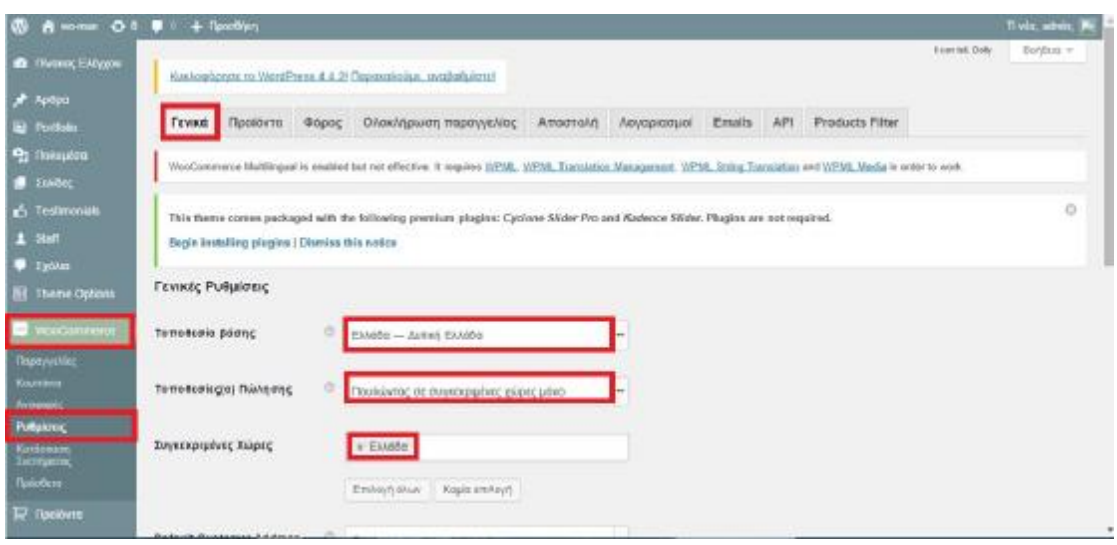

# *ΟΡΙΣΜΟΣ ΤΩΝ ΜΕΤΑΦΟΡΙΚΩΝ ΤΟΥ E-SHOP*

#### *ΒΗΜΑ 1:*

- 1. Woocommerce
- 2. Ρυθμίσεις
- 3. Υπολογισμοί Τρόπου Αποστολής: Ενεργοποίηση Αποστολής
- 4. International Flat Rate
- 5. Ενεργοποίηση/ Απενεργοποίηση: Ενεργοποίηση αυτού του τρόπου
- 6. Τίτλος Μεθόδου: ¨Σε όλη τη Ελλάδα¨
- 7. Κόστος: 5,00
- 8. Save Changes

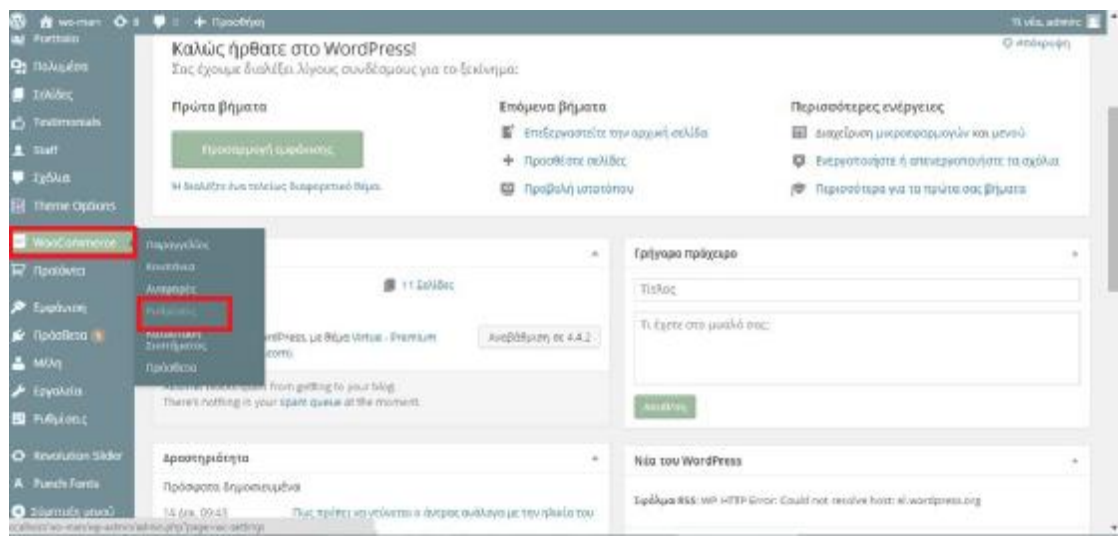

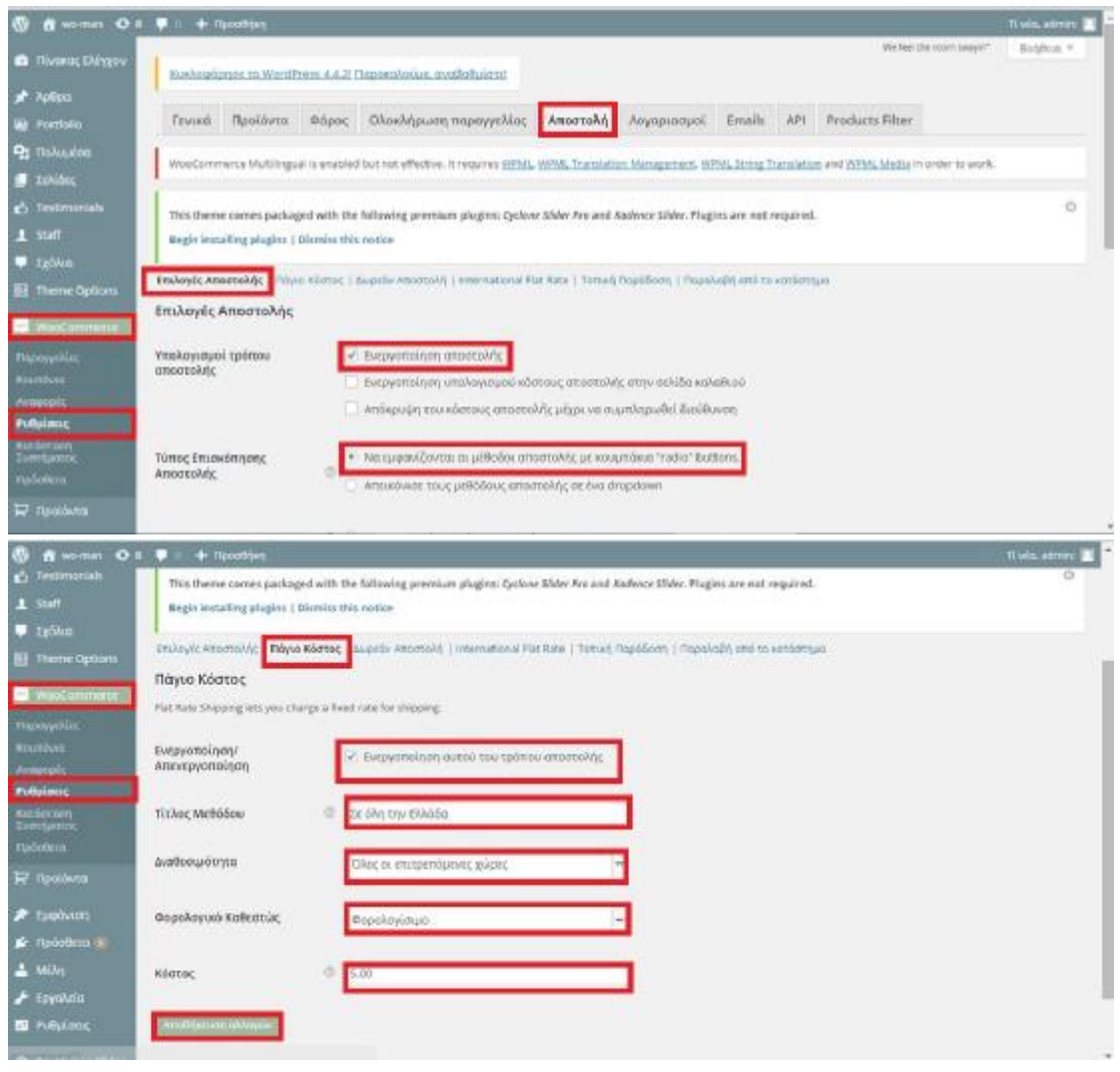

- 1. Αποστολή
- 2. Δωρεάν μεταφορικά
- 3. Ενεργοποίηση/ Απενεργοποίηση: Ενεργοποίηση Δωρεάν Αποστολής
- 4. Διαθεσιμότητα Μεθόδου: Όλες οι επιτρεπόμενες χώρες
- 5. Η Δωρεάν Αποστολή απαιτεί: Μια ελάχιστη Ποσότητα
- 6. Ελάχιστη Ποσότητα Παραγγελίας
- 7. Save Changes

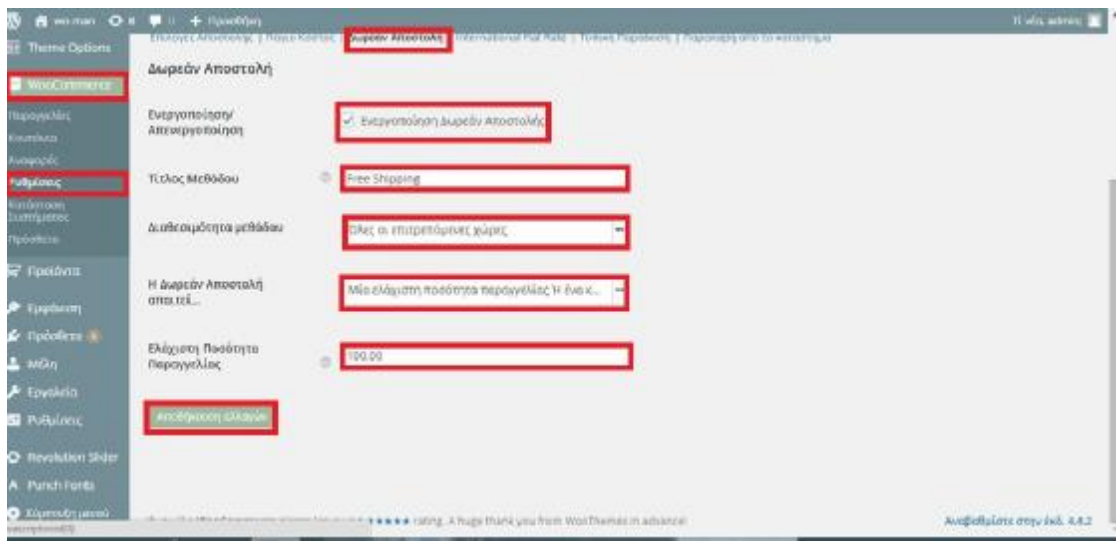

# *ΤΡΟΠΟΙ ΠΛΗΡΩΜΗΣ*

- 1. Woocommerce
- 2. Ρυθμίσεις
- 3. Ολοκλήρωση Παραγγελίας
- 4. Εξέλιξη Ταμείου
- 5. Κουπόνια: Ενεργοποιήστε την χρήση κουπονιών
- 6. Ολοκλήρωση: Ενεργοποίηση Ταμείου Επισκέπτη
- 7. Ταμείο Ακραίων Σημείων
- 8. Pay pall: Enable
- 9. Ενεργοποίηση/ Απενεργοποίηση: Ενεργοποίηση Pay pall standard
- 10. Αποθήκευση Αλλαγών

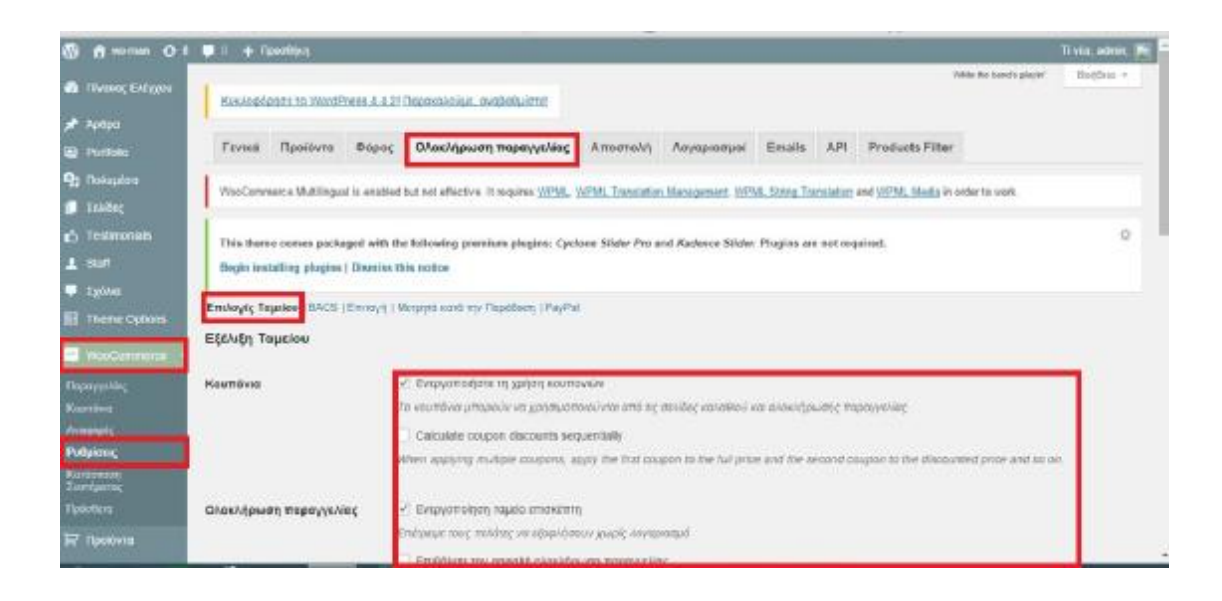

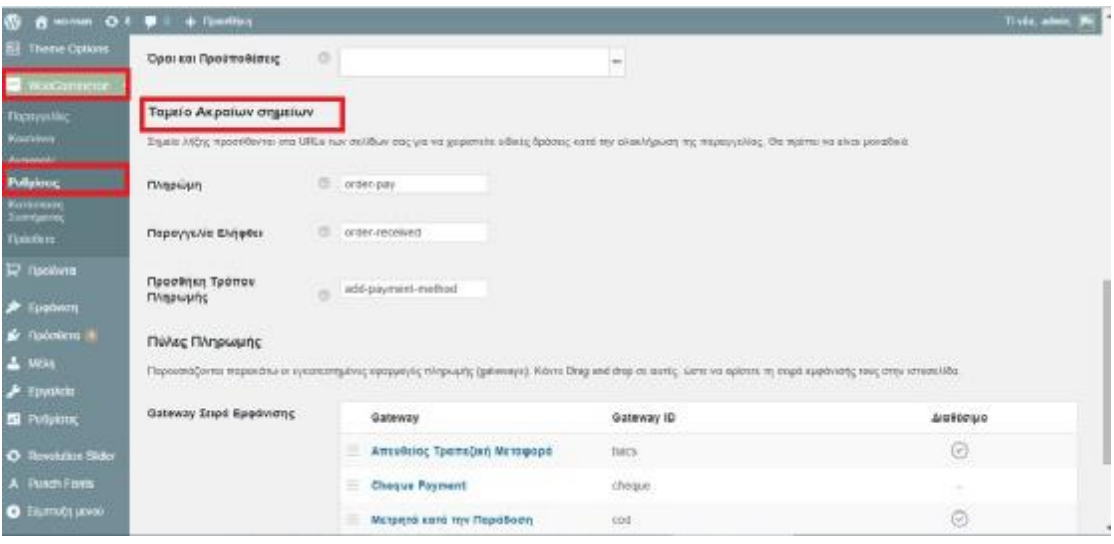

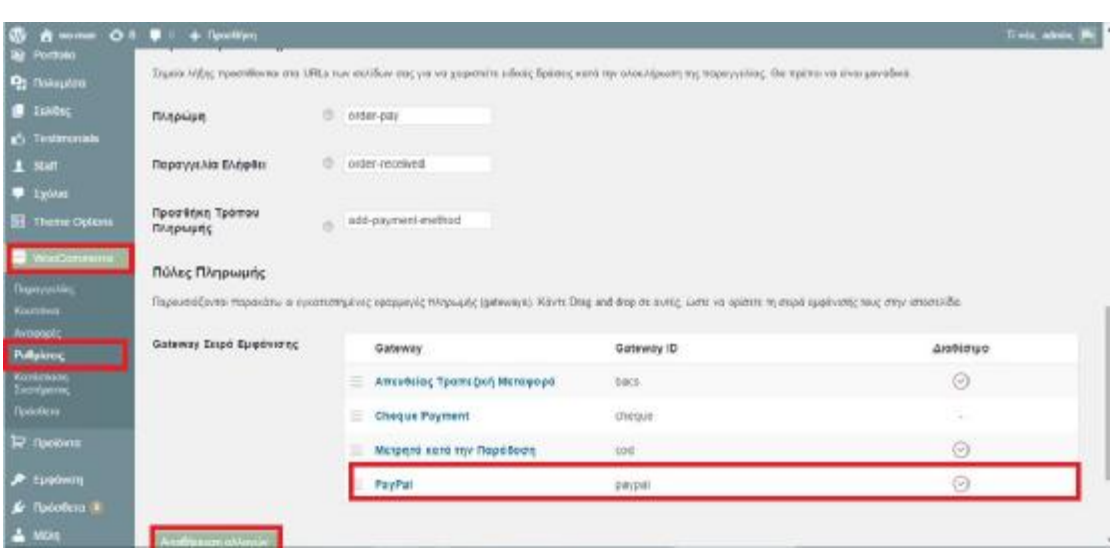

# *ΑΛΛΑΓΗ ΘΕΣΗΣ ΚΑΛΑΘΙΟΥ ΚΑΙ ΑΝΑΖΗΤΗΣΗΣ*

- 1. Theme Options
- 2. Topbar setting
- 3. Topbar Layout Smitch
- 4. Άνοιγμα

# *ΑΛΛΑΓΗ ΧΡΩΜΑΤΟΣ ΣΤΟ ΘΕΜΑ*

- 1. Theme Options
- 2. Basic styling
- 3. Primary color
- 4. Επιλογή Χρώματος
- 5. Επιλέγω
- 6. Αποθήκευση Αλλαγών

# *ΜΕΓΕΘΟΣ ΓΡΑΜΜΑΤΟΣΕΙΡΑΣ*

- 1. Theme Options
- 2. Menu Setting
- 3. Primary Menu Options
- 4. Αλλάζετε την γραμματοσειρά: Comic San Ms, cursue
- 5. Βάρος Γραμμής & Στήλης: Bold 700 italic
- 6. Μέγεθος Γραμμής & Στήλης: 14
- 7. Ύψος Γραμμής & Στήλης: 20
- 8. Αποθήκευση Αλλαγών

# *ΕΜΦΑΝΙΣΗ ΠΡΟΪΟΝΤΩΝ ΣΤΟ CARUSELL*

- 1. Theme Options
- 2. Home Layout

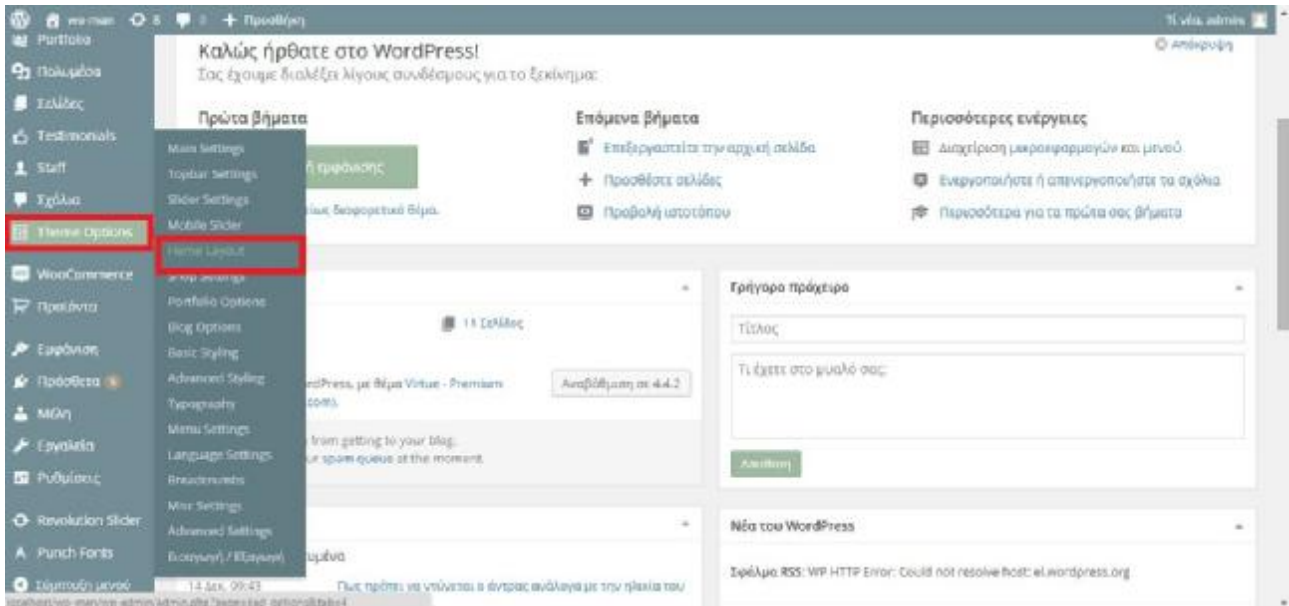

- 3. On Sale products
- 4. Home on Sale products setting
- 5. Όνομα: Τα Προϊόντα μας
- 6. Βάζετε να φαίνεται ανά τέσσερα
- 7. Και συνολικά να είναι 18

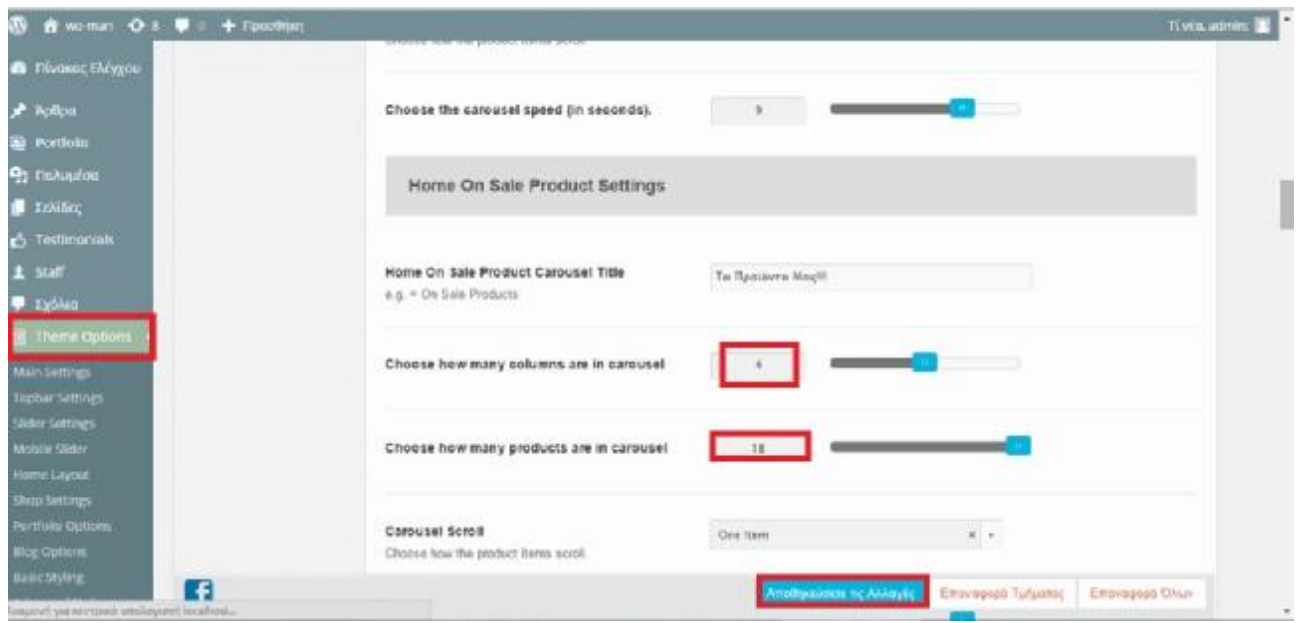

# *ΔΗΜΙΟΥΡΓΙΑ ΠΡΟΪΟΝΤΟΣ*

#### *ΒΗΜΑ 1:*

- 1. Προϊόντα
- 2. Κατηγορίες
- 3. Τα Προϊόντα του καταστήματος
- 4. Γονέα : ΚΑΝΕΝΑΣ
- 5. Υποκατηγορίες
- 6. Προσθήκη νέου προϊόντος/κατηγορίας
- 7. Προϊόντα
- 8. Αντρικά/Γυναικεία/Παιδικά (βάζετε στο καθένα αντίστοιχα)
- 9. Γονέα: Τα Προϊόντα του καταστήματος
- 10. Ενημέρωση

- 1. Προϊόντα
- 2. Προβολή :Τα προϊόντα του καταστήματος
- 3. Αντιγράφετε το URL

#### *ΒΗΜΑ 3:*

- 1. Theme Options
- 2. Home Layout
- 3. Icon Menu
- 4. Επικόλληση στο Link το URL

# *ΔΗΜΙΟΥΡΓΙΑ ΚΑΤΗΓΟΡΙΑΣ ΠΡΟΪΟΝΤΟΣ*

1. Προϊόντα

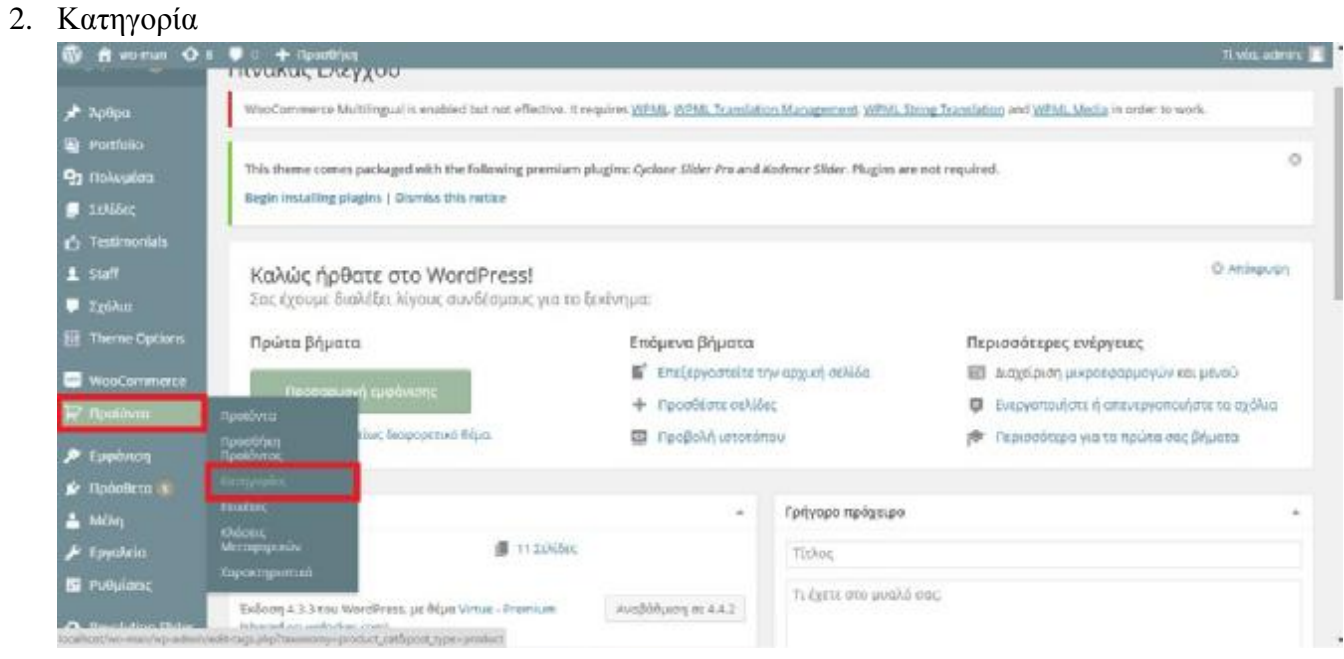

- 3. Προσθήκη νέου προϊόντος
- 4. Όνομα: Αντρικά
- 5. Σύντομο όνομα: antrika
- 6. Γονέας: ΚΑΝΕΝΑΣ

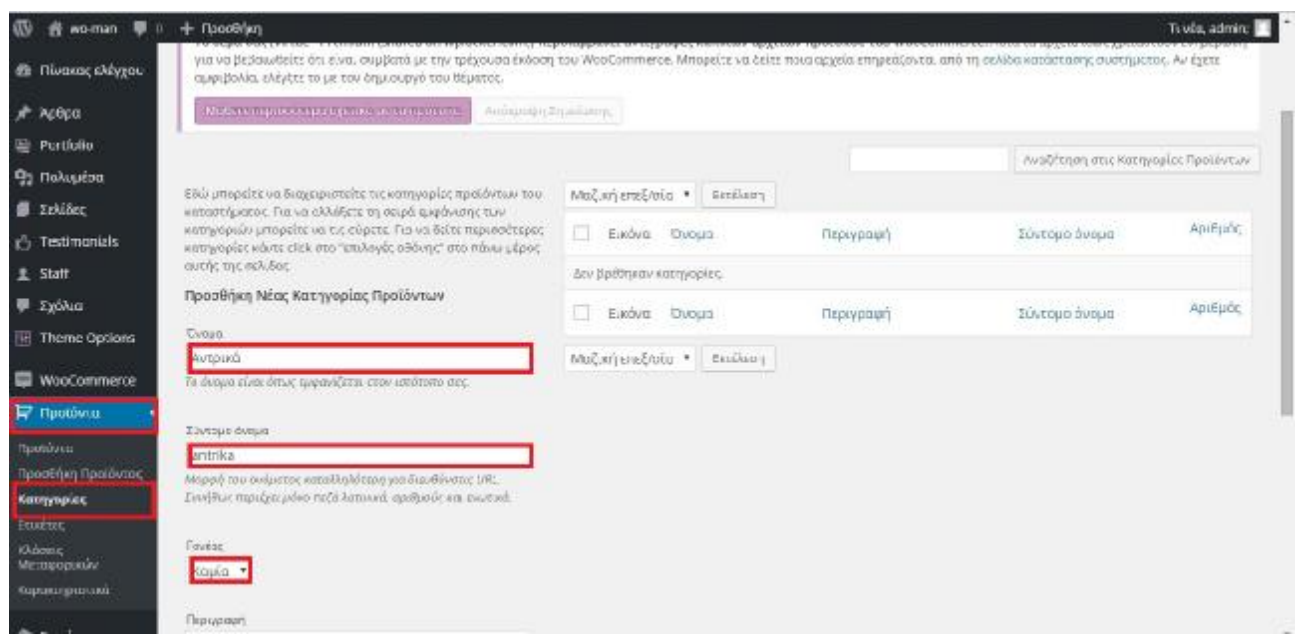

7. Τύπος Εμφάνισης: Υποκατηγορίες

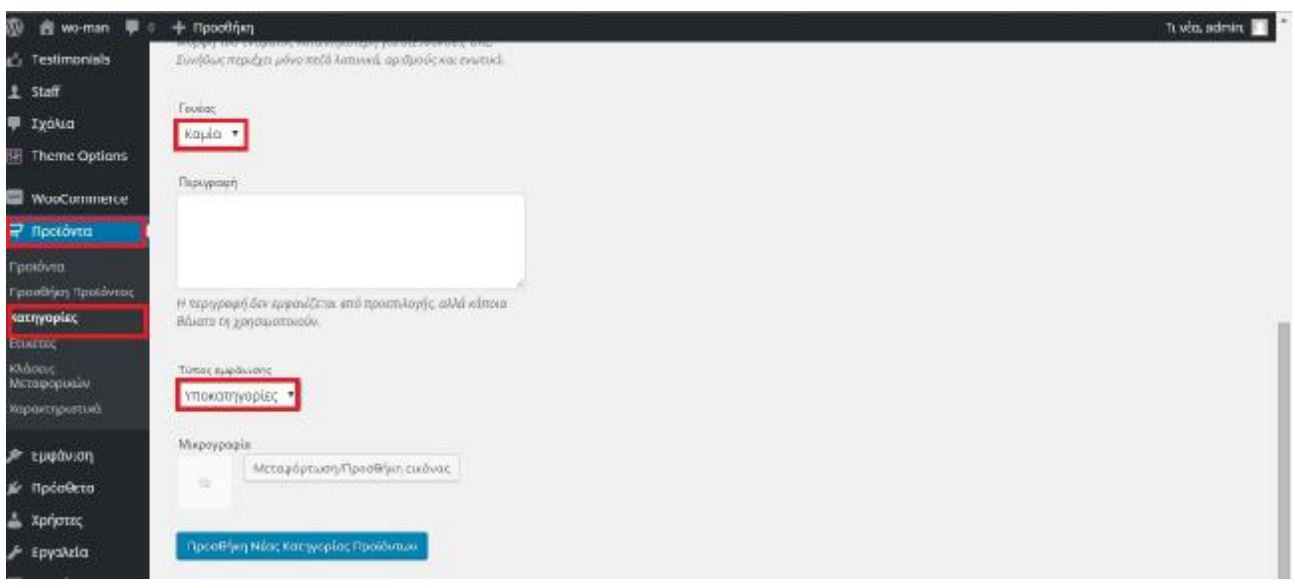

8. Μεταφόρτωση/Προσθήκη εικόνας

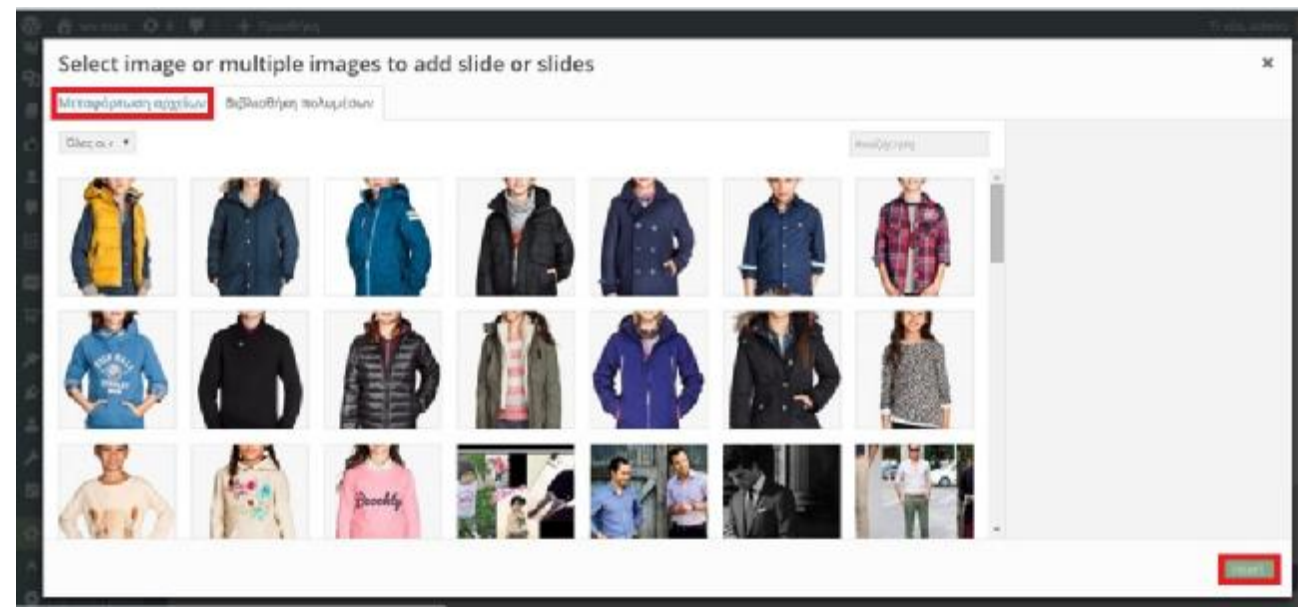

9. Προσθήκη νέας κατηγορίας Προϊόντος

# *ΔΗΜΙΟΥΡΓΙΑ ΥΠΟΚΑΤΗΓΟΡΙΑΣ ΠΡΟΪΟΝΤΟΣ*

#### *ΒΗΜΑ 1:*

1. Προσθήκη νέας κατηγορίας προϊόντος

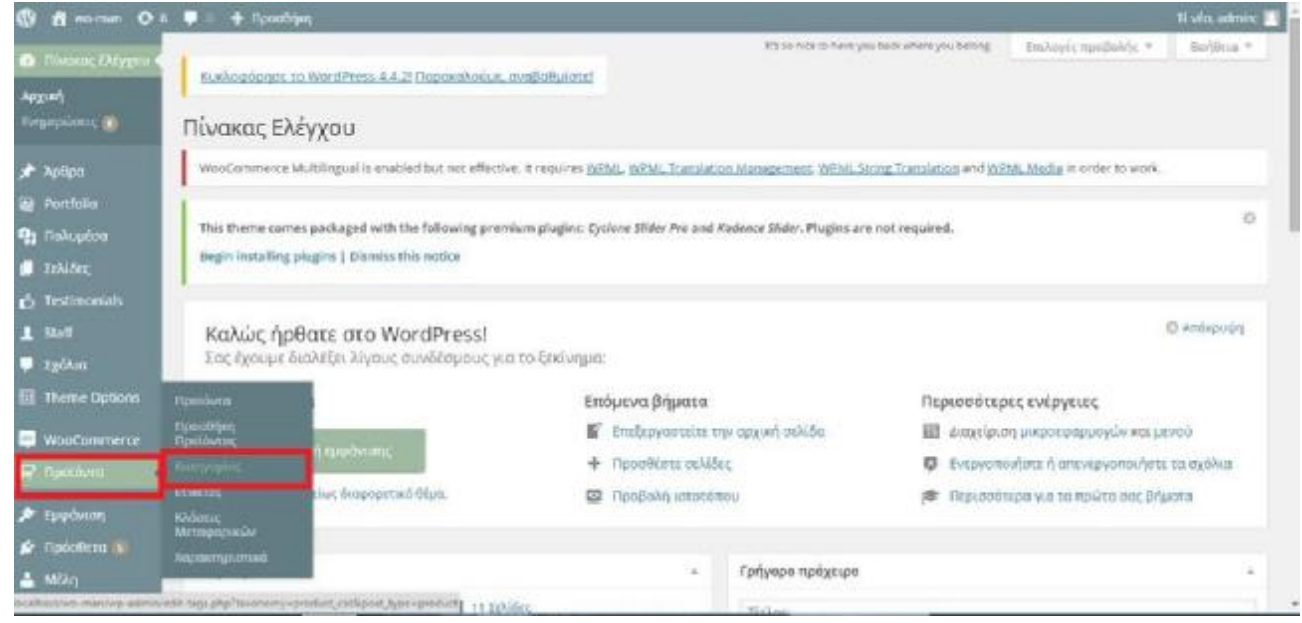

- 2. Όνομα: T-shirt
- 3. Σύντομο όνομα: t-shirt
- 4. Γονέας: Αντρικά
- 5. Τύπος Εμφάνισης: Προϊόντα

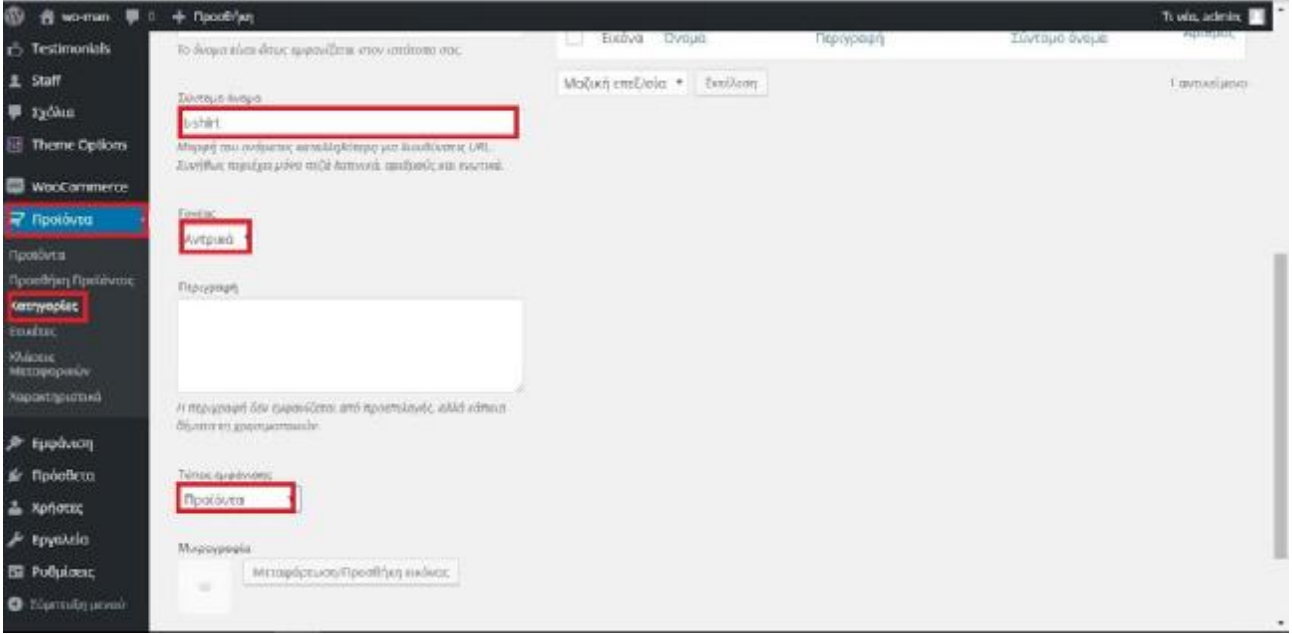

- 6. Upload
- 7. Επιλογή Αρχείων
- 8. Κατεβάζω εικόνα
- 9. Προσθήκη εικόνας
- 10. Προσθήκη νέας κατηγορίας προϊόντος

- 1. Πηγαίνετε στο Προϊόν
- 2. Προβολή
- 3. Copy το URL

#### *ΒΗΜΑ 3:*

- 1. Εμφάνιση
- 2. Μενού
- 3. Σύνδεσμοι (αντιγράφετε τον σύνδεσμο από τα Αντρικά)
- 4. Επικόλληση URL
- 5. Αντρικά
- 6. Προσθήκη Μενού
- 7. Το ίδιο και για τα T-shirt
- 8. Αποθήκευση Μενού

#### *ΒΗΜΑ 4: ΧΡΩΜΑ ΚΑΙ ΜΕΓΕΘΟΣ*

- 1. Προϊόντα
- 2. Χαρακτηριστικά
- 3. Όνομα: Size
- 4. Slug: Size
- 5. Τύπος: Κείμενο
- 6. Προσθήκη Χαρακτηριστικών
- 7. Πατάτε το κύκλο δίπλα
- 8. Small
- 9. Add New Size
- 10. Την ίδια διαδικασία ακολουθείτε και για τα υπόλοιπα μεγέθη
- 11. ΟΚ

#### *ΒΗΜΑ 5:*

- 1. Προϊόντα
- 2. Προϊόντα
- 3. Επεξεργασία
- 4. Χαρακτηριστικά
- 5. Size
- 6. Προσθήκη
- 7. Size
- 8. Επεξεργάζεστε

#### *ΒΗΜΑ 6: ΤΙΜΗ/ STOCK*

- 1. Προϊόντα
- 2. Μεταβλητό Προϊόν
- 3. Παραλλαγές
- 4. Create Variation from all products
- 5. Πήγαινε
- 6. ΟΚ
- 7. Πατήστε : 3
- 8. ΟΚ
- 9. Add Variation: Small
- 10. Regular Price
- 11. Sale Price
- 12. Stock
- 13. Πατήστε manage stock
- 14. Αποθήκευση Αλλαγών

# *ΕΙΣΑΓΩΓΗ ΦΙΛΤΡΟΥ*

# *ΒΗΜΑ 1:*

- 1. Πρόσθετα
- 2. Νέο Πρόσθετο
- 3. Πηγαίνετε Αναζήτηση
- 4. Woocommerce product filter
- 5. Βρείτε το Real mag 77 : Wooside
- 6. Εγκατάσταση

#### *ΒΗΜΑ 2:*

- 1. Πρόσθετα
- 2. Νέο Πρόσθετο
- 3. Wooside bars
- 4. Από το WooThemes
- 5. Εγκατάσταση

#### *ΒΗΜΑ 3:*

- 1. Πρόσθετα
- 2. Εγκατεστημένα
- 3. Ενεργοποιείτε και τα δύο
- 4. Ενεργοποίηση

#### *ΒΗΜΑ 4:*

- 1. Woocommerce
- 2. Ρυθμίσεις
- 3. Product filter
- 4. Taxomanies
- 5. Επιλέγετε Κατηγορίες Προϊόντος και Size
- 6. Αποθήκευση Αλλαγών

#### *ΒΗΜΑ 5:*

- 1. Στο Miscellaneous
- 2. Radio and checkboxes skin flat\_red
- 3. Αποθήκευση Αλλαγών

#### *ΒΗΜΑ 6:*

- 1. Εμφάνιση
- 2. Widget Areas
- 3. Add New
- 4. Όνομα: Φίλτρα
- 5. Side To Replace: Primary Sidebar
- 6. Conditions
- 7. Advance
- 8. Woocommerce
- 9. Επιλέγετε: Κατάστημα και Φωτογραφίες Προϊόντος
- 10. Δημοσίευση

# *ΦΙΛΤΡΑ – Sidebar*

#### *ΒΗΜΑ 1:*

- 1. Theme Options
- 2. Shop Settings
- 3. Display the Sidebar on Shop Page
- 4. Διαλέγετε το δεύτερο τετράγωνο
- 5. Choose a Sidebar for your Shop Page: Primary Sidebar
- 6. Choose a Sidebar for your Product Category Pages: Primary Sidebar
- 7. Αποθήκευση Αλλαγών

#### *ΒΗΜΑ 2:*

- 1. Εμφάνιση
- 2. Μικροεφαρμογές
- 3. Woof-Woocommerce Product Filter
- 4. Επιλέγετε : Filter
- 5. Προσθήκη Μικροεφαρμογής
- 6. Woocommerce Price Filter
- 7. Επιλέγετε : Filter
- 8. Προσθήκη στις Μικροεφαρμογές
- 9. Filter
- 10. Τίτλο: Φιλτράρισμα
- 11. Αποθήκευση
- 12. Τιμή
- 13. Αποθήκευση

# *ERROR ΣΤΟ WOOCOMMERCE*

Κατά την διάρκεια της προσπάθειας μας να κατεβάσουμε ένα πρόσθετο που θα έκανε κάποιες αλλαγές στο site μας το woocommerce ενώ ήταν στα αγγλικά έγινε στα ελληνίκα. Έτσι και τα URL εμφανίζονταν στα ελληνικά για να το διορθώσουμε ακολουθήσαμε την εξής διαδικασία:

- 1. Wamp
- 2. Bin
- 3. Apache
- 4. Apache 2.4.9
- 5. Conp
- 6. Httpd.conf
- 7. Μέσα έχει εντολές, σχόλια κ.τ.λ. για να το διορθώσετε βάζετε # και από εντολή γίνεται σχόλιο.

#### *ΑΝΑΒΑΘΜΙΣΗ Woocommerce*

#### *ΒΗΜΑ 1:*

- 1. Woocommerce
- 2. Κατάσταση Συστήματος
- 3. Επιλέγετε αυτό που θέλετε
- 4. Πρότυπα: Βλέπετε την Νέα Έκδοση
- 5. Πηγαίετε Site Woocommerce
- 6. Free Download
- 7. Το στέλνετε στην επιφάνεια εργασίας
- 8. Άνοιγμα
- 9. Δίσκος C
- 10. Wamp
- 11. www
- 12. wo-man
- 13. Wp-contect
- 14. Plugins
- 15. Themes
- 16. Templates
- 17. Virtue Preminus
- 18. Contact\_product\_php
- 19. Edit with Notepad++
- 20. Τα Επιλέγετε όλα
- 21. Αντιγραφή
- 22. Στο παλιό που είχατε ανοίξει
- 23. Contact\_product\_php
- 24. Contact\_price\_php
- 25. Rating.php
- 26. Έκδοση 1.6.4 γίνεται 2.4.9
- 27. Woocommerce
- 28. Αλλαγές

#### *ΒΗΜΑ 2: ΑΥΤΑ ΠΟΥ ΑΛΛΑΞΑΤΕ*

- 1. Woocommerce
- 2. Κατάσταση Συστήματος
- 3. Επιλέγετε το μωβ που λέει ότι θέλει αναβάθμιση
- 4. Πρότυπα
- 5. Όπου λέει ότι έχει λήξει πρέπει να το αλλάξετε
- 6. Αφήνετε τα ίδια τα δύο πρώτα γιατί αλλάζουν και δημιουργούν προβλήματα στο site
- 7. Τα υπόλοιπα τα αλλάζετε

#### *ΒΗΜΑ 3: ΑΛΛΑΓΗ*

- 1. Κατεβάζετε την νέα έκδοση του Woocommerce
- 2. Βλέπετε ποιο αρχείο είναι και το βρίσκετε στο site στο wamp
- 3. Το βρίσκετε και στο νέο Woocommerce
- 4. Κάνετε BACK UP
- 5. Ανοίγετε και το παλιό και το νέο αρχείο
- 6. Αντιγράφετε το νέο
- 7. Επικόλληση στο παλιό αφού το έχω διαγράψει
- 8. Αποθήκευση
- 9. Επαναφόρτιση Σελίδας

# *8 ΒΙΒΛΙΟΓΡΑΦΙΑ*

### *ΗΛΕΚΤΡΟΝΙΚΗ ΒΙΒΛΙΟΓΡΑΦΙΑ:*

- *<http://www.mylady.gr/arthra/2015/10/12-panoforia-gia-kathe-gousto-auta>tha-forethoun-fetos-to-heimona/#.Vl7yJLiLTIV <http://www.pronews.gr/portal/20150908/lifestyle/%CE%BC%CE%BF%CE>% B4%CE%B1/%CE%B1%CE%BD%CF%84%CF%81%CE%B9%CE%BA% CE%AE-%CE%BC%CF%8C%CE%B4%CE%B1- %CF%80%CF%8E%CF%82-%CE%B8%CE%B1- %CF%80%CF%81%CE%AD%CF%80%CE%B5%CE%B9- %CE%BD%CE%B1- %CE%BD%CF%84%CF%8D%CE%BD%CE%B5%CF%84%CE%B1%CE %B9-o-%CE%AC%CE%BD%CF%84%CF%81%CE%B1%CF%82- %CE%B1%CE%BD%CE%AC%CE%BB%CE%BF%CE%B3%CE%B1- %CE%BC%CE%B5-%CF%84%CE%B7%CE%BD- %CE%B7%CE%BB%CE%B9%CE%BA%CE%AF%CE%B1- %CF%84%CE%BF%CF%85 <http://www.ediva.gr/hm-pedika-rouxa-ximoniatika-2015/> <http://www.pcsteps.gr/36542>-*
- *%CE%B5%CE%B3%CE%BA%CE%B1%CF%84%CE%AC%CF%83%CF %84%CE%B1%CF%83%CE%B7-wamp- %CE%B4%CE%B7%CE%BC%CE%B9%CE%BF%CF%85%CF%81%CE %B3%CE%AF%CE%B1-site- %CF%84%CE%BF%CF%80%CE%B9%CE%BA%CE%AC- %CF%83%CF%84%CE%BF-pc/*
- *<http://eclass.teipat.gr/eclass/modules/document/file.php/728103/z/joomlaweb/> %CE%95%CE%B3%CE%BA%CE%B1%CF%84%CE%AC%CF%83%CF %84%CE%B1%CF%83%CE%B7%20WampServer.html*
- *<https://www.google.gr/url?sa=t&rct=j&q=&esrc=s&source=web&cd=10&ca> d=rja&uact=8&ved=0ahUKEwijrY-V1pfLAhWJ7hoKHX\_LAwkQFghYMAk&url=http%3A%2F%2Fwww.thegr eekz.com%2Fforum%2Fshowthread.php%3F574325-*

*%25CE%259F%25CE%25B4%25CE%25B7%25CE%25B3%25CF%258C% 25CF%2582-*

*%25CE%2595%25CE%25B3%25CE%25BA%25CE%25B1%25CF%2584% 25CE%25AC%25CF%2583%25CF%2584%25CE%25B1%25CF%2583%25 CE%25B7-*

*%25CE%2594%25CE%25B7%25CE%25BC%25CE%25B9%25CE%25BF% 25CF%2585%25CF%2581%25CE%25B3%25CE%25AF%25CE%25B1- WAMP-Server&usg=AFQjCNHBs0WO4jhxDWDR412w4rCH\_DK7BA*

- <http://www.newspile.gr/11987/2015-05/egkatastasi-wamp-sta-windows-.html>
- *<http://saites.gr/web-development/pos-egkathisto-wordpress-me-wampserver>*
- *[http://www.thegreekz.com/forum/showthread.php?574325-](http://www.thegreekz.com/forum/showthread.php?574325) %CE%9F%CE%B4%CE%B7%CE%B3%CF%8C%CF%82- %CE%95%CE%B3%CE%BA%CE%B1%CF%84%CE%AC%CF%83%CF %84%CE%B1%CF%83%CE%B7- %CE%94%CE%B7%CE%BC%CE%B9%CE%BF%CF%85%CF%81%CE %B3%CE%AF%CE%B1-WAMP-Server*
- *<https://www.youtube.com/watch?v=vidoilYWq8I>*
- *<http://paramarketing.gr/pos-epileksete-e-shop-theme-woocommerce/>*
- *<http://webapptester.com/woocommerce-plugin-gia-eshops/>*  $\overline{\phantom{a}}$
- *[https://www.papaki.gr/blog/2014/06/25/woocommerce-plugins-](https://www.papaki.gr/blog/2014/06/25/woocommerce-plugins) %CE%B3%CE%B9%CE%B1-eshop/*
- *<https://el.wordpress.org/>*
- *<http://wpgreece.org/%CE%B5%CE%B3%CE%BA%CE%B1%CF%84%CE> %AC%CF%83%CF%84%CE%B1%CF%83%CE%B7-wordpress*
- *<http://www.pcsteps.gr/41006>- %CE%B5%CE%B3%CE%BA%CE%B1%CF%84%CE%AC%CF%83%CF %84%CE%B1%CF%83%CE%B7-wordpress/*
- *<https://www.google.gr/url?sa=t&rct=j&q=&esrc=s&source=web&cd=9&cad> =rja&uact=8&ved=0ahUKEwjIm8Xs7ZfLAhUJtxoKHcERDkMQFghRMAg &url=http%3A%2F%2[Fwww.webmasterslife.gr%2Fjoomla-cms%2F57](http://www.webmasterslife.gr%2Fjoomla-cms%2F57)- %25CE%25A3%25CF%2585%25CE%25B3%25CE%25BA%25CF%2581% 25CE%25AF%25CE%25BD%25CE%25BF%25CE%25BD%25CF%2584% 25CE%25B1%25CF%2582-cms-joomlawordpress.html&usg=AFQjCNHvqkONEVC3ozB\_SKprOrkIdGqJjg&sig2=8 fucxZH17reayHiUlVi\_9w*
- *<http://www.webmasterslife.gr/joomla-cms/57>- %CE%A3%CF%85%CE%B3%CE%BA%CF%81%CE%AF%CE%BD%CE %BF%CE%BD%CF%84%CE%B1%CF%82-cms-joomla-wordpress.html*
- *<http://www.wordpress>gr.org/%CE%BF%CE%B4%CE%B7%CE%B3%CF%8C%CF%82- %CE%B3%CE%B9%CE%B1- %CE%B1%CF%81%CF%87%CE%AC%CF%81%CE%B9%CE%BF%CF %85%CF%82/*
- *<http://www.olafree.net/%CE%B5%CE%B3%CE%BA%CE%B1%C> F%84%CE%AC%CF%83%CF%84%CE%B1%CF%83%CE%B7 wamp-%CF%83%CF%84%CE%B1-windows/*
- *<http://www.internetatmajor.com/blog/cms>- %CE%BA%CE%B1%CE%BB%CF%8D%CF%84%CE%B5%CF%81%CE %BF-cms-joomla-wordpress-drupal/*
- *<https://dspace.lib.uom.gr/bitstream/2159/15693/1/PapachristosChristosMsc2> 013.pdf*
- *<http://www.hiremycode.com/blog/giati-na-epilexete-to-wordpress-gia-tin>istoselida-sas/*
- *<http://dide.flo.sch.gr/Plinet/Meetings/Meeting30/30thMeeting>-OmiliaPapaxarisiSpyrou-WordPress.pdf*
- *[https://www.pcsteps.gr/42039-](https://www.pcsteps.gr/42039) %CE%B5%CE%BC%CF%86%CE%AC%CE%BD%CE%B9%CF%83%CE %B7-wordpress- %CE%B4%CE%B9%CE%B1%CE%BC%CF%8C%CF%81%CF%86%CF %89%CF%83%CE%B7/*
- *[https://el.wikipedia.org/wiki/%CE%9B%CE%BF%CE%B3%CE%B9%CF%](https://el.wikipedia.org/wiki/%CE%9B%CE%BF%CE%B3%CE%B9%CF) 83%CE%BC%CE%B9%CE%BA%CF%8C\_%CE%B1%CE%BD%CE%BF %CE%B9%CE%BA%CF%84%CE%BF%CF%8D\_%CE%BA%CF%8E%C E%B4%CE%B9%CE%BA%CE%B1*
- *<http://www.kepa.gov.cy/diktiothite/Portal/PortalDocuments.aspx?DocumentI> d=a5d27b95-5b46-4a56-a535-0c2324141d42*
- *<http://www.youtube.com/watch?v=iRTx3Ax9hio&hd=1>*
- *<http://www.youtube.com/watch?v=yd-Luet5Jgo&hd=1>*
- *<https://pixlr.com/>*
- *https[:www.youtube.com/watch?v=yd-Luet5Jgo](http://www.youtube.com/watch?v=yd-Luet5Jgo)*
- *<https://www.picresize.com/>*
- *<http://eclass.teipat.gr/eclass/modules/document/?course=766130>*  $\blacksquare$
- *<http://www.pullandbear.com/gr/el/>*  $\mathbf{r}$  .
- *<https://www.celestino.gr/>*
- *<http://www.buldoza.gr/?gclid=CL-Pz7mK2MwCFQ2eGwod3DsE0w>*  $\mathbf{r}$
- *[https://www.google.gr/?gfe\\_rd=cr&ei=u4mZVbOiHMKG8Qfj1oCACg&gws\\_](https://www.google.gr/?gfe_rd=cr&ei=u4mZVbOiHMKG8Qfj1oCACg&gws_)* à. *rd=ssl#q=gvto+paidika+royxa*
- *<http://www.instyle.gr/>*  $\mathbf{r}$
- *<http://www.missholly.com.au/>*  $\mathbf{r}$
- *<http://www.hm.com/entrance.ahtml?goeorguri=%2Findex.html%3Fgclid%3> DCLOp7\_SL2MwCFUKZGwodtAUIRQ*
- *<http://www.wampserver.com>*

# *ΕΛΛΗΝΙΚΗ ΒΙΒΙΛΟΓΡΑΦΙΑ:*

- Εισαγωγή στο WordPress 3.x, Γιώργος Μπίκας.
- Χ.Πατσά ,Ηλεκτρονικό Επιχειρείν- Ηλεκτρονικό Εμπόριο, Equal Ανδρομέδα 2005.

# *ΞΕΝΗ ΒΙΒΛΙΟΓΡΑΦΙΑ:*

- Ηλεκτρονικό Επιχειρείν και Ηλεκτρονικό Εμπόριο Dave Chaffey.  $\mathbf{r}$
- Δίκτυα Υπολογιστών, Andrew S. Tanenbaum & David J. Wetherall.
- Ηλεκτρονικό Εμπόριο 2010, Συλλογικό Έργο, Efraim Turban, King David, Lee Jae, Liang Ting-Peng, Turban Deborrah C.